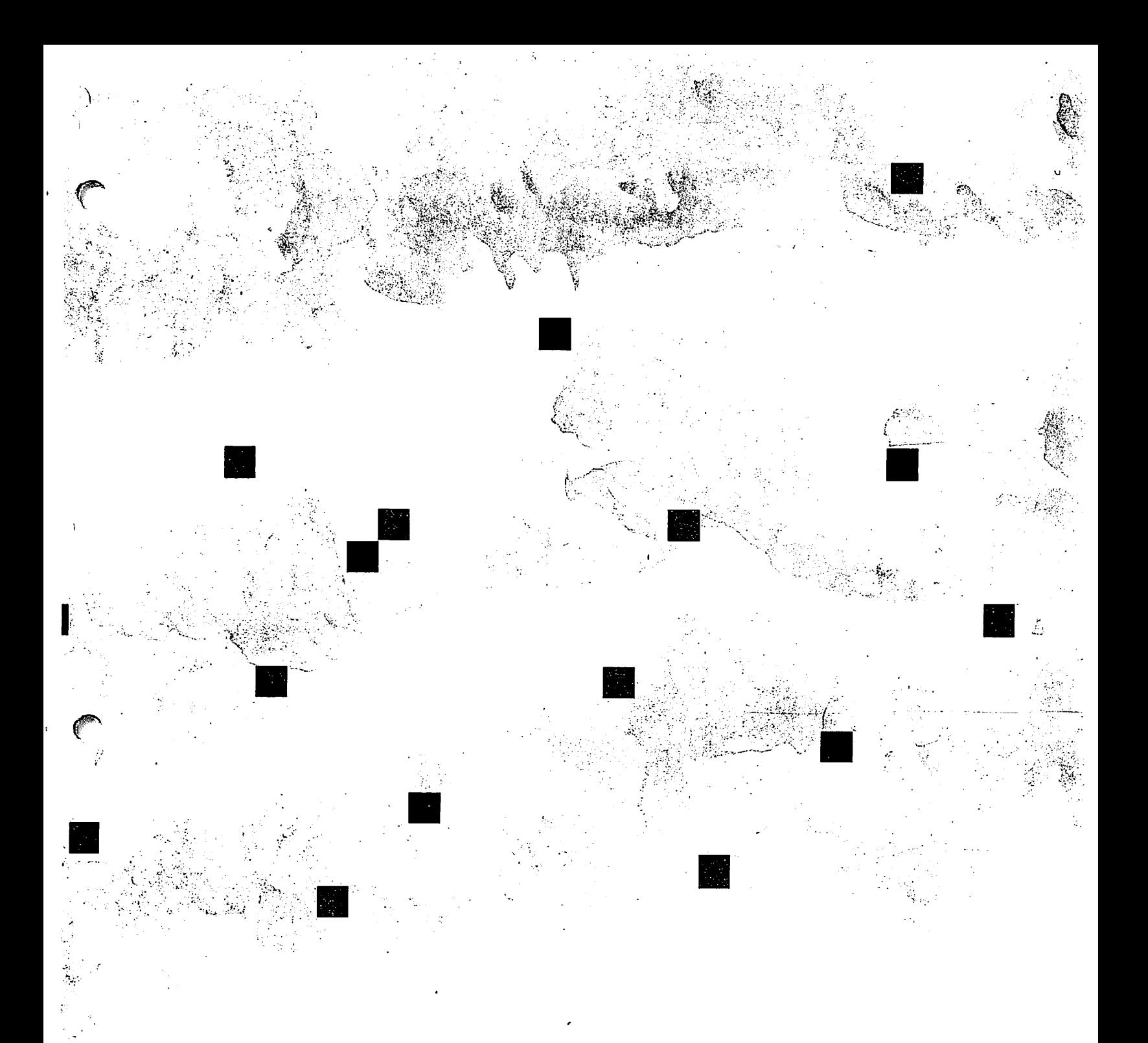

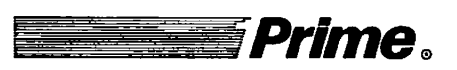

# **Prime Operator's Guide to System Commands**

**Revision 22.0** 

**DOC9304-4LA** 

# **OPERATOR'S GUIDE TO SYSTEM COMMANDS**

*Fourth Edition* 

**Elizabeth Hanes Perry** 

*This guide documents the software opemtion of the Prime Computer and its supporting systems and utilities as implemented at Master Disk Revision Level 22D (Rev. 22D).* 

Prime Computer, Inc., Prime Park, Natick, MA 01760

The information in this document is subject to change without notice and should not be **(**  construed as a commitment by Prime Computer, Inc. Prime Computer, Inc., assumes no responsibility for any errors that may appear in this document.

The software described in this document is furnished under a license and may be used or copied only in accordance with the terms of such license.

Copyright © 1988 by Prime Computer, Inc. All rights reserved.

PRIME, PRIME, PRIMOS, and the PRIME logo are registered trademarks of Prime Computer, Inc. 50 Series, 400, 750, 850, 2250, 2350, 2450, 2455, 2550, 2655, 2755, 4050, 4150, 4450, 6150, 6350, 6550, 9650, 9655, 9750, 9755, 9950, 9955, 9955II, DISCOVER, INFO/BASIC, INFORM, MIDAS, MIDASPLUS, PERFORM, Prime INFORMATION, PRIMENET, PRIMEWAY, PRIMELINK, PRIMAN, PRIMIX, Prime INFORMATION/pc, PRIME/SNA, PRISAM, RINGNET, SIMPLE, PT25, PT45, PT65, PT200, PT250, PST 100, PW153, PW200. and PW250 are trademarks of Prime Computer, Inc.

**(** 

**(** 

**(** 

IBM is a registered trademark of International Business Machines Corp.

UNIX is a registered trademark of AT&T.

POSTSCRIPT is a registered trademark of Adobe Systems, Inc.

### **Printing History**

First Edition (DOC9304-1LA) December 1984 Second Edition (DOC9304-2LA) January 1986 Third Edition (DOC9304-3LA) July 1987 Fourth Edition (DOC9304-4LA) October 1988

### **Credits**

Editorial: Barbara Bailey, Kathe Rhoades, Roberta King Project Support: Peter Neilsen, Kate Benco, Michael Rawlings, Steve Calapai Document Preparation: Jeff Cohen, Michael Fine, Mary Mixon Production: Paula Brown

## **' How to Order Technical Documents**

To order copies of documents, or to obtain a catalog and price list:

*United States Customers International* 

Call Prime Telemarketing, Contact your local Prime toll free, at 1-800-343-2533, subsidiary or distributor. Monday through Friday, 8:30 a.m. to 5:00 p.m. (EST).

### **Customer Support**

V

Prime provides the following toll-free numbers for customers in the United States needing service:

1-800-322-2838 (Massachusetts) 1-800-541-8888 (Alaska and Hawaii) 1-800-343-2320 (within other states)

For other locations, contact your Prime representative.

### **Surveys and Correspondence**

Please comment on this manual using the Reader Response Form provided in the back of this book. Address any additional comments on this or other Prime documents to:

Technical Publications Department Prime Computer, Inc. 500 Old Connecticut Path Framingham, MA 01701

# **CONTENTS**

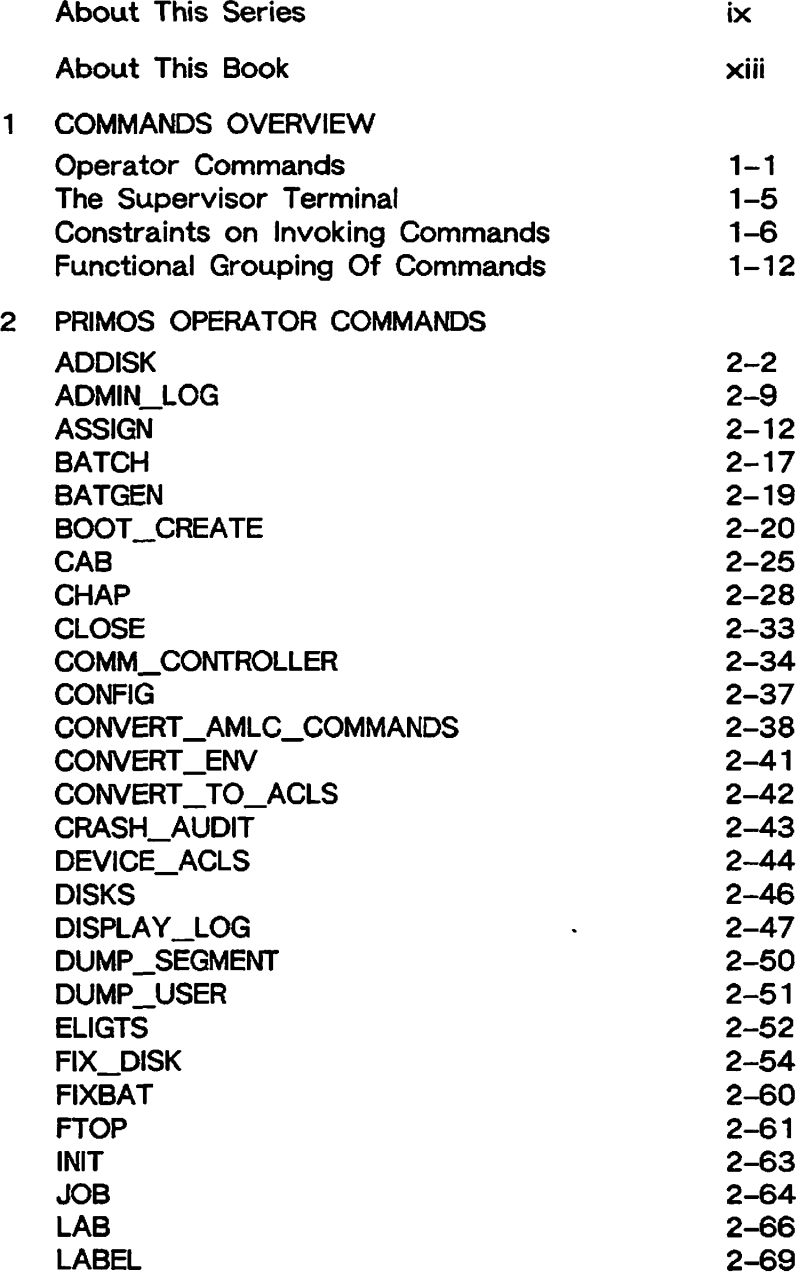

 $\sim$ 

 $\big($ 

 $\ddot{\phantom{a}}$ 

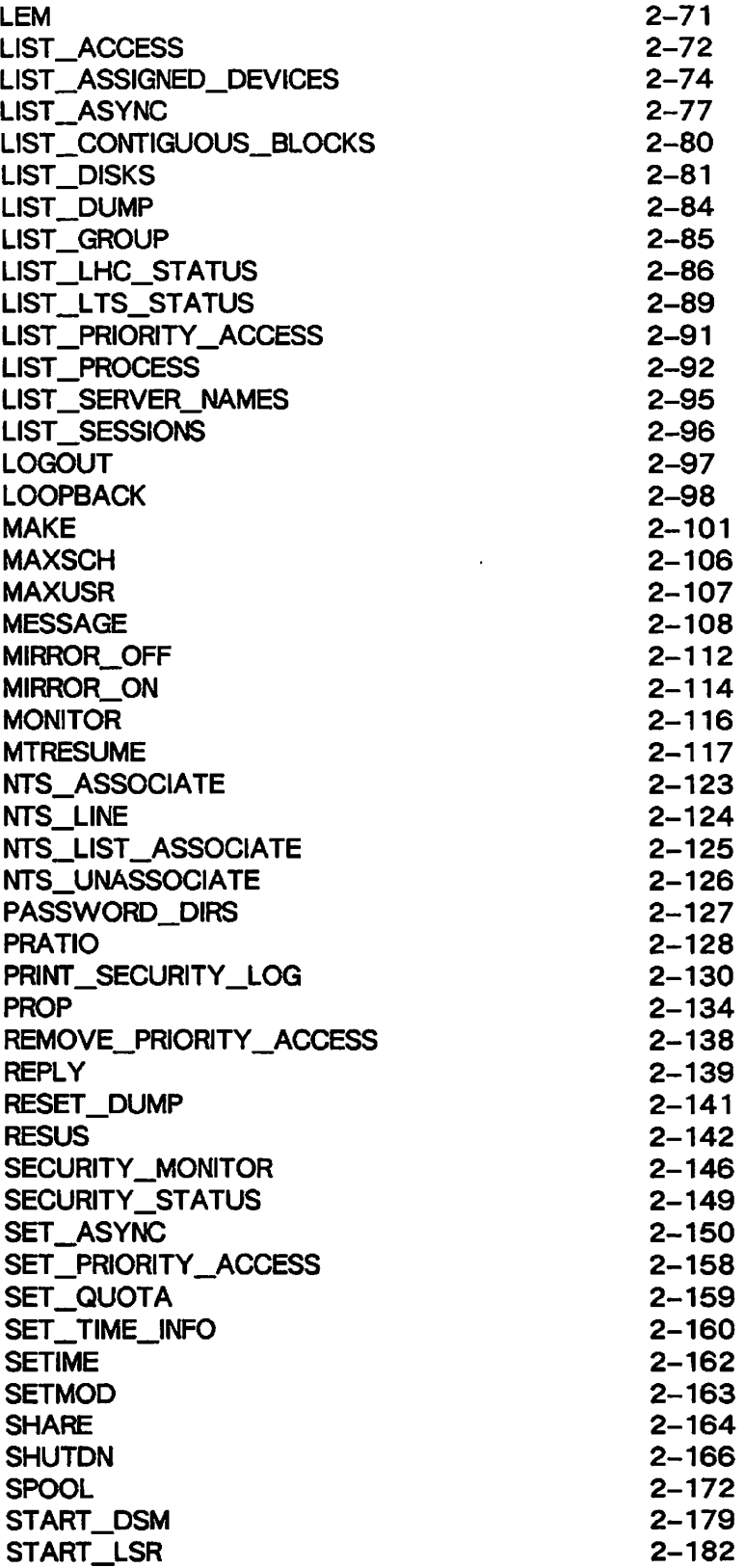

**(** 

**(** 

 $\big($ 

أتسبب

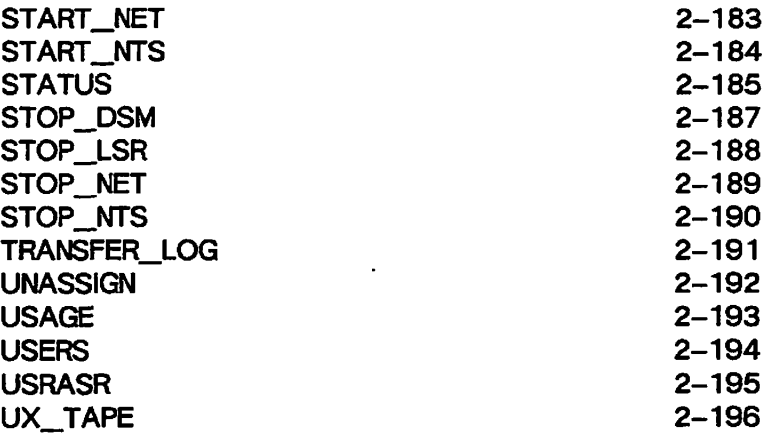

## **APPENDICES**

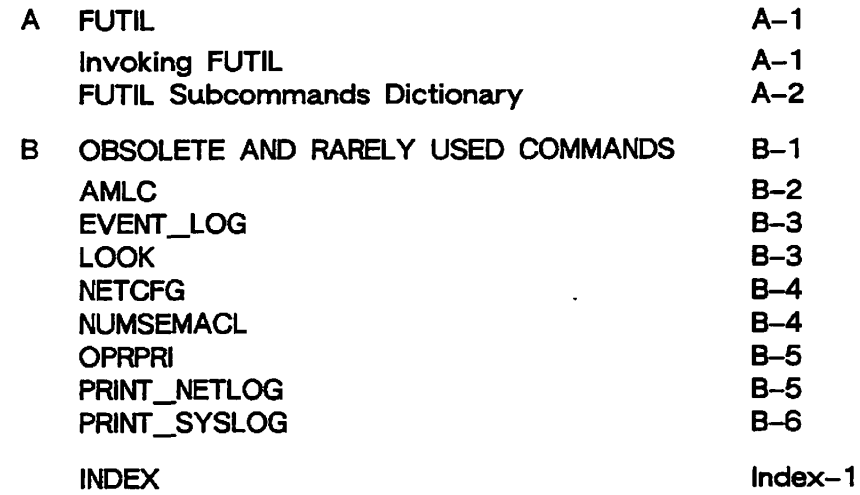

 $\sim$ 

 $\sim$  .  $\mathcal{A}^{\text{max}}$ 

 $\overline{a}$ 

 $\hat{\mathcal{E}}$ 

 $\cdot$ 

 $\ddot{\phantom{a}}$ 

# **ABOUT THIS SERIES**

The Operator's Guide series is designed to help you, as a system operator or a System Administrator of a Prime® computer, do your job. This preface describes the eight Operator's Guides, together with other Prime documentation that is particularly useful for system operators and System Administrators. To display an online list of all Prime documentation, use the HELP DOCUMENTS command.

# **FOR THE SYSTEM OPERATOR**

Before reading this book, you should have some familiarity with Prime systems. A good way to begin is to read the *PRIMOS User's Guide* (DOC4130-5LA), which explains the PRIMOS® file management system and provides introductory and tutorial information about essential commands and utilities. When you read any Prime documentation, be sure to consult the section entitled Prime Documentation Conventions, which follows the preface; this section is essential to understanding how information is presented.

After you are familiar with Prime systems, read the *Operator's System Overview,* which outlines the material in the Operator's Guide series. Then select the other books in the series as they apply to the tasks you must perform.

As you learn more about system operations, you will use this book, the *Operator's Guide to System Commands,* as a reference for many of the special system commands and arguments that you, as an operator, will need to perform your job. The *Operator's Guide to System Commands* documents most of the commands described in the Operator's Guide series.

### The Operator's Guide Series

The following books contain detailed information for the system operator.

- • *Operator's System Overview* (DOC9298-3LA) introduces the series and describes computer-room operation of Prime systems.
- • *Operator's Guide to System Monitoring* (DOC9299-3LA) describes how to monitor system usage, activity, and messages.
- • *Operator's Guide to File System Maintenance* (DOC9300-4LA) describes the PRIMOS file system and explains how to format disk partitions, run the disk partition maintenance program, determine physical device numbers, and interpret disk-error messages. In addition, this book discusses in detail dynamic badspot handling, mirroring, robust partitions, and record allocation.
- • *Operator's Guide to the Batch Subsystem* (DOC9302-3LA) describes how to set up, monitor, and control the Batch subsystem.
- • *Operator's Guide to the Spooler Subsystem* (DOC9303-3LA) describes how to set up, monitor, and control the Spooler subsystem.
- • *Operator's Guide to System Commands* (DOC9304-4LA) serves as a reference guide for most of the commands described in the other books in the series.
- • *Data Backup and Recovery Guide* (DOC10129-1LA) and its update package (UPD10129-11A) describe how to save information on disk or tape and how to restore that information when it is needed.
- • *Operator's Guide to Prime Networks* (DOC10114-1LA) and its update package (UPD10114-11A) provide reference information about running network-related programs and monitoring network events.

### **Other Books for the Operator**

- • *Operator's Master Index* (DOC10110-4LA) indexes all the Operator and System Administrator Guides. Consulting this index is often the quickest way to find which manual has the information you need.
- The computer handbook for your particular CPU explains such topics as booting the system, shutting down PRIMOS, handling halts and hangs (including warm starts), performing tape dumps, and using the Virtual Control Panel (VCP).
- The *Using Your CPU* guide (available only for office CPUs) is intended for nontechnical users who are acting as system operators, and covers system startup and shutdown, system backups, troubleshooting, and other day-to-day system management issues.
- • *MAGNET User's Guide* (DOC101S6-1LA) and its update package (UPD10156-11A) describe the MAGNET utility, used to transfer data by magnetic tape from other operating systems to PRIMOS and vice versa.

# **FOR THE SYSTEM ADMINISTRATOR**

In addition to the documentation in the Operator's Guide series, be sure to read the System Administrator's Guide series, which describes how to set up, configure, and maintain PRIMOS:

• *System Administrator's Guide, Volume I: System Configuration* (DOC10131-2LA) explains how to set up a system and allocate resources.

(

- • *System Administrator's Guide, Volume 11: Communication Lines and Controllers*  (DOC10132-2LA) explains how to configure communication lines.
- V • *System Administrator's Guide, Volume III: System Access and Security*  (DOC10133-2LA) explains PRIMOS security features and how to prevent unauthorized use of your system.
- • *DSM User's Guide* (DOC10061-2LA) explains how to use the Distributed Systems Management (DSM) subsystem, including how to configure and operate DSM.

The System Administrator's Guides also provide information about most of the commands necessary to operate your Prime system.

# **OTHER RECOMMENDED READING**

**f** 

In addition to the books listed above, you may find the following books useful:

- • *New User's Guide to EDITOR and RUNOFF* (FDR3104-101B) is a basic reference for any user of a Prime system and provides information about the Prime text editor and formatter.
- • *PRIMOS Commands Reference Guide* (DOC3108-7LA) provides detailed information about user commands.
- • *PRIMENET Planning and Configuration Guide* (DOC7532-4LA) describes how to plan, configure, and maintain PRIMENET™ software for a system.
- • *User's Guide to Prime Network Services* (DOC10115-1LA) describes networking services that enable users to access files remotely, transfer files, and log in to other 50 Series™ systems on a network.
- • *NTS User's Guide* (DOC10117-2LA) explains the Network Terminal Service (NTS).
- • *50 Series Technical Summary* (DOC6904-2LA) describes the features of the 50 Series systems, including advanced architecture concepts and the software and hardware products the concepts support.

# **ABOUT THIS BOOK**

The *Operator's Guide to System Commands* serves as a reference guide for most of the commands an operator uses often.

Some PRIMOS commands are specifically excluded from this book. Among these are

- Commands used for system backup and restore operations. Such commands are documented in the *Data Backup and Recovery Guide.*
- Commands that relate specifically to PRIMENET, which are documented in the *Operator's Guide to Prime Networks.*
- The VCP (Virtual Control Panel) commands, which are documented in the handbook for your CPU.
- Most DSM (Distributed Systems Management) commands. Although some DSM commands are documented in this book, most DSM commands are documented only in the *DSM User's Guide.*

The commands listed in the *Operator's Guide to System Commands* are sometimes called operator commands. This means that they are generally used only by an operator or a System Administrator, or that they are entered at the supervisor terminal.

# **HOW THIS BOOK IS STRUCTURED**

*/^^* 

This book is divided into two chapters and two appendices:

- Chapter 1, Commands Overview, introduces the operator commands by presenting them in functional categories. This chapter also includes a table that indicates any constraints on using the commands.
- Chapter 2, PRIMOS Operator Commands, is a dictionary of the operator commands, which are listed in alphabetical order. The text describes the commands and their related arguments, options, and keywords. In addition, the text provides references to other books where you may find additional or supplementary material.
- Appendix A, FUTTL, describes the operation of FUTTL, the file utility program used to copy and delete files on pre-Rev. 20.0 systems under PRIMOS II.

• Appendix B, Obsolete and Rarely Used Commands, lists commands that are seldom , used or that are no longer necessary to operate a Prime computer.

# **CHANGES TO THIS BOOK AT REV. 22.0**

The following commands have been added to this book at Rev. 22.0:

- CAB, which allows the operator to allocate users' asynchronous buffers without rebooting the system.
- FTOP, which lets the operator control the FTS file transfer service.
- LAB, which displays lines' asynchronous buffer sizes.
- LABEL, which writes computer-readable labels to tapes.
- LIST\_CONTIGUOUS\_BLOCKS, which gives information about available space on a partition.
- LEM, which lists the extent map of a CAM subfile.
- LIST\_SERVER\_NAMES, which lists the server names on the local node.
- LIST\_SESSIONS, which lists InterServer Communications sessions.
- UX\_TAPE, which allows you to read and write tapes in formats which are compatible with the UNIX $^{\circledR}$  operating system.

The following commands have changed in syntax or function at Rev. 22.0:

- AMLC, which should no longer be used at Rev. 22.0.
- ASSIGN, which now supports priority selection of dual-ported disk drives.
- CHAP, which now allows you to specify the major timeslice in units of milliseconds or tenths of seconds.
- DSM subsystem commands, which are more fully documented in this edition of the *Operator's Guide to System Commands.*
- ELIGTS, which now allows you to specify the minor timeslice in units of milliseconds or tenths of seconds.
- FIX\_DISK, which now has two new options: -MIN\_EXTENT\_SIZE and -MAX\_EXTENT\_SIZE.
- MAKE, which has three new options: -ROBUST, -MAX\_EXTENT\_SIZE, and -MIN\_EXTENT\_SIZE. The -ROBUST option is not supported at Rev. 22.0.
- MIRROR\_ON, which now allows dual-ported disks to be priority selected.
- PROP, which now allows printing jobs to be suspended and restarted later.
- SET\_ASYNC, which supports the use of up to 960 asynchronous lines.
- SPOOL, which now allows several paper formats to be specified.
- STATUS, which now lists users' line numbers in decimal only.

# **PRIME DOCUMENTATION CONVENTIONS**

 $\left\{ \right.$ 

 $\bullet$   $\bullet$   $\bullet$   $\bullet$   $\bullet$ 

The following conventions are used throughout this document, The examples in the table illustrate the uses of these conventions.

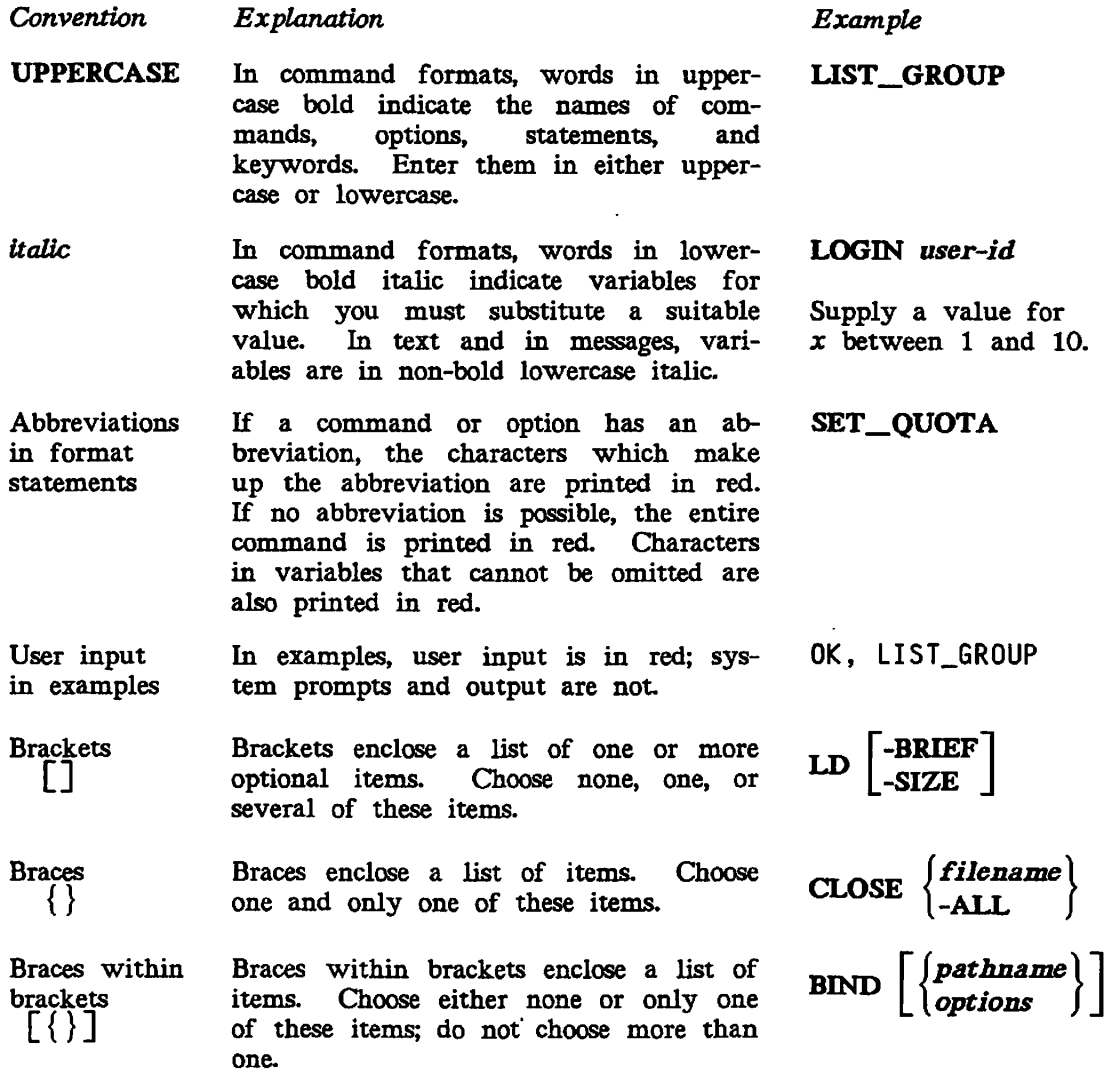

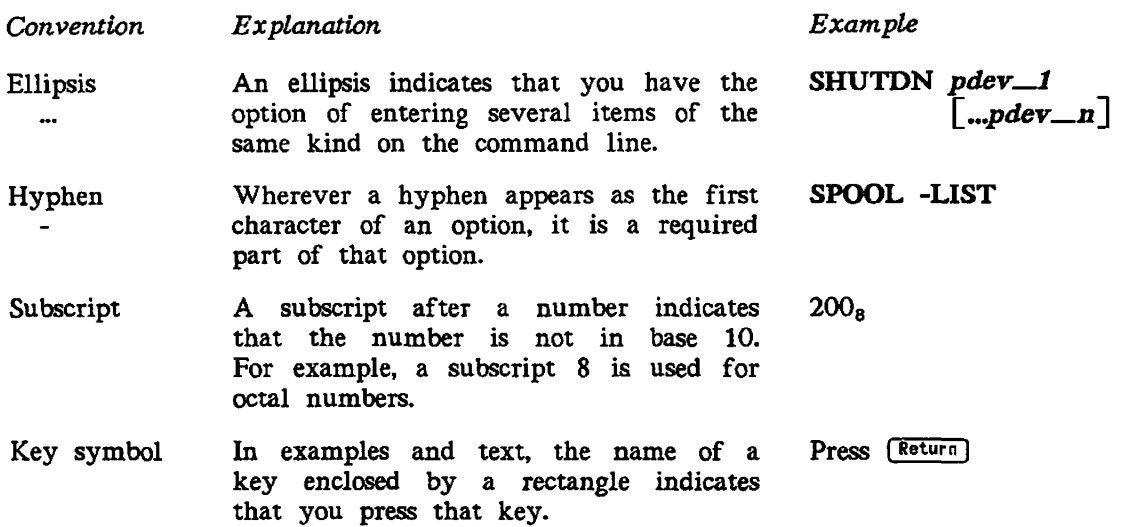

**(** 

l,

# **COMMANDS OVERVIEW**

This chapter introduces the PRIMOS operator commands, which are used by system operators and System Administrators. Chapter 2 provides reference information on these commands. Commands that are components of subsystems, such as the Batch and Spooler subsystems, are more fully described in the Operator's Guides for those subsystems. For example, the Spooler-related commands PROP and SPOOL are discussed fully in the *Operator's Guide to the Spooler Subsystem.* 

This chapter also contains a quick-reference table that summarizes the constraints on executing the various operator commands (such as a requirement to use the supervisor i terminal). The chapter closes with a list of operator commands grouped according to functional categories.

# **OPERATOR COMMANDS**

There are two types of PRIMOS commands: user commands and operator commands.

User commands are generally available to any user and affect only that user's work. For example, anyone can use the SPOOL command to send a print request to a printer.

Operator commands are usually available only to the System Administrator and the operations staff at your site. These individuals use special commands that control and monitor the system itself, and that give special authority to their users. For example, you can use operator commands to start and stop printers, start up and shut down the system, and so on. Thus, operator commands can affect the work of many users.

Operator commands can have profound effects on system operation; to avoid unauthorized use, PRIMOS restricts access to most operator commands. Security restrictions on operator commands are discussed in this chapter and, in Chapter 2, in the discussions of the commands themselves.

### **Commands That Use Physical Device Numbers**

Some of the commands in this book require the specification of a physical device number (pdev). For information on how to determine or construct a pdev, see the *Operator's Guide to File System Maintenance.* 

(

 $\overline{\phantom{0}}$ 

 $\overline{\phantom{0}}$ 

### **Commands Not Documented in This Book**

This book does not document all commands that an operator might conceivably use. Many commands are primarily intended for normal users, and so are documented in the *PRIMOS User's Guide.* Some other commands, like the PRIMENET and NTS network commands and the BRMS magnetic-tape commands, have special books devoted to their use. Table 1-1 lists the operator commands which this book does not document and gives the primary reference book for each.

| Command                | Description                                                                   | Documented In                                                                                       |  |
|------------------------|-------------------------------------------------------------------------------|----------------------------------------------------------------------------------------------------|--|
| <b>ARCHIVE</b>         | (BRMS) Creates<br>of<br>tapes<br>user's files.                                | Data Backup and Recovery<br>Guide                                                                   |  |
| <b>ARCHIVE_RESTORE</b> | (BRMS) Restores<br><b>ARCHIVE</b><br>or MAGSAV tapes.                         | Data Backup and Recovery<br>Guide                                                                   |  |
| ARCHIVE RELEASE        | (BRMS) Releases<br>ARCHIVE<br>tapes for reuse.                                | Data Backup and Recovery<br>Guide                                                                   |  |
| <b>BACKUP</b>          | (BRMS) Produces backup tape<br>copies of data.                                | Data Backup and Recovery<br>Guide                                                                   |  |
| <b>BACKUP_RELEASE</b>  | (BRMS) Releases<br><b>BACKUP</b><br>tapes for reuse.                          | Data Backup and Recovery<br>Guide                                                                   |  |
| <b>BACKUP_RESTORE</b>  | (BRMS) Restores files from a<br>BACKUP or MAGSAV tape.                        | Data Backup and Recovery<br>Guide                                                                   |  |
| <b>BRMS</b>            | A group of magnetic tape<br>utilities.                                        | Data Backup and Recovery<br>Guide                                                                   |  |
| CONFIG_NET             | <b>Builds</b><br>the network<br>$con-$<br>figuration file.                    | PRIMENET Planning and<br>Configuration Guide                                                        |  |
| CONFIG_NTS             | you view, alter,<br>Lets<br><b>OT</b><br>create an NTS configuration<br>file. | NTS Planning and Con-<br>Guide<br>figuration<br>(DOC10159-1LA & its update<br>package UPD10159-11A) |  |
| COPY DISK              | Copies one disk partition to<br>another<br>verifies<br>and<br>the<br>copy.    | Data Backup and Recovery<br>Guide                                                                   |  |

*TABLE 1-1. Commands Not Documented in This Book* 

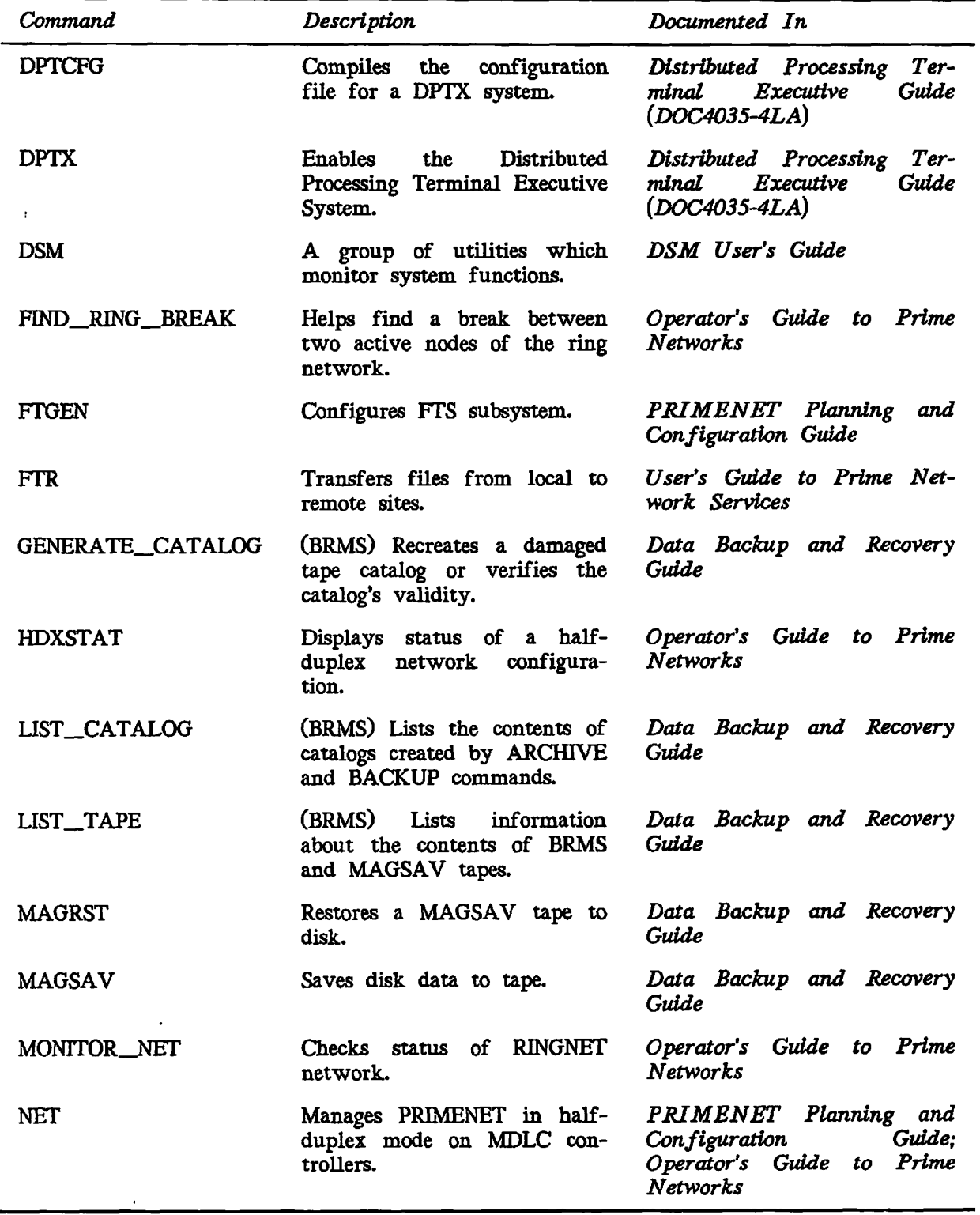

*TABLE 1-1. Commands Not Documented in This Book (Continued)* 

 $\hat{\mathcal{F}}$ 

 $\hat{\mathcal{A}}$ 

 $\sqrt{2}$ 

 $\overline{\phantom{a}}$  .  $\overline{\phantom{a}}$ 

l,

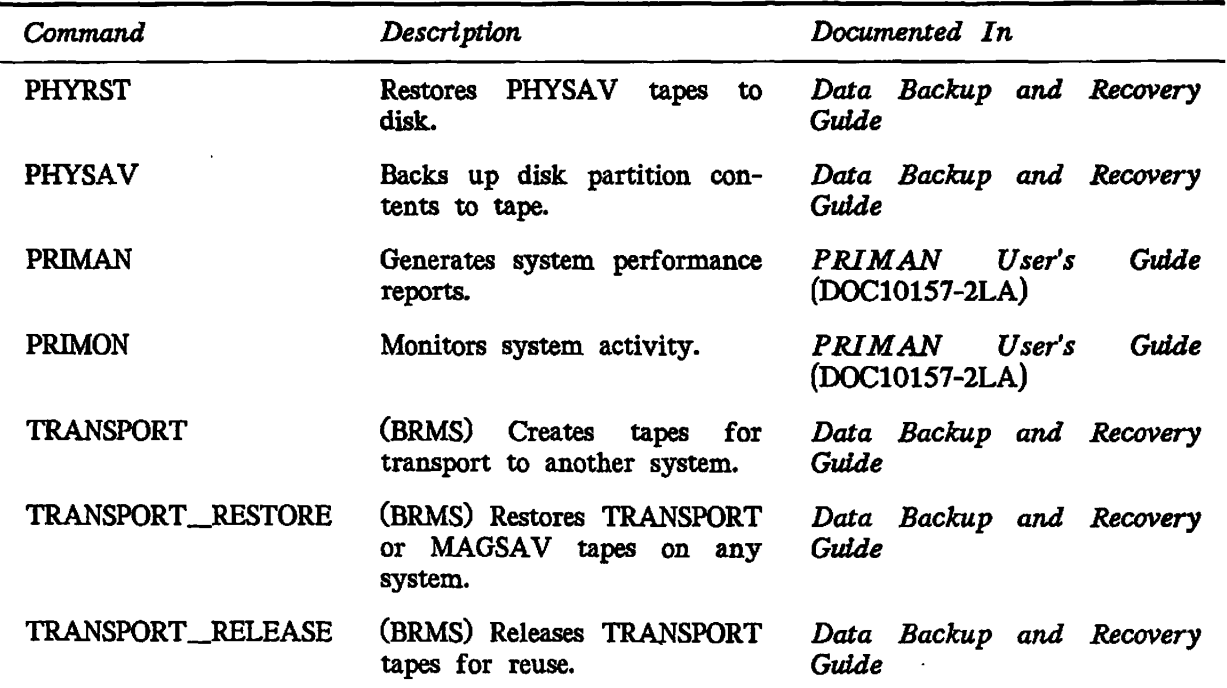

**(** 

*TABLE 1-1. Commands Not Documented in This Book (Continued)* 

### **Distributed Systems Management (DSM) Commands**

START\_DSM starts up the Distributed Systems Management (DSM) service. Once DSM is started, you may invoke commands that make use of DSM, such as the System Information and Metering (SIM) and RESUS commands.

This manual describes only the START\_DSM, STOP\_DSM, DISPLAY\_LOG, LIST\_ASSIGNED\_DEVICES, UST\_ASYNC, LIST\_DISKS, LIST\_PROCESS, and RESUS commands. Other commands that may be invoked after DSM is started are listed in Table 2-6. All the DSM commands, including those described in this book, are documented fully in the *DSM User's Guide.* 

## **Virtual Control Panel (VCP) Commands**

There are various Virtual Control Panel (VCP) commands (also known as Diagnostic Processor commands) that may be used only from the supervisor terminal when the system is operating under the control of the Diagnostic Processor. These commands are not available under PRIMOS. See the handbook for your computer for an explanation of the function and format of these commands.

## **THE SUPERVISOR TERMINAL**

The supervisor terminal is unique in that it is always logged in to the PRIMOS operating system as user SYSTEM, with the user number of 1 (User l).

Generally, you should use the supervisor terminal only to do the following:

- Boot PRIMOS
- Start up and shut down disks
- Start and stop PRIMOS itself, PRIMOS subsystems (such as BATCH), and peripherals
- Configure devices
- Check status
- Collect a record of login, logout, and other messages
- Downline load communications controllers
- Send messages to users
- Maintain the file system, including backups

You should avoid using the supervisor terminal for other purposes. The supervisor terminal is given a higher priority by PRIMOS than other terminals receive. Doing nonessential work at the supervisor terminal, therefore, can slow down system performance for other users.

Also, the system displays informative messages at the supervisor terminal. If you are doing other work at the terminal, these messages may be delayed or garbled.

#### Note

On most Prime systems, you can use the supervisor terminal as an ordinary terminal by putting it into User Terminal mode. In this mode, the supervisor terminal functions like a normal user terminal: it runs at normal priority and does not print system messages. (The messages are stored in a buffer and are displayed when you return the terminal to Supervisor Terminal mode.)

This feature is especially useful for office systems, where the person in charge of the supervisor terminal often has other tasks to perform. On these systems, you should put the supervisor terminal into User Terminal mode if you are going to use it for any lengthy work that does not require the use of the supervisor terminaL If you need to leave the supervisor terminal unattended for more than a few minutes, you should place it in User Terminal mode and lock it in that mode to prevent any unauthorized use of operator commands. See your CPU handbook for further information.

### **The User Terminal as a Supervisor Terminal**

When you are operating the Distributed System Management service, the RESUS command allows the System Administrator to enable a user terminal for use as a supervisor terminal. The RESUS command is described in Chapter 2, PRIMOS Operator Commands.

(

 $\sqrt{2}$ 

چ )

(

Use of the RESUS command is restricted to authorized users who are listed in the appropriate function groups and node groups. Refer to the *DSM User's Guide* for detailed information on assigning privileged users to these groups.

#### Note

This manual uses the phrase *supervisor terminal* to refer to both the physical supervisor terminal and a logical supervisor terminal that has been enabled by the RESUS command.

# **CONSTRAINTS ON INVOKING COMMANDS**

Operator commands can affect the work being done by other users, as well as the state of the system itself. Access to these commands must therefore be limited. Prime provides three methods of restricting the use of these commands:

- Some commands can be issued only from the supervisor terminal.
- Some commands can be issued either from the supervisor terminal or by the System Administrator from any terminal.
- Some commands can be issued from the supervisor terminal, by the System Administrator, or by some other privileged user. The identity of these privileged users, and the method by which they are designated, varies from command to command. Many (but not all) of the methods use Prime's access control mechanism (ACLs, which are explained in the *PRIMOS User's Guide).* Others, like the DSM commands, use protections peculiar to a particular subsystem.

Table 1-2 shows which of these three constraints apply to each operator command. In the table, T stands for Terminal (the first method in the list above), A for Administrator (the second method), and P for special privilege required (the third method). The comment column explains each special privilege. Entries in this table apply to functions performed by the operator, not by ordinary users. For example, the operator uses the UNASSIGN command (to forcibly release a device assigned by any user) from the supervisor terminal. Users can release their own devices at any terminal.

#### **Notes**

Some commands documented in this manual (such as MAGSAV and USAGE) are not restricted commands. Rather, they are general user commands that operators are likely to use. Since any user can use these commands at any terminal, the commands are not included in Table 1-2.

When a command option is given in Table 1-2, the restriction applies to the use of the command with that option only. For instance, the BATCH command's -START option may only be used at the supervisor terminal, even though members of the ACL group .BATCH\_ADMIN\$ may issue most forms of the BATCH command from any terminal.

 $\mathbf{I}$ 

Users listed in the ACL group .SPOOL\_ADMINISTRATOR\$ may modify, list, and cancel requests in that queue from any terminal. Other terminal users may perform these functions on their own files only.

| Command                | Constraints  | <b>Comments</b>                                        |
|------------------------|--------------|--------------------------------------------------------|
| <b>ADDISK</b>          | T            |                                                        |
| <b>ADMIN_LOG</b>       | D            |                                                        |
| <b>ASSIGN</b>          | T            |                                                        |
| <b>BACKUP</b>          | P or T       | Member of .BACKUPS                                     |
| <b>BACKUP_RELEASE</b>  | P            | Member of .BACKUP\$                                    |
| <b>BACKUP_RESTORE</b>  | $\mathbf{P}$ | Member of .BACKUP\$                                    |
| <b>BATCH -CONTINUE</b> | P or T       | Batch Administrators<br>(members of<br>.BATCH_ADMIN\$) |
| <b>BATCH -PAUSE</b>    | P or T       | Batch Administrators                                   |
| <b>BATCH -START</b>    | T            |                                                        |
| <b>BATCH -STOP</b>     | P or T       | Batch Administrators                                   |
| <b>BATGEN</b>          | $\mathbf{P}$ | <b>Batch Administrators</b>                            |
| <b>BOOT_CREATE</b>     | Any user     |                                                        |
| CAB                    | $\mathbf{P}$ |                                                        |
| CHAP-ALL               | T            |                                                        |
| CHAP -usernum          | T            |                                                        |
| CLOSE -ALL             | T            | Closes all users' files                                |
| CLOSE pathname         | T            |                                                        |
| COMM_CONTROLLER        | T            |                                                        |
| CONVERT_ENV            | T            |                                                        |
| CONVERT_TO_ACLS        | A            | Requires special search rules                          |
| <b>CRASH_AUDIT</b>     | A            | Requires special search rules                          |
| DEVICE_ACLS            | A            |                                                        |
| <b>DISKS</b>           | T            |                                                        |
| DISPLAY_LOG            | D            |                                                        |
| <b>DPTCFG</b>          | T            |                                                        |
| <b>DPTX</b>            | T            |                                                        |
| DUMP_SEGMENT           | T            |                                                        |

*TABLE 1-2. Special Constraints on Operator Commands* 

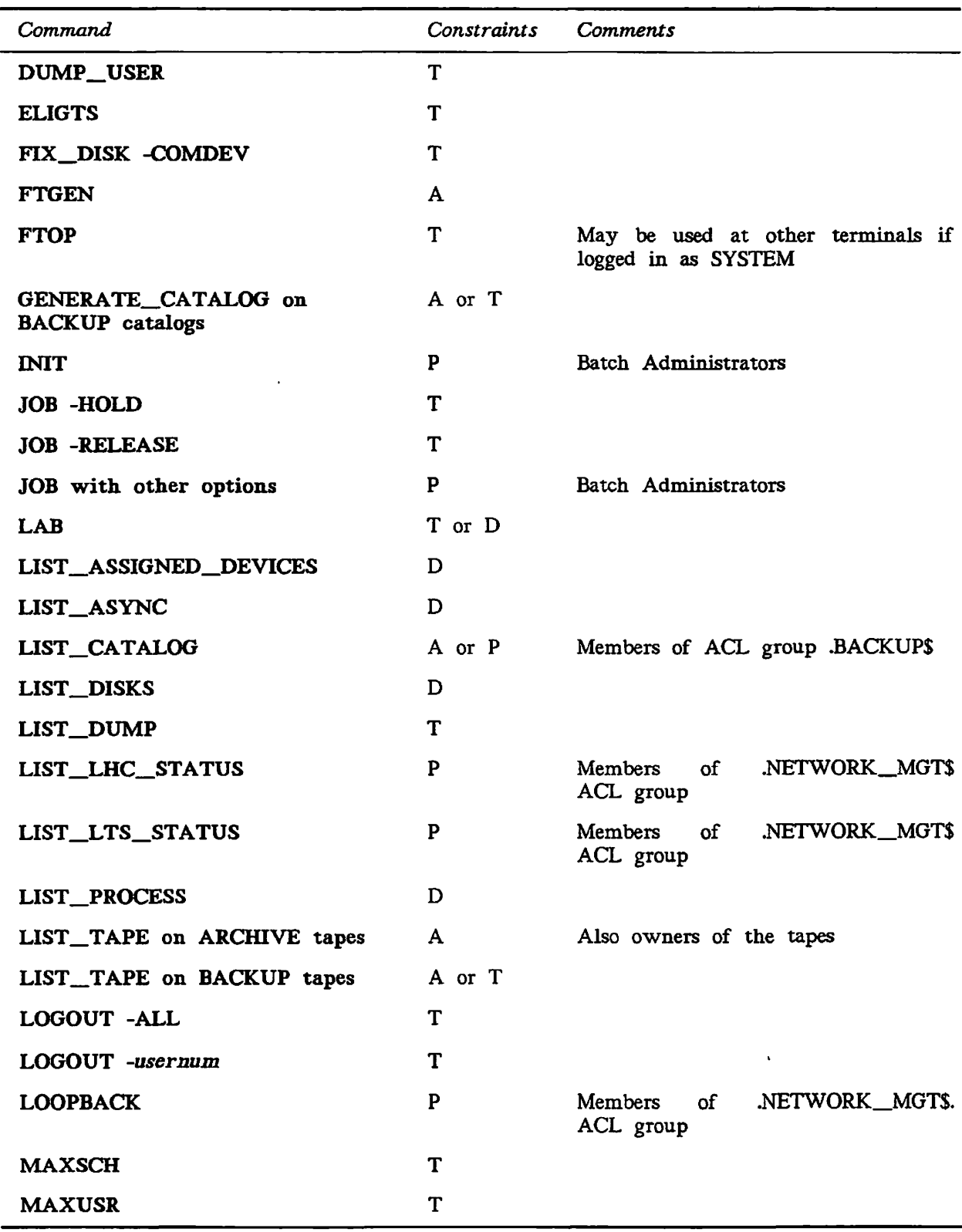

*TABLE 1-2. Special Constraints on Operator Commands {Continued)* 

 $\ddot{\phantom{a}}$ 

1-9

 $\overline{1}$ 

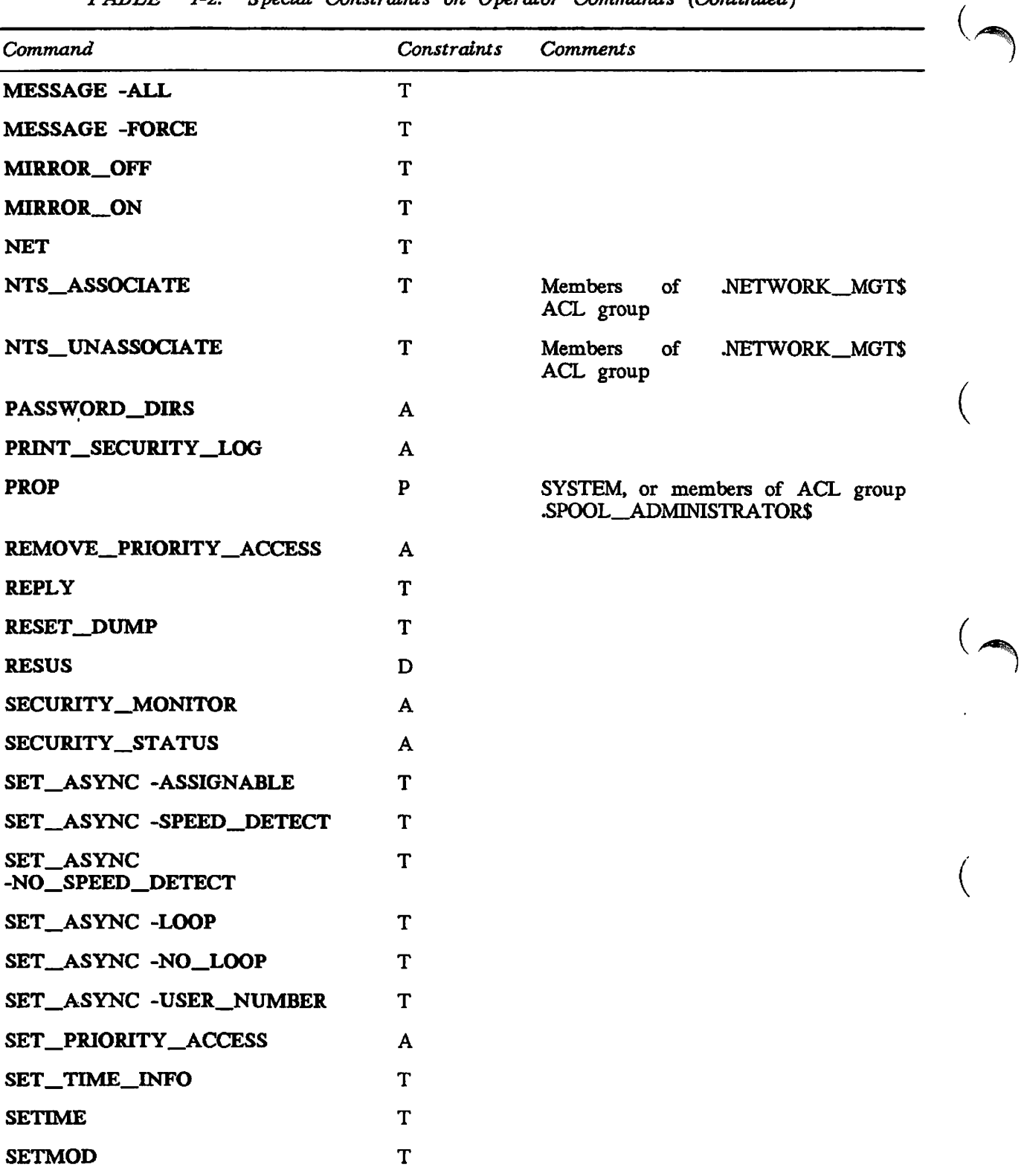

 $\overline{C}$ 

*TABLE 1-2. Special Constraints on Operator Commands (Continued)* 

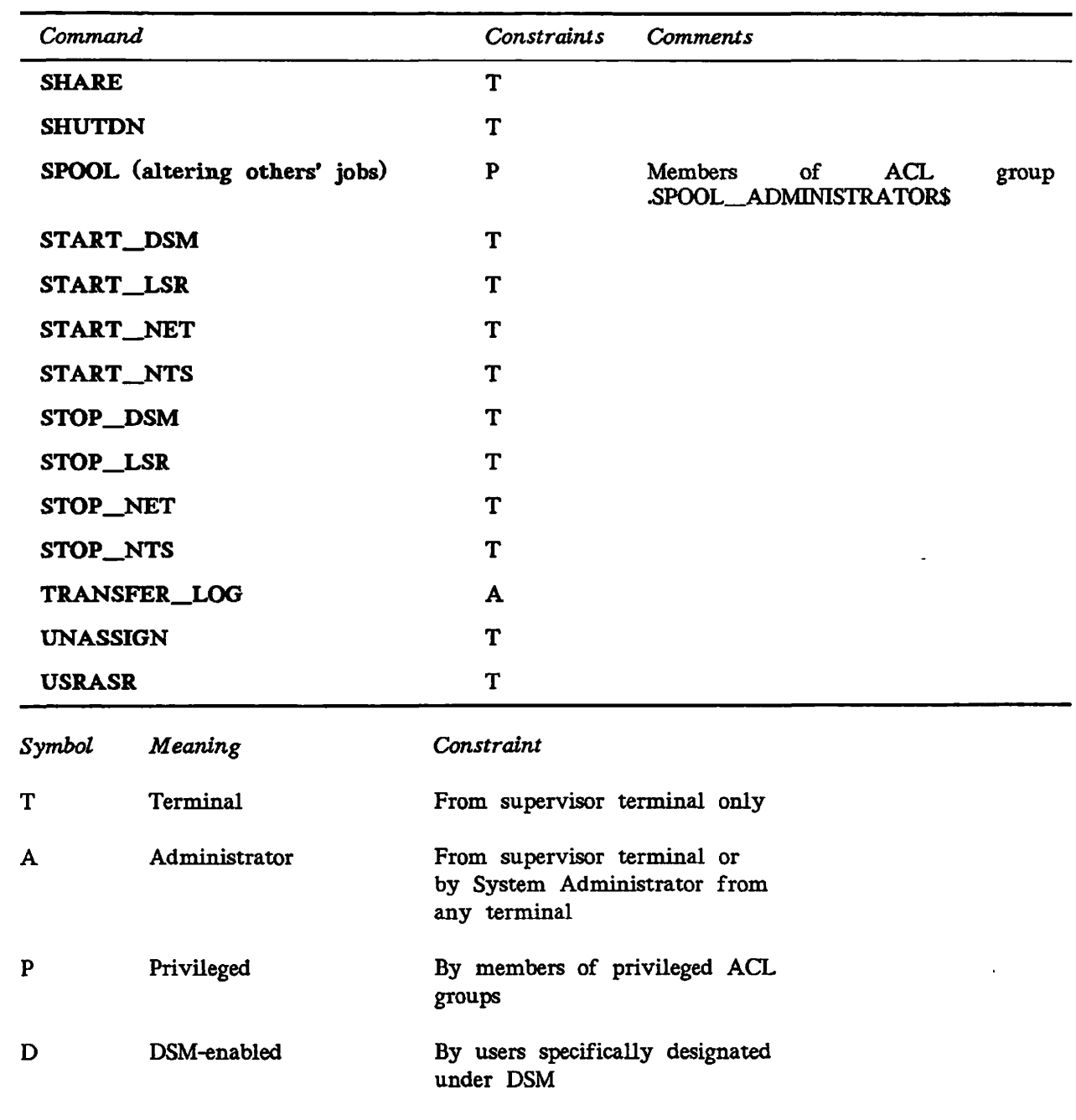

 $\hat{\mathcal{A}}$ 

*TABLE 1-2. Special Constraints on Operator Commands [Continued)* 

 $\mathbb{R}^{\mathbb{Z}^2}$ 

 $\omega$  ,  $\omega$  ,  $\omega$ 

 $\langle \rangle$ 

# **FUNCTIONAL GROUPING OF COMMANDS**

This section groups system commands by function. Because some commands have several functions, a command may be listed in more than one category.

(

 $\overline{\phantom{0}}$ 

This chapter lists the following functional command categories:

- System Startup and Shutdown
- Customizing System Behavior
- Configuring and Controlling Asynchronous Lines
- Configuring Subsystems
- Monitoring Subsystems
- Modifying System, Terminal, and Process Characteristics
- Controlling File Access \
- System Monitoring and Report Generation
- Performing Backups and Creating Tapes
- Restoring Files From Backups
- System Repair
- Disk Handling *,*
- File Handling ^ ^
- Communicating With Other Systems

### **System Startup and Shutdown**

*Command Function* 

ADDISK Makes the specified disk or disks available to users of the system.

#### COMM\_CONTROLLER

Downline loads, upline dumps, and halts certain intelligent communications controllers (ICS, LHC and LTS).

- CRASH\_AUDIT Ensures that system buffers are completely written to the security audit file specified after unexpected halts.
- LOGOUT Logs out a specified process.

MAXUSR Permits users to log in.

SETIME Sets the system date and time.

## SET\_TIME\_INFO

Sets time zone and whether or not daylight saving time is in effect for the local system.

- SHARE Installs a command or static-mode library into a segment.
- **SHUTDN** Shuts down system, local partitions, and remote partitions.
- START\_DSM Starts up the Distributed Systems Management subsystem.
- START\_LSR Starts up the Login server.
- START\_NET Starts up PRIMENET.
- START\_NTS Starts Network Terminal Service (NTS) for the Prime host node on the LAN300 network.
- STOP\_DSM Shuts down the Distributed Systems Management subsystem.
- STOP\_LSR Shuts down the Login server.
- STOP\_NET Shuts down PRIMENET.
- STOP\_NTS Shuts down Network Terminal Service (NTS) for the Prime host node on the LAN300 network.

# **Customizing System Behavior**

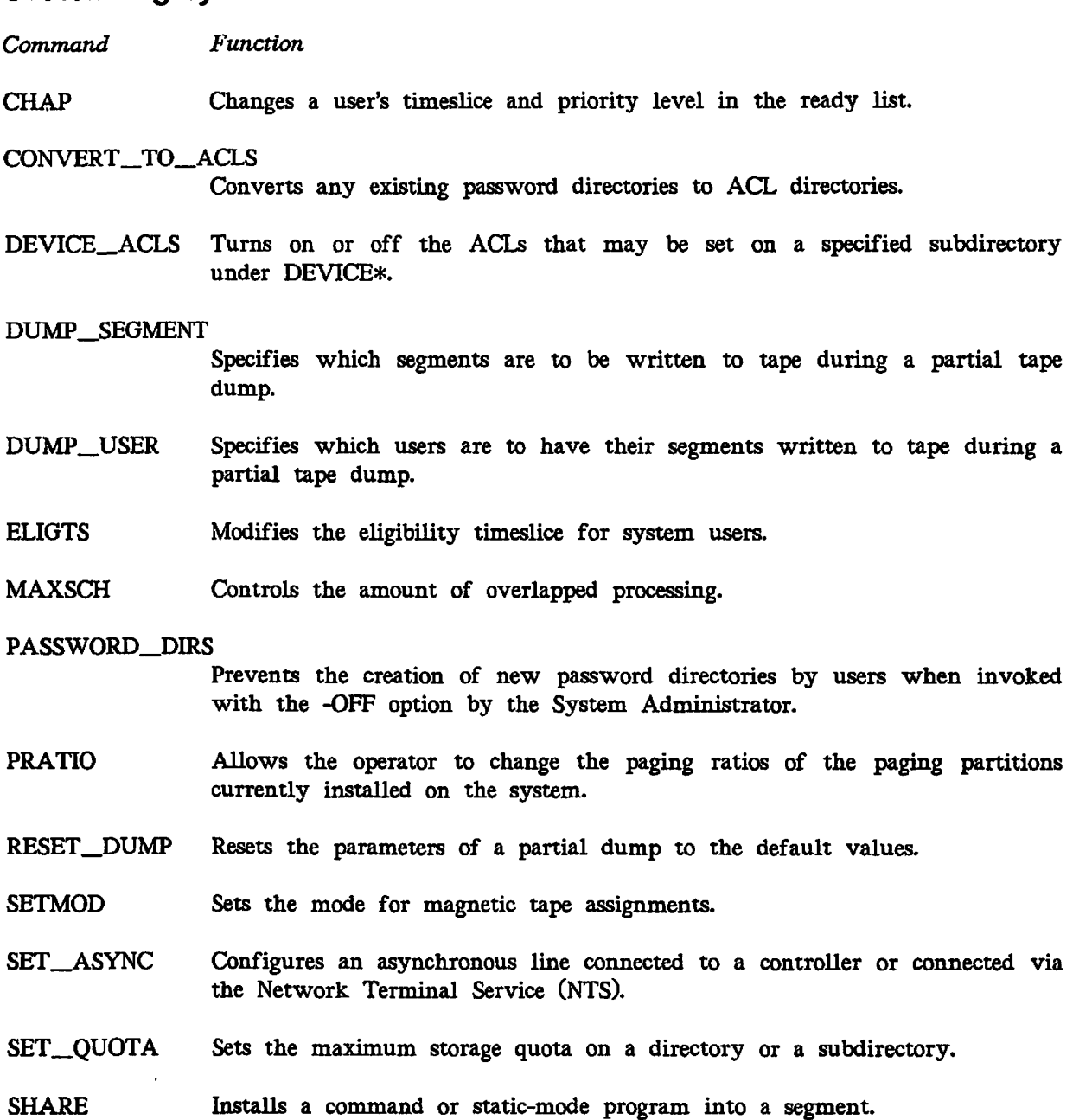

(

(

 $\overline{\phantom{0}}$ 

 $\ddot{\phantom{a}}$ 

 $\bar{z}$ 

## **Configuring and Controlling Asynchronous Lines**

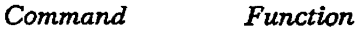

ASSIGN Assigns asynchronous lines, both directly connected or connected via NTS.

CAB Changes the size of asynchronous line buffers.

LAB Lists the current sizes of asynchronous line buffers.

### NTS\_ASSOCIATE

Maps an LTS physical line to a PRIMOS line number.

### NTS\_UNASSOCIATE

Breaks the mapping of an associated LTS line with a PRIMOS line number in the NTS assigned range.

- SET ASYNC Configures an asynchronous line connected to a controller, to a user, or connected via NTS.
- UNASSIGN Removes the assignment of an asynchronous line to any user or process connected via NTS.

## **Configuring Subsystems**

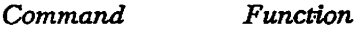

- BATGEN Configures, adds, and deletes Batch queues in the Batch queue definition file, BATDEF.
- **FTGEN** Configures the File Transfer Service. FTGEN Configures the File Transfer Service.

### NTS\_ASSOCIATE

NTS\_ASSOCIATE

### NTS\_UNASSOCIATE

Breaks the mapping of an associated LTS line with a PRIMOS line number in the NTS assigned range.

# **Monitoring Subsystems**

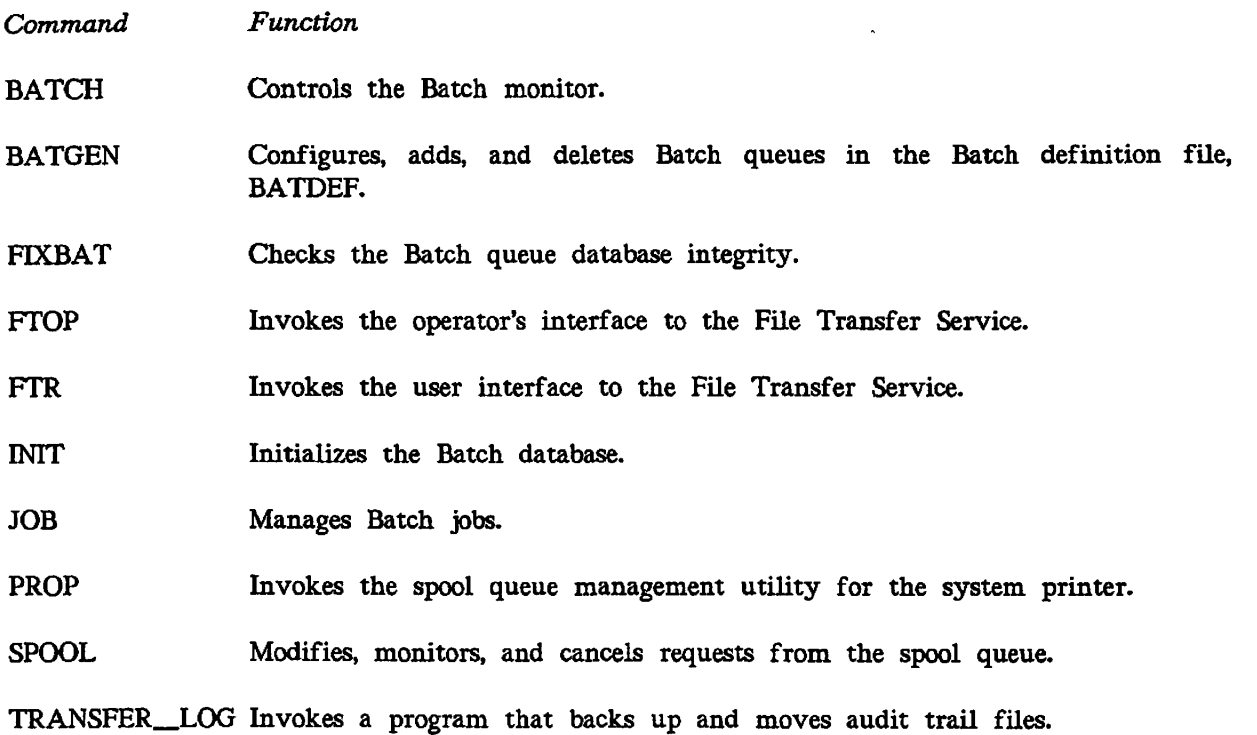

 $\overline{\phantom{0}}$ 

 $\left($ 

# **Modifying System, Terminal, and Process Characteristics**

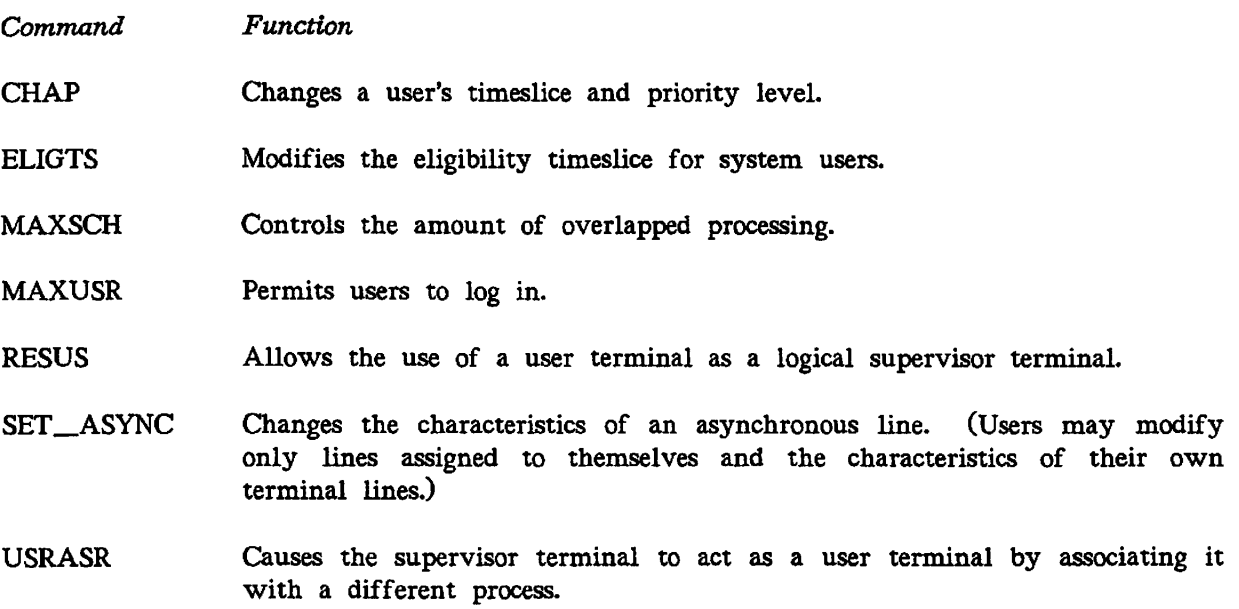

# **\_ -• Controlling File Access**

*^ Command Function* 

LIST\_ACCESS Lists the access rights for any file system object.

UST\_GROUP Lists a user's ACL groups.

LIST\_PRIORITY\_ACCESS Displays the contents of a priority ACL in effect on a specified partition.

## REMOVE\_PRIORITY\_ACCESS Removes a priority access from an entire partition.

 $\mathbf{t}$ 

SET\_PRIORITY\_ACCESS Sets a priority access on an entire partition.

# **System Monitoring and Report Generation**

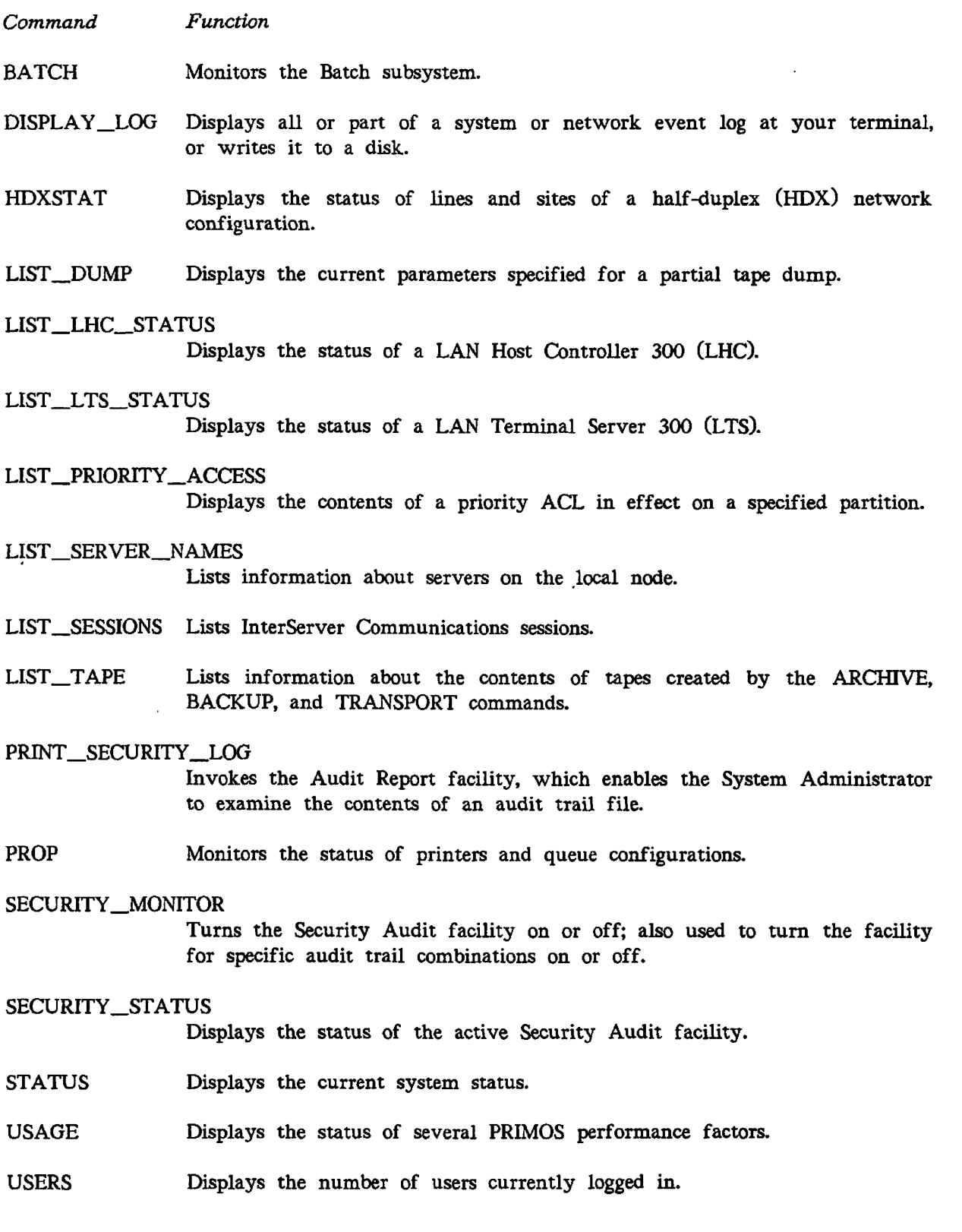

**(** 

**(** 

 $\sim$ 

# **Performing Backups and Creating Tapes**

 $\mathcal{L}_{\mathcal{A}}$ 

 $\sqrt{2}$ 

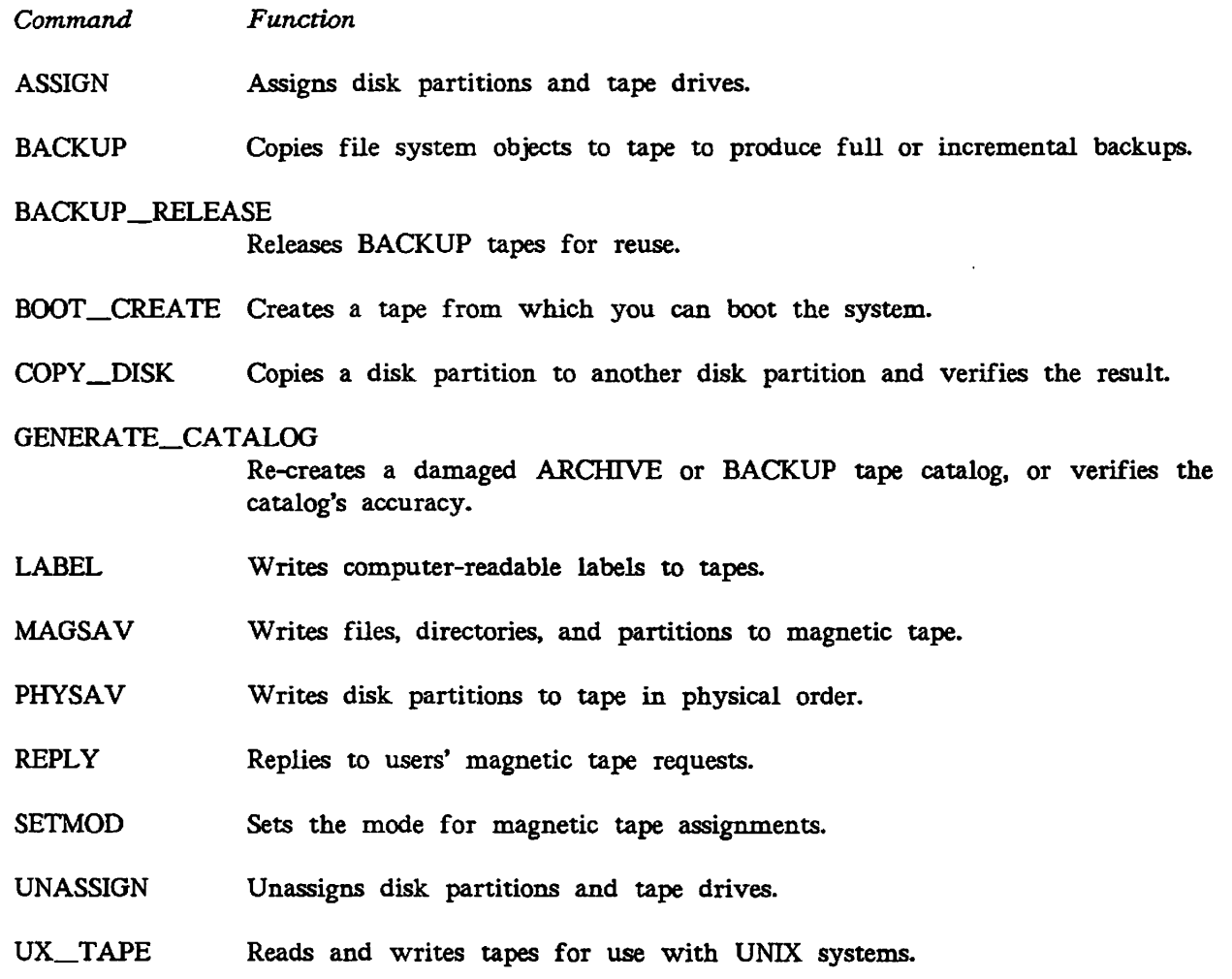

 $\hat{\mathcal{A}}$ 

 $\sim$ 

 $\bar{\beta}$ 

 $\mathcal{L}^{\pm}$ 

### **Restoring Files From Backups**

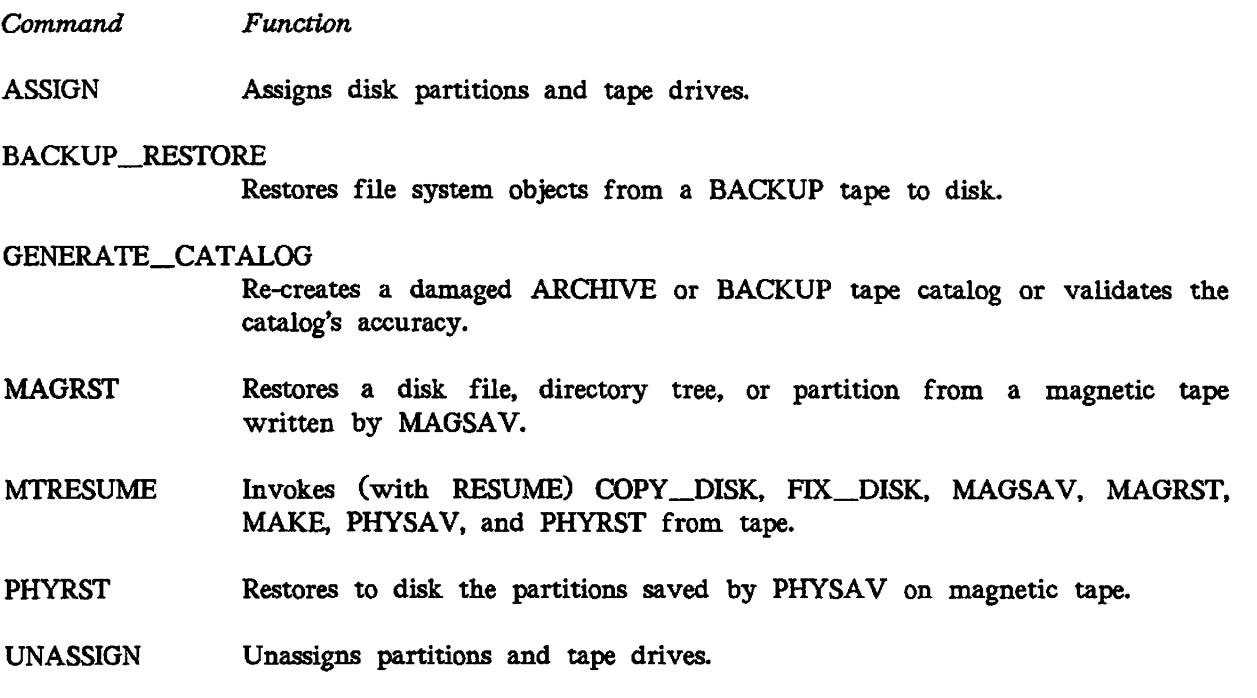

### **System Repair**

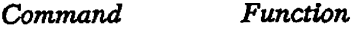

### FIND\_RING\_BREAK

Determines the location of a break in RINGNET.

- **FIXBAT** Checks the Batch queue database integrity.
- FIX\_DISK Checks and restores PRIMOS file integrity on partitions.
- SHUTDN Shuts down the system, local disk partitions, and remote disk partitions.
- START\_LSR Starts up the Login server.
- START\_NET Starts up PRIMENET.
- START\_NTS Starts Network Terminal Service (NTS) for the Prime host node on the LAN300 network.
- STOP\_LSR Shuts down the Login server.
- STOP\_NET Shuts down PRIMENET.
- STOP\_NTS Shuts down Network Terminal Service (NTS) for the Prime host node on the LAN300 network.

**(** 

 $\sqrt{2}$ 

 $($  and  $($ 

# **Disk Handling**

 $\frac{2}{\sqrt{3}}$ 

 $\bar{A}^{\pm} = \bar{A}^{\pm} \bar{A}$ 

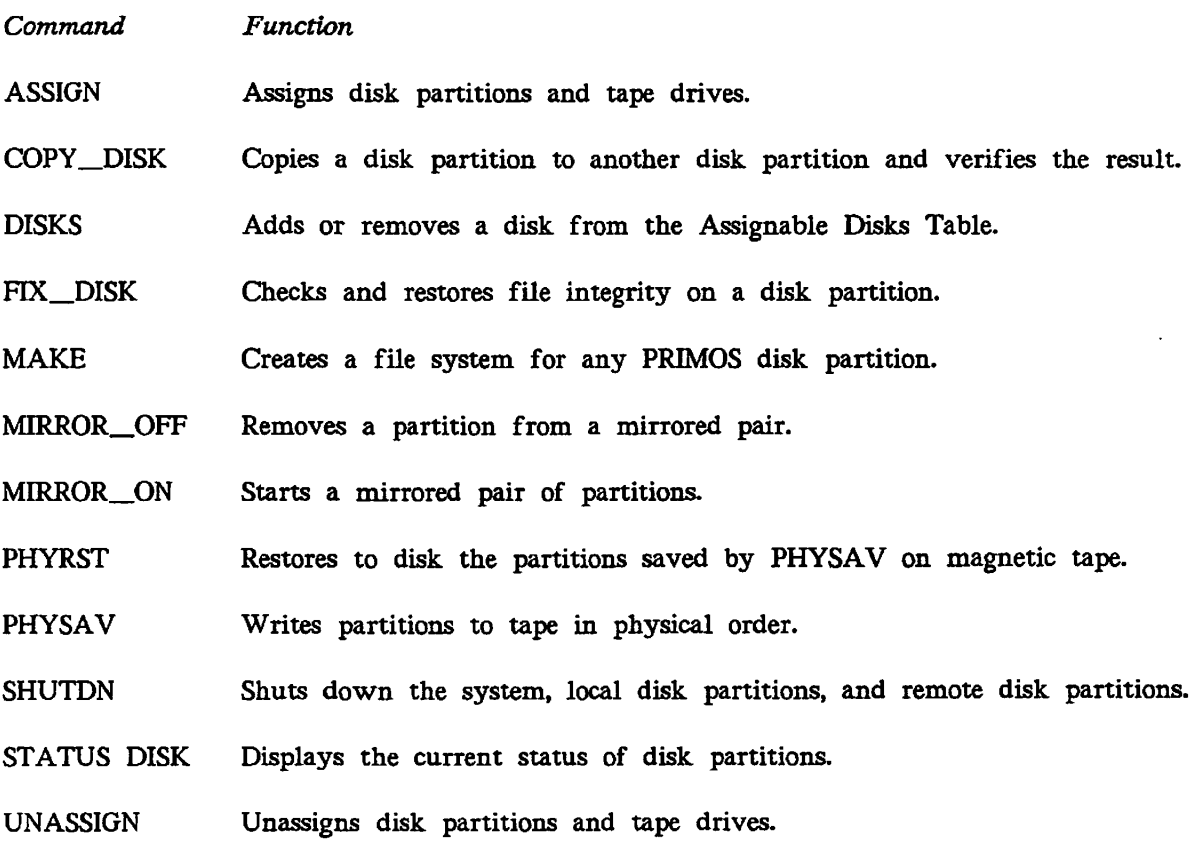

 $\langle \cdot \rangle$ 

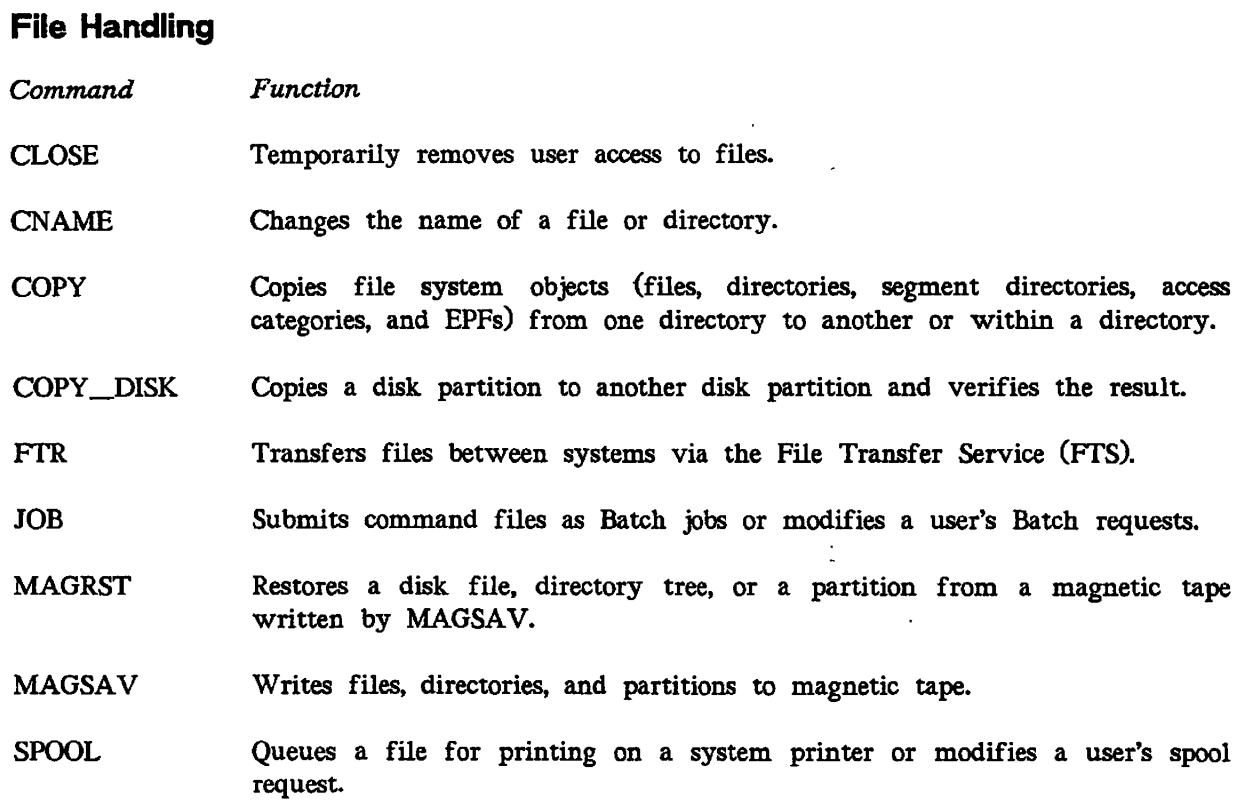

 $\begin{pmatrix} 1 \\ 1 \\ 2 \end{pmatrix}$ 

 $\overline{\phantom{0}}$ 

 $\binom{1}{k}$ 

 $\ddot{\phantom{a}}$  .
## **Communicating With Other Systems**

 $\overline{\phantom{a}}$  $\bar{4}$ 

 $\mathcal{L}_{\text{max}}$ 

 $\overline{\phantom{a}}$ 

 $\sim 10^6$ 

 $\ddot{\phantom{a}}$ 

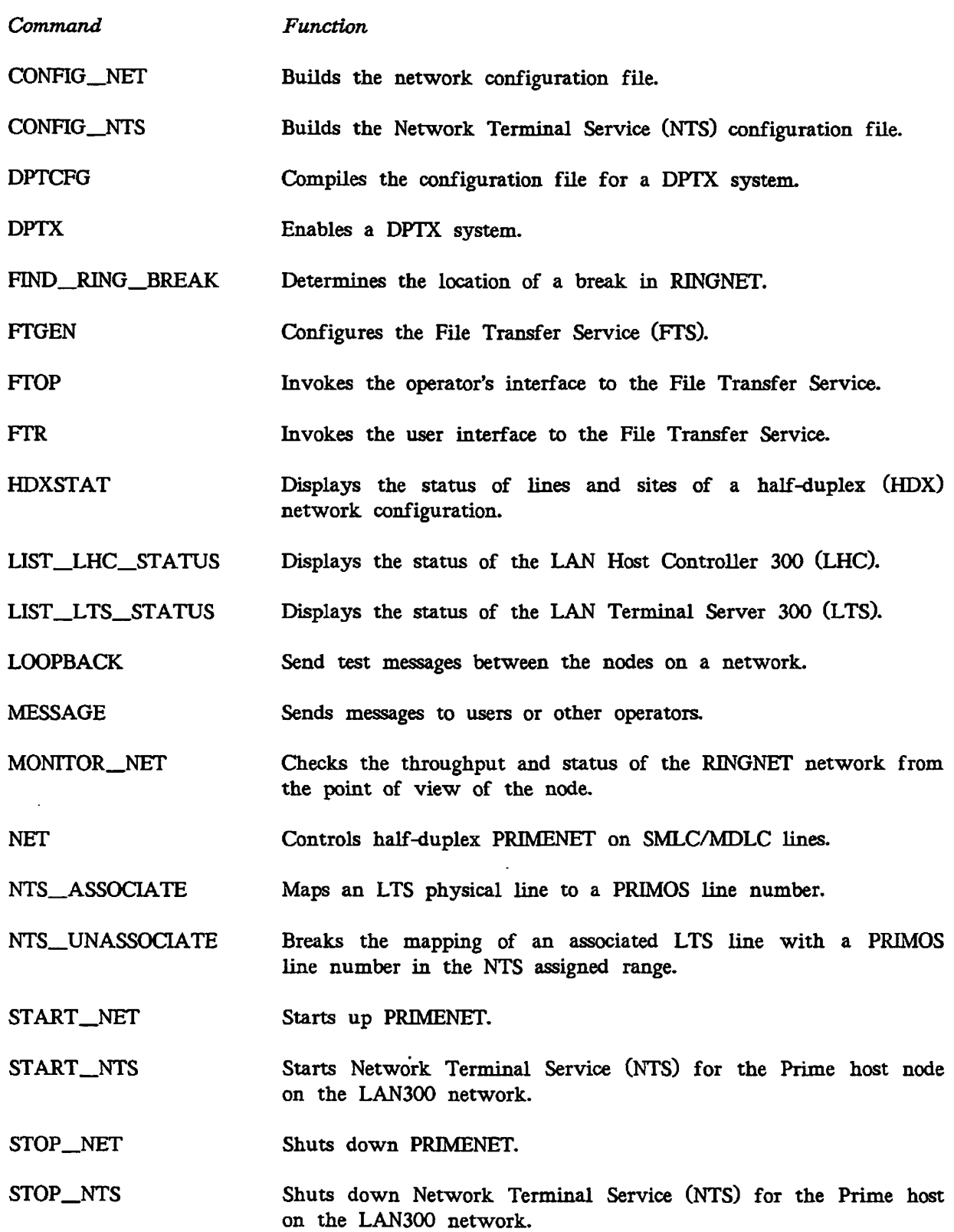

# **PRIMOS OPERATOR COMMANDS**

This chapter lists the PRIMOS operator commands in alphabetical order. For some commands, this book refers you to other sources. For all other commands, this book gives a brief description of the command's function, followed by a summary of its syntax and an explanation of any arguments or options it accepts.

 $\mathbf{I}=\mathbf{0}$  .

Some of these commands require that you specify a **pdev** (physical device number). For information on how to determine or construct a physical device number, see the *Operator's Guide to FUe System Maintenance.* For information on other (user) commands that may be useful to you as an operator, see the *Prime User's Guide* or the *PRIMOS Commands Reference Guide.* 

## **ADDISK**

ADDISK makes the specified disk partition or partitions available to users of the system.

First, ADDISK searches the table of logical disks for available table entry locations; then, if enough available entries are found, ADDISK starts up the specified disk partition or partitions. To reverse this process and shut down partitions, you use the SHUTDN command.

**(** 

**(** 

 $\sqrt{2}$ 

There is a limit of 238 logical partitions that may be added to a system. This limit applies to both local and remote partitions. **Local partitions** are those that are connected to your system; **remote partitions** are those that are connected to other systems in the network of which your system is a part. The **logical partition numbers** or **logical device numbers (ldevs)** (which are *not* the same as physical device numbers) range from  $0<sub>8</sub>$  through 355<sub>8</sub>. For full information about disk handling, disk names, and physical device numbers, see the *Operator's Guide to File System Maintenance.* 

**Note** 

In this discussion of the ADDISK command, the words *disk* and *partition* are often used interchangeably. Strictly speaking, a **disk** is the physical medium, and the **partitions** are the logical units into which it is divided.

## **Starting Up Local Partitions**

Before you start up a local partition, you must ensure that the disk drive on which the partition resides is powered up and ready for operation. When the disk drive is ready, you can use ADDISK to start up the partition on the local system and make it available to users.

Starting up a local disk partition does not make the partition available to remote systems until the remote systems also add the partition as a remote partition, as described below. In order to be available to remote users, a disk must be added both by the system that owns it and by the remote systems that will use it.

### **Format:**

f **[PROTECT]** *pdev-1 [pder-2* **...** *pdev-n]* **[-FORCE] [-PRIORITY\_SELECT] 1 ADDISK** *ypdev* **.RENAM E** *diskname* **[-PRIORITY\_SELECT]** J

*pdev-1* through *pdev-n* represent the physical device numbers of the partitions being added. For example,

**OK, ADDISK 1460 2262 5260 42663 163260** 

ADDISK's arguments and options can only be combined in a limited number of ways. The PROTECT argument and the -FORCE option may not be used with the -RENAME option, and the -RENAME option may not be applied to more than one *pdev.* ADDISK's arguments and options are described under the title ADDISK Arguments.

## **Starting Up Remote Disk Partitions**

If a local computer system is part of a network, disks on other systems on the network may be made available to users on the local system.

### **Format:**

### **ADDISK** *diskname-1 [\\\_diskname-2](file:///_diskname-2)* ... *diskname-9^* **-ON** *nodename*

*nodename* is the network name for a valid Remote File Access (RFA, formerly FAM II) system. The node must be RFA-enabled. For more information about RFA, see the section on CONFIG\_NET in the *PRIMENET Planning and Configuration Guide.* 

*diskname-1* through *diskname-9* are the names of the remote partitions. The remote partition does not have to be started, nor does the remote system have to be running, although the disk will not actually be available on the remote system until that system is up. If you attempt to add more than nine partitions in one command line, ADDISK displays the following error message:

**Too many objects specified. <diskname-10> (addisk)** 

You cannot rename, force, priority select, or protect a remote partition. The name and the write-protection status of a device are always assigned at the device's local system.

Notes

Partitions to be added remotely are specified by *diskname* rather than by physical device number.

All disknames must be unique. You cannot add a new remote partition if its diskname is the same as that of a partition already started, and you must use the same diskname to refer to the disk as was used by the remote system which owns it.

## **ADDISK Arguments**

### **Arguments:**

**[** 

*pdev-1* • *pdev-n* Specifies the physical device number(s) of the partitions to be added.

**PROTECT** *pdev-1* ...

Specifies that *pdev* is to be **write-protected,** that is, it cannot be altered by the system. You may specify PROTECT only for partitions that are added locally.

Write-protection can be added or removed by shutting down the partition and then reentering the ADDISK command with or without the PROTECT argument. This procedure changes the partition's protection. (Whenever possible, a partition that is write-protected via ADDISK PROTECT should also have write-protection physically enabled, to ensure that the partition is not inadvertently written upon.)

**-FORCE** Useful only with robust partitions. Forces ADDISK to add a partition whether or not the partition is consistent. If you use the -FORCE option and the partition is consistent (contains no errors), the partition is added normally. If you use -FORCE and the partition is inconsistent, the partition is added, but is write-protected; you can read its files, but cannot change them. -FORCE may be used with multiple pdevs.

#### **-PRIORITY\_SELECT**

Takes over control of a dual-ported disk drive. (A **dual-ported** disk drive is one which can be attached to two systems simultaneously, although only one has control over the disk drive at any moment.)

### **WARNING**

Never priority select a dual-ported disk drive while the other system attached to the drive is running. You could corrupt the disk's file system by interrupting the other system's write to disk.

Never place any system's COMDEV on a dual-ported disk drive; if \ someone inadvertently priority selected that disk from the secondary port, the first system would behave unpredictably, and would probably crash.

### *pdev* **-RENAME** *diskname*

Allows the operator to specify a new name for a partition when adding it to the system. This is required when the partition being added has the same name as a partition that is already on the system. If the *(*  operator attempts to add such a partition without renaming it, the system displays the following error message:

**Name diskname of disk pdev not unique (conflicts with LDEV n).** 

Only one device at a time can be added when you use the -RENAME option. For example,

**OK, ADDISK 460 -RENAME ATON** 

The SHUTDN command also provides a -RENAME option. Thus, the / operator may restore the partition's original name or give it a new name when removing it from the system.

**(** 

**(** 

## **ADDISK Messages**

ADDISK may display one or more of the messages listed below. In this list, some message explanations are preceded by the word *Warning,* which is not part of the error message displayed at the terminal. Warning messages affect only one of the specified disks; if more than one disk was specified, ADDISK continues processing all disks except those affected by the error message.

Messages not preceded by *Warning* indicate that ADDISK stopped processing and did not perform the requested operation.

Cannot add already known disk pdev. (addisk) You attempted to add a disk that is currently running on the system.

**Cannot Priority Select a remote disk!** 

The -PRIORITY\_SELECT option can only be used on a dual-ported disk drive which is connected directly to your system.

\*\*\* Cannot read DBS file of disk pdev.

The system cannot read the badspot file on the disk you are attempting to add. The disk may be damaged; you may want to verify its integrity with FIX\_DISK. For details, see the *Operator's Guide to File System Maintenance.* 

**\*\*\* Cannot read DSKRAT of disk pdev.** 

*Warning* The partition specified by *pdev* has not been formatted by MAKE. The disk may be damaged; you may want to verify its integrity with FIX\_DISK. For details, see the *Operator's Guide to File System Maintenance.* 

**Conflicting PDEVs pdevl and pdev2. (addisk)**  Two of the pdevs given in the list specify overlapping partitions of the same disk. Check that you specified the pdevs correctly and try again.

**Could not CLOSE PDEV pdev due to controller or device errors, (addisk)**  There is a problem with either the controller or the device. This problem prevents you from adding a disk. Contact your Customer Support Center.

**Could not OPEN PDEV pdev due to controller or device errors, (addisk)**  If you have just warm-started your system and are trying to add a disk on an intelligent controller, this message means that the intelligent controller needs to be reinitialized. Wait until the message DLL and init ICOP complete *controller\_address* -(disk\_init) appears at the supervisor terminal and try again.

If you get this message at any other time, the controller may not be running properly. Check to be sure that the disk drive is powered on, is online, and is not write protected; check that you gave the correct PDEV. If the problem persists, contact your Customer Support Center.

diskname is not a valid partition name. (addisk) The *diskname* you specified with the -RENAME option does not conform to the partition name syntax. It either contains an invalid character or it is more than 6 characters long.

**Disk pdev A Dynamic Badspot Disk cannot be added to this controller.**  You attempted to add a Dynamic Badspot Handling (-IC) mode partition from a disk drive with a nonintelligent disk controller. The partition is not added. If you must run this disk on a nonintelligent controller, run FIX\_DISK to convert the disk to All\_Controller format.

**\*\*\* Disk pdev - A dynamic badspot handling disk cannot be started on this controller. Run FIX\_DISK to convert the disk to an All-Controller format disk.** 

You attempted to add a Dynamic Badspot Handling (-IC) mode partition from a disk

drive with a nonintelligent disk controller. The partition is not added. If you must run this disk on a nonintelligent controller, run FIX\_DISK to convert the disk to All\_Controller format.

**Disk pdev Controller capable of Dynamic Badspotting.**  You added a No Dynamic Badspot Handling (-AC) mode partition on a disk drive associated with an intelligent disk controller. You should plan to convert this partition to -IC mode.

**\* #\* Disk pdev is not a PRIMOS partition.**  PRIMOS cannot recognize the partition you specified. This could be because the disk is in a pre-Rev. 19 format, because the disk does not contain the number of heads specified in the DSKRAT, or because the DSKRAT length or address is incorrect. Check that the pdev you specified is correct, and that it does not overlap or include another partition.

\*\*\* Disk pdev: Not ready. *Warning* You specified either a nonexistent device or one that is not ready (has been *(*  turned on, but has not yet reached full speed) as *pdev.* Shut down this *pdev* with the ^ SHUTDN command, wait until the device is ready, and then add the pdev again.

\*\*\* Disk pdev: Old partitions not supported. *Warning* The partition specified as *pdev* has a pre-Rev. 14 format. Make sure that you have a backup copy of the data on the disk, then use the MAKE command to convert the disk to Rev. 22 format. See the *Operator's Guide to File System Maintenance* for details.

**Disk table overflow: n entries required, only x free, (addisk)**  The number of free entries  $(x)$  is smaller than the number of requested additions  $(n)$ . You may free logical device entries by using SHUTDN to remove devices from the table. PRIMOS supports a maximum of 238 logical disks.

**/^^ v** 

**i** 

 $\overline{\phantom{0}}$ 

Duplicate partition name *diskname*. (addisk) You specified partition name *diskname* more than once when adding remote partitions.

**Duplicate PDEV pdev. (addisk) You specified PDEV** *pdev* **more than once in this ADDISK command.** 

**Dynamic badspot remapping area is at least 80 percent full.** 

- **Disk may have a hardware problem. Please have it checked.**  You added a Dynamic Badspot Handling (-IC) mode partition to the system whose RMA has reached 80% or more of capacity. The partition is added, but you should have the disk checked for defects by your Customer Support Center.
- **\*\*\* Format of disk pdev not supported by this revision of PRIMOS.**  *Warning* You see this message if you try to add a remote partition under a local version of PRIMOS which is earlier than the partition's format. Examples include adding a Rev. 20.0 or later remote disk to Rev. 19.0, adding a Rev. 21.0 or later remote disk to Rev. 20.0, and adding a Rev. 22.0 remote disk to Rev. 21.0. See the MAKE command in this chapter, or the discussion in the *Operator's Guide to File System Maintenance.*
- More instances of "option\_name" than are supported. (addisk) You have supplied some option or argument more than once. Enter the command, specifying each option only once.
- **Must specify at least one PDEV. (addisk)**  The ADDISK command requires at least one argument.
- **Must supply at least one partition name, (addisk)**  The ADDISK command requires at least one argument in addition to the -ON option.
- \*\*\* Name *diskname* of partition *pdev* not unique (conflicts with LDEV  $n$ ). *Warning* Partition *diskname* already exists on this system's partition list. This message is displayed when you do not specify -ON *nodename.*
- *nodename* is the local system! Do not use the name of your local system with the -ON option. The -ON option may be used only to add remote disks.
- nodename is not a valid system name, (addisk) The specified remote system name is invalid. You may have mistyped the name; it might also contain invalid characters or be more than 6 characters long.
- Node nodename not configured in network, (addisk) The node specified as *nodename* is not currently RFA-enabled. Check that you typed the *nodename* correctly.
- **Only one disk may be RENAMEd at a time, (addisk)**  You may specify only one pdev when you use the -RENAME option.
- **Option "name" is not recognized by this command, (addisk)**  You gave an option which is not a valid ADDISK option. Check your spelling and try again.
- pdev is not a valid PDEV. (addisk) The *pdev* specified is not a valid physical device number. Either it contains decimal . numbers or nondigits, or it is an impossible *pdev.*
- **PDEV pdev conflicts with assigned or paging device, (addisk)**  The *pdev* is currently being used as, or overlaps with, a paging partition; or, the *pdev* is already an assigned partition. Check to see if you mistyped the pdev.
- PDEV *pdev* conflicts with assigned or paging or mirrored device , (addisk). The *pdev* is currently being used in a mirrored pair, is already an assigned partition, or is currently being used as or overlaps a paging partition. Check to see if you mistyped the pdev.
- PDEV pdev conflicts with existing LDEV  $n$ . (addisk) The *pdev* either overlaps with logical partition *n* or is in use in a mirrored pair. Check to see if you mistyped the pdev.

\*\*\* Proper shutdown of Robust Partition *pdev* did not take place.  $***$  The Partition will be write protected. You added a damaged partition by using the -FORCE option. The partition was added, but you cannot write to it. You should use FTX\_DISK to repair the partition. Remote partitions may not be RENAMEd. (addisk) You may use the -RENAME option for local partitions only. Rename failed. (trwrat) Your attempt to RENAME the disk failed. Check to make sure that you specified a legal disk name (6 alphanumeric characters). If the disk name you gave was legal, the rename probably failed because the disk was too badly damaged to be used. Use FIX\_DISK to repair the disk. **\*\*\* Robust Partition pdev has not been properly shut down. \*\*\* Fast Fix\_Disk has to be run before it can be added.**  You tried to add a damaged partition to the system. If you want to read the disk before you repair it with FK\_\_DISK, add this *pdev* again, using the -FORCE option. **Starting up revision** *n* **partition** *"diskname."*  **Starting up revision** *n* **Robust Partition** *"diskname".*  Partition *diskname* is being added; if the word "Robust" appears in the message, the disk is a robust partition. *n* may be 18, 19, 20, 21, or 22. On a Rev. 19.0 or later partition, this message may be followed by the message (Quota system may be incorrect; run FIX\_DISK.) Quota systems may become corrupt if the partition was not shut down properly, possibly \ *\*\*\*\*  due to a system halt. Run FIX\_DISK to repair the damage. System console command only, (addisk) The ADDISK command may be issued only from the supervisor terminal. System name must be specified with -ON option, (addisk) You specified the -ON option without a remote system name. Too many objects specified , *diskname-10* (addisk) *(*  You attempted to add more than nine partitions in one command line. Write-protected disks may not be RENAMEd. (addisk) You cannot specify the -RENAME option along with the PROTECT or -FORCE options.

 $\overline{\phantom{0}}$ 

**(** 

**(** 

## **ADMIN\_LOG**

At Rev. 21.0 all Prime event logs are DSM logs and are administered by the general DSM log management utility ADMIN\_LOG. Through ADMIN LOG, you can create and customize event logs to suit your own system requirements by setting appropriate values for log file attributes. The ADMIN LOG options allow you to perform the following tasks:

- Create DSM logs and specify their attributes, including size
- Delete logs
- List the attributes of existing logs
- Modify the attributes of existing logs
- Purge the logs of unwanted messages

#### **Format:**

ADMIN\_LOG *logname* [*options*]

*log name* must be a valid PRIMOS pathname.

**Options:** 

- **-PRIVATE LOG** Creates a private log in any directory to which you have access. You can specify the pathname of the private log to which you have access rights. You must also have access to the DSM function PRIVATE\_LOGGING on the system where the private log file resides. If you do not specify PRrVATE\_LOG, a system log is assumed. You cannot specify this option and -SYSTEM\_LOG on the same command line.
- **-SYSTEM\_LOG**  Creates a system log in the system logging directory, DSM\*>LOGS. If you are attached to DSM\*>LOGS, you may specify a relative pathname; otherwise, you must specify a pathname that begins with DSM\*>LOGS. To access a system log, you must have access to the DSM function SYSTEM\_LOGGING. You cannot specify -SYSTEM\_LOG and -PRIVATE\_LOG on the same command line.
- **-DEFAULT**   $\mathbf{I}$ Asks ADMIN\_LOG to display the log file DSM\*>LOGS>UMH>DEFAULT.LOG. Cannot be used with the *logname* argument.
- **-UNDELIVERED**  Asks ADMIN\_LOG to display the log file DSM\*>LOGS>UMH>UNDELIVERED.LOG. Cannot be used with the *logname* argument.
- **-CREATE** *attributes*  Creates a DSM log. For a description of log file attributes, see the following section, which describes log attribute options.

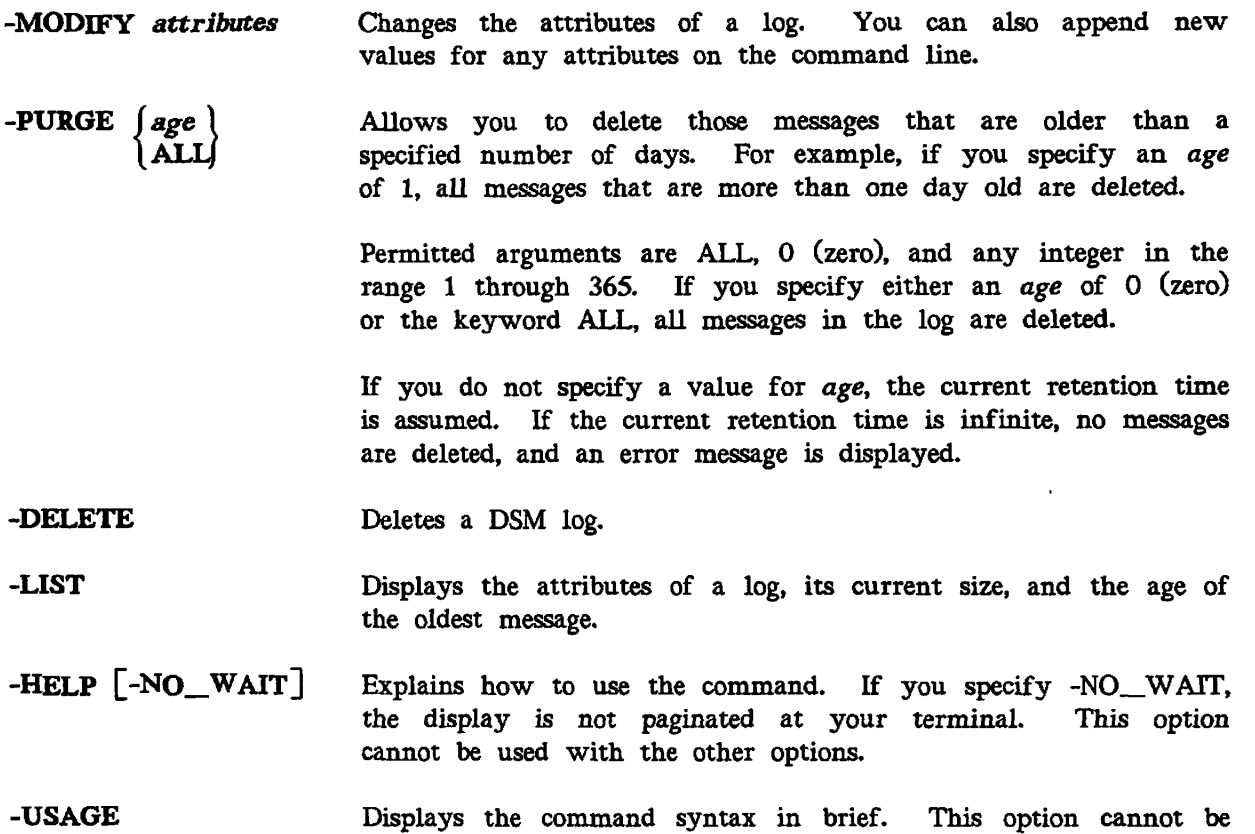

used with the other options.

**(** 

### **Log Attributes:**

#### **-MAXIMUM\_SIZE** *records*

Sets the maximum size of the log in 2-Kbyte disk records. Permitted values are 0 (zero) and 1 through 32767. A value of 0 is interpreted as an unlimited size. The default is 10 records.

### **-MINIMUM\_SIZE** *records*

Sets the minimum size of the log in 2-Kbyte disk records, values are 1 through 32767. The default is one record. Permitted

### **-WARNING\_\_LEVEL** *fullpercent*

Defines an arbitrary level at which ADMIN\_LOG will begin warning you that the log is approaching its maximum size. This option can be used only for logs for which you have defined a maximum size; *fullpercent* represents the percentage of records consumed which will be the warning threshold. There is no default value for *fullpercent.* 

**-CYCLIC** Defines the log as a **cyclic** log, one in which old messages are overwritten by new after the log reaches a specified size. For more information, see the *DSM User's Guide.* 

**-LINEAR** Defines the log as a **linear** log, one which is closed after it reaches a specified size. For more information, see the *DSM User's Guide.* The default is -CYCLIC.

-RETAIN days Defines how many days messages are to be held in the log before being deleted. The permitted values for *days* are 0 (zero) and 1 through 365. If you specify 0 (zero), messages are retained indefinitely (infinite retention time). In logs with infinite retention time, messages are held until the log is deleted, the log is purged manually, or, for cyclic logs, until new messages overwrite older ones in the log. The default is infinite retention time.

### -PURGE\_\_TIME *hh:mm*

 $\mathbf{r}$ 

re de la comparador de la comparador de la comparador de la comparador de la comparador de la comparador de la

Defines the time of day when DSM purges the log. It must be in 24 hour format. The default is 01:00 (1:00 a.m.). All logs have a purge time set. In logs with infinite retention time, the purge time is never used.

# **ASSIGN**

ASSIGN delegates authority over disk partitions, asynchronous lines, and devices such as tape drives. ASSIGN gives the operator complete control of a partition or a peripheral device for such purposes as performing backup procedures, formatting partitions, and repairing file system partitions. The ASSIGN command also assigns asynchronous communication lines and peripherals, including printers.

**(** 

**(** 

**(** 

Although the ASSIGN command is fully described' in the *PRIMOS Commands Reference Guide,* a description of how to assign disk partitions, asynchronous lines, and tape drives is included here for your convenience.

Use the UNASSIGN command (described later in this chapter) to release previously assigned tapes, disk drives, and asynchronous lines; use UNASSIGN at the supervisor terminal to forcibly unassign devices or lines assigned to users.

## **Format:**

**ASSIGN DISK** *pdev* **[-PRIORITY\_SELECT] ASYNC -LINE** *n* **{-TO** *m) device* **[-WAIT]** 

The ASSIGN command has different formats depending on the intended use; the formats appropriate to specific uses are explained in the following sections.

## **Assigning Disks**

## **Format:**

## **ASSIGN DISK** *pdev* **[-PRIORITY\_SELECT]**

The specified physical device number, *pdev,* must already have been entered in the Assignable Disks Table via the DISKS command. See the *Operator's Guide to File System Maintenance* for information on determining pdevs and on the Assignable Disks Table.

The -PRIORITY\_SELECT (-PRISEL) option tells the ASSIGN command to take over control of a particular dual-ported disk drive, whether or not that drive is currently being controlled through its alternate port. (A dual-ported disk drive is one which can be physically attached to two different machines at the same time.)

### *(* **WARNING**

Never priority select a dual-ported disk drive while the other system attached to the drive is running and has control of the disk. You could corrupt the disk's file system by interrupting the other system's write to disk.

Never place any system's COMDEV on a dual-ported disk drive; if someone Never place any system's COMDEV on a dual-ported disk drive; if someone inadvertently priority selected that disk from the secondary port, the first system would behave unpredictably, and would probably crash.

### **Assigning Asynchronous Communication Lines**

Before you can use the ASSIGN command to assign a line, that line must be specified as assignable, either in the PRIMOS.COMI file at startup or interactively with the SET\_ASYNC command. Refer to the SET\_ASYNC command later in this chapter for the correct usage of this command. Refer also to the Software Installation Guide - Rev. 22.0 (IDR10176-2PA) for a description of the PRIMOS.COMI file.

### **Format:**

**Formally** 

### **ASSIGN ASYNC -LINE** *n* **[-TO .m]**

The -LINE option assigns line *n.* You must specify this number in decimal. The -TO option assigns a range of lines from  $n$  to  $m$  inclusive, both decimal numbers.

At PRTMOS Rev. 21.0, the above format replaces the old ASSIGN AMLC format; you should convert your old ASSIGN AMLC commands to ASSIGN ASYNC commands.

**Note** 

When you used ASSIGN AMLC, you specified the line number in octal. With the ASSIGN ASYNC command, specify the line number in decimal. Do not confuse the two numbering systems.

### **Assigning Devices**

The ASSIGN command gives the system operator complete control of a disk or a peripheral device.

### **Format:**

**ASSIGN** *device* **[-WAIT]** 

*device* may be any of the following:

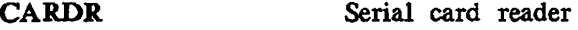

CENPR, CE2PR Serial printer

*CRn* (*n* is 0 or 1) MPC parallel card reader or reader/punch

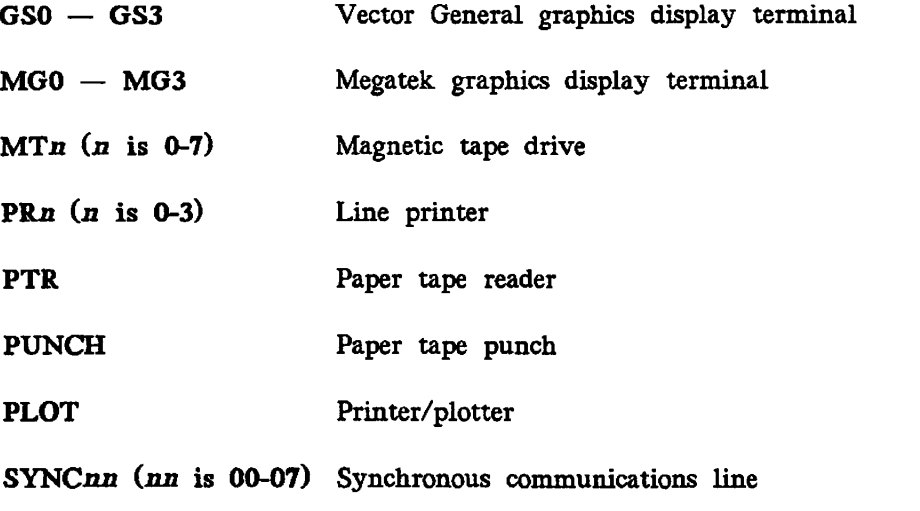

**Note** 

**(** 

**(** 

**(** 

SYNC is the preferred version of the older device name SMLC.

## **Assigning Tape Drives**

**Format:** 

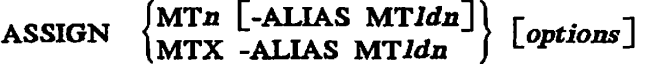

### **Arguments:**

**MTn** Assigns a specific tape drive, *n.* Magnetic tape (MTn) units are numbered 0 through 7, inclusive.

**MTX** Sends a user request to a system operator to assign an available tape drive. Use the REPLY command to reply to the user request. The argument must be accompanied by  $-ALIAS$  MT $ldn$ , which assigns a logical device number *Idn* to the drive for reference purposes. Legitimate values for *Idn* are 0 through 7, inclusive. The actual drive assigned depends on any other options that appear on the command line.

### **Note**

You cannot use the MTX form of the ASSIGN command at the supervisor terminal.

Users may also request certain special options with their tape drive assignments. Use the REPLY command at the supervisor terminal to reply to requests that require your intervention; use the SETMOD command to set the mode of tape assignments with regard to your presence or absence. See the *Operator's System Overview* for information on handling user tape assignment requests.

**Options:** 

1-7TRK l **1-9TRKJ** 

*Operator intervention required.* Specifies either 7-track or 9-track tape drive. Usually used in conjunction with the MTX argument. The drive. Usually used in conjunction with the MTX argument. operator must choose the correct tape drive.

- **-ALIAS MTMn** Allows the user to specify tape drives with logical device numbers *Idns* 0 through 7. Any *physical device may be used as long as the drive is specified by the requested logical device number.* If you do not use this option, the logical device number defaults to the physical device number. This feature is particularly useful in programs that run from command files or in .CPL programs. It allows the programs to refer to logical device numbers, which remain constant. Physical device numbers may change from, run to run because they depend on the availability of particular drives.
- **-DENSITY** *n Operator intervention may be required.* Specifies tape density in bpi (bits per inch). Acceptable values for *n* are 800, 1600, 3200, and 6250 for the 4587; only 1600 and 3200 are acceptable for the Model 4660. You must check the tape drive to make sure it is capable of functioning at the desired density setting if your intervention is required; if not, the assigned tape drive supports the direct control of tape density by the user.
- **-MOUNT**  *Operator intervention required.*  Indicates that a new tape is to be placed on a previously assigned drive.
- **-RETENSION**  Causes the tape to be fast-forwarded to end-of-tape and then rewound to beginning-of-tape. This action stabilizes the tape-to-head pressure and stacks the tape evenly on the reel. Applies to cartridge tape drives (version 5 controller) only. If used on any other tape drive, this option is ignored.
- **(-RINGON** *\*  **l-RINGOFFj**  *Operator intervention required.* Specifies protection rights as follows:

-RINGON Read permitted and write permitted

-RINGOFF Read only; write protection in effect

You must remove or replace the write-ring if one of these options is specified.

- **-SPEED** *n*  Selects the speed  $n$  for a streamer tape drive. For a Model 4660, the -SPEED option may only be used with a -DENSITY 1600 option, and *n*  may be one of 25, 50, and 100 inches per second. For a Model 4587, the -SPEED option may be used with any -DENSITY, and *n* must be either 50 or 100 inches per second. For any other model of tape drive, this option is ignored.
- **-TPED** *id Operator intervention required.* Requests the operator to locate and mount a particular reel of tape, identified by a tape ID. *id* is a tape identifier describing a particular reel of tape and/or type of tape drive (name,

number, and so on). Identifiers may not begin with a hyphen (-), because hyphens are used to indicate the beginning of the next option on the ASSIGN statement line.

**(** 

**-WAIT**  Indicates that the user is willing to wait until the requested drive is available.

### **Caution**

Do not use the -WATT option of the ASSIGN command at the supervisor terminal. Doing so causes the terminal to hang until the tape drive can be assigned by PRIMOS.

For full information on using ASSIGN with tape drives, see the *Data Backup and Recovery Guide.* 

# **BATCH**

The BATCH command allows all users to monitor usage of the Batch subsystem; Batch Administrators (members of the .BATCH\_ADMINS ACL group) and those working at the supervisor terminal may also use the BATCH command to interrupt and restart the Batch subsystem's work.

### **Format:**

**BATCH** *options* 

### **Options:**

- **-CONTINUE** Takes the monitor out of a paused state, allowing it to begin processing jobs again; opposite of -PAUSE (described below). This is the default mode. May be issued only from the supervisor terminal or by Batch Administrators.
- **-DISPLAY**  Displays information on waiting, deferred, held, and executing jobs, arranged by queue. May be issued from any terminal.
- **-PAUSE**  Tells the monitor to cease starting jobs, but to finish processing jobs that are currently executing; opposite of -CONTINUE. May be issued only from the supervisor terminal or by Batch Administrators.
- **-START** *[options]* 
	- Starts the monitor; opposite of -STOP (described below). May be issued *only* from the supervisor terminal. You may use the following options with -START:
	- **-RLEVEL** *rlv* Sets the scheduler priority of the Batch monitor. The value for *rlv* must be in the range 0 through 3 inclusive, with 3 the highest priority. The default is 1. You cannot specify the IDLE or SUSPEND priority levels for *rlv.*
	- **-TIMESLICE** *ts* Sets the timeslice in tenths of a second for the Batch monitor. The value for *ts* must be in the range 1 through 99, inclusive. The default is 20 tenths of a second, or 2 seconds.
- **-STATUS** Displays a summary of waiting, deferred, held, and executing job information. May be issued from any terminal.
- **-STOP** Stops the monitor; opposite of -START. May be issued only from the supervisor terminal or by a System Administrator.

## **Starting Batch**

**Format:** 

## **BATCH -START [-RLEVEL** *rlv]* **[-TIMESLICE** *ts~\*

This command is usually included in the PRIMOS.COMI startup file and thus is normally part of the system startup routine. However, you may use it to stop and restart the Batch monitor while the system is running.

**(** 

**(** 

**(** 

Although the two options -RLEVEL and -TIMESLICE are not required, many installations use them. If you start the Batch monitor interactively from the supervisor terminal, you should use the same values for *rlv* and *ts* specified in your system startup file.

**Note** 

The priority specified by the BATGEN command for a given queue is relative to the priority of the Batch monitor. Thus, RLEVEL 0 is the same as the BATCH -START priority; RLEVEL 1 is one lower than the BATCH -START priority.

The options -START, -RLEVEL, and -TIMESLICE may be given in any order.

FIXBAT, INIT, and MONITOR, three other utility programs, are part of the Batch subsystem and are described later in this chapter. Other Batch commands are BATGEN, which configures, adds, and deletes Batch queues, and JOB, which controls and monitors Batch jobs. BATCH and BATGEN are fully described in the *Operator's Guide to the Batch Subsystem.*  JOB is described fully in the *PRIMOS User's Guide* and the *PRIMOS Commands Reference Guide.* 

## **BATGEN**

System operators typically use the BATGEN command to monitor queues. However, you must be a Batch Administrator in order to change the state of queues. The Batch Administrator uses the BATGEN command to configure, add, modify, create an active window for, or delete Batch queues. Refer to the *Operator's Guide to the Batch Subsystem* for the BATGEN command options available to the Batch Administrator.

## **Monitoring Batch Queues**

**Format:** 

**ITATIIS (** BATGEN [pathname] **DISPLAY** *[queue]* **J** 

Normally, you do not specify *pathname-* with this format, and BATGEN defaults to the live queue configuration file, BATCHQ>BATDEF.

**Options:** 

**-STATUS** Displays a tabular list of defined queues and the status of each queue (blocked or unblocked, capped or uncapped, active or inactive, or flagged for deletion). The *Operator's Guide to the Batch Subsystem* explains the possible queue statuses.

#### **-DISPLAY** *[queue]*

Displays complete information on the queue named *queue.* If no queue is specified, information is given for all queues.

The BATGEN command is one of three Batch commands. Other Batch commands are BATCH, which controls and monitors the Batch monitor, and JOB, which controls and monitors Batch jobs. BATCH and BATGEN are fully described in the *Operator's Guide to the Batch Subsystem.* The JOB command is described in the *PRIMOS User's Guide* and the *PRIMOS Commands Reference Guide.* 

## **BOOT\_CREATE**

BOOT\_CREATE allows you to make a boot tape from which you can boot your system if your system should fail. You can also start certain utility programs with this tape. See the discussion of the MAGSAV and MTRESUME commands later in this chapter.

To make the system boot tape, you must first create a **List File,** a file that contains the pathnames of all the directories and files necessary to restore your system to normal working order. BOOT\_\_CREATE then uses the information contained in the file to generate the system boot tape. When the BOOT\_CREATE program is run, it reads the List File twice: the first pass checks that each of the files listed is present and accessible; the second pass calls the magnetic tape save utility MAGSAV, which writes the files to the tape.

If any check in the first pass of the List File is unsuccessful, BOOT\_CREATE displays an error message.

Although the tape generated by BOOT\_CREATE is used to restore data to a disk, the tape itself does not actually do the restoration. The boot tape lets you bring up PRIMOS, and PRIMOS lets you run software which restores the disk. All files are restored with their original protection (ACLs or passwords) still intact.

## **Creating the List File**

The List File containing the pathnames can reside anywhere in the system. You create it by using a text editor such as ED or EMACS.

The List File must contain pathnames for MAGSAV to read, one per line. The directory PRIRUN should be the first pathname in the file. You can add other utilities and files needed by PRIMOS as required; most sites also include MAGRST, MAGSAV, and NSED. When you are creating the file, you can specify the pathname of the directory or file that you want to save, in several ways:

- • *<diskname>directory name>object name*
- directory\_name>object\_name
- *m object name*

You can use the last format *(object\_name)* only if the object that you specify is in the directory to which you are attached while running BOOT\_CREATE.

**List File Options:** You can use the following options inside the list file by appending them to the pathnames of the specified directories and files. Use only one option with each pathname.

-YES Causes BOOT\_CREATE to display an error message if the specified file or directory cannot be located or accessed and then to terminate the program. -YES is the default if no option is specified.

- -NO Causes BOOT\_CREATE to display a warning if the specified file or directory cannot be located or accessed, and then to continue writing the remaining objects to the tape.
- **-CHECK** Allows you to check for the existence of an object in a directory without having to save it. If the file exists, nothing happens. If the file does not exist, an error message is displayed and BOOT\_CREATE aborts.

The system boot can read only from logical tape 1; it is therefore vital that PRIRUN appear on the first logical tape, and it is recommended that you save all your boot files on a single logical tape.

### **Invoking BOOT\_CREATE**

After you have created the List File, make sure that a scratch tape is mounted on the tape drive and that the tape drive is on line. Then run the BOOT\_CREATE program to generate a boot tape.

### Format:

### **BOOT\_CREATE** *[pathname] [options']*

*pathname* is the name of your List File. The options to the command line are listed below.

If you created the List File in a password-protected directory and want to use the -NO QUERY option, then you must specify the password in the pathname when you give the BOOT\_CREATE command. You must enclose the complete pathname in single quotation marks, and separate the password from the directory name by one space.

For example, if the List File is named BOOT.CR in the directory ENG1, and has the password GRAPH, then the command line would look like this:

OK, BOOT\_CREATE 'ENG1>BOOT.CR GRAPH' -NO\_QUERY

If you run the BOOT\_CREATE program without the -NO\_QUERY option, you are prompted for the password if one is required.

### Options:

- **-HELP** Displays the command format of BOOT\_\_CREATE and explains the options available. Other options are ignored.
- **-NO\_ QUERY** Suppresses a prompt for the password of the directory containing *pathname.* If *pathname* is contained in a password-protected directory and you either have not specified the password in the command line or you have specified the wrong password, an error message is displayed and BOOT\_CREATE aborts.

-MT [n] Suppresses the magnetic tape drive number prompt. If the -MT option is given without *n*, the default is drive  $0$  (zero).

## **Operator Prompts**

BOOT\_CREATE asks you to supply answers to the following prompts:

**Does <DISKNAME>UFDNAME>SUBUFDNAME have a password?** 

You are asked this question when you give the BOOT\_CREATE command. If you answer YES to this prompt, BOOT\_CREATE asks you for the password of the directory that contains the file you created. If, after answering YES, you fail to give the password or give an incorrect one, BOOT\_CREATE aborts. If the directory is not password-protected, answer NO to the prompt, and BOOT\_CREATE continues.

**Enter list filename:**  If you did not specify a name for the file you created in the BOOT\_CREATE command , line, you are asked to provide one.

Which drive are you using ? (0 to 7):

If you did not specify the -MT option in the BOOT\_CREATE command line, you are asked to provide the number of the tape drive you are using.

Have you mounted the tape on drive <ldn>?

BOOT\_CREATE asks this question after you have entered a tape drive number in response to the previous prompt. *(Jdn* is the number of the tape drive.) If you answer YES to this prompt, BOOT\_CREATE continues. If you answer NO, BOOT\_CREATE asks you to mount the correct tape on the tape drive. ^ */^%* 

If you do not want the prompts displayed at your terminal, you can suppress them by using the command-line options -MT and -NO\_QUERY. If you run BOOT\_CREATE as a phantom process, you may find it useful to make command output (COMO) files of the terminal output.

## **Sample List File ,**

The following example gives the suggested contents of the List File and shows how to \ create it using ED, the PRIMOS line editor. In the following example, the file was created in the MFD of a disk partition called TEST, the command device.

**OK, ATTACH <TEST>MFD OK, ED INPUT PRIRUN CMDNCO>MAKE.SAVE**  CMDNCO>MAGRST.SAVE **CMDNCO>MAGSAV.SAVE D0S>D0S.SAVE CMDNCO>FIX\_DISK.SAVE CMDNC0>COPY\_DISK.SAVE**  **— CMDNCO>NSED L^ CMOMCOPHYRST.SAVE f CMDNC0>PRIM0S.C0MI -CHECK**  CMDNCO>CONFIG -CHECK **[ Return ) EDIT**  FILE BOOT\_LIST **OK,** 

## **Sample BOOT\_CREATE Session**

The following example runs the BOOT\_CREATE program with the command-line option -NO\_QUERY, and uses the file BOOT\_LIST created in the previous example. The files PRIMOS.COMI and CONFIG do not appear in the display because the -CHECK option was supplied with them. Since this is a continuation of the example above, we are still attached to the MFD TEST. If for some reason you run BOOT\_CREATE while attached to a directory other than the directory in which your LIST file is stored, you will have to include a full MFD-qualified pathname, for example, <TEST>BOOT\_LIST.

OK, BOOT\_CREATE BOOT\_LIST -MT 1 -NQ **[B00T\_CREATE Rev. 22.0 Copyright (c) Prime Computer, Inc. 1988]** 

**No Warnings** 

**Assigning Tape drive 1 to your job Device MT1 assigned. Tape unit: 1 Calling MAGSAV WARNING: Only one reel can be loaded during system boot, \*\*\*\*\*\*\* because MTBOOT does not handle continuation reels. [MAGSAV Rev. 22.0 Copyright (c) 1988, Prime Computer, Inc.] Tape unit (9 Trk): 1 Enter • logical ta| 3e number: 1 Tape name: B00T1 Date (MM DD YY): Rev no: Name or Command: \$TTY Name or Command: \$A MFD Name or Command: PRIRUN Name or Command: \$A CMDNCO Name or Command: MAKE.SAVE Name or Command: \$A CMDNCO Name or Command: MAGRST.SAVE Name or Command: \$A CMDNCO Name or Command: MAGSAV.SAVE Name or Command: \$A DOS** 

```
Name or 
Command: 
DOS.SAVE 
Name or 
Command: 
$A CMDNCO 
Name or 
Command: 
FIX_DISK.SAVE 
Name or 
Command: 
$A CMDNCO 
Name or 
Command: 
COPY_DISK.SAVE 
Name or 
Command: 
$A CMDNCO 
Name or 
Command: 
NSED 
Name or 
Command: 
$A CMDNCO 
Name or 
Command: 
PHYRST.SAVE 
Name or 
Command: 
$R 
Device 
released. 
OK,
```
For complete information on the BOOT\_CREATE command, see the *Data Backup and Recovery Guide.* 

 $($ 

(

 $\mathcal{N}_{\mathcal{A}}$ 

# **CAB**

CAB (Change Asynchronous Buffers) allows users to change the sizes of their system's asynchronous buffers without rebooting the system. The command is available only from the supervisor terminal, from the PRIMOS.COMI file, or to DSM-privileged users (users who have been given special privileges through DSM security). Any buffer for which you do not specify a new size retains its previously specified size or, if no size was specified earlier, its default size.

**Format:** 

**CAB** 

**-HELP -IBS** *size*  **-LINE** *num* **-OBS** *size*  **-DMQS** *size*  **-NTSBUF [-IBS** *size][-OBS size]*  **-NTSABF [-IBS** *size][-OBS size]*  **-REMBUF [-IBS** *size][-OBS size)*  -ON *node* \_ name **[-TO** *num* **[-EXCEPT** *num—1 [.^wm—10'Sl* 

#### Note

All numbers in arguments are decimal.

**Options:** 

**-DMQS** *size*  Alters the size of lines' DMQ output buffers. *Size* must be one of 0, 15, 31, 63, 127, 255, 511, and 1023. If you do not specify *size,* the default is 31 8-bit characters. If you do not specify the -DMQS option, the lines' DMQ sizes do not change.

**-EXCEPT** *num-1* **[...** *num-10]* 

Alters the meaning of the -TO option, which allows a range of lines to be affected by the CAB command. The named lines are excluded from the range previously specified with the -TO option. -EXCEPT is legal only if -TO is specified; only ten numbers may be specified after -EXCEPT.

- **-IBS** *size*  Alters the input buffer size of the specified lines. Legal values for *size*  range from 2 through 8190, inclusive; if *size* is not specified or is specified as 0 (zero), input buffer size is reset to 256. If you do not specify the -IBS option, the lines' input buffer sizes do not change.
- **-LINE** *num*  Specifies which line(s) should be affected by the CAB command. *num* may be the only line affected, or if the -TO option is present, may be the start of a range of lines to be affected. You cannot use this option in the same CAB command as the -NTSBUF, -NTSABF, and -REMBUF options.

### Note

The CAB command accepts line numbers specified in *decimal,* not octal. Valid Direct Connect line numbers range from 0 through **511;** valid NTS line numbers range from 1024 through 1536. If the -LINE, -TO, or -EXCEPT options specify line numbers from 512 through 1023, inclusive, CAB will print an error message and the command line will have no effect. However, if the range specified by -LINE and -TO includes numbers from 512 through 1023 (for instance, -LINE 0 -TO 1027) without specifying the illegal numbers directly, the CAB command will proceed normally, altering values for all lines within the legal range and ignoring all lines outside the legal range.

- **-NTSABF** Specifies the initial and default buffer sizes for all active NTS assignable lines and the initial buffer size only for all nonactive NTS assignable lines. You cannot use this option with the -LINE, -TO, and -EXCEPT options.
- **-NTSBUF** Specifies the initial and default buffer sizes for all active NTS login lines and the initial buffer size only for all nonactive NTS login lines. You cannot use this option with the -LINE, -TO, and -EXCEPT options.
- **-OBS** size Alters the output buffer size of the specified lines. Legal values for *size*  range from 100 through 8190, inclusive; if *size* is not specified or is specified as 0 (zero), *size* is reset to 384. If the -OBS option is not specified, the lines' output buffer sizes do not change.
- **-ON** *node—name*

Changes the asynchronous buffer settings on a remote system. If you do not supply this option, or if you supply -ON with no *node\_name,* the CAB commmand is executed on the local system. You must be enabled through DSM to use the CAB command on remote systems.

- **-REMBUF** Specifies the initial and default buffer sizes for all active remote login files, and the initial buffer size only for all nonactive remote login lines. You cannot use this option with the -LINE, -TO, and -EXCEPT options.
- **-TO** *num* Specifies the end of a range of lines to be affected by the CAB command. The -LINE option must also be present if the -TO option is specified, and the *num.* following -TO must be greater than or equal to the argument following -LINE. You cannot use the -TO option with the -NTSBUF, -NTSABF, and -REMBUF options.
- **-HELP** Lists the CAB command's arguments and their uses. If you specify other arguments with the -HELP option, the CAB command ignores them.

 $\ddot{\phantom{a}}$ 

For example, to change the input and output buffers on lines 1-29 and 31-45 to 128 characters, you would issue the following CAB command:

**OK, CAB -IBS 128 -OBS 128 -LINE 1 -TO 45 -EXCEPT 30** 

 $\ddot{\phantom{0}}$ 

For complete information on the CAB command, see the *System Administrator's Guide, Volume II: Communication lines and Controllers.* 

# **CHAP**

CHAP is an internal operator command that changes a user's major timeslice and priority level in the ready list. CHAP is used to alter system response time for one or more processes.

**(** 

## **Format:**

| CHAP                    | \n $\left\{\n \begin{array}{l}\n -\text{userno} \\  \text{ALL}\n \end{array}\n \right\}$ \n | \n $\left\{\n \begin{array}{l}\n -\text{IDLE} \\  -\text{SUSPEND} \\  \text{priority} \quad \text{tenths}\n \end{array}\n \right\}$ \n |
|-------------------------|---------------------------------------------------------------------------------------------|----------------------------------------------------------------------------------------------------|
| -TIMESLICE milliseconds |                                                                                             |                                                                                                    |

**Options:** 

- *-userno*  Specifies the number of the user to be modified, in the form *-nnn.* The user must be logged in. (You cannot modify the priority and major timeslice of User 1, NETMAN, LOGIN\_SERVER, TIMER\_PROCESS, and slaves.)
- **ALL**  Specifies that changes are to be made to **all** users or processes except certain privileged processes such as User 1, NETMAN, LOGIN\_SERVER, TIMER\_PROCESS, and slaves.
- **-IDLE**  Places the specified process at the IDLE priority level (explained below). This priority remains in effect until it is explicitly changed back to one of the normal priority levels (0 through 3).
- **-SUSPEND**  Places the specified process at the SUSPEND priority level (explained below). This priority remains in effect until it is explicitly changed back to one of the normal priority levels (0 through 3).
- **-TIMESLICE** *milliseconds*

Specifies user's new major timeslice value in milliseconds (thousandths of a second). (You can change the timeslice in units of tenths of seconds by using the *tenths* argument with the *priority* argument). *milliseconds*  must be a decimal number, unlike the *tenths* argument, which is an octal number. If *milliseconds* is 0 or missing, the user's timeslice is reset to the default value for that machine; if *milliseconds* is -1, the user's timeslice is effectively infinite. (See the section titled Timeslice of -1.) Otherwise, *milliseconds* must be from 4 through 32767, inclusive.

- *priority*  Specifies what priority level should be assigned to the user. *priority*  must be an integer from 0 (least favored priority) through 3 (most favored priority), inclusive.
- *tenths*  Specifies the user's new timeslice value in tenths of a second. *tenths*  must be an octal number. If *tenths* is 0, the user's timeslice is reset to the default value for that machine; if *tenths* is  $177777<sub>B</sub>$  (-1 decimal), the user's timeslice is effectively infinite. (This is explained in the section titled Timeslice of -l). Otherwise, *tenths* must be an octal number from 1 through 327, inclusive.

## **Setting Priorities**

/

The default priority level is 1. All users logging in will be at this priority level unless *\* the default has been reset by a CHAP ALL command.

To reset a user's priority and timeslice to the default values, issue the CHAP command for that user with no additional arguments, as in CHAP MARY.

If you specify the numerical priority level outside the range 0 through 3, you receive an error message telling you that you have specified an invalid level.

### **Using the ALL Argument**

If you use the ALL argument, those processes for which the particular priority change is not valid are skipped. You are issued a warning message telling you the total number of processes *(nnri)* that were skipped:

WARNING: <nnn> user(s) not affected by command. (CHAP)

If you use the CHAP ALL command, you also affect the user version of the CHAP command. (See the *PRIMOS Commands Reference Guide* for a description of the user version of this command.) A user cannot use CHAP UP, that is, set a priority level higher than the default priority level set by the system. If you use CHAP ALL to set the priority default level to 2 (normal default being l), then a currently logged-in user can use CHAP UP to raise his own priority level to 2, and subsequent new users logging in will be at priority level 2. You can change the new default level only with another CHAP f ALL command. When the system is cold started, the default priority level is 1.

### **Using the -IDLE and -SUSPEND Options**

IDLE and SUSPEND are two special-purpose priority levels. IDLE allows you to define a class of users whom the CPU services when it is not servicing other users at other priority levels; that is, when the CPU is otherwise idle. This can decrease phantom users' competition with interactive users. The IDLE priority level can be applied only to phantom users. If you attempt to apply it to a terminal process, you get the following error message:

**Terminal process may not be made IDLE. (CHAP)** 

If you use the -SUSPEND option, a process is blocked from receiving service from the CPU until you explicitly change its priority to some other level. This option allows the System Administrator or operator to speed high priority jobs through the system by temporarily suspending other jobs. The System Administrator or operator can also synchronize the execution of large jobs that are interfering with one another by suspending one while the other is completed.

If you suspend a terminal process, the following warning message appears at the terminal of the suspended process:

### Process suspended

Any characters typed by the affected user before the process is made eligible again may be lost. The SUSPEND level is valid only for normal terminal users and phantoms. If the requested priority change is not valid for the user specified by the *-userno* argument, the following error message is issued:

 $\overline{\phantom{0}}$ 

(

**-IDLE or -SUSPEND not valid for specified user. (CHAP)** 

### Note

The -IDLE and -SUSPEND options are not valid for time-critical processes, which are discussed in the section called Setting Timeslices.

## **Determining Priority Levels**

To determine the priority level of all users currently logged in, issue a STATUS USERS command. The priority level for each user who is not at the default priority level is indicated at the end of that line of output in parentheses. Nothing is displayed if a user is at the default level. For instance, in the following example, users ELIZA, BENNET, and BINGHAM are at the default priority level, JANE is at level 0, DARCY is at level 2, and LYDIA is at the IDLE level.

**OK, STATUS USERS** 

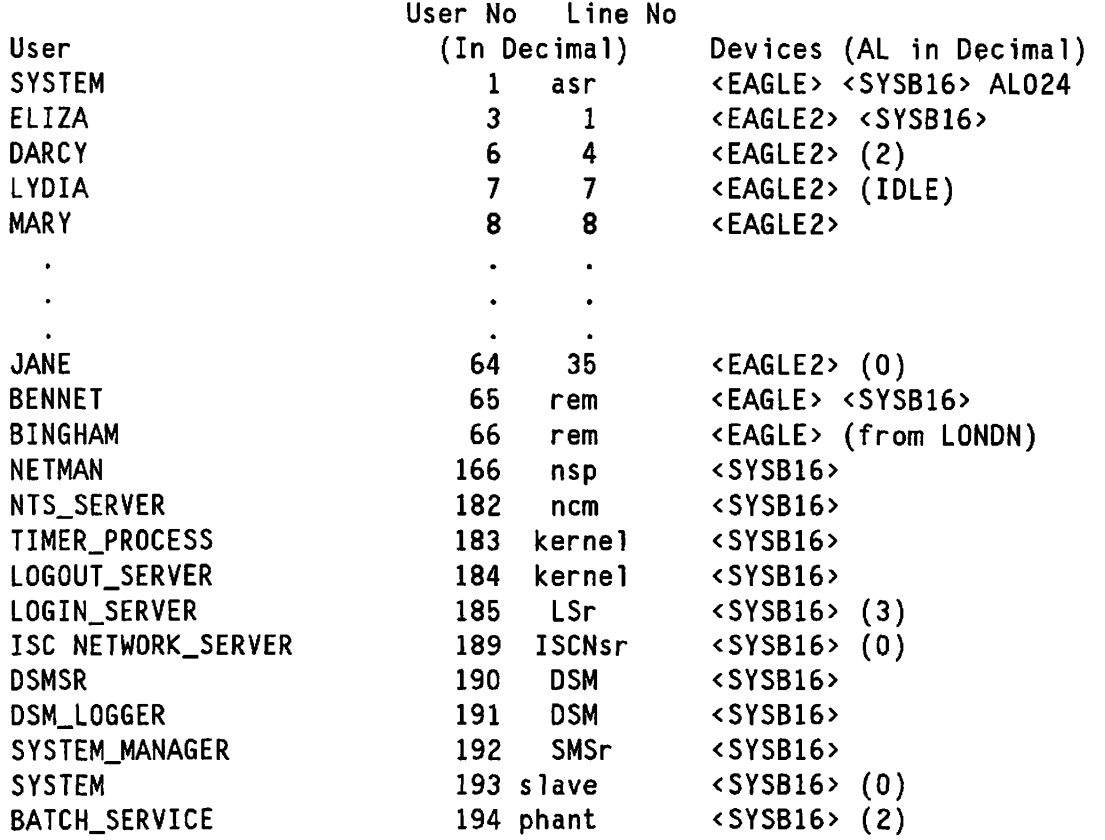

## **^~. Setting Timeslices**

 $\mathbf{i}$ 

red in the contract of

You can change users' timeslices in either of two ways: by using the *priority* and *tenths*  arguments, or by using the -TIMESLICE *milliseconds* option. If you use the *tenths*  argument, the number you enter will be interpreted as an octal quantity of tenths of seconds; if you use the -TIMESLICE *milliseconds* option, the number you enter will be interpreted as a decimal quantity of milliseconds.

If you specify *tenths* or *milliseconds* as zero, or if you specify -TIMESLICE and omit *milliseconds,* you reset the timeslice to that machine's default value. If you specify *priority,* but omit *tenths,* the timeslice is unchanged. Finally, if you issue the CHAP command without the -TIMESLICE option and without the *priority* and *tenths* arguments, the user's priority is reset to 1 (the level at which users normally run), and the timeslice is reset to the default value for that machine.

**Default Timeslice Values:** The default timeslice for a particular machine depends on that machine's model number. Table 2-1 lists the default values for most machines.

| CPU Model<br>Number | Major Timeslice<br>in Seconds |
|---------------------|-------------------------------|
| 500                 | 2.000                         |
| 550                 | 2.000                         |
| 650                 | 2.000                         |
| 750                 | 2.000                         |
| 850                 | 2.000                         |
| 2250                | 2.000                         |
| 2350                | 2.000                         |
| 2450                | 2.000                         |
| 2455                | 2.000                         |
| 2550                | 2.000                         |
| 2655                | 2.000                         |
| 2755                | 2.000                         |
| 4050                | 2.000                         |
| 4150                | 2.000                         |
| 4450                | 0.402                         |
| 6150                | 0.168                         |
| 6350                | 0.168                         |
| 6550                | 0.168                         |
| 9650                | 2.000                         |
| 9655                | 2.000                         |
| 9750                | 0.828                         |
| 9755                | 0.582                         |
| 9950                | 0.624                         |
| 9955                | 0.500                         |
| 9955-II             | 0.400                         |

*TABLE 2-1. Default Values for Major Timeslice* 

**Timeslice of -1:** A special timeslice value,  $177777<sub>8</sub>$  (-1 decimal), provides support for time-critical processes: processes, like transaction processing, that require small amounts of  $\left(\right)$ CPU time separated by long idle periods. A time-critical process runs without interference from other processes.

When a process' timeslice is set to  $177777<sub>8</sub>$ , the scheduler allows the process to continue running indefinitely. The process remains on the ready list while it waits for some occurrence such as terminal input or disk activity (for example, paging). The process can be interrupted only by a higher-priority process that is eligible to run. Giving a process a timeslice of  $177777_8$  may cause other processes to get no service.

Setting any process's timeslice to  $177777<sub>8</sub>$  automatically sets the timeslice for User 1 to the same value. This setting guarantees that the supervisor terminal always gets service.

### Caution

Never set the timeslice to  $177777<sub>8</sub>$  in an ordinary computing environment. A timeslice of  $177777<sub>8</sub>$  gives uninterrupted and unlimited time to a process. Such a privileged process, if it needed much time to complete, could produce an effect similar to that of a system hang: other users would not be serviced.

**(** 

(

**(** 

# **CLOSE**

 $\mathbf{I}$ 

**Contract Contract** 

CLOSE, when issued from the supervisor terminal, closes the specified file for all users; that is, users no longer have access to the file.

## **Format:**

## **CLOSE** *pathname*

The *pathname* specified must reside on a local disk partition. The normal behavior of the CLOSE command is documented in the *PRIMOS Commands Reference Guide.* 

# **COMM\_CONTROLLER**

COMM\_CONTROLLER enables you to accomplish the following tasks without having to perform a warm or cold start.

 $\zeta$ 

- Start up or shut down an ICS controller
- Load an ICS, LTS, or LHC controller
- Upline dump the memory of the LHC or LTS controller to a disk file
- Verify the integrity of an ICS controller

### **Format:**

**COMM\_CONTROLLER** *subcommand [options^* 

## **COMM.CONTROLLER Subcommands**

The COMM\_CONTROLLER command has five subcommands. Not all of them apply to every type of controller. You may specify only one subcommand on a command line.

### **Subcommands:**

- **-INIT** Initiates an automatic shutdown on the specified ICS controller. An integrity check follows, and then the controller is ready to be started.
- **-LOAD** Initiates a full downline load of a specified file or protocol combination to a designated controller. The controller is automatically shut down, verified, and loaded.
- **-SHUTDOWN** Freezes the designated ICS controller and breaks all logical connections between the controller and peripheral devices.

### **-UPLINE\_DUMP**

Initiates a request for a designated LHC or LTS controller to write the contents of its memory into the specified file on the host machine. Only one controller at a time can upline dump data to the host.

**-HELP** Displays the associated help text. If you do not specify a subcommand, the COMM\_CONTROLLER supplies -HELP by default.

## **COMM\_CONTROLLER Options**

You may issue the options associated with the main subcommands at any point on the command line. However, the combinations of options for a specified subcommand are restricted. Refer to the *ICS User's Guide* (DOC10094-1LA and its update package UPD10094-11A) for information on these restrictions.

### **Options:**

**-ALL** May be supplied only if the -DEVICE option is also present. -ALL specifies that the subcommand you have requested should be applied to all controllers of the type supplied with the -DEVICE option. You cannot use the -DEVICE\_ADDRESS option with -ALL

### **-DEST\_NODE\_ADDRESS** *Its—address*

Specifies the LTS address of the destination terminal server. This address is assigned by the manufacturer and is located on a metal tag attached to the LTS. Use the LIST\_LTS\_STATUS command to determine *lts\_address.* Specify *Us\_address* in either the short format, *nn nn nn,*  or the long format, *nn nn nn nn nn nn,* in hexadecimal, with or without leading zeros. You cannot use the -DNA and -DNN options together on the same command line.

### **-DEST\_NODE\_NAME** *Its—name*

Specifies the LTS name of the destination terminal server. *lts\_name* can contain as many as 16 characters. Use the LIST\_LTS\_STATUS command to determine *lts\_name.* You cannot use the -DNN and -DNA options together on the same command line.

**-DEVICE** *device* Specifies the device type. The following devices are supported: ICSl, ICS2, ICS3, LHC, and LTS.

#### **-DEVICE\_ADDRESS** *device—address*

Specifies the device address of the designated device, which is a 2-digit octal number. Use either the STATUS COMM command or the LIST\_COMM\_CONTROLLERS command to determine this address. Valid ICS device addresses are 10, 11, 15, 16, 17, 32, 35, 36, 37, 52, 53, and 54 (octal). Valid LHC addresses are 10, 11, 15, 16, 17, 32, 35, 36, 37, 50, 51, 52, 53, 54, and 56 (octal).

#### **-PATHNAME** *pathname*

Specifies the pathname of the object file to be used with the -LOAD or -UPLINE\_DUMP subcommand. If you specify the filename alone, the DOWN\_LINE\_LOAD\* directory is assumed for the load operation and the UP\_LINE\_DUMP\* directory is assumed for the upline dump operation. If you do not specify this option, a default file is used with the -LOAD and -UPLINE\_DUMP subcommands.

### **-PROTOCOL** *token*

Specifies a communications protocol token combination used by the LHC, ICS2, or ICS3 controllers. The supplied protocol token combination is validated and subsequently mapped to an appropriate downline load file in the DOWN\_LINE\_LOAD\* directory.
The valid protocol tokens are

*LHC Controller ICS2/3 Controller* 

 $\overline{\phantom{0}}$ 

**(** 

PRIMENET ASYNC NTS SDLC TCP\_TEL HDLC

BSCRJE BCSX25

Notes

Do not specify both the NTS and TCP\_TEL protocols for the same LHC controller.

You must specify a token with the -PROTOCOL option. Before Rev. 22.0, the PRIMENET protocol was called LLCX25.

**-NO\_QUERY** Executes the command without prompting you for confirmation.

The COMM\_CONTROLLER command allows the concurrent loading of multiple controllers of the same type, provided that they are connected to the same backplane and are using the same file and protocol combinations.

For further information about controllers, downline loading, and upline dumping, refer to the ICS User's Guide (DOC10094-1LA and its update package UPD10094-11A) and the *System Administrator's Guide, Volume II: Communication lines and Controllers. '* 

## **CONFIG**

 $\overline{1}$ 

 $r = -1$ 

CONFIG is used in the PRIMOS.COMI file to configure PRIMOS according to the parameters specified in the configuration file (usually named CONFIG).

## **Format:**

## **CONFIG -DATA** *pathname*

*pathname* is the name of the file which holds your system CONFIG commands. For complete information on the CONFIG command and on PRIMOS.COMI, see the *Software Installation Guide* - Rev. 22.0 (IDR10176-2PA) and the System Administrator's Guide, *Volume I: System Configuration.* 

## **CONVERT\_AMLC\_COMMANDS**

At Rev. 20.2, the AMLC command was replaced by the SET\_ASYNC command, which provides a more straightforward way of configuring your asynchronous lines. CONVERT\_AMLC\_COMMANDS is a utility that converts AMLC commands to their equivalent SET\_ASYNC commands. See the explanation of the SET\_ASYNC command later in this chapter.

**(** 

**V •/^|** 

**(** 

## **Invoking the CONVERT\_AMLC\_COMMANDS Utility**

CONVERT\_AMLC\_COMMANDS is not a PRIMOS command; rather, it is located in the TOOLS directory as CONVERT\_AMLC\_COMMANDS.RUN.

## **Format:**

**RESUME TOOLS>CONVERT\_AMLC\_COMMANDS**  *in—file out—file*  **-INTERACTIVE -HELP** 

### **Arguments:**

- *in file* is the pathname of any file containing AMLC commands that you want converted to SET\_ASYNC commands. Typically, AMLC commands are located in the PRIMOS system startup file (PRIMOS.COMI).
- *out—file* is the pathname of the file that will contain the converted SET ASYNC commands. Any other commands in the input file are placed in the output file unchanged.

#### **Options:**

**-INTERACTIVE** Allows you to enter AMLC commands interactively. CONVERT\_AMLC\_COMMANDS displays the suggested SET\_ASYNC alternative at your terminal. This option is described in more detail under the heading Using the -INTERACTIVE Option.

**-HELP** Displays the legal options for CONVERT\_AMLC\_COMMANDS.

CONVERT AMLC\_COMMANDS cannot generate command lines longer than 160 characters, which is the current maximum command-line length permitted by the PRIMOS command processor.

The following example is an excerpt from a PRIMOS system startup file containing AMLC commands along with other commands.

**CONFIG -DATA CONFIG COMO PRIMOS.COMO /\* Open como file to record this startup RWLOCK PRIMOS.COMO UPDT ADD 51460 3062 61062 100463 3260 61260 COMO -NTTY AMLC TTY 0 2413** 

```
AMLC 
TTY 
1 
2413 
AMLC 
TTY 
2 
2413 
AMLC 
TTY 
3 
2413 
AMLC 
TTY 
4 
2413 
AMLC 
TTY 
5 
2413 
AMLC 
TTY 
6 
2413 
SHARE SYSTEM>ED2000 2000 
                                        / * SHARE the ED editor 
/* 
\ddotsc
```
After you use the CONVERT\_AMLC\_COMMANDS utility, the output file contains the conversions to SET\_ASYNC commands, plus any other commands that were present in the input file, as in the following example:

```
/* Open como file to record this startup 
CONFIG -DATA CONFIG 
COMO PRIM0S.C0M0 
RWLOCK PRIM0S.C0M0 UPDT 
ADD 51460 3062 61062 100463 3260 6126 
COMO -NTTY 
SET_ASYNC -LINE 0 -PRO TTY -DSC -N0J.00P 
SPEED CLOCK -N0_REV_X0FF -SB 1 -PAR NONE -CL 8 
SET_ASYNC -LINE 1 -PRO TTY -DSC -N0J.00P 
SPEED CLOCK -N0_REV_X0FF -SB 1 -PAR NONE -CL 8 
SET_ASYNC -LINE 2 -PRO TTY -DSC -N0_L00P 
SPEED CLOCK -N0_REV_X0FF -SB 1 -PAR NONE -CL 8 
SET_ASYNC -LINE 3 -PRO TTY -DSC -N0J.00P 
SPEED CLOCK -NO_REV_XOFF -SB 1 -PAR NONE -CL 8 
SET_ASYNC -LINE 4 -PRO TTY -DSC -N0J.00P -SPEED CLOCK -N0_REV_XOFF -SB 1 
PAR NONE -CL 8 
SET_ASYNC -LINE 5 -PRO TTY -DSC -N0J.O0P -SPEED CLOCK -NO_REV_XOFF -SB 1 
PAR NONE -CL 8 
SET.ASYNC -LINE 6 -PRO TTY -DSC -N0J.O0P -SPEED CLOCK -NO_REV_XOFF -SB 1 -PAR NONE -CL 8 
SHARE SYSTEM>ED2000 2000 
/* 
                                   /* SHARE the ED editor
```
 $\ddotsc$ 

To interpret the AMLC commands in the output file, refer to SET ASYNC later in this chapter. Refer also to the *System Administrator's Guide, Volume II: Communication Lines and Controllers.* 

### **Using the -INTERACTIVE Option**

You can view the SET\_ASYNC equivalent of an AMLC command by using the -INTERACTIVE (-INTER) option as follows:

```
OK, RESUME T00LS>C0NVERT_AMLC_C0MMANDS -INTERACTIVE
```
When the right angle-bracket (>) prompt appears, enter a valid AMLC command. Type QUIT to end the program. The following example shows a sequence of AMLC commands entered interactively at the prompt, with their SET\_ASYNC equivalents:

```
OK, RESUME TO0LS>C0NVERT_AMLC_C0MMANDS -INTERACTIVE 
[C0NVERT_AMLC_C0MMANDS Rev. 22.0 Copyright (c) 1988, Prime Computer, Inc.] 
> AMLC TTY 71 2413
```
**SET\_ASYNC -LINE 57 -PRO TTY -DSC -N0\_L00P -SPEED CLOCK -N0\_REV\_XOFF -SB 1 -PAR ODD -CL 8** 

**> AMLC TTY 72 2423 SET.ASYNC -LINE 58 -PRO TTY -DSC -NO\_LOOP -SPEED CLOCK -NO\_REV\_XOFF -SB 2 -PAR NONE -CL 8 > AMLC TTY 73 1537 SET\_ASYNC -LINE 59 -PRO TTY -NO\_DSC -LOOP -SPEED 75 -NO\_REV\_XOFF -SB 2 -PAR EVEN -CL 8 > QUIT**   $\bullet$ 

**(** 

**(** 

(

(

**OK,** 

For more information on CONVERT\_AMLC\_COMMANDS, see the *System Administrator's Guide, Volume II: Communication Lines and Controllers;* for more information on the PRIMOS.COMI file, see the *Software Installation Guide* - Rev. 22.0 (IDR10176-2PA).

## **CONVERT\_ENV**

CONVERT\_ENV is a utility that converts pre-Rev. 21.0 Spooler environment files into a format suitable for Spooler environment files at and after Rev. 21.0. CONVERT\_ENV is not a PRIMOS command; it is a utility stored in the directory SPOOL\*.

### **Format:**

RESUME SPOOL\*>CONVERT\_ENV **-ENVIRONMENT** *name old—env new—env*  **-HELP** 

The old environment file should have a name in the format *E.environment-name*, and the converted file will have a name in the format *environment-nameENV.* You may decide that you want several slightly different versions of a given environment; in that case, you can convert the old environment file to Rev. 21.0, then edit the converted output file to create the new versions. In any case, it is wise to treat the output file as a template that you can then edit to suit each different way that you use a particular printer.

#### **Options:**

old\_env Indicates the pathname of a pre-Rev. 21.0 environment file.

*new—env*  Specifies the pathname of the file in which the converted environment file is to be stored.

#### -ENVIRONMENT *name*

Searches for the pathname SPOOLQ>E.name and produces the file SPOOL\*>name.ENV from it.

**-HELP** Prints a list of CONVERT ENV options and their meanings.

If you specify both *old env* and *new env,* you can file both pathnames wherever you wish in the file system.

# **CONVERT\_TO\_ACLS**

CONVERT\_TO\_ACLS is a utility delivered as part of the Prime Security Audit facility. It is not a PRIMOS command; rather, it is a utility located with other C2 software utilities in the TOOLS directory. CONVERT\_TO\_ACLS converts any existing password directories to Access Control List (ACL) directories. All MFDs must be manually converted to ACL directories before this utility is run.

**(** 

**(** 

**(** 

Refer to the *System Administrator's Guide, Volume III: System Access and Security* for information on setting up a C2-secure system. This manual provides directions for adding the directory TOOLS to the COMMANDS search rules for the System Administrator and for the supervisor terminal. Until the search rules have been added, you must use RESUME to invoke this utility.

## **Format:**

**RESUME TOOLS>CONVERT\_TO\_ACLS {"R?[^<sup>I</sup>**  $\left\{ \begin{array}{c} \mathbf{1} \\ \mathbf{1} \end{array} \right\}$ 

## **Options:**

**-DEFAULT** Tells CONVERT\_TO\_ACLS to use the default ACL as the new ACL for each converted password directory. The default ACL is the ACL protecting the parent directory.

**(.-NONE J** 

-NONE Makes CONVERT\_TO\_ACLS provide the following ACL for each converted password directory:

> **System Administrator: ALL \$REST : NONE**

Refer to the *PRIMOS User's Guide* and the *System Administrator's Guide, Volume III: System Access and Security* for more information on Access Control Lists (ACLs).

## **CRASH\_AUDIT**

*{* CRASH AUDIT is a utility delivered as part of the Prime Security Audit facility. It is not a PRIMOS command; rather it is a utility located with other C2 software utilities in the TOOLS directory. CRASH\_\_AUDIT completes a partially written audit trail file after a system halt. The utility ensures that system buffers holding audit trails have been written to an audit trail file.

Refer to the *System Administrator's Guide, Volume III: System Access and Security* for information on setting up a C2-secure system and for directions on adding the TOOLS directory to the COMMANDS search rules for the System Administrator and for the supervisor terminal. Until the search rules have been added, you must use RESUME to invoke this utility.

### **Format:**

#### **RESUME TOOLS>CRASH\_AUDIT** *options*

**Options:** 

**Julian Strategy (Strategy)** 

**-MT** *n* Specifies that the tape dump is to be read from magnetic tape unit n, where values for *n* may range 0 through 7, inclusive.

#### **-DUMPFILE** *pathname*

Specifies that the tape dump is to be read into the disk file with the specified pathname.

#### **-OUTFILE** *pathname*

Specifies that the audit records are to be written to the audit file with the specified pathname. The name must differ from the name of the original security audit file interrupted by the system halt.

#### **-MAP** *pathname*

Specifies the pathname for the RINGO.MAP file. If you do not give this pathname, the default is LOAD\_MAP\*>RING0.MAP.

In order to run the CRASH\_AUDIT program, you must meet several requirements:

- Maintain a RINGOMAP file on the system. It is normally located in LOAD\_MAPS\*.
- Take a tape dump after every unplanned system halt. See your CPU handbook for directions on tape dumps.
- After the system is cold started, submit the tape dump to the CRASH\_AUDIT utility.

## **DEVICE\_ACLS**

DEVICE ACLS, which is part of Prime system security, enables the System Administrator to provide access control on devices such as printers. Control is implemented through a directory called DEVICE\*. This directory contains a number of subdirectories, each of which corresponds to a specific device on the system. When device access control is in effect, the access rights on the appropriate directory in DEVICE\* are checked. Refer to the *System Administrator's Guide, Volume III: System Access and Security* for details in setting up the DEVICE\* directory.

**(** 

**Format:** 

$$
DEVICE\_ACLS \quad \begin{Bmatrix} -ON \\ -OFF \end{Bmatrix}
$$

Device access control remains in effect as long as DEVACL -ON is in effect, The default at cold start is -OFF.

## **Device List for Device ACLs**

A list of the names of commonly found device subdirectories in DEVICE\* follows. These devices may be protected through device access control commands.

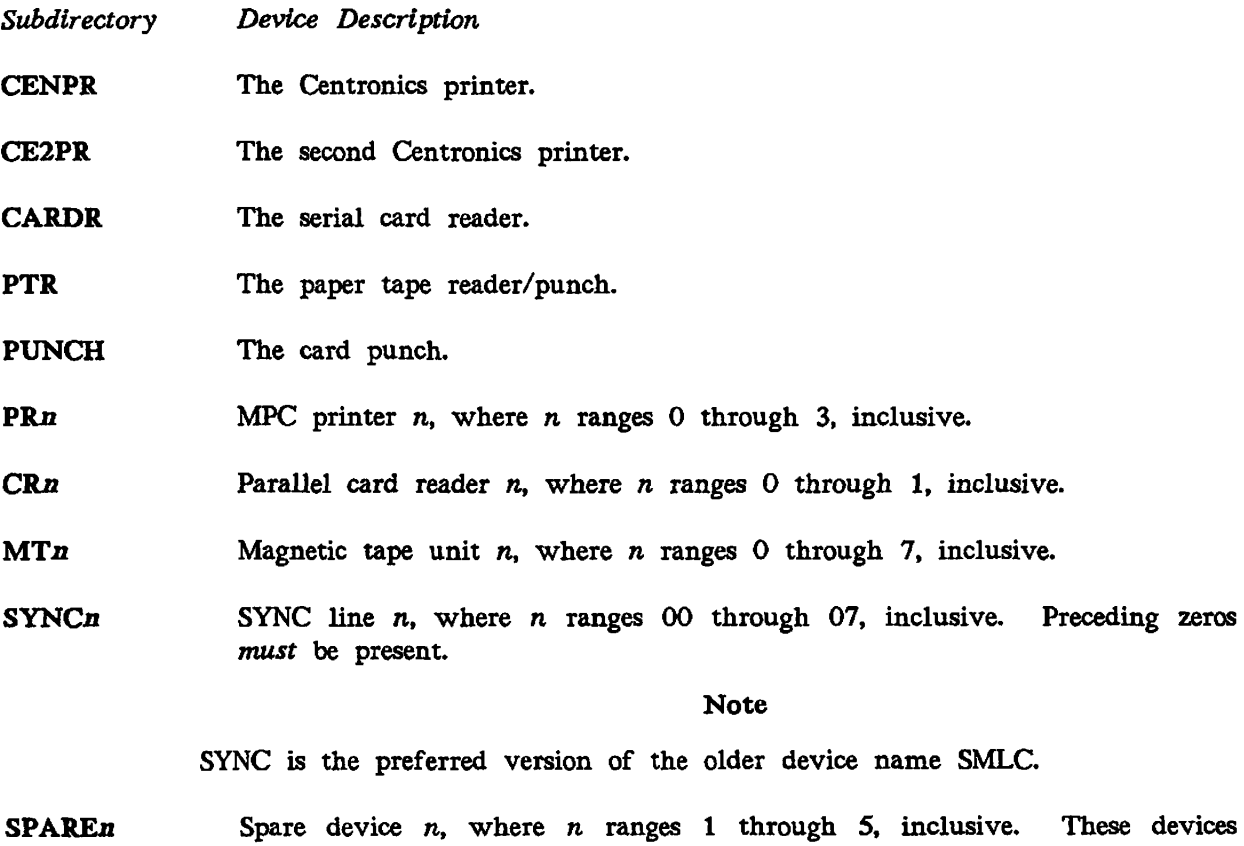

may be assigned, but presently do not correspond to any configured device.

#### **PLOT**  The plotter.

**/S^V** 

- **MGn**  Megatek graphics device n, where *n* ranges 0 through 3, inclusive.
	- GS<sub>n</sub> Vector General graphics station n, where *n* ranges 0 through 3, inclusive.
	- GP<sub>n</sub> General Purpose Parallel Interface device n, where *n* ranges 0 through 7, inclusive.
	- *ALn*  Asynchronous line number  $n$ , where  $n$  is a decimal number. If the line being affected is a local line, *n* must be from 0 through 377, inclusive; if the line affected is an NTS line,  $n$  must be from 1024 through 1535, inclusive. Leading zeros should be dropped. Thus, for asynchronous line number 007, the device directory must be named AL7.
	- **DKn**  Disk partition n, where *n* is the octal pdev of the partition. When making a pdev assignable by means of the DISK command, you can also create, and set access on, a corresponding DKn device directory within DEVICE\*. If you are altering a previous DKn directory by increasing the size of the partition or by unassigning the partition, first update the device ACLs on the old DKn.
	- **DEFAULT** A default directory that is checked when an added partition is assigned. If you do not create a specific DKn device directory for a given partition, the device ACLs mechanism will provide access to it for any users with a U right to DEFAULT.

## **DISKS**

DISKS alters the Assignable Disks Table, adding or removing the specified partition(s). The '^ j DISKS command may be given only from the supervisor terminal.

 $\zeta$ 

 $\overline{\phantom{0}}$ 

 $\overline{\mathcal{L}}$ 

(

Format:

DISKS  $\lceil \text{NOT} \rceil$  *pdev-0* $\lceil \text{...} \text{pdev-7} \rceil$ 

*pdev-0* ... *pdev-7* are physical device numbers. No more than 10 disk partitions may be contained in the Assignable Disks Table at any one time. You must specify a physical device number to add a partition to this table or remove a partition from the table.

For example, to add physical device numbers 20260, 50260, 60260, 70260, 10020, 110260, and 20262 to the Assignable Disks Table, type

OK, DISKS 20260 50260 60260 70260 10020 110260 20262 (

Either you or a user can assign (with the ASSIGN DISK command) or unassign (with the UNASSIGN DISK command) *only* those partitions placed in the table with the DISKS command. At Rev. 21.0, these partitions may be assigned by users or operators.

Use the NOT option to remove a disk partition from the Assignable Disks Table. For example, to unassign partition 20260 and remove the partition from the Assignable Disks Table, enter the following:

OK, UNASSIGN DISK 20260 OK, DISKS NOT 20260

Disk partition 20260 may now be added to the system with the ADDISK command. See the *Operator's Guide to File System Maintenance* for more discussion of the DISKS command.

#### **Note**

Removing a partition from the table does not cause the partition to be unassigned. Use the UNASSIGN DISK command to unassign a partition from a user, as noted above.

## **DISPLAYLOG**

DISPLAY LOG, a Distributed Systems Management (DSM) command, replaces the PRINT\_SYSLOG and PRINT\_NETLOG commands at Rev. 21.0. You cannot run DISPLAY\_LOG unless DSM is already running. DISPLAY\_LOG allows you either to display all or part of a log at your terminal, or to write it to a file.

### **Format:**

**DISPLAY\_LOG**  *log name [options']*  **-HELP -USAGE** 

You must always specify a *logname,* except when using the -HELP and -USAGE options.

#### **Options:**

**-PRTVATE\_LOG** Defines the log as a private log. If you do not specify -PRIVATE\_LOG, a system log is assumed. You cannot specify this option and the -SYSTEM LOG option on the same command line.

 $\left\{ \begin{array}{c} \text{node} \\ \text{node} \end{array} \right\}$ 

Defines the log as a system log. If you do not specify *node* or *nodegroup,* the local node is assumed. You cannot specify this option and the -PRTVATE\_\_LOG option on the same command line.

- -DEFAULT Displays the log file DSM\*>LOGS>UMH>DEFAULT.LOG. Cannot be used with the *logname* argument.
- **-UNDELIVERED** Displays the log file DSM\*>LOGS>UMH>UNDELTVERED.LOG. Cannot be used with the *logname* argument.

*output—filename* [-NO\_**QUERY]** 

Writes a log to a named file. If you use the -NO\_QUERY option, you will not be notified if you overwrite an already existing file.

**-FORMAT** 

# $\left\{\n \begin{array}{c}\n \text{RREF} \\
 \text{Full} \\
 \text{format_name}\n \end{array}\n \right\}\n \left\{\n \begin{array}{c}\n \text{I} \\
 \text{I} \\
 \text{I} \\
 \text{I} \\
 \text{II} \\
 \text{II} \\
 \text{II} \\
 \text{II} \\
 \text{II} \\
 \text{II} \\
 \text{II} \\
 \text{II} \\
 \text{II} \\
 \text{II} \\
 \text{II} \\
 \text{II} \\
 \text{II} \\
 \text{II} \\
 \text{II} \\
 \text{II} \\
 \text{II} \\
 \text{II} \\
 \text{II} \\
 \text{II} \\
 \text{II} \\
 \text{II} \\
 \text{II} \\
 \$ **FULL**

Allows you to choose several display formats; BRIEF gives you the message data in summary format, and is most suitable for unsolicited messages. For messages containing substantial amounts of information

(such as SIM response messages) full or tabulated formats are preferred.

FULL gives you a dump of the contents of all the fields and records in the message. Full format reflects the internal structure of the message and may require skilled interpretation.

*format name* allows you to specify one of the tabular formats available for use on PRIMOS or PRIMENET logging messages. Refer to the *DSM User's Guide* for detailed information on custom formats.

-NO HEADER Suppresses all header information except the date/time stamp. The format of the message data display is unaffected. This option applies only to the default brief format and has no effect if you use the -FORMAT FULL option.

 $\overline{\phantom{0}}$ 

**(** 

**(** 

 $\overline{\mathcal{L}}$ 

- -NO\_WAIT Presents the messages in a continuous stream, resume output by using the XON/XOFF feature, The default is output in screen pages. You can suspend and
- -CENSUS Gives you a count of each message type in the log. The messages are not displayed.

## **Message Selection Options**

In addition to the above options, you may specify a maximum of eight of the message selection options listed below. You may specify most options more than once, the exceptions being the -LOGGED\_AFTER and -LOGGED\_BEFORE options. If you select no message selection options, all messages in the log are displayed.

You can extract specific messages for display by the following selection criteria:

- The origin of the message (-PRODUCT, -USER, and -NODE)
- The severity of the message (-SEVERITY)
- The time the message was logged (-LOGGED\_AFTER and -LOGGED\_BEFORE)
- The type of message (-MESSAGE\_ID)

#### **Message Selection Options:**

#### -PRODUCT *names*

Retrieves messages that were generated by a particular DSM product (see following list). The default is to retrieve messages from all products.

ADMIN\_LOG ASYNC\$ CONFIG\_DSM CONFIG\_UM CONTROLLER\_DLL CONTROLLER\_ULD DISPLAY\_LOG DISTRIBUTE\_DSM DSM ICS LOGGER LOG\_COLD LOG\_DISK LOG\_MISC NMSR RESUS SIM

LOG\_OVFL LOG\_SEG4 LOG\_UNKN LOGGER PRIMENET SCREEN\_HANDLER SPOOLER START\_DSM STATUS\_DSM STOP\_DSM SYSTEM\_MANAGER

#### -MESSAGE\_ID *type*

Retrieves messages of a particular type. For a complete listing of the

message types recognized by DISPLAY\_LOG, refer to the *DSM User's Guide.* The default is to return messages of all types.

**-NODE** *nodes* Displays messages from the specified nodes. The default is all nodes.

#### **-USER** *usernames*

Displays messages from the specified users.

Note

PRIMOS user names are not necessarily unique on the network; there may be two users named Smith, one on node SILVER and one on node GOLD. If you want to retrieve messages from Smith on SILVER, you must specify both the username and the PRIMENET node.

#### **-SEVERITY** *severities*

Allows you to select messages of a particular severity, which is useful in conjunction with unsolicited messages from PRIMOS or PRIMENET. Refer to the *DSM User's Guide* for further information.

#### **-REMARK** *message*

1

/ **^ N** 

Inserts a remark (which may not exceed 160 characters) in the log. -REMARK must be the last option on the command line; everything following -REMARK is entered into the log file.

#### **-LOGGED\_AFTER** *date/time*

 Allows you to select messages logged after a specific date and time. The format for *date/time* can be any of the following formats:

- YY-MM-DD.HH:MM:SS (ISO)
- MM/DD/YY.HH:MM:SS (USA)
- DD Mon YY HH:MM:SS (Visual) (The month is spelled out as its 3 letter abbreviation, with the first letter capitalized.)

#### **-L0GGED\_BEFORE** *date/time*

Allows you to select messages that were logged before a specific date and time. Formats for *date/time* are identical to those for -LOGGED\_AFTER.

If you specify -LAP or -LBF without any arguments, all messages that have been received since the start of the day are displayed.

### **-HELP [-NO\_WAIT]**

Explains how to use the command. If you specify -NO\_WAIT, output is not paginated at your terminal. -HELP cannot be used with the other options.

## **-USAGE** Displays the command's syntax; -USAGE cannot be used with other options.

## **DUMP\_SEGMENT**

DUMP\_SEGMENT is an internal command that specifies which segments for all users are written to tape during a partial tape dump. The segments must be specified according to their octal numbers. These segments are in addition to the default segments. (Note that you cannot remove the default segments; you can only add to them.) DUMP\_SEGMENT can be issued only from the supervisor terminal.

**Format:** 

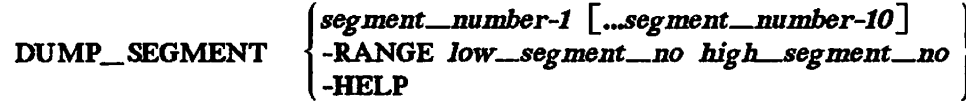

**Options and Arguments:** 

*segment—number-1* **~.** *segment number-lO* 

Allows you to specify segments to be dumped by number. A maximum of 10 segments may be specified in any one command line.

**-RANGE** *low—segment no high segment no* 

Specifies a range of segments to be dumped. You may also issue this option in the same command line as segment\_number, if you wish to dump a specific segment as well as a range of segments.

**-HELP** Provides a brief example of the syntax of the DUMP\_SEGMENT command. If you specify other options with -HELP, they are ignored.

At cold start, the default values for DUMP\_SEGMENT are as follows:

*Segments that are always dumped* 

All segments from 0000 through **1777** inclusive All segments from 6000 through 6003 inclusive Segments 4000 through **7777** for the process that was using the CPU at the time of halt.

These are the segments that are dumped by default with a partial tape dump when you use the VCP command PARTIAL\_TAPEDUMP (if your VCP has this command) or RUN 777. Use DUMP\_SEGMENT to add other segments to segments that will be dumped at the next partial tape dump.

Three related commands are DUMP\_USER, LIST\_DUMP, and RESET\_DUMP, which are discussed later in this chapter.

 $\sqrt{2}$ 

(

## **DUMP\_USER**

DUMP USER is an internal command that specifies which users will have all of their segments written to tape during a partial tape dump. The segments numbers range from 40008 through 7777e, inclusive. DUMP\_USER can be issued only from the supervisor terminal.

## **Format:**

$$
DUMP \_ \text{USER} \left\{\n \begin{array}{l}\n \text{username-1}\n \end{array}\n \left[\n \begin{array}{l}\n \text{username-10}\n \end{array}\n \right]\n \right\}
$$

The *username* argument allows the user to specify a maximum of 10 user IDs for each command line.

The -HELP option provides a brief example of the command format and syntax; no further action is taken after the example is printed.

Three related commands are: DUMP\_SEGMENT, LIST\_DUMP, and RESET\_DUMP.

## **ELIGTS**

ELIGTS is an internal command that modifies the eligibility (minor) timeslice for system users. Rarely used by operators, this command is used primarily to balance response time for interactive users (lower setting) against overall system throughput (higher setting).

## **Format:**

*{tenths* **)**  ELIGTS  $\left\{ \begin{array}{ll}$  FIMESLICE milliseconds

## **Arguments:**

*tenths* Specifies the minor timeslice in tenths of a second, *tenths* is interpreted as an octal number, and must be from 0 through  $517<sub>8</sub>$ , inclusive. If you specify *tenths* as 0, the timeslice is set back to the default for your particular system.

**(** 

**t** 

 $\overline{a}$ 

**(** 

## **-TIMESLICE** *milliseconds*

Specifies the minor timeslice in milliseconds (thousandths of a second). *milliseconds* is interpreted as a decimal number, and must be from 4 through 32767, inclusive.

### **Note**

Remember that ELIGTS interprets the *milliseconds* argument as a *decimal* number and the *tenths* argument as an *octal* number.

The argument to ELIGTS defines how long a user will run on the high-priority scheduler queue before being placed on the eligibility scheduler queue. At Rev. 22.0, the default value depends on the model of your CPU; before Rev. 22.0, the default value was threetenths of a second.

| CPU Model<br>Number | Minor Timeslice<br>in Seconds |
|---------------------|-------------------------------|
| 500                 | 0.333                         |
| 550                 | 0.333                         |
| 650                 | 0.333                         |
| 750                 | 0.333                         |
| 850                 | 0.333                         |
| 2250                | 0.333                         |
| 2350                | 0.333                         |
| 2450                | 0.333                         |
| 2455                | 0.333                         |
| 2550                | 0.333                         |
| 2655                | 0.333                         |
| 2755                | 0.333                         |
| 4050                | 0.333                         |
| 4150                | 0.333                         |
| 4450                | 0.067                         |
| 6150                | 0.028                         |
| 6350                | 0.028                         |
| 6550                | 0.028                         |
| 9650                | 0.333                         |
| 9655                | 0.333                         |
| 9750                | 0.138                         |
| 9755                | 0.097                         |
| 9950                | 0.104                         |
| 9955                | 0.083                         |
| 9955-II             | 0.066                         |
|                     |                               |

*TABLE 2-2. Default Values for Minor Timeslice* 

 $\mathfrak{t}^-$ 

The default major timeslice (set by the CHAP command) is also machine-dependent, but a user does not remain on the ready list for this interval. When the minor timeslice of CPU time has been used, a user is moved from the ready list to the eligibility scheduler queue, and the user timeslice is decreased by the ready timeslice. The eligibility queue is checked by the scheduler after checking for interactive users (on the high-priority queue) and before checking the low-priority queues. A user cycles between the ready list and the eligibility queue until the user timeslice is exhausted, at which time the user is entered into the low-priority queues (which are controlled by the CHAP command).

## **FIX\_DISK**

FIX\_DISK is an external command that checks (and optionally restores) PRIMOS file system integrity on any partition. FIX\_DISK is described fully in the *Operator's Guide to File* System Maintenance, which also includes examples of using FIX\_DISK.

(

 $\overline{\phantom{0}}$ 

### **Format:**

**FTX\_DISK -DISK** *pdev [options]* 

You must specify -DISK *pdev* on the command line, *pdev* specifies the physical device number of the partition to be fixed. See the *Operator's Guide to File System Maintenance*  for information on determining physical device numbers.

#### **Note**

It is recommended that you delete any pre-Rev. 22.0 version of FIX DISK. This is to avoid the possibility of mistakenly invoking a pre-Rev. 22.0 version and thereby getting unexpected results. The Rev. 22.0 version of FIX\_DISK is in CMDNCO>FIX\_DISK.SAVE. When you invoke FIX\_DISK, a copyright line and the version number of FIX\_DISK are displayed.

FIX\_DISK takes the same set of options when run from PRIMOS command level or when run from magnetic tape.

#### **Options:**

**-DISK** *pdev* Specifies the *pdev* of the partition that you are checking or repairing. The -DISK option must be used and must be the first option on the command line, *pdev* must immediately follow the -DISK option.

## -ADD\_BADSPOT *record*\_number1 [... record\_number16]

Allows you to specify as many as 16 record numbers to be added to the badspot file. Record numbers are octal, and are offset from the beginning of the partition.

#### **-ALL\_CONTROLLER**

Selects Non-Dynamic Badspot Handling mode for this Rev. 22.0 partition. Either -ALL\_CONTROLLER or -INTELLIGENT\_CONTROLLER is recommended when you convert to Rev. 22.0. You must use -FIX with -ALL\_CONTROLLER.

#### **-AUTO\_TRUNCATION**

Truncates directories nested too deeply in a directory tree. If you omit this option, FIX\_DISK aborts if the maximum depth is reached. Maximum depth is set with the -MAX\_NESTED\_LEVEL option (The default is 99; see below.) Use -AUTO\_TRUNCATION to delete directories nested too deeply.

**-CHECK** Determines if a partition was shut down improperly or if its quota system has been damaged. FIX\_DISK gives a message telling you if either is true. If FIX\_DISK tells you that the partition was improperly

2-54

shut down or that the quota system was damaged, be sure to run FIX\_DISK with the -FIX option. If you prefer, you can run FK\_DISK supplying both -FIX and -CHECK; in this case, the disk will be repaired if necessary.

#### **-COMMAND\_PEVICE** *[\pdev\]](file:///pdev)*

Indicates that FIX DISK is to operate on the command device. This option automatically closes all files in the command device and causes all running phantoms to abort, including the Login and DSM Servers.

Use the optional *pdev* if all of the following conditions are met:

- You are switching -IC to -AC or -AC to -IC or are converting an older disk from pre-Rev. 21.0 to Rev. 21.0 or 22.0.
- The partition affected is not the first partition.
- The first partition of this disk is the command device.

You should also use the optional *pdev* if

• The first partition is the command device and you want to display the DBS file.

When you use this option, FIX\_DISK must be invoked from the supervisor terminal. Warn all users, then log out all users and shut down all servers. You must restart servers when FIX\_DISK finishes, particularly the Login server and DSM.

#### Note

If you are running FIX\_DISK on the partition where DSM\* is located, all logging is disabled and no messages are recorded. Refer to the *Operator's Guide to File System Maintenance* for more information on restarting the logging mechanism.

- **-CONVERT**<sub>19</sub> Converts a partition to a Rev. 19 partition from an earlier revision. Converts the BADSPT file to Rev. 19 format, initializes quota information, disables displaying of warning or error messages related to quotas, and creates a new revision stamp. You must use the -FIX option with -CONVERT\_19.
- Converts a partition to a Rev. 20-format partition from an earlier **-CONVERT\_20** revision. Directories created after the conversion are hashed directories. Existing directories are not hashed; rather, they retain their current formats. If you are converting directly from pre-Rev. 20.0, the -CONVERT\_20 option also converts the BADSPT file to Rev. 20 format, initializes the quota information, disables displaying of warning or error messages related to quotas, and creates a new revision stamp. You must use the -FIX option with -CONVERT\_20.
- **-CONVERT\_21** Converts a partition to a Rev. 21-format partition. If a badspot file exists, it is read and the data is written to the DBS file. The DBS file and the RMA are created and initialized on the first partition of the

physical disk. The revision stamp is updated. You must use the -FIX and the -DISK\_TYPE options with -CONVERT\_21.

**(** 

#### **Caution**

In order for FIX\_DISK to convert a partition to Rev. 21, the first partition (the partition that contains surface 0) must be converted before any other partitions on that physical disk can be converted. The DBS file and the RMA must be on the first partition and FIX\_DISK must have access to the first partition to repair other partitions on the disk.

#### **-DISK\_TYPE** *type*

Specifies the type of disk being partitioned. Required with -C0NVERT\_21 since the size of the DBS file and the RMA depend on the disk type. Valid *types* are

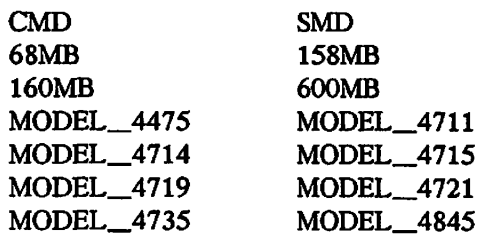

- **-DUMP\_DBS**  Displays the dynamic badspot (DBS) file. If the partition is in Dynamic Badspot Handling mode (invoked with the -IC option), the DBS file is upto-date; if in Non-Dynamic Badspot Handling mode (invoked with the -AC option), the DBS file may not be up-to-date. Use with -DISK *pdev* to specify the first partition where the DBS file is located or with -COMDEV *pdev* if the first partition is the command device.
- **-DUFE**  Eliminates all inconsistent file entries or entries of unknown type. (The option -DUFE stands for Delete Unknown File Entries.) If you specify -DUFE or do not specify -SUFE, unknown file entries are deleted, directories containing unknown file entries are compressed, and the DSKRAT is altered to indicate which records are actually in use. This is appropriate if you are sure that you are running the correct version of FIX\_DISK and if FIX\_DISK seems unable to finish an operation on a particular partition.

If you accidentally run an old version of FIX\_DISK on a newer (Rev. 20.0 or later) partition, you may accidentally delete valid file entries which the older software cannot recognize. The -SUFE option will prevent this deletion; the default is -DUFE. You cannot use -SUFE and -DUFE on the same line.

**-FAST** Helps users of a robust partition to recover as quickly as possible from a system crash. The -FAST option is recommended for use only on robust partitions. For complete information on robust partitions, see the *Operator's Guide to File System Maintenance.* 

#### **WARNING**

FIX\_DISK -FAST should never be used on standard (nonrobust) partitions. On standard partitions, the -FAST option may not repair damaged DAM (Direct Access Method) files. There is no way to predict which files will be correctly repaired and which will not. On robust partitions, FIX\_DISK -FAST may not detect errors in CAM file data blocks, although these errors will be visible when you try to access damaged files through PRIMOS. To be absolutely sure that all file-system errors are detected, run full FIX\_DISK. (See Table 7-1 in the *Operator's Guide to File System Maintenance* 

for recommendations on running FIX DISK after a system crash.)

To repair a partition, you must use the -FIX option.

-FIX Directs FIX\_DISK to perform the following modifications to the disk:

- Correct quota information
- Truncate or delete defective files
- Generate a corrected DSKRAT if the current one is bad
- Map the badspot records to the BADSPT file or to the DBS file

If you omit -FIX, no disk modifications are performed.

Use this option whenever repair or conversion operations are to be performed. However, if you suspect that the disk drive itself is faulty, do not use the -FIX option. It is important to run FIX\_DISK once without using the -FIX option. FIX\_DISK then reports inconsistencies, but does not attempt to repair them.

You must use the -FIX option whenever you specify any of the following options:

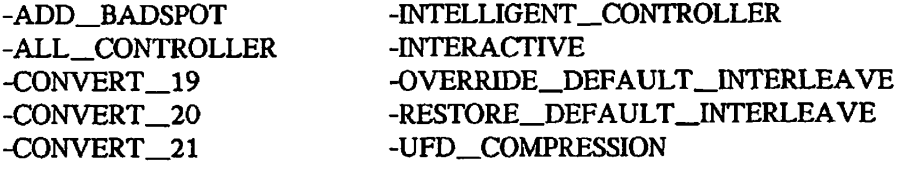

**-HELP** Displays a list of the available FIX\_DISK options and brief explanations of their operation. Can be used alone and from any terminal.

#### **-lNTELLIGENT\_CONTROLLER**

*0^\* 

Selects Dynamic Badspot Handling mode for this partition, allowing dynamic badspot handling and mirroring to take place. This option or the -ALL CONTROLLER option is recommended when you convert to Rev. 21.0 with the -CONVERT\_21 option.

#### **FIX\_DISK**

**-INTERACTIVE** Asks questions leading to the construction of a DSKRAT if the current DSKRAT is defective or missing. If you omit -INT and the current DSKRAT is bad or missing, FK\_DISK aborts. You must specify the -FIX option when you use the -INT option.

> Use this option if FIX\_DISK has previously aborted and displayed one of the following error messages:

**(** 

**(** 

- **The file structure of DSKRAT is bad.**
- **The number of heads is different.**
- **The physical record size is different.**
- **The DSKRAT header has the wrong length.**
- **-LEVEL** *[n]* Sets n (decimal) as the lowest level in the tree structure to be displayed by FIX\_DISK. When you omit this option, the default value is level 1, the first level in the MFD.

#### **-LIST\_BADSPOTS**

Displays octal record numbers of all known badspots and, for equivalence blocks, displays record numbers of the badspot and the remapped record. In addition to the record number, the track, head, and sector numbers are also listed for badspots and equivalence blocks.

**-LIST\_FILE** Displays filenames in all directories down to the directory level determined by the -LEVEL *n* in effect at the time.

#### **-MAX\_EXTENT\_SIZE** *max*

Sets the maximum extent size for the specified disk to *max.* (Extent size applies only to CAM files; for more information about extent size, see the *Operator's Guide to File System Maintenance.)* 

**-MAX\_NESTED\_LEVEL [n]** 

Sets *n* (decimal) as the maximum depth to which directories can be nested. If you omit  $n$  or do not use the  $-MAX$  NESTED LEVEL option, the default maximum depth is 99 levels.

#### **-MIN\_EXTENT\_SIZE** *min*

Changes the minimum extent size for the specified disk to *min.* (Extent size applies only to CAM files; for more information about extent size, see the *Operator's Guide to File System Maintenance^)* 

**-NO\_QUOTA** Assumes the disk is not a quota disk; disables quota checking. Use this option when performing operations on a nonquota disk. This option must be used on all pre-Rev. 19.0 disks because these cannot be quota disks.

#### **-NUMBER\_OF\_RETRIES** *number*

**-NUMRTY** Specifies the number of times FIX\_DISK is to try to read a failing record. Each retry includes nine different ways of reading a record. The default is two retries.

#### **-OVERRIDE^DEFAtJLT\_J[NTERLEAVE**

Changes the default file record allocation direction to forward and the default interleave factor to 3. This option can only be used on Rev. 20.0 and later partitions. Since robust partitions always allocate records forward, this option is meaningless on such a partition.

#### **-RESTORE\_J>EFAULT\_JNTERLEAVE**

On standard partitions, restores the default file record allocation direction to reverse and the default interleave factor to 1. On robust partitions, this option is ignored, since file record allocation direction is always forward on robust partitions. -RESTORE\_DEFAULT\_INTERLEAVE is valid only on Rev. 20.0 and later partitions.

- **-SUFE** Saves all inconsistent file entries or entries of unknown type. If you omit -SUFE, the default is -DUFE and all unknown file entries are eliminated, directories containing unknown file entries are compressed, and the DSKRAT is altered only to indicate which records are actually in use. Use -SUFE to avoid deleting valid file entries if you accidentally run the wrong version of FIX\_DISK. You cannot use both -DUFE and -SUFE on the same command line.
- **-TRUNCATE** Specifies that FIX DISK truncates a file when it encounters an uncorrectable badspot (or, on a robust partition, an uninitialized record in a file). When a file is truncated, the part of the file that is located at or beyond the file pointer is eliminated from the file. If the file pointer is at the beginning of the file, all the information in the file is removed, but the filename remains in the file directory. Normally, when FIX DISK encounters an uncorrectable badspot or uninitialized record, it creates a null record (a record filled with zeros) on a good portion of the disk and appends the remaining records of the original file to the null record.

### **-UFD\_COMPRESSION**

Compresses directories by eliminating all entries for files or directories flagged as being deleted. Use of this option decreases the user search time for directories. You must specify the *-FIX* option when you use the -CMPR option.

Use this option to increase the number of free records available on a partition.

## **FIXBAT**

FIXBAT is a utility that checks the integrity of the Batch queue database. FIXBAT is not a PRIMOS command; rather, it is supplied in the directory BATCHQ as FIXBAT.SAVE. See the *Operator's Guide to the Batch Subsystem* for a complete description of FIXBAT.

## **Format:**

**RESUME BATCHQ>FIXBAT** *[options]* 

## **Options:**

-QUIET Suppresses the message to the terminal when FIXBAT removes a job from the queue.

## **-STARTUP** *argument*

This option cannot be used interactively; it may be issued only indirectly, when you start up Batch with the BATCH -START command. If the START\_BATCH\_MONITOR.COMI file contains the command FIXBAT -STARTUP, then the phantom running FIXBAT will become the Batch monitor when FIXBAT is finished.

The -STARTUP option takes one of four arguments, described below: SAVE, SPOOL, DELETE, or NOLOG. These arguments tell FIXBAT what to do with the Batch monitor command output log file.

- *Argument Description*
- SAVE Renames the current command output log file OLDLOG and deletes any existing OLDLOG file. Creates a new log file named 0\_LOG.

(

 $\begin{pmatrix} \end{pmatrix}$ 

- **SPOOL**  Spools the current command output log file, and names it BATCH.LOG. Creates and opens a new 0\_LOG file.
- **DELETE**  Opens 0\_LOG as a command output log file. (An existing 0\_LOG file is truncated when the new file is opened, and the existing contents are destroyed.)
- **NOLOG**  Takes no action with regard to command output files. No log file is kept.

## **FTOP**

FTOP provides the operator's interface to the File Transfer Service (FTS). FTOP allows the operator to start, stop, control, and monitor the status of FTS phantoms. It can be invoked only by users logged in as SYSTEM. The -START\_MNGR option must be invoked from the supervisor terminal; the -START\_SRVR option should be invoked from the supervisor terminal in order for servers to function properly.

### **Format:**

**FTOP** *[option]* 

### **Options:**

**-ABND\_SRVR** *server—name* 

Makes the server *server\_name* abort all current file transfers, place the requests on hold and log out.

**Note** 

When possible, stop servers by using the -STOP\_SRVR option. Forcing a server to logout with -ABND\_SRVR is not recommended.

### **-ABRT\_SRVR\_LINK** *server—name link—number*

Causes the file transfer server called *server name* to abort the current file transfer on the link *Unk\_number* and to place the request on hold. The server continues to run and is not logged out.

**-HELP** *[subject j* Gives information on the requested *subject.* If no *subject* is specified, FTOP lists the available *subjects.* For a summary of FTOP usage type

**OK, FTOP -HELP USAGE** 

or

**OK, FTOP** 

## **-LIST\_SRVR\_STS** *[server—name]*

Lists the status of the server *server\_name.* The information listed includes the state of the server itself and the state of each of the eight file transfers the server is capable of running. Each transfer is identified by a link number in the range 1 through 8, inclusive. If you do not specify *server name,* the status of all configured servers is listed.

## **-START\_MNGR** *[manager—name]*

Starts up the FTS manager phantom. If you do not specify manager name, the manager is named YTSMAN.

**Note** 

You can only issue FTOP -START\_MNGR from the supervisor terminal or from the PRIMOS.COMI file. If you include FTOP -START\_MNGR in the PRIMOS.COMI file, FTS will be started automatically as part of every cold start.

**(** 

**(** 

**(** 

### **-START\_SRVR** *server—name*

Starts up the file transfer server *server\_name* as a phantom. If *server—name* is already running, FTOP displays an error message.

You should invoke FTOP -START\_SRVR only from the supervisor terminal in order to ensure that the server phantom is created with the FTOP server's user name and that the phantom's priority and timeslice agree with those of the FTOP server. You can add this command to the PRIMOS.COMI file so that the appropriate servers start automatically after every cold start.

**-STOP\_\_MNGR** Makes the FTS manager complete its current work and log out. An error message is displayed if the FTS manager is not currently running.

> Stopping the FTS manager prevents remote requests from being received and serviced.

#### **-STOP\_SRVR** *server—name*

Makes the server *server\_name* complete currently proceeding file transfers and then log out. If the specified server is not currently running an error message is displayed. You should normally use -STOP\_SRVR instead of -ABND\_SRVR to halt an FTS server.

For complete details on FTOP, see the *Operator's Guide to Prime Networks,* 

## **INIT**

**I** 

ŧ

BATCHQ>INIT is a utility that initializes the Batch database. At Rev. 21.0, system operators cannot invoke this utility unless they are also Batch Administrators, and INIT can be invoked from the supervisor terminal only if SYSTEM is also a Batch Administrator.

BATCHQ>INIT will not run until the system date and time are set.

After setting the date and time, use the RESUME command to invoke INIT.

## **Format:**

### **RESUME BATCHQ>JNIT**

See the *Operator's Guide to the Batch Subsystem* for more information.

## **JOB**

## **JOB**

JOB allows the Batch Administrator to monitor, hold, release, change, cancel, or abort a user's Batch jobs; Batch Administrators may also use the JOB command to submit and modify their own jobs. System operators who are not Batch Administrators may use the -DISPLAY and -STATUS options to monitor their own Batch jobs only. Anyone using the supervisor terminal may use the -HOLD and -RELEASE options.

**(** 

**(** 

**(** 

**(** 

## **Modifying Users' Jobs**

## **Format:**

**JOB** *job-id option* 

*job-id* is the number given the job by the Batch subsystem and is in the form *#qnnnn,*  where *q* is the number of the job's queue and *nnnn* uniquely identifies the job within that queue.

## **Selected Options:**

- **-DISPLAY** Displays the status and parameters of your Batch jobs.
- **-HOLD** Holds a job in the queue. May be issued only from the supervisor terminal.
- **-RELEASE** Releases a held job so that it can run. May be issued only from the supervisor terminal.
- -STATUS Displays the status of your Batch jobs.

The options to the JOB command that Batch Administrators alone may issue (-ABORT, -CANCEL, -CHANGE, and -RESTART) are fully discussed in the *Operator's Guide to the Batch Subsystem.* 

## **Running, Waiting, Deferred, and Held Jobs**

A job can be in one of several states:

## *Running*

The job is executing as a phantom process.

## *Waiting*

The job is in the Batch queue, waiting for the Batch monitor to start a phantom and initiate the job. Waiting jobs are considered eligible to run — that is, they can begin running as soon as their phantoms become available. A job may be waiting because there are other jobs ahead of it in a queue or because its queue is not presently processing jobs.

#### ,—., *Deferred*

The job is in the Batch queue waiting for the time specified by the -DEFER option. At that time it becomes eligible for execution and becomes a waiting job.

#### *Held*

**( ,** 

/r\*<sup>11</sup>

The job has been suspended by the system operator. Operators usually hold a job so that it can wait for some event (a tape drive's becoming available, for instance). A held job does not become eligible to run until the system operator releases it.

Note that jobs in all four of the states listed above are considered active jobs. Thus, the BATCH -DISPLAY command lists both running (executing) jobs and waiting, held, and deferred jobs.

Holding a job is useful when you know that a needed resource (such as magnetic tape, disk space, or the line printer) is not available. When the resource becomes available, you can release the job with the following command:

**\_ OK, JOB job-id -RELEASE** 

See the *PRIMOS Commands Reference Guide* and the *Operator's Guide to the Batch Subsystem* for more information on the JOB command.

# **LAB**

**LAB** 

LAB (List Asynchronous Buffers) is a command that allows you to display the asynchronous line buffer sizes for any line on your system. LAB displays the current sizes of each line's buffers, the default buffer size for each active line, and the initial buffer size for each inactive line.

**(** 

**(** 

LAB can be used to display buffer sizes for NTS lines and Primenet remote login lines as well as for terminal lines. When issued at the supervisor terminal or by a DSM-privileged user, LAB displays buffer size information on all lines; when issued by ordinary users, LAB displays information only for those lines owned by the issuing user.

#### **Note**

LAB only checks whether a user is DSM-privileged when the user supplies the -ON option. If a DSM-privileged user working at an ordinary terminal does not supply the -ON option, she will be given no more privileges than any ordinary user; she will be able only to list her own buffer sizes.

**Format:** 

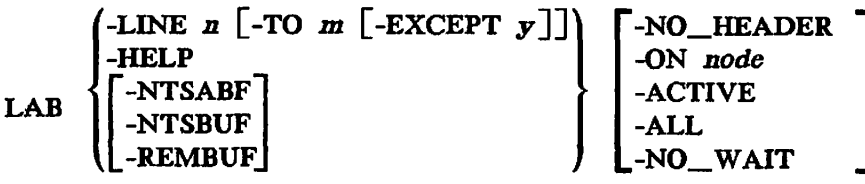

#### **Options:**

- **-ACTIVE**  Requests that buffer information be printed for all active asynchronous lines on the system. Cannot be used with the -LINE or -ALL options.
- **-ALL**  Requests that buffer information be printed for all lines within the specified range, whether they are active or not. By default, LAB prints buffer sizes only for active lines; the -LINE and/or -ALL options override this behavior. If -ALL is not accompanied by the -LINE option, the asynchronous line buffer sizes for all lines on the system are displayed.
- **-EXCEPT** *num-1* **[...** *num-10]*  Excludes up to 10 line numbers from a range of lines specified with the -LINE and -TO options. Cannot be used with the -NTSBUF, -NTSABF, and -REMBUF options.
- **-LINE** *num* Specifies which line(s) should be listed. If you don't specify the -TO option as well, LAB prints buffer sizes only for line *num.* If you do specify -TO as well as -LINE, *num* is the line number of the first line to be listed. Cannot be used with the -NTSBUF, -NTSABF, and -REMBUF options.

#### **Note**

Specify line numbers for LAB in decimal, not octal. Valid Direct Connect line numbers range from 0 through 511, inclusive; valid NTS line numbers range from 1024 through 1536, inclusive. If the -LINE, -TO, or -EXCEPT options specify line numbers from 512 through 1023, LAB wiil print an error message and the command line will have no effect. However, if the range specified by -LINE and -TO includes numbers from 512 through 1023 (for instance, -LINE 0 -TO 1027) without specifying the illegal numbers directly, the LAB command proceeds normally, altering values for all lines within the legal range and ignoring lines outside that range.

- **-ON** *node name* Asks for information about a remote system. If the -ON option is absent, or if no *node\_name* is specified, LAB gives information only about the local system. If you are using LAB away from the supervisor terminal, you must specify -ON in order for LAB to check 'whether you have special privileges under DSM, and thus are allowed to get information on all terminal lines.
- **-NO\_HEADER** Suppresses the top header and entry type headers in multi-page displays.
- **-NO\_WAIT** Suppresses the -More- prompt and does not interrupt output at the end of each page. (The default is to print -More- at the bottom of each page of output and to wait until prompted to print the next page.)
- -NTSBUF Specifies that the initial TFLIO buffer sizes for NTS login lines should be displayed. Cannot be used with the -TO, -LINE, and -EXCEPT options.
- **-NTSABF** Specifies that the initial TFLIO buffer sizes for NTS assignable line buffers should be displayed. May not be used with the -TO, -LINE, and -EXCEPT options.
- **-REMBUF** Specifies that the initial TFLIO buffer sizes for remote buffers should be displayed. May not be used with the -TO, -LINE, and -EXCEPT options.
- **-TO** *nam* Specifies the end of a range of lines to be affected by the LAB command. The -LINE option must also be present if you specify the -TO option, and the *num* following -TO must be greater than or equal to the argument following -LINE May not be used with the -NTSBUF, -NTSABF, and -REMBUF options.
- **-HELP** Lists the options and command syntax for LAB. Any other options present on the command line are ignored.

An example of the LAB command's output follows.

 $\epsilon$ 

**[LAB Rev. ZZ.O Copyright (c) 1988, Prime Computer, Inc.] ( OK. LAB** 

**Node: MAUVE** 

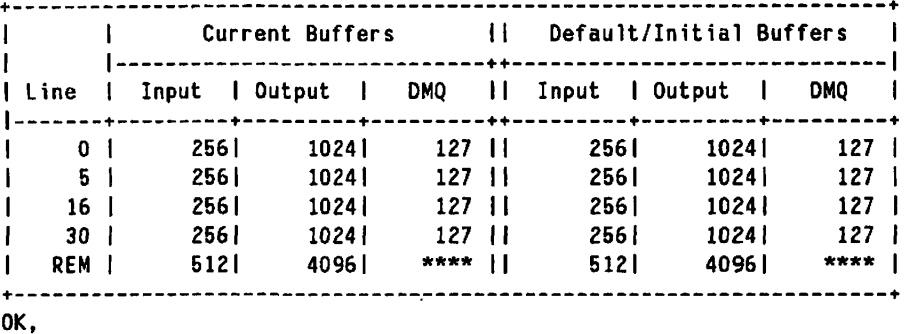

Notice that remote buffers have no DMQ buffer sizes. If you ask to see only remote buffers, the display has entries only for input and output buffers, as in the following example.

**(** 

**(** 

**(** 

**(** 

**(** 

**OK, LAB -REMBUF [LAB Rev. 22.0 Copyright (c) 1988, Prime Computer, Inc.]** 

**Node: MAUVE** 

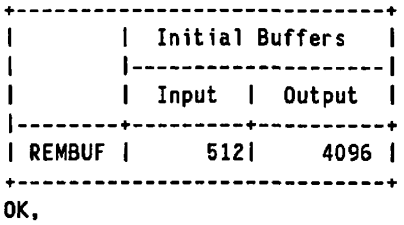

## **LABEL**

The LABEL command writes tape labels on magnetic tapes and verifies existing tape labels. These labels can be in IBM format (9-track EBCDIC or 7-track BCD), ANSI format (9-track ASCII), or Prime format (nonstandard Level 1 volume labels followed by a dummy HDR1 label and two file markers). You can also use LABEL to read existing VOL1 and HDR1 labels.

### **Format-**

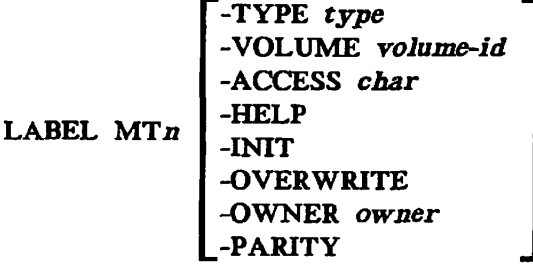

If you use LABEL without the -VOLUME option on a tape which is already labeled, it will read the existing label. (To read a BCD or EBCDIC label, you must specify the appropriate -TYPE option.) If you want to relabel a previously labeled tape, you must use the -INIT option.

#### **Options:**

- *MTn* Specifies the tape drive on which the tape to be labeled is mounted. *n*, an integer in the range 0 through 7 inclusive, is the tape drive's number. This argument must be present and must be the first option on the command line. You must previously have assigned the tape drive to yourself.
- **-ACCESS** *char A* single character which defines access rights to this tape. This character is ignored for Prime and IBM® format labels. On ANSI labels, this character is copied as the access if present; otherwise, the ACCESS field is left blank.
- **-INIT** Tells LABEL that this tape is being written for the first time. This option must be used on unformatted tapes or on tapes whose labels should be overwritten.
- **-OVERWRITE** Tells LABEL to overwrite a BRMS tape. If you try to overwrite an ARCHIVE, BACKUP, or TRANSPORT BRMS tape, you must use the -OVERWRITE option.
- **-OWNER** *owner* Identifies the owner of the tape, *owner* is a string which contains, for ANSI labels, 1 through 14 characters; for IBM labels, 1 through 10 characters. If you specify a label which is shorter than the allowed maximum length, it is blank-padded on the right to the maximum length. If you omit *owner,* LABEL uses your login name as the default value.

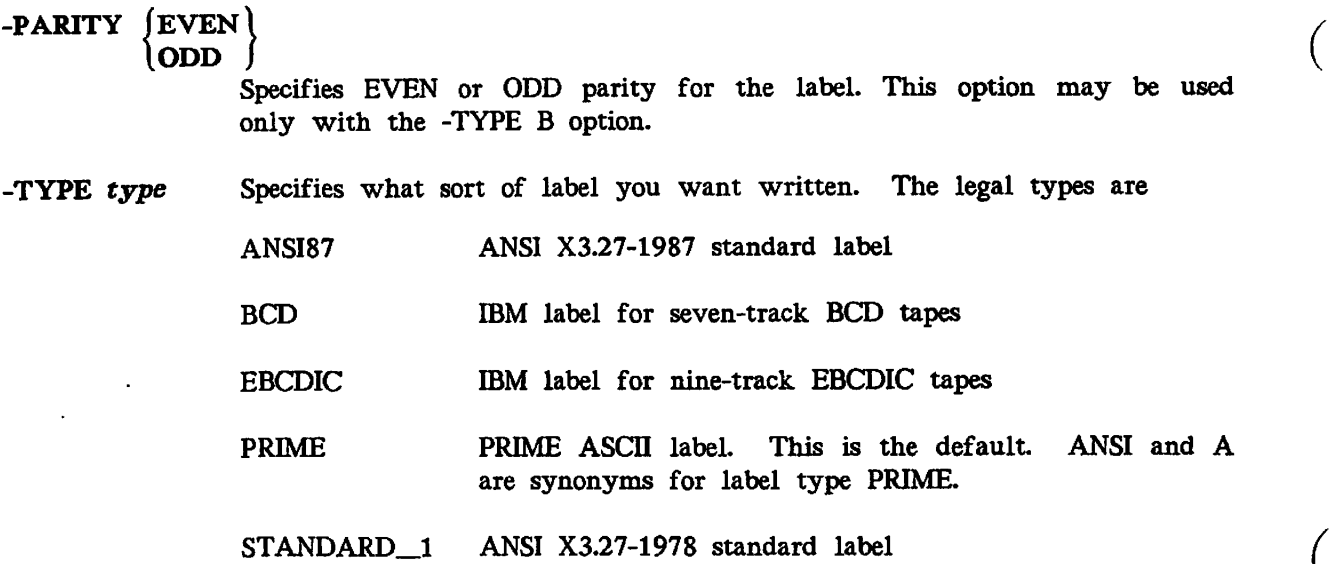

## -VOLUME *volume-id*

The volume number which uniquely identifies this tape reel. volume\_id must be from 1 to 6 characters long; if it is shorter than 6 characters, it is blank-padded on the right to make 6 characters. -VOLSER and -VOLID are synonyms for -VOLUME. If this option is not present, LABEL attempts to read an exisiting label from the tape; if this option is present, LABEL writes a new label to the tape.

**(** 

**(** 

**(** 

**(** 

-HELP Prints a list of the command's options.

## **LEM**

**I**  *0* 

The LEM command lists the extent map of a Contiguous Access Method (CAM) subfile, on either Prime standard partitions or robust partitions.

**Format:** 

LEM 
$$
\left\{\begin{matrix} segdir \text{-subfile-number} \\ filename \end{matrix}\right\} [-NO_WAIT]
$$

**Options:** 

*segdir>subfHe-number* 

is the segment directory pathname and subfile-number of the desired CAM segment directory subfile.

*filename* is the name of the CAM data file.

**-NO\_WAIT** This option, if present, tells LEM to halt its display after every 26 lines of output. You should press [Return] to see the next page of information.

The extent map occupies one disk record and is the first record in a CAM file. It serves as an index to all other records in the file. The extent map records the number of extents in the file, the length and location of each extent, the extent length, and the physical and logical end of file. In a CAM file, the physical size is the number of disk records allocated to the file and the logical size is the number of disk records that contain data.

For more information on CAM files, see the *Operator's Guide to File System Maintenance*  and *Subroutines Reference II: FUe System* (DOC10081-1LA and its update packages UPD10081-11A and UPD10081-12A).
# **LIST\_ACCESS (**

LIST\_ACCESS lists the access rights for any file system object.

**Format:** 

LIST\_ACCESS *[pathname]* 

If you do not specify *pathname* on the command line, the system lists the access rights for the current directory. If the object specified by *pathname* is an access category, the system lists its contents (the ACL). In all other cases, the ACL that protects the object you specify is listed. Any priority ACL set for the disk partition on which the object resides is also listed, as shown in the example below. If you use the L1ST\_ACCESS command on a non-ACL UFD, any existing priority ACLs are listed. For example,

```
OK, LIST_ACCESS ,• 
"<Current directory)" protected by default ACL \ 
   (from "<SBUPT2>0LDMAN>CURLEW"): 
      PMG: ALL 
      MARLEY: ALL 
      AUK: ALL 
      GENRE: ALL 
      IRMA: ALL 
      NAILS: ALL 
      SYSTEM: ALL
      .SMGR: ALL ( 
      .SBUPT: OALURWX 
      .TYPOS: ALL 
      $REST: LUR 
OK, LIST_ACCESS <SBUPT>EVOG>EVOG.ACAT 
Access category "<SBUPT>EVOG>EVOG.ACAT":
      EVOG: ALL 
      .SBUPT: NONE 
      $REST: NONE
```
See also LIST\_GROUP later in this chapter to display the ACL groups to which a user belongs. LIST\_ACCESS is also discussed in the *System Administrator's Guide, Volume III: System Access and Security,* the *Operator's System Overview,* the *PRIMOS User's Guide,*  and the *PRIMOS Commands Reference Guide.* 

Table 2-3 lists the access rights you can use to make up the Access Control Lists (ACLs) for a file or directory. The symbols for the access rights are displayed in the left column.

These ACL symbols can be combined to specify a variety of rights. For example, the combination ULAR allows a user to attach to a directory, list and add to its contents, and read any file within it that is not otherwise protected.

(

| Symbol      | Right   | Applies To                                                        | Meaning                                                                                                    |
|-------------|---------|-------------------------------------------------------------------|----------------------------------------------------------------------------------------------------|
| R           | Read    | Files                                                             | File can be read or executed.                                                                                                    |
| W           | Write   | <b>Files</b>                                                      | File can be modified.                                                                                                    |
| X           | Execute | EPF runfiles<br>Local<br>effect<br>(no<br>on<br>remote EPF files) | Executable Program Format (EPF) file can<br>be executed, but cannot be copied with the<br>standard file system utilities. Read (R) ac-<br>cess automatically includes X access. |
| U           | Use     | <b>Directories</b>                                                | User can attach to directory.                                                                                                    |
| L           | List    | <b>Directories</b>                                                | Directory contents can be listed.                                                                                                    |
| A           | Add     | <b>Directories</b>                                                | Directory entry can be added.                                                                                                    |
| D           | Delete  | <b>Directories</b>                                                | Directory entry can be deleted.                                                                                                    |
| P           | Protect | Directories                                                       | Access can be changed.                                                                                                    |
| O           | Owner   | Files and directories                                             | Owner can set all rights, except P<br>and<br>ALL, and can change RWLOCK.                                                                                                    |
| ALL         |         | Files and directories                                             | All of the above rights.                                                                                                    |
| <b>NONE</b> |         | Files and directories                                             | No access allowed.                                                                                                    |

*TABLE 2-3. ACL Access Bights* 

 $\lambda$ 

 $\sqrt{2}$ 

 $\sim$ 

 $\bar{\mathcal{A}}$ 

 $\bar{\beta}$ 

 $\epsilon$ 

## **LIST\_ASSIGNED\_DEVICES**

LIST\_ASSIGNED\_DEVICES, a DSM command, displays all the devices that have been allocated with the ASSIGN command.

**(** 

**( s~>\** 

### **Format:**

LIST\_ASSIGNED\_DEVICES *[\\\_devicename-l](file:///_devicename-l) [~dericename-nj] [options]* 

devicenamel <sub>a</sub> devicename n is a list of one or more devices; if you do not specify a *devicename,* LIST\_ASSIGNED\_DEVICES lists all currently assigned devices. (A list of legal *devicenames* is given in the explanation of the ASSIGN command earlier in this chapter.)

### **Options:**

-NO WAIT Specifies that output not be paused after each screenful of information. If you do not specify -NO\_WAIT, LIST\_ASSIGNED\_DEVICES pauses *(*  after every 23 lines of output and asks if you want to continue. ^

## $-ON$   $node$

*[\nodegroup\)](file:///nodegroup)* 

Specifies that assigned devices be listed on a particular network node or node group. If you do not specify -ON, LIST\_ASSIGNED\_DEVICES executes on the node on which it was invoked.

### -PRIVATE\_LOG *pathname* [-NTTY] /

Asks that the command's output be recorded in a DSM private  $log.$  If the *pathname* does not currently exist, it is created; if it does exist, output is appended to the file.

This option will not work unless both of the following conditions apply:

- You have access to the DSM PRIVATE\_LOGGER function.
- The user DSM\_LOGGER has ALL access to the directory containing the log.

If you do not specify -NTTY, command output is sent both to the user's terminal and to the specified log. If you specify -NTTY, command output is sent only to the specified log.

#### Note

The -NTTY option starts a phantom that runs under your user name. Command errors are written to a COMOUTPUT file in your origin directory, so you must have Write (W) access to that directory for -NTTY to work.

### -SYSTEM\_XOG *pathname* [-NTTY]

Sends command output to a local system log. *pathname* must begin with DSM\*>LOGS, and must not contain a system partition name. The specified *pathname* must already exist. You cannot use the -SYSTEM\_LOG option unless you have access to the DSM SYSTEM\_LOGGER function.

If you do not specify -NTTY, command output is sent both to the user's terminal and to the specified log. If -NTTY is specified, command output is sent only to the specified log.

**Note** 

The -NTTY option starts a phantom that runs under your user name. Command errors are written to a COMOUTPUT file in your origin directory, so you must have Write (W) access to that directory for -NTTY to work.

# **-USER** | name

 $\lfloor$ *number*  $\rfloor$ 

Specifies that only devices assigned to the specified users are to be displayed. The users can be designated either by name or by number, and you can mix names and numbers on the same command line. You can also specify a range of user numbers in the format *first\_number:last\_number.* 

## **Frequency Options**

The frequency options (-FREQ, -TIMES, -START, and -STOP) allow you to specify that a given command be issued repeatedly during a specific period. If you specify any of these four options, the system provides default values for the remainder as follows:

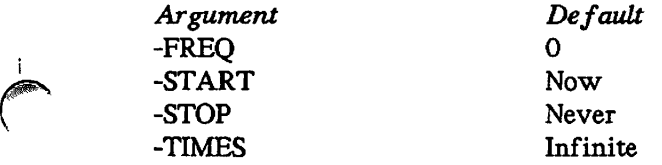

It is therefore important that you specify values for all of the frequency options if you want the command issued less often than the default values.

**-FREQ** *number* Specifies that the command be repeated every *number* seconds, *number* is rounded down to the nearest multiple of 4; thus, if you specify -FREQ 15, the command is repeated every 12 seconds. If *number* is specified as 0, the command executes continuously, beginning anew after output from the last command is finished. If *number* is smaller than the time it takes to execute the command, the effect is the same as if *number* were specified as 0.

## **-START** *starttime*

Makes the command begin processing at the specified *starttime. starttime*  may be entered in either of two formats:

- ISO standard (YY-MM-DD.HH:MM:SS)
- USA standard (MM/DD/YY.HH:MM:SS)

If you do not specify -START, the command begins executing immediately.

- **-STOP** *stoptime* Makes the command stop processing at the specified *stoptime. stoptime*  may be in the same format as *starttime* in the -START option, described earlier.
- **-TIMES** *n* Asks that the command be executed no more than *n* times over the specified period. If the command can be executed more than *n* times in the specified period, execution stops after *n* is reached.

**-HELP [-NO\_\_WAIT]** 

Explains how to use the command. All other options (except -NO\_WAIT) on the command line are ignored. If you specify -NO\_\_WAIT, the -HELP output does not pause after each screenful of information.

 $\overline{\phantom{0}}$ 

**-USAGE** Gives a list of LIST\_ASSIGNED\_DEVICES's options with an explanation of their use. All other options on the command line are ignored.

## **LIST\_ASYNC**

LIST\_ASYNC, a DSM command, displays the status and configuration of some or all of the system's asynchronous lines, and of all terminals attached to the Local Area Network.

#### **Format:**

$$
LIST\_ASYNC \quad \begin{bmatrix} line number\_1 & [...line number\_n] \\ line number1: line number2 & 0 \end{bmatrix} \begin{bmatrix} options \end{bmatrix}
$$

### **Options:**

## *[ linenumberl:linenumber2* **J**   $\lceil$ *linenumber*<sup>1</sup>  $\lceil$ *-dinenumber*<sup>1</sup>

Specifies which lines should be displayed; lines that are not specified are not displayed. *linemimber* must be a decimal integer from 0 through 32767, inclusive. You can give a list of numbers separated by spaces; specify a range of numbers, separating the first and last number in the range with a colon; or do both on the same line. If no *number* argument is given, all lines currently in use are displayed.

- **-DETAIL** Tells LIST ASYNC to display complete information on all lines. Normally, LIST\_ASYNC lists the following information for each line: line number, line use, whether the line is autospeed enabled, line speed, protocol, user number, and user name. If you specify -DETAIL, LIST\_ASYNC also lists for each line: whether echo is enabled, whether the line echoes LINEFEED when RETURN is sent, whether the line is parity enabled, what parity mode the line is in, character bit length, number of stop bits, buffer sizes for input, output, and DMQ buffers, whether XON/XOFF is enabled, reverse protocols, whether output is suspended, whether error detect is enabled, whether the line is looped, XON lag size, and XOFF lag size.
- **-NO\_WAIT** Specifies that output should not be interrupted after each screenful of information. If you do not specify the -NO\_WATT option, the command pauses after every 23 lines of output and asks if you want to continue.
- $-ON$   $node$ *[\nodegroup\)](file:///nodegroup)*

Requests that the command be executed on a particular network *node* or *nodegroup.* If you do not specify -ON, the command executes on the *node* on which it was invoked.

## **-PRIVATE\_XOG** *pathname* **[-NTTY]**

Specifies that the command's output be recorded in a DSM private log. If the *pathname* does not currently exist, it is created; if it does exist, output is appended to the file.

This option works only if both of the following are true:

- You have access to the DSM PRIVATE\_LOGGER function.
- The user DSM\_LOGGER has ALL access to the directory containing the log.

If you do not specify -NTTY, command output is sent both to the user's terminal and to the specified log. If you specify -NTTY, command output is sent only to the specified log.

#### Note

The -NTTY option starts a phantom that runs under your user name. Command errors are written to a COMOUTPUT file in your origin directory, so you must have Write (W) access to that directory for -NTTY to work.

## -SYSTEM\_LOG *pathname* [-NTTY]

Requests that output be sent to a local system log. *pathname* must begin with DSM\*>LOGS, and must not contain a system partition name. The specified *pathname* must already exist. You cannot use the -SYSTEM\_LOG option unless you have access to the SYSTEM\_LOGGER function.

If you do not specify -NTTY, command output is sent both to the user's terminal and to the specified log. If you do specify -NTTY, command output is sent only to the specified log.

#### Note

The -NTTY option starts a phantom that runs under your user name. Command errors are written to a COMOUTPUT file in your origin directory, so you must have Write (W) access to that directory for -NTTY to work.

## $-$ USER  $\int$  *name*

*\ number* J

Specifies that only lines associated with the specified users are to be displayed. The users can be designated either by *name* or by *number.* 

## **Frequency Options**

The frequency options (-FREQ, -TIMES, -START, and -STOP) allow you to specify that a given command be issued repeatedly during a specific period. If you specify any of these four options, the system provides default values for the remainder as follows:

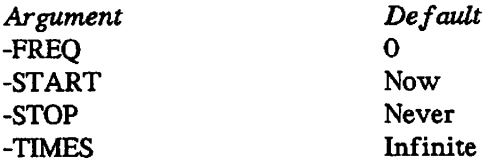

It is therefore important that you specify values for all of the frequency options if you want the command issued less often than the default values.

**-FREQ** *number* Specifies that the command be repeated every *number* seconds, *number* is rounded down to the nearest multiple of 4; thus, if you specify -FREQ 15, the command is repeated every 12 seconds. If *number* is specified as 0, the command executes continuously, beginning anew after output from the last command is finished. If *number* is smaller than the time it takes to execute the command, the effect is the same as if *number* were specified as 0.

#### **-START** *starttime*

Makes the command begin processing at the specified *starttime. starttime*  may be entered in either of two formats:

- ISO standard (YY-MM-DD.HH:MM:SS)
- USA standard (MM/DD/YY.HH:MM:SS)

If you do not specify -START, the command begins executing immediately:

- **-STOP** *stoptime* Makes the command stop processing at the specified *stoptime. stoptime*  may be in the same format as *starttime* in the -START option, described earlier.
- **-TIMES** *n* Asks that the command be executed no more than *n* times over the specified period. If the command can be executed more than *n* times in the specified period, execution stops after  $n$  is reached.

**-HELP [-NO\_WAIT]** 

Explains how to use the command. All other options (except -NO\_WAIT) on the command line are ignored. If you specify -NO\_WATT, the -HELP output does not pause after each screenful of information.

**-USAGE** Gives a list of the command's options with an explanation of their use. All other options on the command line are ignored.

# **LIST\_CONTIGUOUS\_BLOCKS**

UST\_CONTlGUOUS\_BLOCKS provides information about available space on a partition. This command is most useful on a partition containing CAM files.

## **Format:**

T *(logical—device number*  LIST\_CONTIGUOUS\_BLOCKS  $\left[\begin{array}{c}$  *partition—name*  $\end{array}\right\}$  **(** 

**(** 

You can specify which partition you are interested in with either its partition name or its logical\_device\_number (ldev); *logical\_device\_jiumber* must be in decimal, not octal.

The -HELP option (abbreviated -H) displays the legal options for the command.

When no parameter is supplied, LIST\_CONTIGUOUS\_BLOCKS gives information about the MFD of the user's current attach point, including the sizes of the 20 largest contiguous blocks of free space, the total available space on the partition, and the minimum and maximum extent sizes in effect for that partition. For more information about this command, the *Operator's Guide to File System Maintenance.* 

**OK, LIST\_CONTIGUOUS\_BLOCKS** 

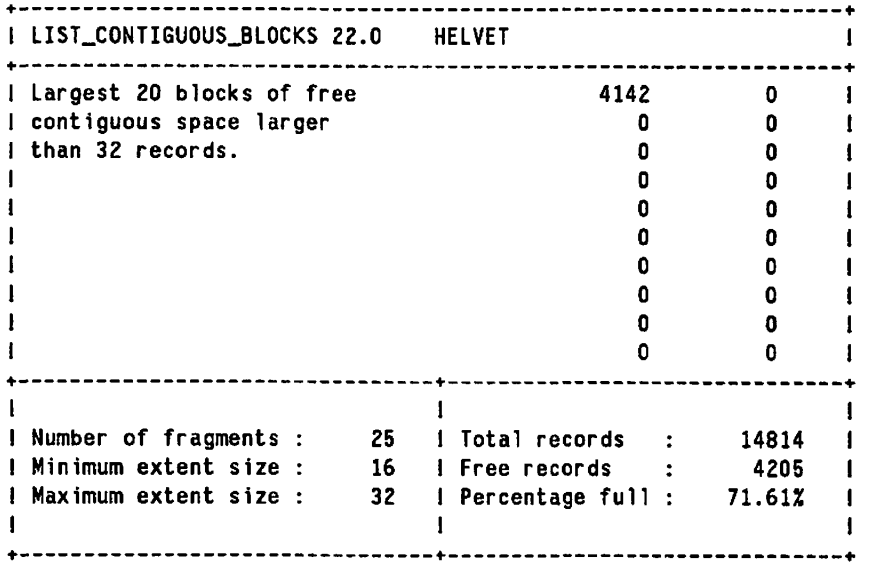

**OK,** 

# LIST\_DISKS

LIST\_DISKS, a DSM command, lists, for every local disk currently added to the system, the partition name, Idev, pdev, size, number of records free, and whether the partition is robust. For remote disks currently added to the system, LIST\_DISKS lists Idev, partition name, and nodename. (LIST\_DISKS cannot tell whether a remote disk is robust or not.)

### **Format:**

$$
LIST_DISKS = \begin{cases} diskname \ [\_...diskname \_n] \\ \n 1dev \ [\_...ldev \_n] \ [\, options] \\ \n 1dev1:ldev2 \end{cases}
$$

*diskname* or *Idev* specify which disks you are interested in. If neither of these is specified, information is displayed for all disks attached to the system. *diskname* may include wildcards; *Idev,* the disk's logical device number, must be an octal number. You can also specify a range of logical device numbers to be displayed, as in *ldevl:ldev2.* 

#### **Options:**

- **-DETAIL** Requests that LIST\_DISKS provide, in addition to its usual data, controller number, drive unit number, starting head, and ending head for all local partitions.
- **-LOCAL** Requests that only information about local disks be displayed. If -LOCAL is not specified, information is displayed for both local and remote disks.
- **-NO WAIT** Requests that output not be paused after each screenful of information. If you do not specify -NO\_WAIT, this command pauses after every 23 lines of output and asks if you want to continue.
- **-ON** *{node \* 
	- *{nodegroup*J Requests that the command be executed on a particular network *node* or *nodegroup.* If -ON is not specified, the command executes on the node on which it was invoked.

## **-PRIVATE\_LOG** *pathname* **[-NTTY]**

Requests that the command's output be recorded in a DSM private log. If the pathname does not currently exist, it is created; if it does exist, output is appended to the file.

This option works only if both of the following are true:

- You have access to the DSM PRIVATE\_LOGGER function.
- The user DSM\_LOGGER has ALL access to the directory containing the log.

If you do not specify -NTTY, command output is sent both to the user's terminal and to the specified log. If you specify -NTTY, command output is sent only to the specified log.

**Note** 

The -NTTY option starts a phantom that runs under your user name. Command errors are written to a COMOUTPUT file in your origin directory, so you must have Write (W) access to that directory for -NTTY to work.

 $\backslash$ 

(

#### **-REMOTE** *[nodenames]*

Requests that only information about remote disks be displayed. If you specify *nodename,* only disks on that PRIMENET node are displayed. If you do not specify *nodename,* all remote disks are displayed. Remember that on remote disks LIST\_DISKS lists only disk name, pdev, and the name of the disk's node.

#### **Note**

The -REMOTE option tells you only about local and remote disks that are added to the system on which you gave the command. If you want information on disks that are attached to other systems on your network (but are not added to your own system), use the -ON option.

#### **-SYSTEM\_\_LOG** *pathname* **[-NTTY]**

Requests that output be sent to a local system log. *pathname* must begin with DSM\*>LOGS, and must not contain a system partition name. The specified *pathname* must already exist. You cannot use the -SYSTEM\_LOG option unless you have access to the SYSTEM\_\_LOGGER function.

If you do not specify -NTTY, command output is sent both to the user's terminal and to the specified log. If you specify -NTTY, command output is sent only to the specified log.

#### **Note**

The -NTTY option starts a phantom that runs under your user name. Command errors are written to a COMOUTPUT file in your origin directory, so you must have Write (W) access to that directory for -NTTY to work.

**-USERS** Displays information about users on the specified disks. For local disks, information is displayed about all users; for remote disks, only users local to your system are displayed.

## **~ Frequency Options**

The frequency options (-FREQ, -TIMES, -START, and -STOP) allow you to specify that a \* given command be issued repeatedly during a specific period. If you specify any of these four options, the system provides default values for the remainder as follows:

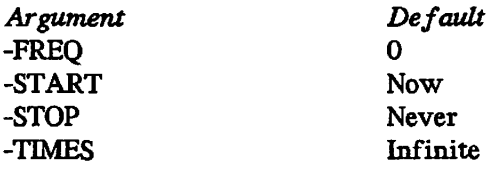

It is therefore important that you specify values for all of the frequency options if you want the command issued less often than the default values.

**-FREQ** *number* Specifies that the command be repeated every *number* seconds, *number* is rounded down to the nearest multiple of 4; thus, if you specify -FREQ 15, the command is repeated every 12 seconds. If *number* is specified as 0, the command executes continuously, beginning anew after output from the last command is finished. If *number* is smaller than the time it takes to execute the command, the effect is the same as if *number* were specified as 0.

#### **-START** *starttime*

Makes the command begin processing at the specified *starttime. starttime*  may be entered in either of two formats:

- ISO standard (YY-MM-DD.HH:MM:SS)
- USA standard (MM/DD/YY.HH:MM:SS)

If you do not specify -START, the command begins executing immediately.

- **-STOP** *stoptime* Makes the command stop processing at the specified *stoptime. stoptime*  may be in the same format as *starttime* in the -START option, described earlier.
- **-TIMES JI** Asks that the command be executed no more than *n* times over the specified period. If the command can be executed more than *n* times in the specified period, execution stops after *n* is reached.
- **-HELP [-NO\_WAIT]**

Explains how to use the command. All other options (except -NO\_WAIT) on the command line are ignored. If you specify -NO WATT, the -HELP output does not pause after each screenful of information.

**-USAGE** Gives a list of the command's options with an explanation of their use. All other options on the command line are ignored.

# **LIST\_DUMP**

LIST\_\_DUMP is an internal command that displays the current parameters for a partial tape dump. These parameters are the default parameters plus any added by the DUMP\_SEGMENT and/or DUMP\_USER commands. This command may be issued only from the supervisor terminal.

**(** 

**(** 

 $\sim$ 

## **Format:**

**LIST\_DUMP [-HELP]** 

The -HELP option displays the syntax of the command.

The following example shows a typical report of the parameters for a partial tape dump.

**OK, LDMP**  Partial Tape Dump Parameters **Dump Segments For All Users From To 0 1777 6000 6003 2000 3777 Dump Users Segments NETMAN MAGGIE JANE** 

**TOM** 

# **LIST\_GROUP**

LIST\_GROUP lists the ACL groups to which the user belongs.

### **Format:**

### **LIST\_GROUP**

Typically, the ACL groups determine access to files and directories other than the user's. Each user may be a member of a maximum of 32 groups. Group names are preceded by a period; for example, .OPERATORS indicates a group by that name. See also the *Operator's System Overview* and the discussion of LIST\_ACCESS in this book.

**OK, LIST\_GROUP Groups are: .OPERATORS ,BATCH\_ADMIN\$** 

# **LIST\_LHC\_STATUS**

LIST\_LHC\_STATUS displays status information pertaining to a LAN Host Controller 300 (LHC300), a component of an LAN300 network installation. UST\_LHC\_STATUS can be used to determine the integrity of an LHC that is attached to either the local host system or to a remote system on the network.

**(** 

**(** 

**(** 

The LIST\_LHC\_STATUS command displays its report in three parts:

- 1. Provides identification and performance data on the LHC controller.
- 2. Summarizes and lists current connection data from the LHC controller.
- 3. Reports operating system and network management status information from the LHC controller.

#### **Format:**

#### **LIST\_LHC\_STATUS** *[options]*

## **Options:**

#### **-DEST\_NODE\_NAME** *host—name*

Identifies the host on which the LHC resides. *host\_name* cannot be greater than 6 characters. You cannot use this option with -DEST\_NODE\_ADDRESS.

Use -DNN in combination with the -DEST\_LHC\_NUMBER option or with the -LAN\_NAME option to identify a specific LHC on the host. If you do not specifically identify an LHC, the default LHC on the destination host will be used.

## **-DEST\_NODE\_ADDRESS** *Ihc—address*

Identifies the destination Local Area Network (LAN300) address for the LHC. Specify *lhc\_address,* in hexadecimal, in either the short format, *nn-nn-nn,* or the long format, *nn-nn-nn-nn-nn-nn,* with or without leading zeros. When you use the short format, the standard LAN300 address extension is added before the given address. You cannot use this option with the -DEST\_NODE\_NAME, -DEST\_LHC\_NUMBER, or -LAN\_NAME options.

#### **-DEST\_LHC\_NUMBER** *Ihc—number*

Identifies the LHC on a particular node. When used with the option -DEST\_NODE\_NAME, -DEST\_LHC\_NUMBER identifies the target LHC on the network. *lhc\_number* is an octal number and must be in the range 0 through 7, inclusive. You cannot use this option with the -LAN\_NAME or -DEST\_NODE\_ADDRESS options. If you specify this option without the -DEST\_NODE\_NAME option, the LHC is assumed to be on the local host.

#### **-LAN\_\_NAME** *netname*

Identifies the name of the Local Area Network (LAN300) to which the

LHC is attached. *netname* identifies the LHC when the node address or the LHC number is not known. You cannot use this option with You cannot use this option with -DEST\_NODE\_ADDRESS or with -DEST\_LHC\_NUMBER. The maximum length of *netname* is 32 characters.

#### **-CONNECTION** *connection—type*

Selects the Connection screen, *connection type* may be either PRIMENET or NTS. PRIMENET selects PRIMENET connection information. NTS selects NTS connection information. If you do not specify a *connection type,* both types are selected. You cannot use this option with the -PERFORMANCE or -MANAGEMENT options.

The Connection screen presents a comprehensive review of all connections currently active on the controller and provides a higher layer view of controller activity than that given by the Performance screen.

#### **Note**

The amount of data displayed in the individual connection listing section for an LHC can be substantial because of the large number of possible connections. An LHC running both PRIMENET and NTS can have a maximum of 288 active connections at any one time (256 PRIMENET and 32 NTS). An LHC running PRIMENET exclusively can have a maximum of 256 active connections. An LHC running NTS exclusively can have a maximum active connection count of **128.** 

#### **-MANAGEMENT**

Selects the Management screen, which displays operating system and network management statistics pertinent to the current operation of the controller. The operating system statistics report current CPU utilization and I/O bus traffic rates as well as error conditions detected. The network management values report local management functions supported and alarms generated by individual applications.

You cannot use this option with the -CONNECTION or -PERFORMANCE options.

#### **-PERFORMANCE**

*J0&\* 

Selects the Performance screen, which displays information about the operational state of the host controller. Specifically, this screen identifies the controller, displays a comprehensive review of MAC and LLC statistics, and displays several operating system and error statistics. You cannot use this option with the -CONNECTION or -MANAGEMENT options.

**-ALL** Displays all the information provided by the -PERFORMANCE and -MANAGEMENT options and an overview of the information provided by the -CONNECTION option. -ALL is the default if you do not specify a screen option.

 $\ddot{\phantom{a}}$ 

**-HELP** Displays online information about the command and its options.

UST\_LHC\_STATUS is part of the LAN300 Network Management facility. This facility aids the Network Administrator in managing a LAN300 installation. For more information, see the *Operator's Guide to Prime Networks.* 

 $\overline{\phantom{0}}$ 

 $\zeta$ 

**V/^^s,** 

 $\overline{\phantom{0}}$ 

 $\overline{\phantom{0}}$ 

## **— LIST\_LTS\_STATUS**

LIST\_LTS\_STATUS displays status information pertaining to a LAN Terminal Server 300 (LTS300), a component of a LAN300 network installation. LIST\_LTS\_STATUS may be used to determine the integrity of an LTS attached to the network.

The LIST\_LTS\_STATUS command displays its report in three parts:

- 1. Provides identification and performance data from the LTS terminal server.
- 2. Summarizes and lists current connection data from the LTS terminal server.
- 3. Reports operating system and network management status information from the LTS terminal server.

#### **Format:**

**LIST\_XTS\_STATUS** *[options]* 

**Options:** 

#### **-DEST\_NODE\_NAME** *Its—name*

Identifies the LTS by its name in the configuration file. *lts\_name*  cannot be greater than 16 characters. You cannot use this option with the DEST\_\_NODE\_ADDRESS option; however, you must specify one or the other.

#### **-DEST\_NODE\_ADDRESS** *Its—address*

Identifies the destination Local Area Network (LAN300) address for the LTS. Specify *Us\_address* in either the short format, *nn nn nn,* or the long format,  $nn-nn-nn-nn-nn$ , in hexadecimal, with or without leading zeros. When you use the short format, the standard Prime LAN300 address extension is added before the given address. You cannot use this option with the DEST\_NODE\_NAME option; however, you must specify one or the other.

#### **-CONNECTION** *connection—type*

Selects the Connection screen, which presents a comprehensive review of all connections currently active on the terminal server. This screen provides a higher layer view of server activity than that given by the Performance screen. You cannot use this option with the -PERFORMANCE or -MANAGEMENT options.

#### **-MANAGEMENT**

Selects the Management screen, which reports operating system and network management statistics pertinent to the current operation of the terminal server. These statistics report current CPU utilization and error conditions detected. The network management values report local management functions supported and alarms generated by individual applications. You cannot use this option with the -PERFORMANCE or -CONNECTION options.

## **-PERFORMANCE** .

Selects the Performance screen, which displays information about the operational state of the terminal server. Specifically, this screen identifies the terminal server, displays a comprehensive review of MAC and LLC statistics, and displays several operating system and error statistics. You cannot use this option with the -CONNECTION or -MANAGEMENT options.

 $\overline{\phantom{0}}$ 

(

(

**-ALL** Displays all the information provided by the -PERFORMANCE and -MANAGEMENT options and an overview of the information provided by the -CONNECTION option. The -ALL option is the default if you do not specify a screen option.

**-HELP** Gives information about this command and its options.

LIST\_LTS\_STATUS is part of the LAN300 Network Management facility. This facility aids the Network Administrator in managing a LAN30O installation. For more information, see the *Operator's Guide to Prime Networks.* 

# **UST\_PRIORITY\_ACCESS**

LIST\_PRIORTTY\_ACCESS displays the contents of a priority Access Control List (ACL) in effect on the given partition.

### **Format:**

Ě

## **LIST\_PRIORITY\_ACCESS** *partition-name*

**LIST\_PRIORTTY\_ACCESS** is discussed in the *Operator's System Overview* and in the *System Administrator's Guide, Volume III: System Access and Security.* See also SET\_PRIORITY\_ACCESS later in this chapter.

# **LIST\_PROCESS**

LIST\_PROCESS, a DSM command, displays, for every current user process on the system, its user number, name, type, and project ID.

#### **Format:**

**LIST\_PROCESS**  *usernamel [~username2^*   $\emph{usernumber1}\ \lfloor\emph{-usernumber2}\rfloor\ \lfloor\emph{options}\rfloor$ *usermimberl:usemumber2* 

**Arguments:** You can specify which processes interest you by using one or more of the *username* and *usernumber* arguments, separating the names and numbers by spaces. User processes not specified are not displayed. You can use wildcards in *username,* or you can specify a range of *usernumbers* to be displayed by giving the first and last numbers in the range separated by a colon, as in *usernumber 1."usernumber2.* If you do not specify either *username* or *usernumber,* information is displayed on all user processes.

#### **Options:**

**-DETAIL** Asks that detailed information be specified about each user ID. LIST\_PROCESS always returns the following information about each user:

- User number
- User name
- User type
- User's project ID

If -DETAIL is specified, LIST\_PROCESS returns the following additional information about each user:

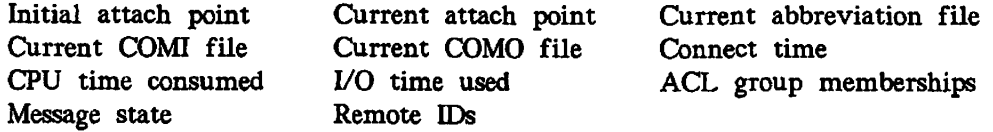

**-NO\_WAIT** Asks that output not be paused after each screenful of information. If you do not specify -NO\_WAIT, the command will pause after every 23 lines of output and ask if you want to continue.

## $-ON$   $| node$

*[nodegroup)*Asks that the command be executed on a particular network *node* or *nodegroup.* If you do not specify -ON, the command executes on the *node* on which it was invoked.

## **-PRIVATE\_LOG** *pathname* **[-NTTY]**

Asks that the command's output be recorded in a DSM private log. If the *pathname* does not currently exist, it is created; if it does exist, output is appended to the file.

This option works only if both of the following are true:

- You have access to the DSM PRTVATE\_LOGGER function.
- The user DSM\_LOGGER has ALL access to the directory containing the log.

If you do not specify -NTTY, command output is sent both to the user's terminal and to the specified log. If you specify -NTTY, command output is sent only to the specified log.

#### **Note**

The -NTTY option starts a phantom that runs under your user name. Command errors are written to a COMOUTPUT file in your origin directory, so you must have Write (W) access to that directory for -NTTY to work.

#### **-PROJECT** *project—idl [^project—Jd2]*

Restricts output to user processes which belong to the specified *project ids.* You may use wildcards when specifying *project\_\_ids.* 

#### **-SYSTEM\_LOG** *pathname* **[-NTTY]**

Asks that output be sent to a local system log. *pathname* must begin with DSM\*>LOGS, and must not contain a system partition name. The specified *pathname* must already exist. You cannot use the -SYSTEM\_LOG option unless you have access to the SYSTEM\_LOGGER function.

If you do not specify -NTTY, command output is sent both to the user's terminal and to the specified log. If you specify -NTTY, command output is sent only to the specified log.

#### **Note**

The -NTTY option starts a phantom that runs under your user name. Command errors are written to a COMOUTPUT file in your origin directory, so you must have Write (W) access to that directory for -NTTY to work.

#### $-TYPE$  type1  $[...type-7]$

Asks that only users of the specified type be included in output. If -TYPE is not specified, users of every type are included in output. The valid types are

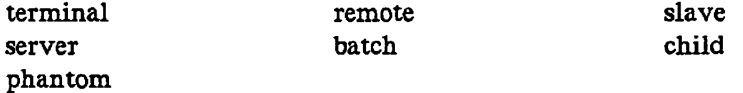

## **Frequency Options**

The frequency options (-FREQ, -TIMES, -START, and -STOP) allow you to specify that a given command be issued repeatedly during a specific period. If you specify any of these four options, the system provides default values for the remainder as follows:

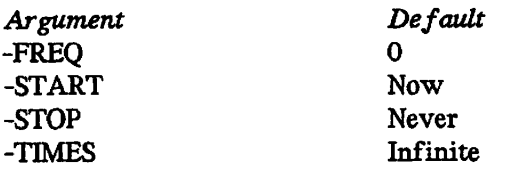

It is therefore important that you specify values for all of the frequency options if you want the command issued less often than the default values.

**-FREQ** *number* Specifies that the command be repeated every *number* seconds, *number* is rounded down to the nearest multiple of 4; thus, if you specify -FREQ 15, the command is repeated every 12 seconds. If *number* is specified as 0, the command executes continuously, beginning anew after output from the last command is finished. If *number* is smaller than the time it takes to execute the command, the effect is the same as if *number* were specified as 0.

#### -START *starttime*

Makes the command begin processing at the specified *starttime. starttime*  may be entered in either of two formats:

- ISO standard (YY-MM-DD.HH:MM:SS)
- USA standard (MM/DD/YY.HHMM:SS)

If you do not specify -START, the command begins executing immediately.

- **-STOP** *stoptime* Makes the command stop processing at the specified *stoptime. stoptime*  may be in the same format as *starttime* in the -START option, described earlier.
- **-TIMES** *n* Asks that the command be executed no more than *n* times over the specified period. If the command can be executed more than *n* times in the specified period, execution stops after *n* is reached.

**-HELP [-NO\_WAIT]** 

Explains how to use the command. All other options (except -NO\_WAIT) on the command line are ignored. If you specify -NO\_WAJT, the -HELP output does not pause after each screenful of information.

**(** 

 $($   $\qquad$ 

**(** 

-USAGE Gives a list of the command's options with an explanation of their use. All other options on the command line are ignored.

## **LIST\_SERVER\_NAMES**

LIST\_SERVER\_NAMES lists the server names on the local node, giving the user ID and member process number for each server; it also displays the total number of servers on the local node.

The only option this command accepts is -HELP, which displays the command's usage.

LIST\_SERVER\_NAMES lists server information as follows:

**OK, LIST\_SERVER\_NAMES** 

**[LIST\_SERVER\_NAMES Rev 22.0 Copyright (c) 1988, Prime Computer, Inc.]** 

**27 Servers for node NEHWON** 

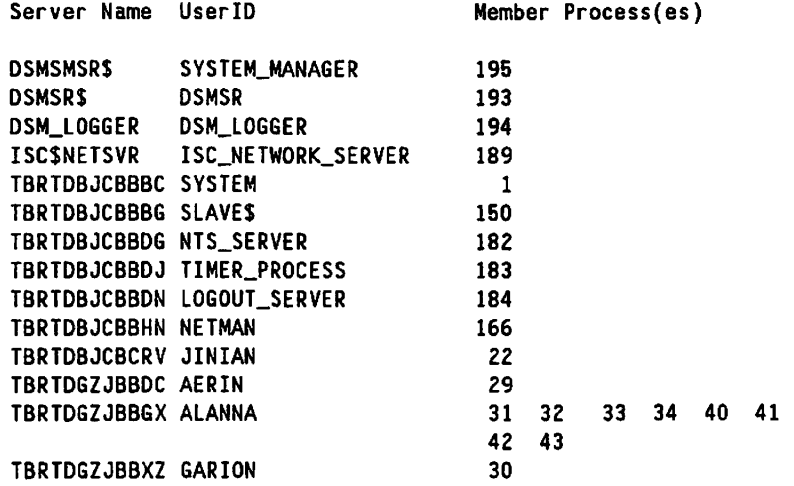

Servers are listed in alphabetical order by server name.

For full information on the LIST\_SERVER\_NAMES command, see the *PRIMOS Commands Reference Guide.* See also the UST\_SESSIONS command below.

# **LIST\_SESSIONS**

LIST\_SESSIONS lists InterServer Communications (ISC) sessions.

This command can list overview or detail information about a single ISC session, about all of the sessions belonging to a single ISC server, or about all ISC sessions. LIST\_SESSIONS can list only information about sessions on the local node.

If you specify no options, LIST\_SESSIONS displays overview information about all ISC sessions. If there are no sessions, LIST\_SESSIONS returns the message No Sessions.

## **Format:**

```
LIST—SESSIONS 
                  -SERVER__NAME name [-SESSION number J 
                  -DETAIL 
                  L-HELP
```
**Options:** 

## **-SERVER\_NAME** *name* **[-SESSION** *number']*

Lists session information for all sessions owned by server *name, name*  cannot be the ISC network server. If you specify the -SESSION option, this option lists information for session *number* owned by server *name.* 

**(** 

**(** 

- **-DETAIL** Lists detailed information for the sessions selected by the other LIST\_SESSIONS options. If you do not specify -DETAIL, this command lists session overview information. \
- **-HELP** Displays a summary of this command's options.

For complete information on LIST\_SESSIONS, see the *PRIMOS Commands Reference*  Guide. See also the LIST\_SERVER\_NAMES command, documented earlier in this chapter.

# **LOGOUT**

LOGOUT logs out a specified process. LOGOUT closes files, unassigns devices, clears attach points (initial, home, and current), breaks network connections, and returns assigned segments to the free segment pool.

#### **Format:**

LOGOUT  $\begin{Bmatrix} -usernumber \\ ALL \end{Bmatrix}$ 

#### Note

To log out any users other than yourself, you must issue this command from the supervisor terminal.

#### **Options:**

*-usermimber* The decimal number of the user being logged out. (You can use the STATUS USERS command to determine the names and numbers of all users.) If the user is a local terminal using a remote process, the terminal is logged out of both systems. If the user is a remote terminal using a local process, the process is logged out and returned to the pool of free remote login processes.

ALL Logs out most currently logged-in local and phantom users. Also disconnects remote users from your system and returns them to their own. Many system phantoms, including LOGOUT\_SERVER, LOGIN\_SERVER, and TIMER\_PROCESS, are not affected by LOGOUT -ALL; such processes have their own shutdown procedures.

> In addition to logging out all users except User 1 (the supervisor terminal), LOGOUT ALL automatically performs a MAXUSR 0 command, which prevents any subsequent logins until MAXUSR is reset. You should issue LOGOUT ALL a few minutes before you issue a SHUTDN ALL command in order to allow a more orderly shutdown of PRIMOS. LOGOUT ALL can be issued only from the supervisor terminal. (See also the MAXUSR command.)

#### Note

PRIMOS allows a process between one and two minutes of grace time following a forced logout if the program being run by the process is set up that way. For example, Prime's EMACS text editor uses that grace time to save any work the user has in progress. Also, the actual process of logging out may take some time if the system is heavily loaded, particularly if your system has an external logout program that performs any lengthy functions (such as checking for electronic mail, performing accounting, and so on). Therefore, allow at least three to four minutes for a forced logout to take effect before issuing the SHUTDN ALL command.

# **LOOPBACK**

LOOPBACK sends test data packets between target components on the LAN300 network and reports the network operation back to the network user. This loopback is accomplished while the network is online and is used to verify the integrity of the network software operation and the network path between target components. Only members of the ACL group .NETWORK\_MGT\$ may issue the LOOPBACK command.

**(** 

**( J** /^^^ <sup>i</sup>

**(** 

## **Format:**

## **LOOPBACK** *[options^*

The loopback test is an echo operation: a source point sends a test message to a destination point which, in turn, echoes the packet back to the source. The two messages are then compared at the source and the results are reported to the user. You can add a third point to the loopback test so that the results are sent to a point that is different from the source point.

## **Options:**

### **-DEST\_LBK\_LAYER** *loopback—layer*

Identifies the loopback layer at which the test packet will loop back. *loopback \_layer* must have a value of either NMSR or NME.

If you do not specify -DEST\_LBK\_LAYER, the default destination loopback layer depends on the destination node. If the destination node is an LTS, then the default destination loopback layer is the NME. If the destination node is a host, then the default destination loopback layer is the NMSR.

## **-DEST\_LHC\_NUMBER** *lhc—number*

Identifies the LHC on a particular node. This option, used with the -DEST\_NODE\_NAME option, identifies the target LHC to which the test packet is sent. *lhc\_number* is an octal number and must be in the range 0 through 7, inclusive. You cannot use this option with the -DEST\_NODE\_ADDRESS and -LAN\_NAME options. If you do not use this option with the -DEST\_NODE\_NAME option, the specified LHC is assumed to be on the local host.

## **-DEST\_NODE\_ADDRESS** *node—address*

Specifies the destination network address for the LHC or LTS to which the test packet is sent. You may specify *node\_oddress* in either the short format, *mv-nn-nn,* or the long format, *nn-nn-nn-nn-nn-nn,* in hexadecimal, with or without leading zeros. When you use the short format, the standard Prime LAN300 address extension is added before the given address.

You cannot use the -DEST\_NODE\_ADDRESS option with other options that define addresses in the network, for example, -DEST\_NODE\_NAME, -DEST\_LHC\_NUMBER, or -LAN\_NAMR

#### **-DEST\_NODE\_NAME** *node—name*

Identifies the node (either a host or an LTS) on which the test packet will loop back. *node\_\_name* cannot be greater than 16 characters.

#### **-LAN\_NAME** *Ian—name*

Identifies the name of the Local Area Network (LAN300) to which the LHC and/or LTS is attached. Use this option to identify the LHC and/or LTS when no other information (for example, the node address, the LHC number, or the node name for an LTS) is known. You cannot use the -LAN\_NAME option with the options -DEST\_NODE\_ADDRESS, -SRC\_NODE\_ADDRESS, or -SRC\_LHC\_NUMBER.

#### **-SRC\_JLBK.JLAYER** *loopback—layer*

Identifies the loopback layer from which the test packet is sent. *loopback layer* must have a value of either NMSR or NME. If you do not specify the -SRC LBK LAYER option, the default source loopback layer depends upon the source node. If the source node is an LTS, then the default source loopback layer is the NME. If the source node is a host, then the default source loopback layer is the NMSR.

#### **-SRQJLHC\_NUMBER** *Ibc—number*

<sup>e</sup>

Identifies the LHC on a particular node. When you use this option with the -SRC\_NODE\_NAME option, the target LHC to which the test packet is sent is identified. *lhc\_number* is an octal number and must be in the range 0 through 7, inclusive. You cannot use this option with the -SRC\_NODE\_ADDRESS or the -LAN\_NAME options. If you use this option without specifying -SRC\_NODE NAME, it is assumed that the specified LHC is on the local host

#### **-SRC\_NODE\_ADDRESS** *node—address*

Specifies the network address for an LHC or LTS on the network from which the test packet is sent. Specify *node\_address* in either the short format, *nn-nn-nn,* or the long format, *nn-nn-nn-nn-nn-nn,* in hexadecimal, with or without leading zeros. When you use the short form, the standard Prime LAN300 address extension is added before the given address.

You cannot use the -SRC\_NODE\_ADDRESS option with other options that define an address on the network, for example, the options -SRC\_NODE\_NAME, -SRC\_LHC\_NUMBER, or -LAN\_NAME.

#### **-SRC\_NODE\_NAME** *node—name*

Identifies the node (either an LHC or an LTS) from which the test packet is sent. *node\_name* cannot be greater than 16 characters.

This option should be used with either the -SRC\_LHC\_NUMBER option or the -LAN\_NAME option to specify an LHC or LTS. If you do not specify this option, the local originating node name will be the source node name.

LOOPBACK<br>
-HELP Lists the format of this command and its options. You cannot use this option with any of the other options. -HELP Lists the format of this command and its options. You cannot use this option with any of the other options.

LOOPBACK is part of the LAN300 Network Management facility. This facility aids the Network Administrator in managing a LAN300 installation. For more information, see the *Operator's Guide to Prime Networks.* 

**{** 

(

## **MAKE**

MAKE formats disks and partitions, preparing them for use in the PRIMOS file system or as paging disks. MAKE also lets you name each partition.

The MAKE command starts the MAKE utility program, which is stored in CMDNCO>MAKE.SAVE. MAKE can also be executed as a standalone utility, or through the MTRESUME command. See the handbook for your processor to learn how to use MAKE standalone; for details about MTRESUME, see its entry in this chapter.

Before using MAKE, you must place the disk in the Assignable Disks Table (using the DISKS command) and assign it (using the ASSIGN command).

#### **Notes**

Versions of MAKE at or after Rev. 20.0, unlike earlier versions, create ACL-protected partitions. The protection placed on the MFD when the partition is formatted is SYSTEM:ALL; \$REST:LUR. All directories created on these partitions will be ACLprotected by default; if the partitions are not robust, the directories will be hashed. (You can still create password directories on post-Rev. 20.0 disks, but they will not be hashed.)

To avoid the possibility of mistakenly invoking a pre-Rev. 22.0 version of MAKE, it is recommended that you delete the older versions (CMDNCO>MAKE) of MAKE. If you invoke an earlier version, you may not get the results you expect.

#### **Format:**

## *f^* **MAKE -DISK** *pdev* **-PARTITION** *diskname* **-DISK\_TYPE** *disk—type [options]*

The -DISK and -DISK\_TYPE options are required on the command line. *pdev* is the physical device number of the disk to be created, *diskname* is the name to be assigned to the disk partition, and *disk type* is the kind of disk being formatted. If you fail to specify the -PARTITION or -DISK\_TYPE options or the *pdev, diskname,* or *disk\_type*  arguments, MAKE prompts you for the missing information. See the *Operator's Guide to File System Maintenance* for detailed information on how to use MAKE and on how to construct physical device numbers.

#### **Caution**

You must enter the -DISK keyword on the command line *immediately before* the *pdev* argument. Otherwise, PRIMOS interprets *pdev* as the starting address of the MAKE program, and does not start at location  $1000<sub>8</sub>$  as expected by MAKE.

If you enter -DISK in any other position, the results are unpredictable. For example, you may lose data.

## **Options:**

**-DISK** *{pdev]* Specifies the physical device number (pdev) of the partition that you are creating. You must use the -DISK option, and it must be the first option on the MAKE command line. If you do not include *pdev,* MAKE prompts you for it.

## **-PARTITION** *[name]*

Specifies a valid 6-character name for the partition you are creating. If you do not specify *name,* MAKE prompts you for a partition name.

## **-ALL\_CONTROLLER**

Specifies that the partition should be created to be compatible with any type of disk controller (both nonintelligent controllers and intelligent controllers). The partition is not capable of dynamic badspot handling or mirroring.

## **-BADSPOT\_LEVEL** *[n]*

Specifies the level of verification to be used in checking for badspots.  $n$ is in the range 0 through 4, inclusive. If *n* is 0, no verification takes place. The larger *n* is, the more verification is performed, and the longer MAKE takes to run. If you do not specify  $n$ , you are prompted for the number.

The default level for badspot checking is 1 if the disk type is either SMD or CMD, 2 for 2350<sup>™</sup>, 2450<sup>™</sup>, and 2455<sup>™</sup> system FMDs, and 4 for other FMDs.

**(** 

**(** 

**(** 

## **-BAUD\_RATE** *[bps]*

Sets the initial baud rate of the supervisor terminal for the partition. The baud rate takes effect when the partition being made is used to boot the system, *bps* can be 110, 300, 1200, or 9600. If *bps* is not specified, you are prompted for this information. The default is 300 bits per second.

## **-COPY\_BADSPOTS\_BY\_DEVlCE** *pdev*

Specifies that MAKE is to copy a badspot file from a designated partition. The partition containing the source badspot file must be on the same disk pack as that of the partition being made. *pdev* identifies the source partition.

This option is useful when every badspot file on the disk carries information about badspots on all partitions on the disk. The default is for MAKE to read the badspot file only on the partition being made. Be sure to assign the partition from which you are copying badspots, as well as the partition you are formatting, before using this option.

## **-COPY\_BADSPOTS\_BY\_NAME** *diskname*

Specifies that MAKE is to copy badspot information from the named partition. This option is useful when each badspot file on a disk contains information on all badspots in the disk, not only on badspots in . its own partition. The named partition must reside on the same disk as *L^* that of the partition being made, and must be a disk that has been started with ADDISK. The default is for MAKE to read the badspot file only on the partition being made.

#### **-DlSK\_REVISION** *[rev]*

**i** 

Specifies the revision of the partition that you want MAKE to create. *rev* must be 18, 19, 20, 21, or 22. If you do not include *rev* or you include an invalid *rev,* MAKE prompts you for a valid *rev.* If you do not include this option, MAKE creates a Rev. 22.0 partition.

; Note that this option replaces the -PRE\_REV 19 option.

## **-DISK\_TYPE** *[type]*

Specifies the type of disk. The valid types are:

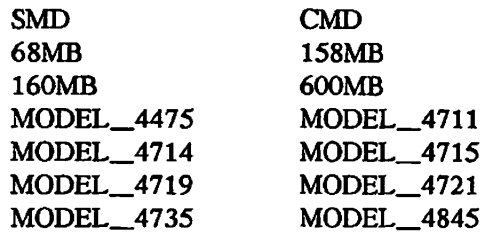

If you do not specify *type,* you are prompted for it. Be sure to specify the correct *type.* 

If you are creating Rev. 21.0 or later partitions, you must use the -DISK\_TYPE option. If you do not supply the disk type, MAKE will prompt you for it.

**-FORMAT** Specifies that formatting be performed on the disk before any other operations are attempted. You must specify -FORMAT if the disk has never before been used on a Prime system. If you want to create pre-Rev. 21.0 partitions on a disk that has been partitioned previously as a Rev. 21.0 disk, use the -FORMAT option to remodify the record headers.

#### **WARNING**

Do not use a pre-Rev. 22.0 version of MAKE on the first partition of an existing Rev. 22.0 or a Rev. 21.0 disk. Do not use any revision of MAKE with the -FORMAT option on the first partition of an existing Rev. 22.0 or Rev. 21.0 disk. If you do, the entire physical disk (all partitions on the disk) may be corrupted because MAKE overwrites the DBS file in these cases. Consequently, the data for records that initially were to be written to badspots on any partition of the physical disk, and that were thus written to the RMA, are lost. Be sure all the data on a disk is backed up before using MAKE.

#### **-INTELLIGENT\_CONTROLLER**

Specifies that the partition should be created to be compatible with intelligent disk controllers capable of dynamic badspot handling and mirroring. If you are creating Rev. 21.0 or later partitions with dynamic badspot handling, create the first partition of the physical disk, first.

**-MAP\_UNOORR** Specifies that records with correctable errors are not to be considered badspots. This option is not recommended. The default is to consider records with correctable errors, in addition to those records having uncorrectable errors, to be badspots.

#### **-MAX\_EXTENT\_SIZE**

Specifies the maximum extent size for Rev. 22.0 partitions. The default maximum extent size is 256 for robust partitions or 32 for standard partitions. For a discussion of extent size, see the *Operator's Guide to File System Maintenance.* 

#### **-MIN\_\_EXTENT\_SIZE**

Specifies the minimum extent size for Rev. 22.0 partitions. The default minimum extent size is 64 for robust partitions or 16 for standard partitions. For a discussion of extent size, see the *Operator's Guide to File System Maintenance.* 

**-NEW DISK** Specifies that the disk partition is being made for the first time. This prevents MAKE from searching for an existing badspot file.

#### **-NO\_FLAW\_MAP**

Specifies that MAKE should not process flaw maps but should use the default level of badspot checking for the disk type involved. (The default levels are listed under the -BADSPOT\_LEVEL option.)

**-NO\_INIT** Specifies that MAKE is not to initialize the file system portion of the partition. Since PRIMOS automatically initializes this portion when it writes records, using this option will shorten the time needed to format the disk. The default is to initialize.

## **-OVERRIDE\_DEFAULT\_INTERLEAVE**

Specifies forward file record allocation with an interleave factor of 3. If you do not specify -ODI or -RDI, MAKE sets the record allocation method based on the CPU, partition type (robust or standard), and disk controller in your system. If you run MAKE standalone, MAKE prompts you for the file record allocation method. This option may only be used on a standard partition; MAKE always uses forward record allocation on robust partitions.

#### **-PARTITION** *idiskname]*

Specifies a valid 6-character name for the partition you are creating. If you do not include this option on the command line, MAKE prompts you for a name.

**(** 

**(** 

### -QUERY\_BADSPOTS

Causes MAKE to prompt the user for known badspots on the disk, so that you can enter badspots manually, either from a list or hard-copy flaw map provided by the manufacturer, or from your own information. The default is no prompt.

### **-RESTORE\_J>EFAULT\_INTERLEAVE**

Specifies reverse file record allocation with an interleave factor of 1. If you do not specify -ODI or -RDI, MAKE sets the file record allocation method based on the CPU, partition type (robust or standard), and disk controller in your system. If you run MAKE standalone, MAKE prompts you for the method of file record allocation. This option is only meaningful on a standard partition; if you are creating a robust partition, MAKE ignores this argument, since robust partitions always have forward record allocation.

**-ROBUST** Creates a Rev. 22.0 **robust** partition (that is, one which is less susceptible to file-system corruption). For complete information about robust partitions, see the *Operator's Guide to File System Maintenance.* 

### **-SPLIT** *[numrecs]*

Specifies a split partition to be used for paging, with *numrecs* records used as paging records and the rest of the records used for file system data. If you omit *numrecs,* MAKE displays the number of available records and prompts you for the number of paging records. That number should be divisible by 16. The default is to use all the available storage for file storage and none for paging storage. Use the -SPLIT option whenever you want to create a paging partition.

# **MAXSCH**

MAXSCH controls the amount of overlapped processing performed by the system by controlling the number of processes on the ready queue and the fast I/O wait queues.

This command is rarely used unless the default formula does not provide the optimal value for your system. You can determine this optimal value by first issuing the USAGE command, described later in this chapter. In general, if the percentage of I/O activity on the USAGE report is too high, this indicates too much paging activity, and you should lower the MAXSCH number. If the percentage of idle time is high, you should increase the MAXSCH number. For details, refer to the discussion of how to interpret the USAGE command in the *Operator's Guide to System Monitoring.* 

## **Format:**

## **MAXSCH** *x*

The minimum value of *x* is 1. The default value of *x* depends upon factors such as the amount of main memory on the system, the number of paging partitions, and the type of CPU. The default value of *x* for a particular machine can be calculated with this formula:

**(** 

**(** 

**(** 

 $x = y + (m + 3) * (.8 + (.2 * n))$ 

where

y is 1 if the CPU is a dual-CPU machine (850™ or 6550™). 0 for all other models. *m* is the number of megabytes (MB) of main memory.

*n* is the number of paging partitions.

**MAXUSR** 

## **MAXUSR**

MAXUSR is an internal command that is issued during cold start to allow users to log in. If MAXUSR is issued before the system date and time have been set, it is ignored.

#### **Format:**

## **MAXUSR** [n]

*n* is the maximum number of allowable users (in decimal). If you do not specify a value for n, then the maximum number of users is the same as the number of configured users.

The first time the MAXUSR command is issued after the system date and time have been set, the Login please. message is issued at all terminals connected to the system via nonassignable asynchronous lines. Terminals connected via assignable asynchronous lines receive no such message. Once the login message has been issued, the system responds to commands issued from terminals.

Until the first MAXUSR command is issued, PRIMOS may echo characters typed on those terminals, but does not respond to them. The MAXUSR command also controls the number of users that are allowed to be logged in to PRIMOS at any time.

The Login please. message is sent to users' terminals even if the first MAXUSR command is MAXUSR 0; however, users are unable to log in until a higher value of *n* is specified in a subsequent MAXUSR command.

When it is necessary to limit the number of users on the system, you can use MAXUSR to specify that no more than *n* users are allowed to log in. If the number of users is already above  $n$ , no user is forcibly logged out, but no new users are allowed to log in, and no phantoms are started except those requested from the supervisor terminal (User 1). If other users attempt to log in, they receive the error message Too many users; please try again in a few minutes. If users who are already logged in try to start phantoms, they receive the error message No phantoms available .

When the system is to be shut down, setting MAXUSR to 0 prevents new logins. LOGOUT ALL logs out all users and sets MAXUSR to 0. Refer to your CPU handbook for further details.
## **MESSAGE**

MESSAGE is an internal command used to send messages to users or to other operators. Both users and operators may send messages. Messages may be sent from

• Any user terminal to any user terminal, which may be on a different node in the network

**(.** 

- Any user terminal to the supervisor terminal
- The supervisor terminal to all users
- The supervisor terminal to a specified user
- The supervisor terminal to another supervisor terminal on a different node on the network

### **Note**

When using the MESSAGE command, do not include the terminal's kill character in the text of the message. Doing so prevents words before the kill character from being sent. (Use the TERM -DISPLAY command to list the kill character of your terminal.) For example, assume that the kill character is the question mark during the following message:

**OK, MESSAGE ALL -NOW -FORCE Who owns the red sports car? Your lights are on.** 

The first sentence (everything up to and including the question mark) is not sent, and users receive only the message Your lights are on.

You may wish to include the terminal's BELL character (usually [Ctr] [6]) as part of your message. This will alert users to check their terminals for your message.

### **Operator-to-user Messages**

**Format:** 

$$
MESSAGE \begin{Bmatrix} username \\ -userno \\ ALL \end{Bmatrix} [options]
$$

*text of message* 

#### **Arguments:**

*username* Is a user ID. All users logged in as *username* receive the message.

*-userno* Is the number of a specific user process, preceded by a hyphen or dash. Only the user specified as *-userno* receives the message. To determine the user numbers for the various terminals, issue the STATUS USERS command.

ALL Represents all users on the system. All users (except for slave processes) receive the message. This argument can be used only at the supervisor terminal.

*text of message* Is a single line of text (maximum of 80 characters) to be sent. Sending a message produces two lines of information on the receiver's terminal: the sender identification and the time the message was sent; and the text of the message. For example,

> \* \*\* SYSTEM (user 1 on MU) at 09:28 Jane — the tape drive is yours now.

(If you use MESSAGE ALL -NOW from the supervisor terminal, the message has the header Bulletin from MU. 09:28 instead of the header shown above; if you use MESSAGE ALL without -NOW, the message has no header at all and can easily be mistaken for normal system output. It is wiser always to use the -NOW option with MESSAGE ALL.)

**Options:** 

**-FORCE**  Allows you to override a user's receive state (see the following section, Receive States) to send messages to a user's terminal no matter what. This option is effective only when used from the supervisor terminal.

> If -FORCE is not used, reception of the message may be blocked by some or all of the intended recipients. If this happens when ALL (sending to all users) is specified, the user numbers of all users who are blocking receipt of the message are displayed. If this happens when you are sending to a specific user, you are asked if the message should be forcibly sent to each user who is blocking receipt of the message.

**-NOW**  Sends the message immediately. This is undesirable if the user is engaged in a sensitive operation, but is essential if you will soon shut down the system. Only interactive terminal users receive a message sent with the -NOW option.

> If -NOW is not specified, the message is stored in a broadcast buffer (MESSAGE ALL) or in a single user buffer. The message is displayed at the user's terminal (without any distinguishing header) when that user returns to PRIMOS command level. A message that is in the broadcast buffer (MESSAGE ALL with no -NOW option) is also displayed after a user issues the LOGIN command. To cancel a broadcast message, issue another broadcast message with a null line as *text of message.*

When -NOW is specified, stored messages are not affected.

**-ON** *nodename*  The message is sent to the specified user or users on the system *nodename*  rather than on the local system. This option should immediately follow the *usemame* or *-userno* argument. ALL cannot be used with -ON. If you specify ALL with -ON, PRIMOS attempts to send the message to the user with the *username* ALL. If there is no user with the name ALL,

PRIMOS sends an error message indicating that you attempted to send the message to an unknown addressee.

**(** 

**(** 

**(** 

### **Operator-to-operator Messages**

**Format:** 

 $MESSAGE -1 -ON$  *nodename*  $\begin{bmatrix} -FORCE \\ -NOW \end{bmatrix}$ 

*text of message* 

When you use this format, *text of message* is displayed at the supervisor terminal of the node specified by *nodename.* 

If the *nodename* given is not connected to the local node, then the error message Unknown node. (SMSG\$) is displayed *after* the operator enters the message to be sent.

**Note** 

The *nodename* of the originating system is not displayed at the receiving system. The sending operator should include the originating *nodename* as part of the message text.

The -FORCE and -NOW options function as described previously.

### **Receive States**

Users may set the receive state of their terminals with the -ACCEPT, -DEFER, and -REJECT options of the MESSAGE command.

### **Format:**

**MESSAGE** *option* 

**Options:** 

**-ACCEPT** Enables reception of all messages.

- **-DEFER**  Inhibits immediate messages; accepts messages sent without the -NOW option. PRIMOS informs the sender that the receiver's status is -DEFER if the sender uses the -NOW option.
- **-REJECT**  Inhibits all messages. The -FORCE option does not override this option if the MESSAGE command is issued from a user terminal.

Use the -STATUS option (abbreviation: -STAT) of the MESSAGE command to determine the receive state of each user. For example,

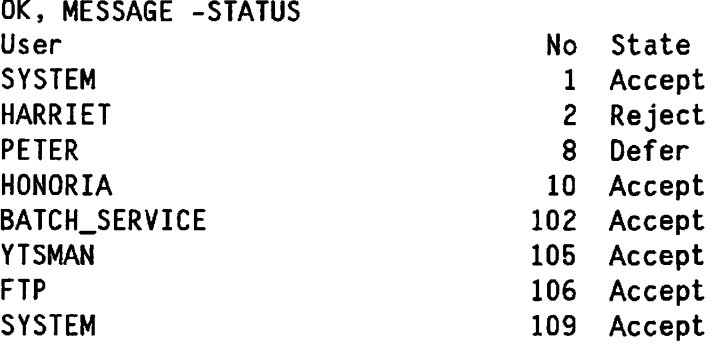

You may use either of the following formats to determine the message status of an individual user:

**MESSAGE -STATUS** *\ user number*<sup>|</sup> *[username )* 

The format to determine the receive state of the terminal you are using is

**MESSAGE -STATUS ME** 

**/""^x** 

 $\left($ 

# **MRROR\_OFF**

MIRROR\_OFF allows you to remove a partition from a mirrored pair. **Disk mirroring**  consists of having a secondary partition that duplicates all writes to the primary partition. The result is two logically equivalent partitions. If one partition fails, the other can be used in its place.

**(** 

**0** 

The MIRROR\_OFF command can be issued only from the supervisor terminal. At least one option is required with this command. See the *Operator's Guide to File System Maintenance* for information on disk, mirroring; see also the MIRROR\_ON command, following.

**Format:** 

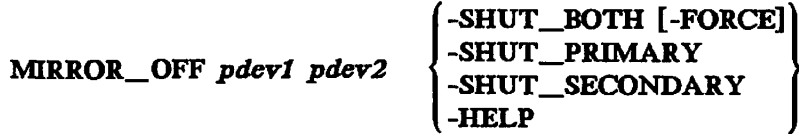

**Options:** 

- *pdevl, pdev2*  Specifies the physical device numbers of the two partitions that are presently mirrored and that you want to shut down as a mirrored pair. You may omit these arguments if you are using the -HELP option. To list the physical device numbers of mirrored partitions, use the STATUS DISKS command.
- **-FORCE**  Is similar in operation to the -FORCE option of the SHUTDN command. -FORCE makes it possible to shut down a partition even if problems prevent it from being read. You can use this option only with -SHUT\_BOTH.
- **-SHUT\_BOTH**  Turns off the mirror and shuts down both partitions, giving them an identical date/time stamp. If one member of a mirrored pair has already been shut down, an error message is displayed at the supervisor terminal.

This option is invalid with paging partitions. Paging partitions can be shut down only at system shutdown, with the SHUTDN ALL command. If paging partitions are specified, an error message is displayed.

**-SHUT\_PRIMARY**  Turns off the mirror, if it was on, and shuts down the primary partition. A subsequent attempt to mirror this primary partition and secondary partition pair requires a catch-up copy because the date/time stamps cannot match. The reason for the mismatch is that the partitions were not shut down at the same time. This option is valid only if the mirror is on or if the primary partition is bad. Otherwise, an error message is displayed at the supervisor terminal.

**-SHUT\_SECONDARY** Turns off the mirror, if it was on, and shuts down the secondary partition. A subsequent attempt to mirror the primary partition and the secondary partition requires a catch-up copy, because the date/time stamps will not match. The reason for the mismatch is that the partitions were not shut down at the same time. This option is valid only if the mirror is on or if the secondary partition is bad. Otherwise, an error message is displayed.

**-HELP** Lists the legal arguments for the MIRROR\_OFF command.

 $\left(\frac{1}{2}\right)$ 

 $\sqrt{ }$ 

# **MIRR0R\_ON**

MIRROR\_ON allows you to create a mirrored pair. **Disk mirroring** consists of having a secondary disk that duplicates all writes to the primary disk. The result is two logically equivalent disks. If one disk fails, processing on the other disk continues. Since mirrored pairs are logically equivalent, two disks in a mirrored pair must either be both robust partitions or both standard partitions.

**(** 

**(** 

(  $\blacktriangleleft$ 

**(** 

**(** 

The purpose of disk mirroring is to increase system availability by making it possible to process with pairs of logical disks. These logical disks are identical; if one fails, the other is a duplicate and is available for use. The changeover to the duplicate disk is automatic. With mirroring, all records are written to both the primary partition and the secondary partition. Reading of the records, however, is split between the two mirrored partitions. This reduces the average time it takes to read a record.

This command may be issued only from the supervisor terminal. For this command to be valid, one of the mirroring configuration directives (MIRROR, COMDVM, PAGINM) must be in the configuration file.

**Notes** 

If you do not shut down a mirrored disk properly with the MIRROR\_OFF command, the next time you try to start that disk with MIRROR\_ON you will see the following message at the supervisor terminal:

Are you sure you want to do a catch-up copy?

Your system boot will pause until you answer this question, and no users will be allowed to log on until the question is answered.

If, after a warm start, you try to use MIRROR\_ON on a disk on an intelligent controller, you may see the following message at the supervisor terminal:

Could not OPEN PDEV pdev due to controller or device errors. (mirror\_on)

If you see this message, wait until you see the following message:

DLL and init ICOP complete *controller address* - (disk\_init)

This message means that the firmware for the intelligent disk controller has been reloaded. You can then issue the MIRROR ON command again.

See the *Operator's Guide to File System Maintenance* for information on disk mirroring.

**Format:** 

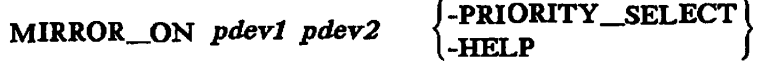

*pdevl* and *pdev2* are the physical device numbers of the two partitions that you want to mirror.

If you attempt to mirror a pair of partitions that are not identical, the system issues the following warning query:

A catch-up copy of primary device <pdevl> to secondary device <pdev2> will be started. Are you sure you want to continue?

If you are running MIRROR\_ON from a COMI file, you may still answer this query from your terminal.

The -PRIORITY\_SELECT option (abbreviated -PRISEL) specifies that the system should take over control of a dual-ported disk, whether or not that disk is currently being controlled from its alternate port. (A **dual-ported** disk is one which can be simultaneously connected to two different systems.)

#### **WARNING**

Never priority select a dual-ported disk drive while the other system attached to the drive is running. You could corrupt the disk's file system by interrupting the other system's write to disk.

Never place any system's COMDEV on a dual-ported disk drive; if someone inadvertently priority selected that disk from the secondary port, the first system would behave unpredictably, and probably crash.

The -HELP option displays a brief help message and the correct format of the MIRROR\_ON display. You cannot use -HELP with any other option.

# **MONITOR (**

BATCHQ>MONTTOR is the program that monitors the Batch subsystem. It can be run only by the BATCH\_SERVICE phantom that is started by the BATCH -START command. See the *Operator's Guide to the Batch Subsystem* for details.

At Rev. 21.0, BATCHQ>MONTTOR does not send messages to the supervisor terminal each time it begins or finishes a job. (The Batch Administrator can specify otherwise.) MONITOR does, however, continue to send and record these messages to the Batch monitor log file. The Batch subsystem always sends error messages to the supervisor terminal, even if the initiation and termination messages are suppressed.

To display job initiation and termination messages, edit the Batch startup command file (BATCHQ>START\_BATCH\_MONITOR.COMI) and change the line that runs the Batch monitor (the RESUME MONITOR command) to read RESUME MONITOR instead of RESUME MONITOR -HUSH. The change takes effect the next time the Batch monitor is started up.

**MTRESUME** 

## **MTRESUME**

MTRESUME is an internal command that has two distinct functions. First, you can use it to invoke the following utility programs from magnetic tape:

- COPY\_DISK
- FIX\_DISK
- MAGSAV and MAGRST
- MAKE
- PHYRST

Second, you can use MTRESUME to print an index of a tape mounted on the system tape drive.

MTRESUME performs two major- functions: running programs and printing a tape index. Each function requires a different command-line syntax. No matter how you want to use MTRESUME, you must be aware of the conditions under which MTRESUME can be invoked. These conditions are

- The utility programs listed above must have been written to the tape using the MAGSAV or BOOT\_CREATE commands.
- The tape drive must be assigned to your process.
- PRIMOS must be running.

### **Starting Utility Programs**

When MTRESUME is used to start one of the utility programs listed above, it first copies the file containing the specified program to memory and then invokes the program.

### **Format:**

**MTRESUME**   $MTn$  pathname |-LOGICAL\_TAPE  $m$ **L-COMMAND\_LINE\_OPTIONS** *options]*  **I-HELP** 

This command-line format directs PRIMOS to read the pathname from a MAGSAV-flormatted magnetic tape mounted on unit *n* into memory. The format also directs the read operation to start at segment  $4000<sub>8</sub>$  at the starting address specified by the file's RVEC.

The MTRESUME command ignores the 16-bit RVEC ending address and continues loading until the end-of-file (EOF) is reached. Segment boundaries are crossed, as necessary.

A common use of the MTRESUME command using this format is to resume MAGRST from tape to restore system software during the bootstrap procedure.

You would also use MTRESUME in this format if the command device is damaged so that the FIX\_DISK utility program on the disk (stored in CMDNCO>FIX\_DISK.SAVE) is inaccessible. Then you could use MTRESUME to run FTX\_DISK from the magnetic tape. A sample command line follows:

**OK, MTRESUME MTO CMDNCO>FIX\_DISK.SAVE -CMDOPT -DISK 1060 -FIX** 

You cannot use MTRESUME to invoke utility programs that assume that any libraries are installed. The utilities listed earlier do not make this assumption.

### **Arguments and Options:**

**MTn** *pathname* Designates the tape drive, MTO through MT7, from which you are resuming the utility program *pathname.* 

### **-LOGICAL\_TAPE** *m*

Specifies the number of the logical tape to be used. The default is logical tape one  $(-LT 1)$ .

### **-CX)MMAND\_\_LINE\_OPTIONS** *options*

Specifies the options for the command being invoked from tape. This must be the last option on the command line. Replace the argument *options* with the set of options appropriate to the command being invoked.

**(** 

**-HELP** Displays the command's syntax. Do not use any other options with -HELP.

### **Creating a Tape Index**

MTRESUME can also be used to create a **tape** index: a list of files that have been saved by MAGSAV on a tape. The index is displayed at the supervisor terminal and is not written into a file.

### **Format:**

**MTRESUME** *[options]* 

### **Options:**

- **MTn** Designates the tape drive from which you resume the utility program, *n*  is an integer from 0 through 7, inclusive. You must supply both the MTn argument and the -INDEX option if you want to print a tape index.
- **-INDEX** Specifies that an index of the tape is to be displayed on the terminal screen or printed at the terminal printer. You must supply both the MTn argument and the -INDEX option if you want to print a tape index.

**-LOGICAL\_TAPE** *m* 

Specifies the number of the logical tape to be used. The default is logical tape one (-LT 1).

### **-PAGE\_LENGTH** *lines*

Lets you change the number of lines to be displayed or printed before pausing, *lines* is a decimal value that specifies the number of lines to display or to print.

If you do not specify this option, MTRESUME uses a default page size of 23 lines. You cannot specify both -PAGE\_LENGTH and -NO\_WATT.

**-NO\_WAIT** Overrides the default method of displaying the tape list and displays the entire list without pausing. You cannot specify both -PAGE\_LENGTH and -NO\_WAIT.

**-HELP** Displays the command's syntax. Do not use any other options with -HELP.

### **MTRESUME Error Messages**

In addition to the errors sent by the PRIMOS command environment, MTRESUME generates the following error messages:

- A file name (filename) and -INDEX can not both be specified. (MTRESUME) The -INDEX option is used to display an index for the tape currently mounted on the tape drive. This index is printed on the supervisor terminal; it cannot be written to a file.
- A file name or -INDEX must be specified. (MTRESUME) If you supply the -INDEX option, MTRESUME prints out an index of the specified tape. If you supply a *filename* argument, MTRESUME runs the specified program. You must supply one of these two.

Command line options and -INDEX can not both be specified. (MTRESUME) The -COMMAND\_LINE\_OPTIONS option may only be specified when you are running a program with MTRESUME; it has no meaning when you run MTRESUME with the -INDEX option.

- Device not connected, MTn (MTRESUME) The controller for the specified tape drive, MTn, does not exist. Reenter the command with a valid drive number.
- **Device not assigned, MTn (MTRESUME)**  Assign the tape drive, MTn, using the ASSIGN command and try again.
- Empty file, cannot resume *filename* (MTRESUME). The *filename* you specified contains no data, and therefore cannot be run. Check, to be sure that you specified the correct name.
- **File is too small, cannot resume filename (MTRESUME).**  The file you specified is too small to be a runnable file. Check to be sure that you specified the correct name.

Incorrect number of words in tape block. Unable to use tape. (MTRESUME) Check to make sure that you have mounted the proper tape. MTRESUME cannot read the tape you mounted. Invalid logical tape specified: *tape\_number*. (MTRESUME) You specified a logical tape number which was negative. Logical tape numbers must be zero or greater. **Invalid magtape specifier** *"user\_\_specifier"* **(MTRESUME)**  You entered something other than MTO through MT7 to specify a magnetic tape drive. Enter your command again, giving a proper magtape specifier. **Invalid rvec, cannot resume** *filename.*  **Start x, End y, PB z (MTRESUME).**  The *filename* you have specified is not a Static Mode (.SAVE) program, and MTRESUME cannot run it. Be sure that you have specified the correct filename and mounted the proper tape. (For details on Static Mode, see the *Programmer's Guide to BIND and EPFS* (DOC8691-1LA and its update package UPD8691-11A.)) Magtape error on *MTn*, controller status: xxxxxx xxxxxx, recovered (MTRESUME) Magtape error on *MTn*, controller status: xxxxxx xxxxxx, unrecovered (MTRESUME) The preceding two messages state that MTRESUME encountered either a recoverable or an unrecoverable error while reading from the tape. (The numbers  $xxxxxx$   $xxxxxx$  (octal values) are the hardware status words that correspond to *statv(2)* and *statv(4)* as passed back by the subroutine T\$MT. See the *Subroutines Reference TV: Libraries and I/O*  (DOC11083-2LA) for the definitions of these words and for a discussion of the subroutine T\$MT.) If the error is unrecoverable, MTRESUME returns you to PRIMOS level. Clean and align the tape heads or try another tape. Magtape MT $n$  offline or not ready. (MTRESUME) Put the tape drive, MTn, online, or mount and load the tape. Magtape MTn at physical end of tape. (MTRESUME) Rewind the tape; check to make sure that you did not specify too large a logical tape number. **Missing end of file, not a valid MAGSAV tape. (MTRESUME)**  The tape you are trying to read was not completely written by MAGSAV. Check to make sure that you are using the proper version of the tape. Not a file: *filename* (MTRESUME). The *filename* you gave is not the name of a program; it is some file-system object, like a directory, which cannot be executed. Be sure that you have specified the proper filename and mounted the proper tape. Pathname not found or inaccessible , *pathname* (MTRESUME) The *pathname* you specified was not found on the tape.

 $\overline{\phantom{0}}$ 

(

(

```
Tape block out of sequence; should be x is y. Unable to use tape.
(MTRESUME) 
  Something is wrong with the tape which you mounted. Check that you have mounted
  the proper tape. 
This is not a MAGSAV tape. (MTRESUME) 
  The tape you are trying to read was written by some tape utility other than MAGSAV. 
  MTRESUME can only read tapes which were written with MAGSAV. 
Running MTRESUME to Start a Utility Program 
This is an example of using MTRESUME to start the utility MAGRST. 
  OK, ASSIGN MTO 
  OK, MTRESUME MTO CMDNCO>MAGRST 
  This is a revision 20 MAGSAV tape. 
  Date: 06-01-88 
  Revision: 0 
  Reel: 1 
  Name: B00T1 
  [MAGRST REV. 22.0 Copyright (c) Prime Computer, Inc. 1988] 
  TAPE UNIT (9 TRK): 0 
  (Tape not at load point) 
  ENTER LOGICAL TAPE NUMBER: 1 
  NAME: 
  DATE(MM DD YY): 06-01-88 
  REV NO: 0 
  REEL NO: 1 
  READY TO RESTORE: YES 
  *** STARTING RESTORE *** 
  Restoring Password UFD into existing ACL UFD: CMDNC0 
  Restoring Password UFD into existing ACL UFD: DOS 
  ***End Logical tape*** 
  ***Restore Complete*** 
  OK, UNASSIGN MTO -UNLOAD 
  Device released.
```
### **Sample Tape Index**

**OK,** 

**I** 

The next example shows an index listing sent to the supervisor terminal. A Rev. 20.0 tape was mounted and indexed.

```
OK, ASSIGN MTO 
Device MTO assigned. 
OK, MTRESUME MTO -INDEX 
This is a revision 20 MAGSAV tape. 
Date: 06-01-88
```
**Revision: 0 Reel: 1 ( Name:** B00T1  $\qquad \qquad$  **B00T1 — Start of logical tape — PRIRUN MAKE.SAVE MAGRST MAGSAV DOS.SAVE FIX.DISK.SAVE COPY.DISK.SAVE NSED PHYRST PRIMOS.COMI CONFIG / — End of logical tape — \ OK,** 

**(** 

### **NTS\_ASSOCIATE**

NTS\_ASSOCIATE maps a physical line on an LTS controller to a PRIMOS line number. This command is restricted to Network Administrators, system operators, or System Administrators who are members of the .NETWORK\_MGTS ACL group.

#### **Format:**

NTS\_ASSOCIATE  $\left\{\begin{matrix} -LINE & x & -LTS\_NAME & y & -LTS\_LINE & z & [-PERMANENT] \\ -HELP & & & \end{matrix}\right\}$ 

#### **Options:**

- **-LINE** *x* Specifies the physical line number to be associated with an LTS controller. *x* is the decimal number of the NTS assignable line, in the range 1024 through 1536, inclusive.
- **-LTS LINE** *z* Specifies the physical LTS line number. Each LTS has 8 physical lines. *z* is a decimal number in the range 0 through 7, inclusive.
- **-LTS\_NAME** *y* Identifies the LTS that you want to associate with a particular PRIMOS line. y, which may have a maximum of 16 characters, is usually designated in the NTS configuration file by the Network Administrator through the use of the CONFIG\_NTS command.
- **-PERMANENT** Indicates whether this line is to be reconnected automatically when a disconnect occurs. If an association already exists and a change from temporary to permanent, or permanent to temporary, is desired, you can issue the NTS ASSOCIATE command using either the -LINE option or the -LTS\_NAME and LTS\_LINE options.

A permanently associated line is also connected when you issue the ASSIGN command for that line, regardless of whether the connection was completed. This is useful for Spooler lines when the LTS may not be running before the line is assigned.

**-HELP** Provides information about the proper format of the command and its options.

For more information, see the *NTS User's Guide.* 

# **NTS\_LINE**  $\qquad \qquad \qquad (\Leftrightarrow$

NTS\_LINE places a terminal connected to PRIMOS via a LAN Terminal Server 300 (LTS300) into Command mode.

When you have successfully connected to an NTS host and logged in, you are automatically in Data Transfer mode with a default set of session parameters configured at the LTS. You may wish to or need to alter some of those parameter settings. To do so, you must switch to the LTS Command mode by typing an escape character. If the escape character on your terminal is disabled, you can still enter Command mode with the NTS\_LINE command.

### **Format:**

**vinnc TIVTU /-COMMAND)**   $\begin{pmatrix} -HELP \\ \end{pmatrix}$   $\begin{pmatrix} -HELP \\ \end{pmatrix}$ 

NTS\_LINE is a command used with the Prime Network Terminal Service (NTS). For more information, see the *NTS User's Guide.* 

**(** 

**(** 

**(** 

# **,—, NTS\_LIST\_ASSOCIATE**

NTS\_LIST\_ASSOCIATE displays the current associations of assignable PRIMOS NTS line numbers with their corresponding LTS name or LTS line numbers. It also specifies whether lines are permanently associated.

### **Format:**

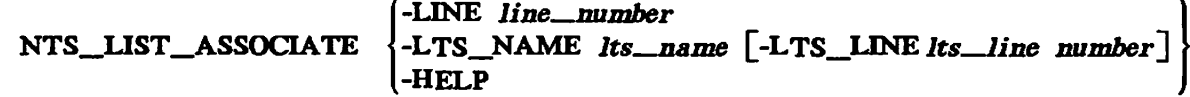

### **Options:**

**-LINE** *line number* 

Displays the association for a specific PRIMOS NTS line, *line number* is the decimal number of the NTS assignable line, in the range 1024 through 1536, inclusive.

### **-LTS\_NAME** *Its—name*

Displays the association for a specific LTS. *lts\_jname* may have a maximum of 16 characters and is usually designated by the Network Administrator in the NTS configuration file with the CONHG\_NTS command.

### **-LTS\_LINE** *Its—line number*

Displays the association for a specific LTS line number. *Its \_Iine\_number* is a decimal number in the range 0 through 7, indicating the LTS physical line number.

**-HELP** Displays information on the syntax of the command and its options.

If you invoke the NTS\_LIST\_ASSOCIATE command without any options, the system displays the association for all lines on every LTS. The display also indicates any permanent associations.

# **NTS UNASSOCIATE**

NTS\_UNASSOCIATE breaks the mapping of an associated LTS line with a PRIMOS line ) number in the NTS assigned line range. You cannot break an association if the line is currently assigned.

### **Format:**

**NTS\_UNASSOCIATE -LINE** *line—number*  **-LTS\_NAME** *Its—name* **E-LTS\_LINE** *Its—line—number*  **-HELP** 

NTS\_UNASSOCIATE is a privileged command and is restricted to the Network Administrator or system operator.

### **Options:**

**-LINE** *line—number* 

Specifies the physical line number associated with an LTS controller. *line\_number* is the decimal number of the PRIMOS NTS assignable line, in the range 1024 through 1536, inclusive.

**(** 

**\ /^^v** 

**(** 

### **-LTS\_NAME** *Its—name*

Specifies the name of the LTS to which the line is associated. *tts\_name*  may have a maximum of 16 characters and is usually designated by the Network Administrator in the NTS configuration file with the CONFIG\_NTS command.

### **-LTS\_LINE** *Its—line—number*

Specifies the physical LTS line number. *Us line number* is a decimal number in the range 0 through 7, inclusive.

**-HELP** Provides information about the proper format of the command and its options.

For more information, see the *NTS User's Guide.* 

PASSWORD\_DIRS

# **— PASSWORD\_DIRS**

f PASSWORD\_DIRS is used to prevent (-OFF option) or allow (-ON option) the creation of password directories. The System Administrator may want to prevent users from having password directories, thus forcing them to set access control lists on their files and directories. To prevent users from creating password directories, the System Administrator must issue the -OFF option to PASSWORD\_DIRS.

### **Format:**

 $\mathbf{I}$ 

**i** 

 $\left\{\begin{matrix} -ON \\ OF \end{matrix}\right\}$ **[\-OFFj](file:///-OFFj)** 

The -ON option specifies that the creation of password directories is allowed. This is the default for the system if the PASSWORD\_\_DIRS command is not used at cold start.

The -OFF option specifies that the creation of additional password directories is prohibited. When this option is in effect, any attempt to create a password directory, either from the program level or the command level, is prevented. If a user specifies the **-PASSWORD**  option to the CREATE command, the following error message appears:

Use of password directories not allowed on this system (create).

Password directories are not allowed on a C2-secure system. See the CONVERT\_TO\_ACLS command earlier in this chapter, which enables C2 software users to remove old password directories from the system.

# **PRATIO**

PRATIO allows the operator to change the paging ratios of the paging partitions currently installed on the system. This command may be used only at the supervisor terminal. The paging partitions are established by the PAGING or PAGDEV and ALTDEV directives in the system configuration file and are activated at startup. A maximum of eight paging partitions may be allocated on a system.

Refer to the *Operator's Guide to FUe System Maintenance* for information on partitioning physical disks. Refer also to the *System Administrator's Guide, Volume I: System Configuration* for information on paging devices.

### **Format:**

 $\mathbb{P}$ Patin *percent-1* [*\_\_percent-8*]  $\mathbb{P}$  $1.11110$   $-DISPLAY$  J

### **Options:**

*percent-l~.percent-8* 

Determines the percentage of paging activity that is to take place on each paging partition. The total of percentages for all paging partitions must equal 100.

**(** 

**(** 

 $\sqrt{ }$ 

The default paging ratio for a paging partition is calculated by PRIMOS at cold start. It is based on the size of the paging partition in relation to the total number of paging records. For example, if you have four paging partitions and one of them has 15% of the paging records, then that partition's paging ratio is 15% (that is, it is used 15% of the time for paging).

-DISPLAY Provides information on the percentage of paging activity currently specified for each paging partition, as set at cold start by PRIMOS or in a subsequent PRATIO command.

The following example shows a system with four paging partitions:

**OK, PRATIO -DISPLAY PRATIO values for each paging partition** 

**Partition # 1 PDEV = 110061 PRATIO = 14 % Partition # 2 PDEV = 100263 PRATIO = 28 % Partition # 3 PDEV = 100463 PRATIO = 29 % Partition # 4 PDEV = 110261 PRATIO = 29 %** 

Using the PRATIO command, you can change the percentage of paging activity of these paging partitions, as in the following example:

**OK, PRATIO 10 20 20 50** 

If the total of the PRATIO values does not add up to 100, the system generates an error message. An error message is also displayed if you have more PRATIO values than there message. An error message is also displayed if you have more PRATIO values than there are paging partitions on the system.

 $\vec{r}$ 

 $\mathbf{I}$ 

**Contract Contract Contract Contract** 

 $\frac{1}{2}$ 

 $\ddot{\phantom{1}}$ 

# **PRINT\_SECURITY\_LOG**

PRINT\_SECURTTY\_JLOG is used in a C2-secure system to invoke the Audit Report facility. The System Administrator uses this facility to examine the contents of an audit file. You create this file by issuing the SECURrrY\_MONITOR command, which is discussed later in this chapter.

### **Format:**

**PRINT\_SECURITY\_LOG -LOGFILE** *pathname [options']* 

### **Argument:**

### **-LOGFILE** *pathname*

*pathname* is the audit trail file "whose contents are to be displayed. The file must be a closed file on disk. If the file has been backed up to tape already, it first must be restored to disk.

### **Options:**

### **-USERS** *[userid^list]*

Selects only those records generated by the users in *userid\_list.* The *userid\_Ust* may contain a maximum of 16 user IDs separated by blanks. If no *userid\_list* follows the -USERS option, then all users' records are reported.

### **-NUMBER\_OBJECT** *[num—obj—list]*

Reports only those audited number objects that are specified in *num obj list.* The *num\_dbj\_list* may contain a maximum of 16 number objects separated by blanks. If no *num\_obj list* follows -NUMBER\_OBJECT, then all number objects are reported.

A number object may be a positive number, such as a file unit number or a segment number. It may be a negative number, such as an imaginary address used with an EPF.

### **-TEXT\_OBJECT** *[text—obj—list]*

Reports only those audited text objects that are specified in *text\_obj list.*  The *text\_obj\_Ust* may contain a maximum of 16 text objects separated by blanks. If no *text\_obj\_\_list* follows -TEXT\_OBJECT, then all text objects are reported. A text object may be either a full or partial pathname. You can also specify a device name by designating a subdirectory to DEVICE\*.

**(** 

( A

**(** 

**-EVENTS** *[args]* Selects the set of event categories to be reported. If you omit this option, a report of all events specified below is displayed. The -EVENTS option may take one or more of the following event category arguments *(args):* 

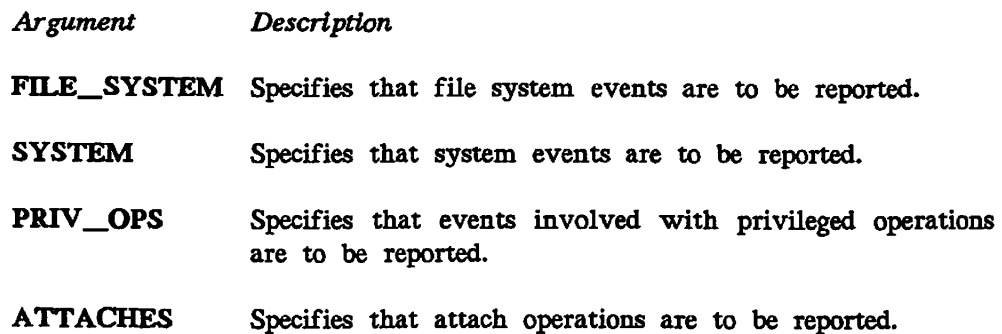

### -EVENT\_TYPES [args]

**/p^N** 

(\* <sup>1980)</sup>

Specifies the event types to be reported. If you omit this option, all event types are reported.

The -EVENT\_TYPES option takes one or more of the following event type arguments, (args):

*Argument Description* 

**SUCCESS** Specifies that successful events are to be reported.

**NO\_ACCESS** Specifies that access failure events are to be reported.

**FAILURE** Specifies that failed events are to be reported.

**-NO WATT** Specifies that the command should not pause after every screenful of output, but should instead print out the entire report uninterrupted. Phantoms used to create COMO files must use this option.

**-HELP** Displays a summary of the command's options.

If you want a permanent copy of the security log, you can send PRINT\_SECURTrY\_LOG output to a COMO file. You can avoid tying up a terminal while the log is being displayed by creating this COMO file from a small CPL program which you start as a phantom.

The CPL program should contain the following lines:

COMO *your\_file\_name* .COMO PRINT\_SECURITY\_LOG -LOGFILE *your\_logname* -N0\_WAIT **COMO - E** 

You can submit this file as a phantom as follows:

OK, PH *CPL\_name* 

After the phantom has completed printing the report, you can spool it to a printer that has a wide margin format. Here is a sample output file from the PRINT\_SECURITY\_LOG command.

. . . . . . . . . . . . . . . . . **Event Group Date/Time Type User# Code User Description Object(s)**   $\frac{1}{2} \left( \begin{array}{ccc} 1 & 0 & 0 & 0 & 0 & 0 \\ 0 & 0 & 0 & 0 & 0 & 0 \\ 0 & 0 & 0 & 0 & 0 & 0 \\ 0 & 0 & 0 & 0 & 0 & 0 \\ 0 & 0 & 0 & 0 & 0 & 0 \\ 0 & 0 & 0 & 0 & 0 & 0 \\ 0 & 0 & 0 & 0 & 0 & 0 \\ 0 & 0 & 0 & 0 & 0 & 0 \\ 0 & 0 & 0 & 0 & 0 & 0 \\ 0 & 0 & 0 & 0 & 0 & 0 & 0 \\ 0 & 0 & 0 & 0 & 0 & 0 & 0$ **ATCH 88-07-05 07:04:23 SUCC 17 0 \*\*userid not set\*\* Attach to directory <0P\_SYS>SAD FS 88-07-05 07:04:23 SUCC 17 0 \*\*userid not set\*\* Open file <OP\_SYS>SAD>UVF Unit requested: 32 Unit assigned: 32 FS 88-07-05 07:04:23 SUCC 17 0 \*\*userid not set\*\* Open file <OP\_SYS>SAD>MPF Unit requested: 31 Unit assigned: 31 FS 88-07-05 07:04:23 SUCC 17 0 \*\*userid not set\*\* Check existence of file <OP\_SYS>SAD>SDF FS 88-07-05 07:04:23 SUCC 17 0 \*\*userid not set\*\* Open file <OP\_SYS>SAD>MGF Unit requested: 30 Unit assigned: 30 ATCH 88-07-05 07:04:23 SUCC 17 0 \*\*userid not set\*\* Relative attach <0P\_SYS>SAD>DEFAULT FS 88-07-05 07:04:23 SUCC 17 0 \*\*userid not set\*\* Open file <OP\_SYS>SAD>DEFAULT>PVF Unit requested: 29 Unit assigned: 29 FS 88-07-05 07:04:23 SUCC 17 0 IRENE Open file <OP\_SYS>SAD>DEFAULT>PDF Unit requested: 28 Unit assigned: 28 FS 88-07-05 07:04:23 SUCC 17 0 IRENE Open file <OP\_SYS>SAD>DEFAULT>PPPF Unit requested: 27 Unit assigned: 27 FS 88-07-05 07:04:23 SUCC 17 0 IRENE Open file <OP\_SYS>SAD>DEFAULT>MPP Unit requested: 26 Unit assigned: 26 ATCH 88-07-05 07:04:23 SUCC 17 0 IRENE Attach to directory <BANKIT>IRENE FS 88-07-05 07:04:23 SUCC 17 0 IRENE Close file by unit 28** 

 $\overline{\phantom{0}}$ 

 $\overline{\phantom{0}}$ 

(

 $\overline{\phantom{0}}$ 

**FS 88-07-05 07:04:23 SUCC 17 0 IRENE Close file by unit 27 FS 88-07-05 07:04:23 SUCC 17 0 IRENE Close file by unit 30 FS 88-07-05 07:04:23 SUCC 17 0 IRENE Close file by unit 26 FS 88-07-05 07:04:23 SUCC 17 0 IRENE Close file by unit 31 FS 88-07-05 07:04:23 SUCC 17 0 IRENE Close file by unit 32 FS 88-07-05 07:04:23 SUCC 17 0 IRENE Close file by unit 29 ATCH 88-07-05 07:04:23 SUCC 17 0 IRENE Attach to directory <OP\_SYS>CMDNC0 SYS 88-07-05 07:04:23 SUCC 17 0 IRENE Return segment/delete EPF -4**   $\ddot{\phantom{0}}$ 

 $\ddot{\phantom{0}}$  $\ddot{\phantom{0}}$ 

# **PROP**

PROP enables the computer operator to perform the following operations on the Spooler:

**(** 

**(** 

- Monitor the Spooler's status
- Control despooler phantoms
- Change to another printer environment
- Verify a printer environment
- Suspend a currently printing job and restart it later

### **Changes to PROP at Rev. 22.0**

At Rev. 22.0, the PROP command accepts two new arguments, -SUSPEND and -RELEASE, which allow the operator to suspend currently printing jobs and restart them later from the point of interruption. The functionality of the -BACK option has also changed slightly.

### **Changes to PROP at Rev. 21.0**

The PROP command changed significantly at Rev. 21.0. With the pre-Rev. 21.0 PROP command, users created printer environment files with the -CREATE option and modified environment files with the -MODIFY option. These two options and their subcommands are not supported at or after Rev. 21.0.

At Rev. 21.0 and later, PRIMOS requires that the system operator or System Administrator create these environment files, one for each environment, as regular ASCII files, and place them in the SPOOL\* directory. These files may be created with any PRIMOS editor, including EMACS and ED. Refer to the *Operator's Guide to the Spooler Subsystem* for detailed information about creating environment files.

### **Caution**

Environment files created with pre-Rev. 21.0 PROP commands do not work with the Rev. 21.0 or Rev. 22.0 Spooler. You must create new environment files, using the Rev. 21.0 format, in order to run the Spooler under Rev. 21.0 or Rev. 22.0 PRIMOS.

The CONVERT\_ENV utility is available to convert pre-Rev 21.0 environment files to templates that can then be modified for use on Rev. 21.0 or 22.0 Spoolers. This utility is explained earlier in this chapter.

### **Format:**

```
(environment—name options) 
PRO P
    \ . STATUS J
```
All of the options except -STATUS and -DISPLAY require you to be a privileged user.

*environment \_name* specifies a printer environment that has been created by the System Administrator. The environment specifies such details as the printer or plotter to be used, type of paper, number of lines to be printed on a page, the width (margins) of a page, the type characteristics, whether or not a header appears on the output, and so on. Details of the environment are in an environment file.

**Options:** 

j^F^ v

 $\mathfrak{t}$ 

- **-ABORT**  Causes the despooler phantom to stop printing the current file; the request is left in the spool queue. If the aborted file is large, this option allows the operator to force the printing of all short files, and then restart the aborted file from the beginning. This option also forces a previously requested paper change, hang, or shutdown to occur immediately, provided that the request was made by using the -FINISH keyword with the appropriate option. In addition, -ABORT implies a -CONTINUE. See -HANG, -MODIFY, and -STOP.
- **-BACK** *n*  Causes the despooler phantom to back up a given number of pages  $(n)$ and reprint the data from that point forward.  $n$  must be an integer greater than 0; if you do not supply  $n$ , the default value is 1.

The -BACK option is useful for situations in which very large files have been partially printed when a printer problem occurs. The -BACK option allows the operator to restart the printing of the file, beginning from the point at which printer problems began.

- **-COLDSTART**  Used during cold start to initialize the Spooler data structures and reset the queue control information.
- **-CONTINUE**  Takes the despooler phantom out of hang or lineup mode so that it can continue printing or scanning. Printer operation continues where it left off.

**-DISPLAY [-NO\_WAIT]**  Displays the status of *environment\_name* and displays the contents of the corresponding environment file. If you do not specify -NO WATT, the --More-- prompt is printed after each page of information, and you must press [Return] to see the next page. If you specify -NO WAIT, output is uninterrupted.

**-DROP** Causes the despooler phantom to stop printing the current file and to delete the request from the spool queue. This option also forces a previously requested hang or shutdown to occur immediately, provided that the request was made by using the -FINISH keyword with the appropriate option. (The SPOOL option -CANCEL deletes a file from the spool queue if it has not started printing, or attempts to issue a -DROP request if it has started printing on a local printer.)

### **-HANG** *[time—option] ,*

Temporarily suspends printing and/or scanning the queue by stopping the ( , phantom that services the *environment name. time\_option* may be one of -NOW, -FINISH (abbreviated -FIN), or -IDLE If you specify no *time\_option,* the default is -FINISH. -NOW suspends the phantom immediately. The print request remains in the spool queue and the file is printed when you restart the phantom. -FINISH suspends the phantom after it finishes the currently printing file. -IDLE suspends the phantom when it has no more work to do. When the phantom hangs, it sends you the message Hanging; printing may continue for a short while as buffers empty. Use the -ABORT, -CONTINUE, -DROP, or -RESTART options, as appropriate, to resume printer operation.

**(** 

### **-LINEUP [linum]**

Causes the despooler to back up to the start of the current page, print *linum* lines of the document and then to pause and display the message paper alignment check to the operator. Restart despooling by issuing *(*  another PROP command with either the -CONTINUE option (which does not reprint the first part of the data) or the -LINEUP option to repeat the lineup sequence.

### **Note**

You may specify -LINEUP as part of the -START command. For example, PROP PR1 -START -LINEUP 5.

In this case, the lineup is done on the first file eligible for printing.

**-RELEASE** Restarts a previously-suspended job. The job will continue printing from \ the page at which it was interrupted.

### **-RESET** *[new—.environment] [time option]*

Causes the despooler phantom to shut down and restart. Use this option if the environment file has been amended. The optional *new environment* argument allows you to replace one despooler environment with another using only one command. This sequence is commonly used when you are changing paper types. time\_option specifies when the job is to begin printing. -NOW asks that the job begin immediately, -FINISH (abbreviated -FIN) asks that the job begin when the currently printing file has completed, and -IDLE asks that the job begin when all other jobs in the queue have completed. The default is -FINISH.

**-RESTART** Causes the despooler phantom to restart the currently printing file. This is often used after the printer has been halted because paper has run out, paper has jammed, or a similar cause. Printing of the file restarts from the beginning of the file. This option also forces a previously requested paper change, hang, or shutdown to occur immediately, provided that the request was made by using the -FINISH keyword with the appropriate option. In addition, -RESTART implies a -CONTINUE. See -HANG and -STOP.

**-START** Starts up the named environment. Use this option to start the Spooler initially or after you have used -STOP.

**-STATUS [-ALL]** 

Displays a list of the currently active environments and indicates the status of each one. Possible status indications are: Aborting, Backing Up, Dropping, Hanging, Idle, Lineup, Printing, Reset, Restarting, Starting Up, and Stopping. If the status is Printing, the filename, current copy, and page number are shown.

The -ALL option lists all environments, along with their status, status of inactive environments is Inactive. The

### **-STOP** *[time—option]*

Causes the named despooler environment to shut down. This is used to stop printing or scanning the queue. *time\_option* must be one of -NOW, -FINISH (abbreviated -FIN), and -IDLE. -NOW shuts down the phantom immediately. -FINISH shuts down the phantom after the current file is finished printing. -IDLE shuts down the phantom when it has no more work to da (The default is -FINISH.) Use the -START option to start up another phantom to service *environment \_name.* A message is displayed when the phantom shuts down successfully.

-SUSPEND Halts a currently printing job and allows other jobs to begin printing. The suspended job can later be restarted from the point at which it was interrupted with the -RELEASE option.

**-VERIFY** Checks the syntax of an environment file and notifies you of any errors.

**-HELP** Displays the command-line syntax.

# **REMOVE\_PRIORITY\_ACCESS**

REMOVE\_PRIORITY\_ACCESS removes a priority ACL (Access Control List) from a partition and overrides the effect of a previous SET\_PRIORITY\_ACCESS command.

### Format:

### **REMOVE\_PRIORITY\_ACCESS** *diskname*

*diskname* is the name of the disk partition from which the priority ACL is to be removed. This command may be issued only from the supervisor terminal or by the System Administrator. Use the LIST\_PRIORITY\_ACCESS command (described earlier in this chapter) to display the priority ACL in effect for a disk partition. See also the SET\_PRIORITY\_ACCESS command, later in this chapter.

 $\blacktriangledown$ 

(

(

# **REPLY**

REPLY is used to reply to users' magnetic tape requests. See the *Operator's System Overview* for examples of handling tape assignment requests. See also the ASSIGN command for assigning tapes and the SETMOD command for setting the mode of tape assignments.

### **Format:**

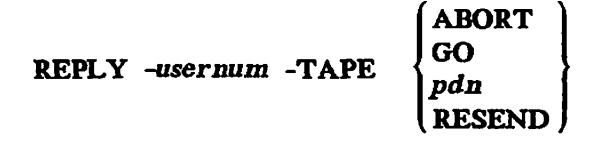

In this form of the REPLY command, you must include the *-usernum* (user number) and -TAPE arguments, or an error message results.

### **Arguments to -TAPE Option:**

**ABORT** You are unable to assign the requested drive because no drive is available, the tape is not found, and so on. The following message is displayed at the user's terminal:

Device not available. Magtape assignment request aborted (asnmt\$)

- **GO**  You approve the request. The message displayed at the user terminal indicates that the desired tape drive has been assigned. Use GO to answer all requests that did *not* specify the MTX -ALIAS *WTldn* option.
- *pdn*  Use the *pdn* option in all cases where a user specifies the MTX -ALIAS *MTldn* option. Select a suitable drive, perform any special requests, then use this option to send the drive's physical device number to the user's terminal. The following message is then displayed at the user's terminal:

Device MTpdn Assigned.

**RESEND**  The most recently sent assignment request from user *-usernum* is repeated at the supervisor terminal.

Four additional REPLY options are available for your use.

**REPLY** 

### Format:

**REPLY** *option* 

**Options:** 

**-TAPE RESEND**  Repeats the most recent of all outstanding requests at the supervisor terminal.

**(** 

**-ALL RESEND**  Repeats all outstanding (unanswered) requests at the supervisor terminal.

*-usernum* **RESEND**  Repeats all outstanding requests from the specified user number.

**-REPEAT** *seconds*  Allows you to set how frequently (in seconds) requests are repeated. The *seconds* parameter is a decimal number. The The seconds parameter is a decimal number. default repeat frequency is 180 seconds.

# **^ RESET\_DUMP**

**f ..** 

 $\frac{1}{\sqrt{2}}$ 

*f^* RESET DUMP is an internal command that resets the parameters of a partial tape dump to the default values. The default is that the following segments are to be written to tape during a partial tape dump.

- $\bullet$  0<sub>8</sub> to 1777<sub>8</sub>. (These contain the kernel operating system and its databases.)
- $\bullet$  6000<sub>8</sub> to 6003<sub>8</sub> for all logged-in users.
- $\bullet$  4000<sub>8</sub> to 7777<sub>8</sub> for the live user (that is, the process that was using the CPU at the time of the halt).

# **RESUS**

RESUS is a DSM (Distributed Systems Management) facility that gives you access to the same command privileges at a user terminal that you would have at the supervisor terminal. Refer to the *DSM User's Guide* for detailed information on the RESUS command.

(

(

(

### **Format:**

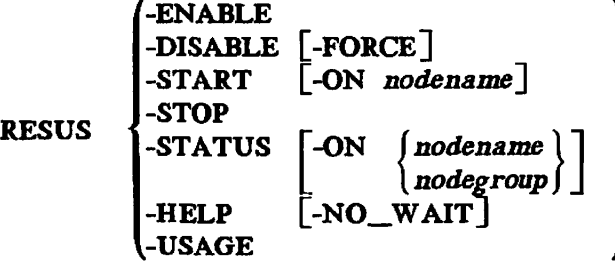

### **Options:**

**-ENABLE**  Enables RESUS at any user terminal. Once RESUS is enabled, any authorized local or remote user can gain supervisor terminal privileges on the system by issuing RESUS -START. In effect, your user terminal becomes the *logical* supervisor terminal. Once RESUS is enabled, the real or *physical* supervisor terminal no longer functions as the supervisor terminal; it only echoes commands that you enter and the system's responses. It ignores all input except the RESUS -DISABLE and RESUS -DISABLE -FORCE commands.

When RESUS is enabled, the system and error prompts change to

*nodename*. RESUS OK> *nodename* .RESUS\_ER>

**-DISABLE**  Disables RESUS at the local system. This option is valid only at the *physical* supervisor terminal. Disabling RESUS at one system has no effect on the ability of authorized users on that system to gain control of other systems where RESUS is enabled.

> -DISABLE is not honored if another RESUS user is already in control of the system. In this case, you must use -DISABLE -FORCE to forcibly disable RESUS.

#### **Note**

The -ENABLE and -DISABLE options can be issued only at the physical supervisor terminal.

#### **-DISABLE -FORCE**

Forcibly disables RESUS at the local system, even if another user is controlling the system through RESUS. The user's terminal is disabled from functioning as a supervisor terminal and normal supervisor terminal activity is returned to the *physical* supervisor terminaL This option is valid only at the *physical* supervisor terminaL

### **Notes**

When you forcibly disable RESUS, the User 1 process remains in the most recently entered subsystem. To return system control to the physical supervisor terminal, quit the subsystem in the normal way. For example, if you are in BATGEN, type QUIT to return to PRIMOS command leveL To identify the subsystem, refer to the supervisor terminal record: the output of a hard-copy supervisor terminal, for instance.

When you enter the RESUS -DISABLE -FORCE command at the supervisor terminal, there may be a short delay before the command is executed. The RESUS command accepts type-ahead.

### **-START [-ON** *nodename]*

Assumes control of a system where RESUS is enabled. If you do not specify a nodename, the local system is assumed. -START is not available from the supervisor terminal, or from a terminal at which you are already using RESUS.

You cannot control more than one system at a time through RESUS, and only one user can be in control of a system at any time.

### -STATUS -ON<sup> $\int$ node</sup>

### *[nodegroupj*

Displays information about the enable/disable status and current users of RESUS on a system or node group. If you do not specify a *nodegroup,*  the local system is assumed.

**-STOP** Terminates the RESUS session and returns the terminal to PRIMOS command level at the system where you are logged in. The following message is displayed at the supervisor terminal when the RESUS session ends:

> **16 Oct 88 14:37:22 Thursday : RESUS facilities no longer in use OK,**

### **-HELP [-NO\_WAIT]**

Displays information on how to use the command. -HELP overrides other options. If you specify -NO\_WAIT, display is not paginated at your terminal.

**-USAGE** Displays the command format.
# **Precautions When Using RESUS**

 $\overline{a}$ 

RESUS creates a special environment. It is a systems control facility that operates through the networking software. Table 2-4 lists the PRIMOS commands which you should avoid using during a RESUS session.

**(** 

**V / " ^ \** 

*TABLE 2-4. PRIMOS Commands to Avoid in a RESUS Session* 

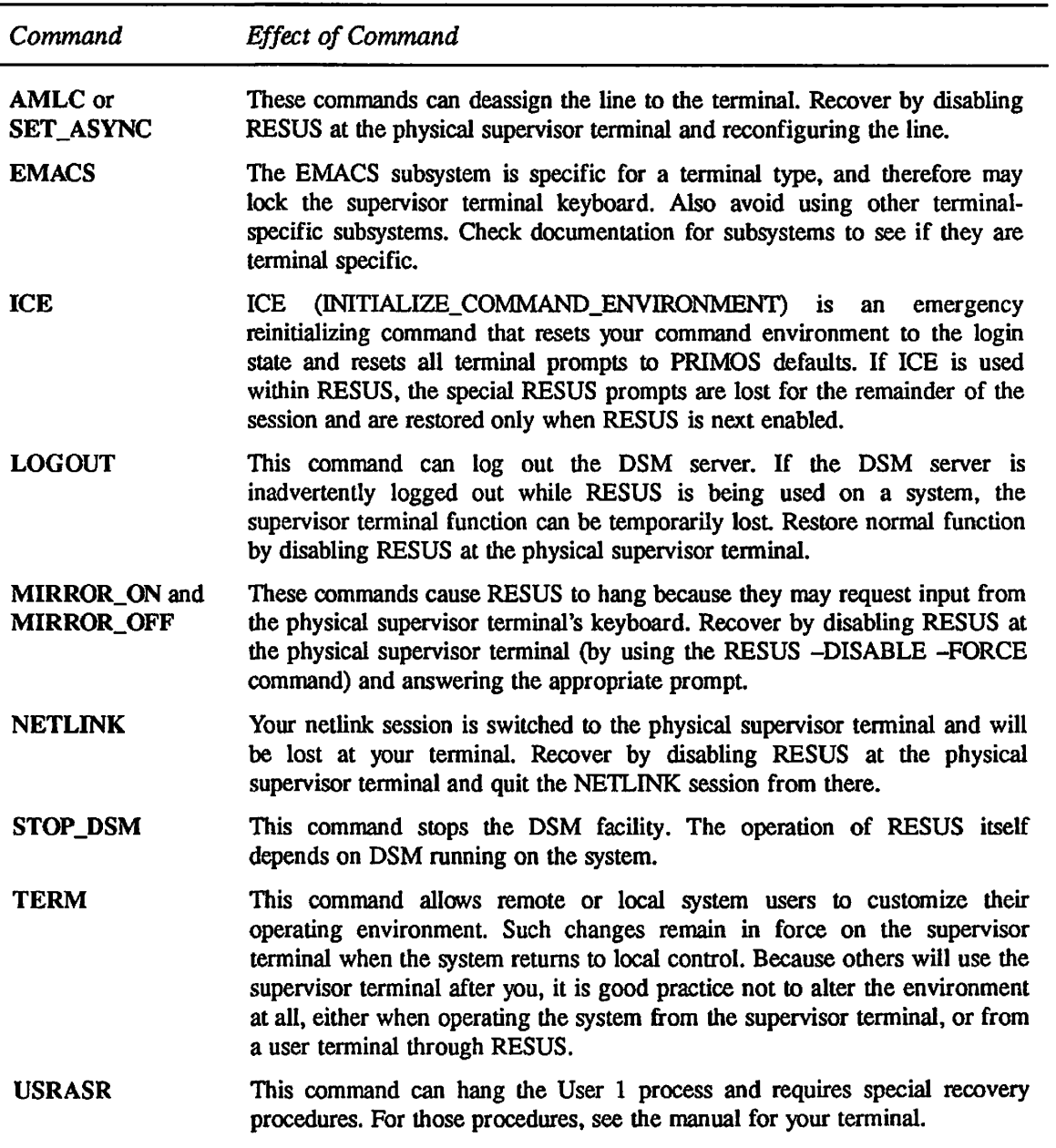

### Caution

 $\left($ 

When using RESUS, take care when using subsystems, such as EMACS and PRIMON, which take advantage of special terminal characteristics. The user terminal must be identical to the supervisor terminal (for example, both must be PT200s). Otherwise, because the RESUS session echoes at the physical supervisor terminal, the supervisor terminal may lock. Use RESUS -STOP (to return the logical supervisor terminal to User Terminal mode) before using EMACS or any other program which redraws the terminal screen, unless you are certain the two terminals are of the same type.

# **SECURITY\_MONITOR**

SECURITY\_MONITOR runs the Audit Collection facility. Different command options allow the System Administrator to

**V'\*%** 

 $\sqrt{2}$ 

- Start and stop the facility (see the -START and -STOP options)
- Turn audits of certain users on and off (see the -ON and -OFF options)
- Enable and disable audits of event groups and event types (see the -ENABLE and -DISABLE options)
- Tune the Audit Collection facility to record only those events that conclude a given way, such as only attaches that fail (see the -EVENTS and -EVENT\_TYPES options)
- Manage the audit trail file (see the -OUTFILE and -MT options)

The SECURrrY\_MONITOR command is a privileged command. The System Administrator may use it at any terminal under his or her own user ID; otherwise, it may be run only from the supervisor terminal.

## **Format:**

**SECURITY\_\_MONITOR** *[options']* 

#### **Options:**

- **-BUFFERS** *n*  Sets the number of 4-Kbyte buffers to be used by the audit mechanism. The number *n* must be an integer in the range 2 through 12, inclusive. Omission of this option generates a default value of 4 buffers. You may change this value at any time by invoking SECMON with a new -BUFFERS  $n$  command.
- **(-ENABLE** ] **1-DISABLE J**  Indicates that only the specified event types for the selected event group are activated or deactivated. This option allows implied combinations of -EVENTS and -EVENT\_TYPES options. For example, to audit only problem occurrences for all event groups and all users presently audited, you can disable the nonproblems:

**OK, SECMON -EVTYPE SUCC -DISABLE** 

You might then choose to eliminate the audit overhead for attaches, since this constitutes about a third of user activity:

**OK, SECMON -EV ATT -DISABLE** 

You are still auditing all operations that had problems either accessing a file or executing a program.

### **-EVENTS** *largs]*

Selects the set of event categories to be audited. If you omit this option, all events specified below are audited. After the -EVENTS option, specify one or more of the following event category arguments *(orgs):* 

- *Argument Description*
- **ALL** Specifies explicitly that all events are to be selected.
- **ATTACHES** Selects all attach operations. To reduce system overhead, the System Administrator can turn off all attaches or successful attaches. See the examples in the next section.
- **FILE\_SYSTEM** Selects all file system events.
- **PRIV\_OPS** Selects events involved with privileged operations.
- **SYSTEM** Selects all system events.

#### **-EVENT\_TYPES** *[args]*

Specifies the event types to be selected. If you omit this option with -START, all event types are selected. -EVENT\_TYPES presumes the additional option -ENABLE as a default. You must specify -DISABLE to turn off specific event types.

The -EVENT\_\_TYPES option takes one or more of the following event type arguments *(orgs):* 

*Argument Description* 

- *ALL* Specifies explicitly that all event types are to be selected.
- FAILURE Selects only failure events. The audit records an operation failure for reasons other than insufficient access rights.
- **NO\_^ACCESS** Selects only access failure events. The audit records an operation failure caused by a user's insufficient access rights to the target object.
- **SUCCESS** Selects only successful events. The audit selects successful operations for the specified event(s).
- $-MT$   $B$  Specifies that the security audit log is to be written to tape on unit *n*, with a value for *n* from 0 through 7, inclusive.
- -ON Activates the auditing of selected users, indicated after the -USERS option. The default is -ON when the -USERS option is specified. You must include the -USERS option after specifying -ON.

**-OFF** Deactivates the auditing of selected users, indicated after the -USERS option. You must include the -USERS option after specifying OFF.

**-OUTFILE** Specifies the disk file to which audit data is to be written. If you do not specify the -OUTFILE option or if you do not specify a pathname, the audit data is written to the default file, which is named SECURITY LOG *yymmdd hhmmss. {yymmdd hhmmss* is a time stamp.) The file is opened in the current directory.

> If you specify a pathname that does not exist, the file is created with ACLs of ALL for the System Administrator, W for the user (if not the System Administrator), and NONE for \$REST. This presumes the user has Protect rights to the current directory.

 $\overline{\phantom{0}}$ 

If a specified pathname already exists, an error is returned. If you specify a new pathname with the -OUTFILE option while another file is still active, the old file is completed and closed before the new file is activated. No events are lost by switching files.

**-START**  Activates the Audit Collection facility and initializes its data structures. If you enter this option by itself, all events, event types, and users are audited, and the system uses default values for its other assignments. The -START option is not valid when the monitor is already running.

#### **Note**

The options -ON and -OFF are reserved for auditing selected users only. See the description of those options.

- **-STOP**  Shuts down the Audit Collection facility and terminates all audits. You are prompted to verify that -STOP is desired. Type the full word YES to close the output file. A message at the supervisor terminal warns that security audits are now inactive. The -STOP option is not valid when the monitor is not running.
- **•USERS** *list*  Specifies the users to be selected. If you omit this option when you specify -START, the system defaults to all users. Thereafter, you must enter all changes explicitly. The list consists of user IDs separated by blank spaces. If you omit *list* you receive an error message:

**Must give user list with -USER option. (SEC\$M0N)** 

**-HELP** Displays help information.

# **SECURITY\_STATUS**

SECURITY\_STATUS provides information on the status of audit collection. SECURTTY\_STATUS is a valid command only when issued by the System Administrator or from the supervisor terminal. The command, without options, produces a summary display of all online users and of the events and event types being audited. This command, with options, displays the specific information requested.

**Format:** 

 $\sqrt{2}$ 

**SECUMTY\_STATUS** *[options]* 

**Options:** 

**-LIST\_USERS** Displays a list of all users being audited.

**-LIST\_\_EVENTS** Displays a list of event groups being audited.

**-GETF** Retrieves the name of the log file open for audit collection.

**-HELP** Displays help information.

If you invoke SECURTrY\_STATUS with no options, information similar to the following example is displayed:

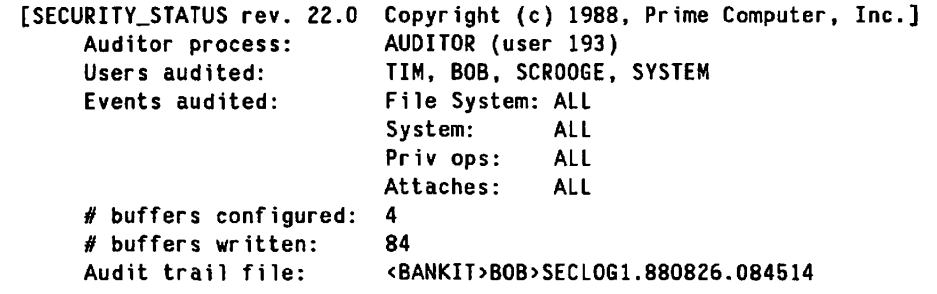

# **SET\_ASYNC ,**

SET\_ASYNC configures an asynchronous line connected to an AMLC or ICS controller. *)*  SET ASYNC specifies the line numbers in decimal, provides extended command-line options, and, thus, is more straightforward and easier to use than the older AMLC command, which it replaced at Rev. 20.2. If you are taking advantage of Rev. 22.0's support of up to 960 terminal lines, you *must* use SET\_ASYNC instead of AMLC to configure your terminal lines.

You can issue the SET\_ASYNC command interactively or in a command input (COMI) file (for instance, PRIMOS.COMI, the system startup file). However, only System Administrators or the operator working at the supervisor terminal may issue certain options.

All numeric input to SET\_ASYNC must be in decimal.

At or after Rev. 21.0, you can also use the SET ASYNC command interactively from your ( own terminal while the system is running either to change the characteristics of lines you have assigned or to temporarily change the characteristics of your terminal line.

**Note** 

Interactive terminal users may not specify the following options with the SET\_ASYNC command:

**(** 

-ASSIGNABLE -SPEED\_DETECT -NO\_SPEED\_DETECT -LOOP -NO\_LOOP

Interactive SET\_ASYNC commands are not maintained through a cold start. In addition, these changes are valid for the current login session only and revert to the system login characteristics for the line(s) affected when you log out.

If you intend to assign asynchronous lines at a later time, you must designate them as assignable with the SET\_ASYNC command (either interactively or in the PRIMOS.COMI file) *before* using the ASSIGN command.

### **Format:**

**SET\_ASYNC**  $\begin{bmatrix} -LINE & x \end{bmatrix}$   $\begin{bmatrix} -TO & y \end{bmatrix}$  option-1  $\begin{bmatrix} option-2 & ... \end{bmatrix}$ 

The -LINE option configures an asynchronous line with the decimal line number of *x.* The -TO option enables you to specify one set of configuration values for lines *x* through *y.*  Specify one or more *options* to set various parameters for the asynchronous lines, as explained below.

It is not necessary to reset every value for the line; any values that you do not specifically modify remain as they were before you used SET\_ASYNC. For example, the

default line speed is 1200 bps. You can change the speed to 9600 bps without affecting any other values that were previously set, as follows.

**OK, SET\_ASYNC -LINE 8 -SPEED 9600** 

After you use SET ASYNC to change one or several options for a line, you may want to reset the line to the default settings. To do so, you can specify the -DEFAULT option, rather than resetting the options individually. Refer to Table 2-5 for a listing of the default values assigned with the -DEFAULT option of SET\_ASYNC

**OK, SET\_ASYNC -LINE 8 -DEFAULT** 

You may also use SET\_ASYNC with the -SYSTEM option to return the line to the system defaults, that is, the system line characteristics that existed at the beginning of the login session. These settings may be established by the cold-start defaults, by the SET\_ASYNC options specified in the PRIMOS.COMI file, or by the SET\_ASYNC options issued by the System Administrator from the supervisor terminal.

**OK, SET\_ASYNC -LINE 8 -SYSTEM** 

#### **Options:**

## **-ASSIGNABLE** fYESl

**\NO J** 

Specifies whether the line is assignable. YES specifies that the line is an assignable line. NO (the default) specifies that the line is not an assignable line. Use -ASGN NO to reset a line that was previously assigned.

#### **-CHAR\_LENGTH** *n*

Sets the character length to  $n$  bits.  $n$  may be 5, 6, 7, or 8. The default is 8 bits.

#### **-DATA\_SENSE\_ENABLE**

Enables the DSS (data set sense) protocol on the line. DSS is also known as reverse channel protocol. The default is -NO\_DATA\_SENSE\_ENABLE.

#### **-DATA\_SET\_CONTROL**

Sets DSC (data set control) on the line. DSC is a handshaking signal that is momentarily sent to wake up a line. This option, which is the default, is required for modems and port selectors, but is ignored by terminals.

#### **-DATA\_SET\_SENSE**  $\text{HIGH}$ **[\LOWJ](file:///lowj)**

Sets the specified value, either HIGH (the default) or LOW, of the DSS (data set sense) protocol. The DSS protocol must be enabled with the -DATA\_SENSE\_ENABLE option.

- **-DEFAULT**  Sets all parameters (except those specified in the current command, which are set to the value given) to their default settings. See Table 2-5 for the default settings.
- **-DISLOG**  Enables logout when the line is disconnected. This option may be specified only by the System Administrator from the supervisor terminal.
- **-DISPLAY**  Displays all the current line characteristics for the line or lines specified. Except for -LINE and -TO, described below, no other settings can be specified with this option.

The following example demonstrates how to use SET\_ASYNC to display the values for line 12. All the parameters are set to default values.

 $\overline{\phantom{0}}$ 

**6** 

OK, SET\_ASYNC -LINE 12 -DISPLAY [SET\_ASYNC Rev. 22.0 Copyright (c) 1988, Prime Computer, Inc.]  $LINE = 12$ **PARity = NONE PROtocol = TTY SPEED = 1200**   $Stop_Bits$  = 1 **Char\_Length = 8 REVerse\_X0FF = OFF ASsiGNable = NO Data\_Set\_Sense = HIGH Owner Process «= 14 ECHO XOFF N0J.O0P N0\_Line\_Feed NO\_Data\_Sense\_Enable NO\_ERRor\_DETection NO\_Speed\_Detect N0.DISL0G Data\_Set\_Control** 

**-ECHO Sets the line to full-duplex. The line is echoed by the host. This is the default.** 

#### **-ERROR\_DETECTION**

Sets the line to send a NAK character  $(225<sub>8</sub>)$  if an input parity or input buffer overflow error is sensed. -NO\_ERROR\_DETECTION is the -NO\_ERROR\_DETECTION is the default.

- **-HELP**  Displays a list of the SET\_ASYNC options and syntax. If you specify the -HELP option with any other options, the other options are ignored.
- **-LINE** *n*  When SET\_ASYNC is used by the System Administrator at the supervisor terminal, the -LINE option must be given to specify the line number(s), in decimal, of the asynchronous line(s). When specified at an interactive terminal by a user, the -LINE option can be omitted. In that case, the line number of the user's terminal is assumed. Interactive terminal users can specify only their own terminal line number or the number of a line they have assigned.  $n$  must be a decimal number from 0 through 512, inclusive for local lines, from 1024 through 1536, inclusive for NTS lines.
- **-LINE\_FEED**  Sets the line to echo a line feed character when [Return] is pressed. This option is valid only if the -NO\_ECHO option is specified. The default is -NO\_LINE\_FEED.

**-LOOP\_LINE**  Sets the looped line characteristics, which instruct the hardware to return all transmitted data back on the receive line. This option is used only for testing purposes. The default is -NO\_LOOP\_LINE. This option is not for interactive users.

#### -NO\_DATA\_SENSE\_ENABLE

**/gF^** 

igS<del>an</del>

Disables the DSS (Data Set Sense) protocol on the line. This is the default.

- **-NO\_DATA\_SET\_CONTROL**  Disables the DSC (Data Set Control) line attribute. The default is -DATA\_SET\_CONTROL.
- **-NO\_DISLOG** Disables logout when a line is disconnected. This option can be specified only by the System Administrator from the supervisor terminal. The default setting is -NO\_DISLOG.
- **-NO\_ECHO** Sets the line to half-duplex. The line is not echoed by the host; the user application must handle echo. The default is -ECHO.

#### **-NO\_ERROR\_DETECTION**

Prohibits the line from sending a NAK character  $(225<sub>8</sub>)$  if an input parity or input buffer overflow error is sensed. This is the default.

#### **-NO\_LINE\_FEED**

Does not echo a line feed character when the [Return] key is pressed. This is the default. (See the -LINE\_FEED option, described earlier.)

#### **-NO\_LOOP\_LINE**

Disables the looped line characteristic. This is the default. (See the -LOOP option, described earlier.)

### **-NO\_REVERSE\_XOFF**

Disables Reverse Flow Control for the line. This is the default.

#### **-NO\_SPEED\_DETECT**

Disables Auto Speed Detect on the specified line. This option can be issued only by the System Administrator from the supervisor terminal. The default setting is -NO\_SPEED\_DETECT.

- -NO\_XOFF Prevents the line from recognizing CONTROL-S (XOFF, 223<sub>8</sub>) and CONTROL-Q (XON,  $221<sub>8</sub>$ ) characters to stop and start the flow of data on the line from the host to the terminal. The default is -XOFF.
- **-PARITY** *value* Sets the line parity to *value, value* is ODD (for odd parity), EVEN (for even parity), or NONE (to disable parity entirely). The default is NONE

**-PROTOCOL** *[name]*  Sets *name* as the line protocol. The values for *name* are as follows: **TTY** TRAN TTY8 TTY8HS **TTYNOP** TTYUPC **TT8BIT ASD**  The standard terminal protocol. This is the default when you specify the -DEFAULT option. The transparent protocol usually used on lines connected to peripheral devices or to other computers. No echoing is done and no response is made to carriage returns, line feeds, CONTROL-P, or other special characters. All data passes through unaltered. An exception occurs when XON/XOFF is enabled, in which case transmission ceases when the XOFF character is received from the terminal. Configures a line to transmit and receive a full 8 bits of data to and from the host computer, thus enabling communication with other computers that may or may not support ASCH-8. Otherwise identical to the TTY protocol. Identical in functionality to the TTY8 protocol, this protocol is used with terminal lines connected to an older model AMLC board (5052 or 5054). Configures a line to ignore all traffic. Similar to the TTY protocol, except that data is transmitted only in uppercase. Used for devices that can receive data only in uppercase. Runs Arabic terminal support for terminal output. With this protocol, the input protocol is TTY. Used for Auto Speed Detect. At Rev. 19.4 and later, the speed of a terminal attached to a specifically configured line can be detected automatically. Only the speeds 110, 300, 600, 1200, 2400, 4800, 9600, and 19200 can be detected.

 $\mathcal{L}$ 

(~

**TTYHS**  Similar to TTY, except that per-character interrupts are supported. This protocol is used with terminal lines connected to an older model AMLC board (5052 or 5054).

**TTYHUP**  Similar to TTYUPC, except that per-character interrupts are supported. This protocol is used with terminal lines connected to an older model AMLC board (5052 or 5054).

**TRANHS** Similar to TRAN, except that per-character interrupts are supported. This protocol is used with terminal lines connected to an older model AMLC board (5052 or 5054).

#### **Note**

The TTYHS, TTYHUP, TTY8HS, and TRANHS protocols are obsolete and should never be used with lines attached to the 5154 AMLC board (also known as AMLCQ or DMQ AMLC board).

#### **-REVERSE\_XOFF**

Enables Reverse Flow Control for a line connected to an ICS controller. Reverse Flow Control allows the ICS controller to send an XOFF character to a terminal to indicate that the PRIMOS input queue is full and cannot receive any more data. When the queue is no longer full the controller sends an XON character to the terminal to resume transmission. The default is -NO\_REVERSE\_XOFF.

**-SPEED** *[value]* Sets the baud rate of the line to *value.*  following: *value* may be any of the

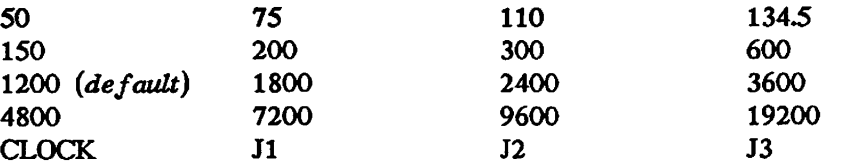

However, if *value* is not one of the hard-wired speeds (110, 134.5, 300, or 1200), the current values for the programmable clock, or the jumpered speeds, you have used an invalid speed value and will receive an error message.

The CLOCK value uses the rate of the programmable clock as specified by the AMLCLK configuration directive. The Jl, J2, and J3 values use one of the three jumpered speeds that are either assigned to hardware jumper wires (on AMLC boards) or included in the ASYNC JUMPER configuration directive. The default speeds for the jumpered values are 75, 150, and 1800 baud, respectively.

#### **-SPEED\_DETECT**

Enables Auto Speed Detect for the line. The speed of a terminal attached to a specifically configured line can be detected automatically before login. Only the speeds 110, 300, 600, 1200, 2400, 4800, 9600, and 19200 can be detected. This option can be specified only by the System Administrator from the supervisor terminal.

**-STOP BITS** *n* Specifies how many stop bits to use on the line. *n* may be 1 or 2; the default is 1.

-SYSTEM Sets all line characteristics to the system login characteristics that existed at the beginning of the login session. The only options that can be specified with the -SYSTEM option are -LINE and -TO.

-TO *y* Instructs SET\_ASYNC to use the same set of configuration values for all lines beginning from line  $x$  specified in the -LINE option through line  $y$ , inclusive. The value of  $y$  must be greater than the value of  $x$  in the -LINE option.

### **-USER\_NUMBER** *n*

At Rev. 22.0, this option is no longer supported. To change a line's asynchronous buffer sizes, use the CAB command, which is documented earlier in this chapter.

-XOFF Sets the line to recognize CONTROL-S (XOFF, 223<sub>8</sub>) and CONTROL-Q  $(XON, 221<sub>8</sub>)$  characters to stop and start the flow of data on the line from the host to the terminal. This is the default.

## **SET.ASYNC Settings Using the -DEFAULT Option**

Table 2-5 lists the default settings that a line receives when you use SET ASYNC with ( the -DEFAULT option alone.

The following example illustrates a typical use of the SET\_ASYNC command:

OK, SET\_ASYNC -LINE 5 -TO 20 -PROTOCOL TTY -SPEED 9600 -DEF

This command line configures lines 5 (decimal) to 20 (decimal) as loginable, full-duplex lines with TTY protocols and baud rates of 9600 bps. At the same time, the -DEF option resets the lines to the remaining defaults, as listed in Table 2-5.  $\left(\right)$ 

For more details on SET\_ASYNC, including a complete list of error messages, see the *System Administrator's Guide, Volume II: Communication Lines and Controllers;* for more information on the PRIMOS.COMI file, see the *Software Installation Guide* — *Rev. 220*  (IDR10176-2PA).

(

(

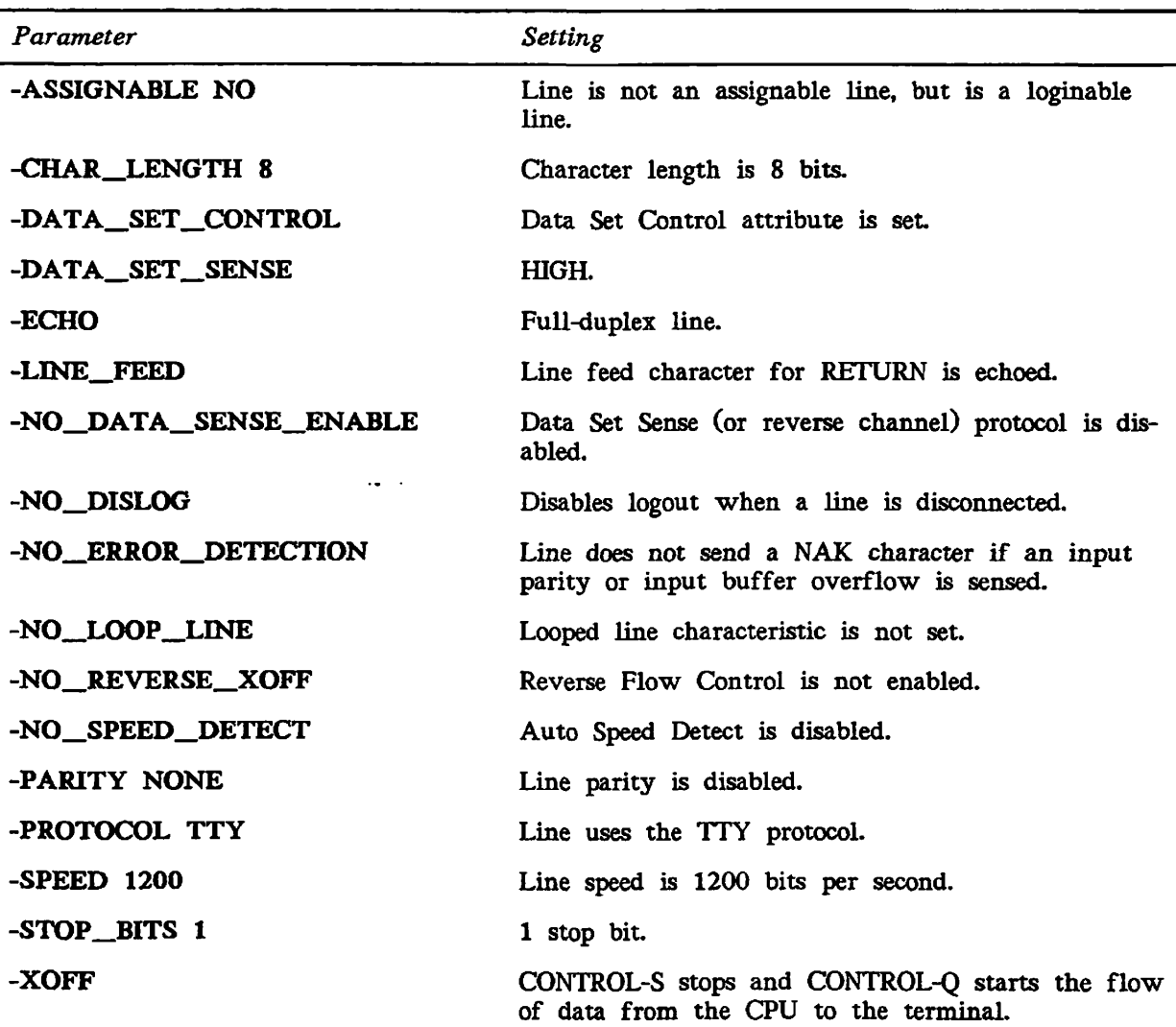

*TABLE 2-5. SET\_ASYNC Settings WUh the -DEFAULT Option* 

 $\mathfrak{t}$ 

J.

# **SET\_PRIORITY\_ACCESS ,<sup>s</sup>**

 $SL_2$  recover a process specifies a user's access to an entire partition, and overrides all  $\overline{M}$ other Access Control List (ACL) specifications- The command sets a priority ACL on the specified partition for the users specified. This command can be issued only from the supervisor terminal or by the System Administrator.

 $\left(\begin{array}{c} \end{array}\right)$ 

 $(\blacktriangleleft)$ 

**(** 

## **Format:**

## **SET\_\_PRIORITY\_ACCESS** *diskname access-control-list*

*diskname* is the name of the partition to be affected, and *access-control-list* is the list of identifiers and access rights.

Users can be included in the *access-control-list* argument by user name, group name, or \$REST (all users not listed by name or not in a listed group). If users are in this list, the / access rights specified are granted to them whenever they use the specified disk and while ^ the priority ACL remains in effect. The priority remains for the users (even if the priority ACL has been removed by REMOVE\_PRIORITY\_ACCESS) until they attach away from the directory or log out.

If all users are to be affected by a list of priority ACLs, the \$REST specifier *must* be present in *access-control-list*. There is no implied \$REST:NONE, as with regular ACLs.

If a user is not specified in the priority-ACL list, the access rights granted the user are taken from the normal ACL and password information on the disk volume.

A \$REST specifier in a priority ACL *overrides* normal security protections specified on the disk; therefore, operators should only specify \$REST:NONR If a priority ACL included \$REST:LUR, for example, all users would be able to read all files, even if they normally would be denied access by ACL information on the disk.

For security reasons, use of this command causes an event (event type PACL) to be logged in the system event log file. In addition, a message is displayed at the supervisor terminal. The message includes the date and time at which the priority ACL was added, the partition to which it was added, and the user number and user name of the user who added it No event or message occurs when a priority ACL is removed.

To remove a priority ACL, use the REMOVE\_PRIORITY\_ACCESS command. To list a priority ACL, use the LIST\_PRIORITY\_AOCESS command.

See the *Operator's System Overview*, the *PRIMOS User's Guide*, or the System *Administrator's Guide, Volume III: System Access and Security* **for a discussion of ACLs,**  the meanings of ACL symbols, and other commands associated with ACLs.

# **SET\_QUOTA**

SET\_QUOTA is used to set the maximum storage quota on a directory or subdirectory.

Format:

#### SET\_ QUOTA *pathname* -MAX *number*

**Arguments:** 

- *pathname* Is the pathname of the directory on which a quota is to be set. If a quota is to be placed on the current directory, you must give the full pathname. However, if the quota is to be placed on a subdirectory of the current directory, you can specify only the name of the subdirectory.
- -MAX *number* Specifies the maximum number of records the directory can use. If *number* is zero, the quota is removed, and the directory can use as much storage as necessary, being limited only by the available disk space or by a quota placed on a parent directory.

Note

You cannot set a quota on an MFD.

If you attempt to set a quota on a directory or subdirectory to which you have insufficient access rights, the message Insufficient access rights is displayed. If this happens, use the SET\_PRIORITY\_ACCESS command at the supervisor terminal to acquire sufficient access on the disk partition containing *pathname.* Then use the SET\_QUOTA command again.

If *pathname* has no current quota (quota = 0), and there are users attached or files open in the directory or its subtree, a File in use. *filename* (set\_quota) message is generated. This can happen on system directories, such as CMDNCO and BATCHQ, because users and phantom processes frequently access them. To successfully set a quota on a directory that is in use, either wait until all users and phantoms log out or set a quota before they log in after a system cold start.

# SET\_TIME\_INFO

SET\_\_TIME\_INFO establishes time information for the local time zone, including

- The time zone
- Whether or not daylight saving time goes into effect
- When daylight saving time goes into effect

This information is used to calculate the Universal time (formerly Greenwich mean time).

**(** 

**(-**

**(** 

#### **Format:**

$$
\text{SET\_TIME\_INFO} \begin{bmatrix} -\text{DLST} \text{YES} & [start\_date \text{ end\_date} \text{ dist\_offset}] \\ -\text{DLST} \text{ NO} \\ -\text{TIMEZONE} \text{ timezone\_offset} \\ -\text{HELP} \end{bmatrix}
$$

This command is optional, although it is customarily included in the PRIMOS.COMI file. Remember that issuing this command has no effect on starting the PRIMOS clock. The PRIMOS clock is started in one of two ways:

• If your system has a battery clock, the PRIMOS clock is initialized from the Diagnostic Processor clock. (Almost every system with a 4-digit model number has a battery clock; the only exception is the 2250™.) When the battery clock is initialized, the following message is displayed.

System clock has been initialized.

• If your system does not have a battery clock (for example, older systems such as the 750™ and 850™), the PRIMOS clock is initialized when you issue the SETIME command.

Unless you issue the SET\_TIME\_INFO command, your local time zone is set to zero (Universal time) and no adjustment for daylight saving time is made.

#### **Options:**

### **-TIMEZONE** *timezone—offset*

Specifies the time zone of the local system, as offset from Universal time (UT). The value for *timezone\_offset* is expressed as HHMM or -HHMM and can range from 12 hours behind to 12 hours ahead of Universal time. Starting at Universal time, the absolute values of the negative time zone offsets increase from east to west; the values of the positive time zone offsets increase from west to east. For example, the *timezone\_offset* for Framingham, Massachusetts is -0500. The command line would be

**OK, SET\_TIME\_INFO -TIMEZONE -0500** 

The local time zone for Munich, Germany is one hour ahead (+0100) of UT. In this case, the command line would be

#### OK, SET\_TIME\_INFO -TIMEZONE 0100

The range of acceptable values extends from UT to the international date line.

## **-DLST YES** *[start—date end—date dlst—offset]*

Specifies that daylight saving time is to be considered when calculating Universal time. If you do not specify this option, then standard local time is not adjusted for daylight saving time during the year. (This option does *not* adjust whether the built-in clock considers daylight saving time; the built-in clock's time is affected only by VCP commands.)

*start—date* indicates when local time will be offset from standard local time. The format for *start\_date* is *mmddyy hhmm. start\_date* must be earlier in time than *end\_date.* 

*end—date* indicates when local time will return to standard local time. The format for *end\_date* is *mmddyy hhmm.* 

*dlst—offset* is the offset from standard local time used to calculate local time during the period defined by *start\_date* and *end\_date.* Local time is adjusted back-ward (-) or forward (+) when the period is entered. *dlst\_offset* is expressed in HHMM or -HHMM from standard local time.

The defaults for these three arguments are the U.S. standard: *start date*  is the first Sunday in April, at 2:00 a.m.; *end\_date* is the last Sunday of October, at 2:00 a-m.; *dlst\_offset* is 0100.

#### **Note**

It is very important that you specify the -DLST YES option if daylight saving time is in effect where the system is located. Otherwise, the system will not be able to establish the correct Universal time.

**-DLST NO** Turns off DLST if it was previously turned on; that is, specifies that daylight saving time is not to be considered.

**-HELP** Displays a list of options and the syntax for this command.

# **SETIME**

SETIME sets the system date and time.

## **Format:**

## **SETIME** *-mmddyy -hhmm*

*mmddyy* are digits that represent the month, day, and last two digits of the year.

*hhmm* are digits that represent the time in hours and minutes, in 24-hour format.

The two arguments to SETIME must be separated by spaces, and must have a hyphen as the first character. For example, to set the date and time as November 2, 1989 4:30 p.m., type

**OK, SETIME -110289 -1630** 

### **Note**

Following a system cold start on systems without a battery clock, you must issue the SETIME command before you can use the MAXUSR command to allow users to log in. See the handbook for your CPU for details.

(

 $($ 

 $\rightarrow$ 

(

# **SETMOD**

SETMOD sets the mode for magnetic tape assignments. It can only be issued from the supervisor terminal.

**Format:** 

**-OPERATOR -NOASSIGN -USER SETMOD** 

**Options:** 

**-NOASSIGN** Forbids the assignment of any tape drive unit from user terminals. Any attempt to assign a drive results in the following message:

> **No magtape assignments permitted. (asnmt\$) ER!**

In environments that restrict user access to tape drives, this message informs users that the operator is not available for request handling.

- **-OPERATOR** Requires operator intervention in all tape drive assignment operations. All ASSIGN commands issued by users are displayed with user numbers at the supervisor terminal. Answer each ASSIGN request with the REPLY command. When the user makes a request using the ASSIGN command, that user's terminal is hung until you respond to the request.
- **-USER** Permits user assignment of tape drives either by physical device number (pdn) alone or by pdn and options that do not require operator intervention, such as -ALIAS *Idn,* -WATT, -RETENSION, and -SPEED. (See the ASSIGN command.) This is the default mode. Users who successfully assign tape drives in this mode receive the message

**Device [\Wpdn](file:///Wpdn) assigned.** 

All other options to ASSIGN (such as MTX and -RINGON) require operator intervention. Commands using these options are displayed at the supervisor terminal. You must use the REPLY command to respond.

See also ASSIGN and REPLY, earlier in this chapter. See the *Operator's System Overview*  for a full discussion of user tape assignment requests.

# **SHARE**

SHARE is used to install a command or static-mode library into a supervisor segment. The primary use of the SHARE command *is* to place a program into shared memory so that many users can use the program at the same time.

**(** 

**(** 

The SHARE command can be issued only at the supervisor terminal. Prior to Rev. 21.0, you were required to use the OPRPRI command with the SHARE command. At Rev. 21.0, this is no longer necessary.

## **WARNING**

It is possible to overwrite the operating system and the shared utilities with this command. Do *not* share into segments 0 through 1777<sub>8</sub>, because these segments are reserved for PRIMOS. Other segments that may contain system utility programs are described in the *System Administrator's Guide, Volume I: System Configuration.* 

## **Format:**

**SHARE** *[pathname] segment-number [access-rights]* 

## **Arguments:**

- *pathname* An optional parameter naming a runfile. If you specify *pathname,* the named file is restored into *segment-number.* If you do not specify *pathname,* the command changes the access rights of the specified segment, but does not modify the contents of the segments.
- *segment-number* The number of the segment to be shared. Valid *segment-numbers* range from 1<sub>8</sub> through 3777<sub>8</sub>, inclusive. However, you should specify *only* segments  $2000<sub>8</sub>$ -2665<sub>8</sub>. Specifying a segment number outside this range may cause unpredictable results.

#### **Caution**

The gate segment, segment 5, should not be specified in a SHARE command. If this segment is shared, direct-entrance calls from user space will cause ACCESS\_VIOLATION\$ messages.

*access-rights* The access rights to be given *segment-number.* Possible values are

- 0 No access
- 200<sub>8</sub> Read access
- 600<sub>B</sub> Read and Execute access (default)
- 700<sub>8</sub> Read, Write, and Execute access

Segments  $2000<sub>8</sub>$  through  $2665<sub>8</sub>$  are available for holding shared programs. Any user can execute shared programs stored in these segments. For a list of shared segment assignments, see the *System Administrator's Guide, Volume I: System Configuration.* 

### **WARNING**

Do not change the access rights of supervisor segments  $1<sub>8</sub>$  through 408. By changing access rights of specific supervisor segments, you can either monitor or patch the supervisor segment from a user terminal. This feature is intended for PRIMOS development and debugging; for users, it is dangerous and its use is not recommended.

# **SHUTDN**

SHUTDN is used to shut down the system, shut down local disk partitions, or disconnect / remote disk partitions. It can be issued only from the supervisor terminal. The procedures and command formats for each type of shutdown are described below.

**(** 

## **Shutting Down the System**

## **Format:**

## **SHUTDN ALL [-FORCE]**

This command performs a complete PRIMOS system shutdown. To verify that a complete shutdown is what you want, the system asks REALLY?.

Answer YES for the shutdown to occur. (The abbreviation Y does not work.) All user ( files are closed, disk partitions are shut down, network communication with the system is halted, and input from user terminals is turned off. When PRIMOS completes this process, it halts the CPU.

For the best results in shutting down PRIMOS, follow the procedures described in the handbook for your CPU.

Before Rev. 20.2, partitions on a malfunctioning disk drive could be shut down only by shutting down the entire system with the SHUTDN ALL command. At Rev. 20.2, the -FORCE option for the SHUTDN command was introduced. By implementing -FORCE, PRIMOS is able to shut down any partition or all partitions on a particular disk drive under any circumstances. The -FORCE option is effective with Rev. 20.2 and later versions of PRIMOS.

When you use the -FORCE option, PRIMOS attempts an orderly shutdown. If an orderly shutdown is not possible, PRIMOS continues with the shutdown procedure and reports any problems at the supervisor terminal. However, the integrity of the file system cannot be guaranteed if an orderly shutdown does not take place; in that case, it may be necessary to \ run FIX\_DISK.

The -FORCE option identifies and acts on all recognizable errors. If an error occurs, the event causing the error is retried until PRIMOS determines that it is impossible to continue with the event. Appropriate error messages are displayed at the supervisor terminal so that you can identify the malfunctioning partitions.

Use the -FORCE option only if there are known problems with a partition or a disk drive, or if the partition cannot be shut down in the normal manner. Problems are indicated by disk or file system read-errors when you attempt to add the partition using the ADDISK command. A problem is also indicated when you shut down the partition (using the SHUTDN command) and a subsequent STATUS DISKS command shows that the partition was not shut down. In these cases, you must use the -FORCE option to shut down the disk.

## **Shutting Down Local Partitions**

Shutting down a local partition closes all currently open files on the partition, logs out all users who are attached to directories residing on the partition, and causes all attempts to use the partition from either the local system or a remote system to be rejected. The specified partition is unavailable until it is added back to the system in a subsequent ADDISK command. Until then, users whose origin directories reside on the partition will be unable to log in. See the *Data Backup and Recovery Guide* for more information on closing down partitions for backups.

#### **Format:**

**/S^N** 

 $\left\{\begin{matrix} pdev-1 & pdev-2 & ... & pdev-9 \ndev-3 & Rdev-1 & RENAME\ dskname\end{matrix}\right\}$ 

#### **Arguments and Options:**

#### *pdev-1* ~. *pdev-9*

Shuts down the disk partitions indicated by *pdev-1*...

**-FORCE** Forcibly shuts down from one to nine malfunctioning partitions. Attempts an orderly shutdown. If an orderly shutdown is not possible, PRIMOS continues with the shutdown procedure and reports any problems to the supervisor terminal. Refer to the discussion of the -FORCE option in SHUTDN ALL above.

> The -FORCE option may be used with all other SHUTDN options, except -RENAME. If you attempt to use the -FORCE option with the -RENAME option, the following error message is displayed:

Cannot rename partitions with -FORCE option, (shutdn)

#### *pdev* -RENAME *disk name*

Allows you to supply a new *diskname* for a partition when shutting it down.

Only one physical device number *(pdev)* can be specified each time this option is used. For example,

**OK, SHUTDN 461 -RENAME B3.BAK** 

Aside from renaming the partition, this command has the same effect as SHUTDN *pdev* without the -RENAME option.

#### Caution

Do not shut down the physical device associated with the command device, or PRIMOS will be unable to access the command directory. To recover, use the ADD1SK command.

## **Shutting Down Remote Partitions**

Shutting down a remote partition removes it from the list of known partitions on the local system (the system from which the command is issued).

Shutting down a remote partition closes all files on the partition that are currently in use by local users. Also, all local users who are attached to directories residing on the partition are logged out, and all further attempts to use the partition from the local system are rejected. The specified disk partition is unavailable to users logged in to the local system until it is made available once again with a subsequent ADDISK command. Shutting down a remote disk partition does not affect access to the partition from any other system, including the system on which the partition resides.

### **Format:**

## SHUTDN *diskname-1 [\\\_diskname-2](file:///_diskname-2)* ... *diskname-9~\* [-FORCE] -ON *nodename*

### **Arguments and Options:**

*diskname-n* Specifies which remote disk partitions available to the local system are to be shut down.

**(** 

**(** 

**(** 

- **-FORCE** Forcibly shuts down from one to nine malfunctioning remote partitions from your system. Refer to the -FORCE option description in SHUTDN ALL above.
- -ON *nodename* Specifies the network name of the system on which the devices are physically mounted.

#### Note

If a device is shut down at its local system, it is no longer available for use on any other system in the network.

## **SHUTDN Messages**

SHUTDN may display one or more of the messages listed below. Warning messages are indicated by *Warning* in the text below; the word *Warning* does not appear as part of the message. If more than one device is specified on the command line, SHUTDN continues after printing a warning message for one of the devices. Other messages indicate that SHUTDN has not performed the requested operation.

Auditing must be stopped before shutting down.

**/<SR\** 

- Your SHUTDOWN ALL command attempted to shut down the disk containing the security audit file. You should stop the Security Auditor before shutting down all your disks. This message applies only to sites that have the Security Audit facility (that is, C2 sites).
- Cannot rename partitions with -FORCE option. (shutdn) You supplied both the -RENAME and -FORCE options to SHUTDN; the two may not be used together.
- Circular Quota parent thread. (q\_updt) An internal error has occurred during the SHUTDN. Contact your Customer Service Representative.
- **Conflicting PDEVs** *pdevl* **and** *pdev2.* **(shutdn)**  Two of the *pdevs* given in the list specify overlapping partitions of the same disk. Check to make sure that you typed the *pdevs* correctly.
- Disk *diskname* is local. (shutdn) *Warning* The partition named *diskname* is a local device, and must be shut down by specifying its physical device number, without the -ON option.
- Disk *diskname* is not currently added. (shutdn) *Warning* The specified remote partition is not in the local disk list. Check to make sure that you typed its name correctly.
- Disk *diskname* not on system *nodename*. (shutdn) ( *Warning* The specified remote partition exists in the local disk list but does not belong to the remote system specified in the -ON option.
- **Disk** *pdev* **is not currently added, (shutdn)**  *Warning* The specified physical device is not in the list of started devices. Check to be sure that you typed the pdev correctly.
- *diskname* is not a valid partition name. (shutdn) The specified *diskname* does not conform to remote partition name syntax. Either it contains an invalid character or it is more than 6 characters long.
- Duplicate partition name diskname. (shutdn) You specified partition name *diskname* more than once in the SHUTDN command when you were attempting to disconnect a remote partition.

Duplicate PDEV *pdev*. (shutdn) You specified the same *pdev* more than once in the SHUTDN command.

More instances of "option\_name" than are supported. (shutdn\_) You specified some option more than once. Enter the command again, giving each option and argument only once.

Must specify at least one PDEV. (shutdn) The SHUTDN command requires at least one argument.

- Must supply at least one partition name, (shutdn) The -ON option of the SHUTDN command requires at least one argument.
- Must use MIRROR OFF to shut down mirrored disk pdev. (shutdn) The partition is currently in use in a mirrored pair. Use MERROR\_OFF to shut down the mirrored partition.
- No directory block for unit. (q\_updt) An internal error has occurred during the SHUTDN. Contact your Customer Service Representative.
- Node "nodename" not configured in network, (shutdn) The node specified as *nodename* is not currently RFA-enabled. Check, whether you typed the nodename correctly.
- *nodename* is not a valid system name, (shutdn) The specified remote system name is invalid. Either it contains invalid characters or it is more than 6 characters long. Check whether you typed the nodename correctly.
- *nodename* **is the local system!**  Do not use the name of your local system with the -ON option. The -ON option may be used only to shut down remote disks.
- Only one disk may be RENAMEd at a time. (SHUTDN) Only one pdev may be specified when you use the -RENAME option.
- Option "option\_name" not recognized by this command. (shutdn\_) You have entered an option which SHUTDN does not recognize. Check to be sure that you did not mistype a valid option name.
- "PRIORITY\_SELECT" is not a valid option, (shutdn) Unlike ADDISK, SHUTDN has no PRIORITY\_SELECT argument. Resubmit the command without this argument.
- **"PROTECT" is not a valid PDEV. (shutdn)**  You have tried to supply a PROTECT argument to SHUTDN; since SHUTDN, unlike ADDISK, has no such option, you receive this error message.

pdev is not a valid PDEV. (shutdn) The *pdev* specified is not a valid physical device number. Either it contains decimal numbers or nondigits, or it is simply an invalid *pdev.* Check that you entered the pdev correctly.

Remote partitions may not be RENAMEd. (shutdn) The -RENAME option may be used only for local disks.

**Rename failed, (trwrat)** 

Your attempt to RENAME the disk failed. Check to be sure that you specified a legal disk name (6 alphanumeric characters). If the disk name you gave was legal, the rename probably failed because the disk is too badly damaged to be used.

System console command only, (shutdn) The SHUTDN command may be used only from the supervisor terminal. System name must be specified with -ON option, (shutdn) The -ON option was not followed by a remote system name. The disk pdev contains the security audit file. Stop auditing or switch log files before shutting down the disk. You should shut down the security auditor before you shut down this PDEV. Unable to update disk quota. The section of the disk which holds quota information has been damaged. You can use the disk temporarily without the quotas, but you should plan to run FIX\_DISK as soon as possible. Unit not open. (q\_updt) An internal error has occurred during the SHUTDN. Contact your Customer Service Representative. Write-protected disks may not be RENAMEd. (shutdn) The -RENAME option may not be used on a disk added with the -PROTECT option.

 $\mathbf{t}$ 

# **SPOOL**

SPOOL enables a privileged user who is a member of the .SPOOL\_ADMINISTRATOR\$ group, to perform any of the following tasks:

 $\overline{\phantom{0}}$ 

**0** 

**(** 

- Place requests in the spool queue
- Modify spool requests
- Move one print request ahead of others
- List details of requests in the spool queue
- Cancel the printing of a file

Terminal users can also send print requests to the spool queue. However, they can modify, list, and cancel only their own files. Ordinary terminal users cannot move their print requests ahead of others in the spool queue.

The SPOOL command and the Spooler environment changed substantially at Rev. 21.0. For information related to the Spooler subsystem and the PROP command, see the *Operator's Guide to the Spooler Subsystem.* See also the PROP command earlier in this chapter.

## **Format:**

$$
\texttt{SPOOL}\quad\left\{\begin{matrix}pathname\;[\;print\_\textit{options}]\cr \textit{options}\end{matrix}\right\}
$$

Some installations may have a network in which some nodes are using a later (at or after Rev. 21.0) version of the Spooler and some nodes are using pre-Rev. 21.0 versions. In this situation, you can send a print request from a Rev. 21.0 or later system to a pre-Rev. 21.0 spool queue by using the -DISK option. However, you cannot send a print request to a Rev. 21.0 or later spool queue from a pre-Rev. 21.0 system.

In addition, a Rev. 21.0 system will print files from a pre-Rev. 21.0 spool queue. However a pre-Rev. 21.0 system cannot print files in a Rev. 21.0 spool queue.

## **Sending Print Requests to the Spool Queue**

Both terminal users and privileged users may send files to the spool queue.

### **Format:**

**SPOOL** *pathname [options]* 

## **Arguments and Options:**

**-ALIAS** *name* Allows you to replace the name on the header with an alternative string, such as the name of another user. This option is typically used in distribution of printed output. This option may not be used if you are sending print requests to a pre-Rev. 21.0 spool queue.

**-AS** *name* Allows you to replace the filename on the header with an alternative string.

### **-ATTRIBUTE** *name-1 [~name-n]*

Enables you to specify environment attributes when sending files to a Rev. 21.0 queue. One -ATTRIBUTE option may be followed by one or more attribute names.

If you are sending files to a pre-Rev. 21.0 queue, the older -AT option specifies the destination name of the printer.

- **-COBOL** Specifies that printing should follow COBOL format.
- **-COPIES** *n* Specifies the number of copies of the file to be printed. The default is one. If the despooler fails, subsequent despooling reduces the number of copies to be printed by the number completed before the failure.
- **-DEFER** *hh:mm* Specifies the earliest time at which a request is to be printed. You may give the time with or without the colon between the hours and minutes. If you omit the time, midnight is assumed. In a network that crosses time zones, the time is based on the host machine for the queue.
- **-DISK** *diskname* Specifies the disk partition name of a pre-Rev. 21.0-format queue to which the request is sent. This option allows existing programs to run unchanged on Rev. 21.0 systems, because SPOOL ignores the -DISK option that references a local system.
- **-FROM** *m*  Specifies a range of pages to be printed. If you do not specify -FROM, SPOOL begins printing at page 1. If you specify both -FROM and the -TO *n* option, *n* must be greater than m. You can use -FROM and -TO with the -COPIES  $n$  option.
- **-FTN**  Specifies FORTRAN format.
- **-HEADER** *text*  Allows you to change the page header from the default, which is the first line of the data file, to a specified string. The keyword *FILE* may be given to cause the despooler to use the name of the file as the page header. This option applies only to files that are normally printed in a paginated mode. For example, it does not work with FORTRAN or COBOL files.
- **-HELP** Lists the SPOOL command's options.
- **-LNUMBERS** Prefixes each line in the file with a line number. Data file lines occupying more than one line on the printed output will have a number on the first printed line only. Data file lines that overprint the previous line are not numbered.
- **-NO\_COPY** Inhibits the SPOOL command action of taking a copy of the file to be printed. The despooler prints the data from its original file system location. The file that is sent to the spool queue with this option must

reside on the same node as the spool queue to which the request is sent. You cannot use this option with password directories unless the nonowner password is blank. You cannot use this option for pre-Rev 21.0 queues.

**(** 

( **c** 

 $\rightarrow$ 

- -NO EJECT Causes the despooler to suppress the normal form feed after the final page of a file is printed.
- -NO\_FORMAT Causes the despooler to begin printing without formatting output (that is, without adding page-breaks or otherwise altering the appearance of the output file.) Use this option when printing text-formatter output files, formatted program listings, and so on.
- -NO\_HEADER Causes the despooler to print the file without the normal header.
- -NOP Inhibits overprinting, whether required by a FORTRAN or COBOL format + control character or through the use of a trailing carriage return. The Prime convention for line terminators is a line feed only. The -NOP option is useful with output that uses a carriage return and a line feed as the line terminator.
- -NOTIFY Causes the despooler to send you a message when your file has finished printing.
- -NPH Prints the file with no header and no page number.
- -ON *node* Allows you to send a spool request to a Rev. 21.0 or later spool queue on a specific network node. Note that you cannot send spool requests from pre-Rev. 21.0 systems to Rev. 21.0 and later queues.
- -OPEN Opens a data file in the spool queue directory and submits a request to the queue where the data is to be generated by a program. Unless otherwise specified (see the -TUNIT option), the file is opened on unit 2.
- -PLOT *n* Specifies the plot raster size (in words per scan) for a plotter output file. The default value is 128.
- -PROC *name* Specifies the name of the PostScript® procedure to be used when printing a document on a laser printer that runs PostScript. You must load the PostScript procedure when you initialize the printer. If the procedure is not currently loaded in the printer, as could occur if the printer power had been switched off, then on again, then it is reloaded.
- -RUSH Marks a request as having priority over nonrush requests in the same spool queue. Such a request is selected for printing by a despooler without regard to size and defer time restrictions. This option is limited to privileged users who are members of the .SPOOL\_ADMINISTRATOR\$ ACL group.

#### -SET\_FONT *fontname*

Specifies the use of a particular typeface for printing the document. *fontname* may be up to 32 characters long.

#### \_ **-SET\_LANDSCAPE**

Specifies that the printout be oriented with the text appearing across the longest dimension of the paper.

## **-SET\_PAPER\_BIN**  $|$  **MANUAL**

*ם* |

Chooses which of the printer's paper bins should be used to print out the document, *n,* a number from 1 through 9 inclusive, selects a particular paper bin; MANUAL specifies that the paper will be fed manually.

#### **-SET\_PORTRAIT**

Specifies that the printout be oriented with the text appearing across the shortest dimension of the paper.

**-SFI** Suppresses file information by preventing the file pathname and date/time last modified from appearing in the header or trailer of the listing.

#### -SPOOL\_WHILE\_OPEN

Allows a file to be printed while it is still held open for writing by some program. If you specify -SWO, the file is not copied into the SPOOL\_DATA\* directory.

- **-TO** *D.* Specifies the end of a range of pages to be printed. If you do not specify -TO, SPOOL stops printing after the last line in the file is printed. If you specify -FROM m as well, *n* must be greater than m. -FROM and -TO can be used with the -COPIES *n* option.
- **-TRUNCATE** Causes the despooler to truncate lines longer than the width of the printer, as defined in the environment file. The default is to split long lines into two or more lines. When you use this option with FORTRAN or COBOL-formatted files, a request to overprint a line that has been split is ignored and the overprint data prints as a separate line.
- **-TUNIT** *n* Specifies the file unit associated with an -OPEN option. The default is file unit 2.

-XLATE *mapping* 

Asks that characters in the file be mapped into an alternate character set. *mapping* is a character string from 1 through 32 characters long. *mapping* must begin with a letter; the remaining characters may be letters, numbers or the symbols  $\cdot$  \$ or  $\ldots$ .

## **Modifying Spool Queue Requests**

The -MODIFY option to the SPOOL command allows you to modify an existing entry in the spool queue. Privileged users can modify any spool request in the queue. Other users can modify only their own requests.

## **Format:**

## **SPOOL -MODIFY** *request—number [options]*

You can use all the spool options except -NO\_COPY, -OPEN, -SPOOL\_WHILE\_OPEN, and -TUNIT with the -MODIFY option. You usually use -MODIFY to add an option, but you can also use it to override a previously specified option. For example, specifying -FTN would cancel any existing -NO\_FORMAT option in the original request.

 $\begin{pmatrix} \end{pmatrix}$ 

The additional options -NO\_DEFER (abbreviated -NOD), -NO\_RUSH (abbreviated -NOR), -NO\_SWO (abbreviated -NOS), and -NO\_XLATE (abbreviated -NOX) allow users to cancel previously specified -DEFER, -RUSH, -SPOOL\_WHILE\_OPEN, and -XLATE options.

## **Viewing the Spool Queue**

Privileged users see the entire queue when they use the -LIST option of SPOOL on Rev. 21.0 systems; other users see only their own requests unless the System Administrator has modified the Spooler to enable users to view the entire queue.

## **Format:**

**SPOOL -LIST** *[options']* 

**Options and Arguments:** 

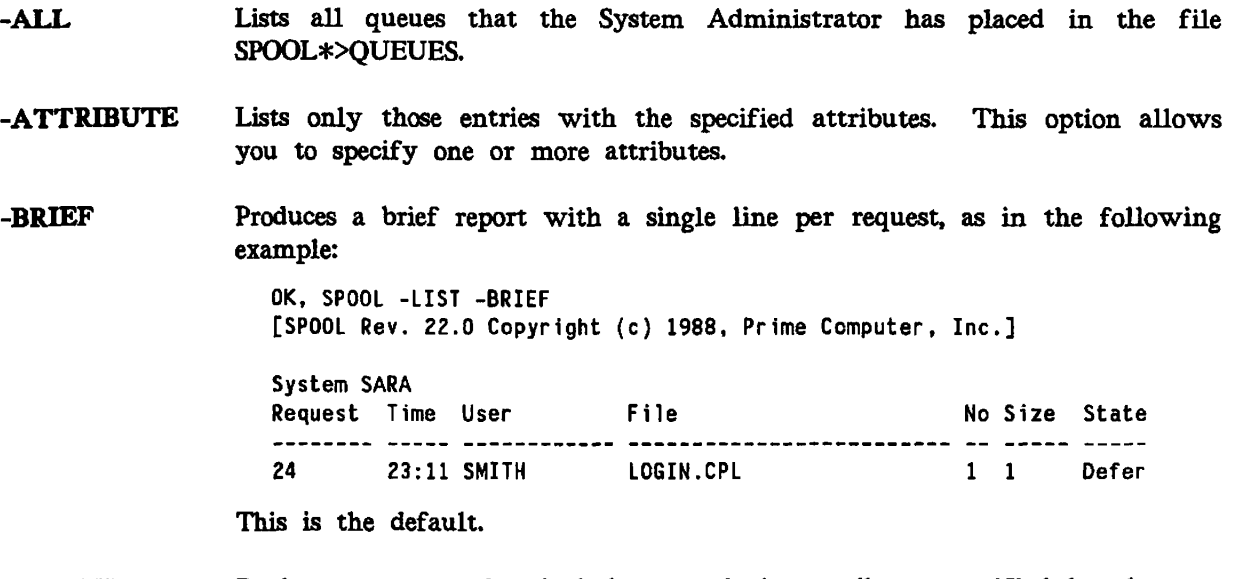

**-DETAIL** Produces a report that includes any device attributes specified by the user or supplied by default; any options given in the SPOOL command; the pathname of the file to be printed; and a defer time, if specified, in addition to the information displayed with the -BRIEF option. An example of detailed SPOOL -LIST output follows.

**OK, SPOOL -LIST -DETAIL [SPOOL Rev. 22.0 Copyright (c) 1988, Prime Computer, Inc.]** 

**System SARA Request Time User Copies Size State**  . . . . . . . . <u>\* \*\*\*\*\* \*\*\*\*\*\*\*</u> **24 23:11:56 SMITH** 1 1 **File name <SPOOLA>SMITH>LOGIN.CPL Attributes DISK Deferred until 06:00:00 on 17 May 88** 

**-DISK** *name* Gives a queue report for a pre-Rev. 21.0 queue on a named partition.

- **-FULL** Adds a line identifying the spool queue to which the spool request has been sent, in addition to the information displayed with the -DETAIL option.
- -NO\_WAIT Suppresses the --More-- prompt.
- **-ON** *node* Gives a queue report for a Rev. 21.0 spool queue on a specific network node.
- *request*—*number* Refers to the place in the queue of an individual Spooler request. This number appears when you send a file to the spool queue to be printed. The *request\_number* is also included in the display that appears under Request when you issue the SPOOL -LIST command. See SPOOL -LIST -BRIEF, discussed earlier.
- -USER *name* Restricts the queue report to *name* and defaults to the current user if no name is given. Unless the System Administrator allows terminal users to see requests in the spool queue other than their own, only privileged users can use this option to view print requests of other users.

## **Canceling Spool Queue Requests**

The -CANCEL option of the SPOOL command allows you to remove print requests from the spool queue.

#### **Format:**

$$
\text{SPOOL}-\text{CANCEL} \quad \begin{bmatrix} \text{request_number} \\ - \text{ALL} \end{bmatrix} \begin{bmatrix} \{-\text{ON node_name} \\ \{-\text{DISK disk_name}\}\end{bmatrix}
$$

Nonprivileged terminal users can use the -ALL option to cancel all their own spool requests. However, only privileged users may cancel other users' spool requests and then only if they specify the request number of the request they want to cancel. Privileged users cannot cancel the entire queue with the -ALL option.

This option works only on Rev. 21.0 systems. Use this option with the -ON option to cancel files that are on remote queues and that have not yet begun to print. Once a file on a remote queue has begun to print, it may be canceled only by a privileged user on that remote system.

To cancel spool files on pre-Rev. 21.0 systems, use -DISK with the request number. The -ALL option does not work with the -DISK option.

(

 $\rightarrow$ 

(

 $\overline{\phantom{0}}$ 

The *request number,* -DISK, and -ON options are described above. You cannot use -CANCEL with the other SPOOL command formats.

# START\_DSM

*f^* START\_DSM activates the Distributed Systems Management (DSM) subsystem, which is an integrated set of products and services to support the administration and operation of single and networked Prime systems. Refer to the *DSM User's Guide* for information on DSM.

## **Format-**

**i** 

**START\_DSM** *[options]* 

## **Options:**

**-HELP [-NO\_WAIT]**  Explains how to use the command and its options. If you specify -NO\_WATT, the display is not paginated at your terminal.

## -MULTI\_NODE

This option is no longer supported at Rev. 22.0; instead, START\_NET starts the ISC Network server, which provides multi-node DSM support.

**-USAGE** Provides a brief example of the command syntax.

## **Commands That Operate Under DSM**

All of the DSM commands are completely documented in the *DSM User's Guide.* This book summarizes nine DSM commands which are of particular interest to a system operator:

- ADMIN\_LOG
- LIST\_ASSIGNED\_DEVICES
- LIST\_ASYNC
- LIST\_DISKS
- LIST\_PROCESS
- RESUS
- START\_DSM
- STOP\_DSM
- DISPLAY\_LOG

Here is a list of the commands that are available to the user after DSM has been activated with the START\_DSM command. For a detailed description of these commands see the *DSM User's Guide.*
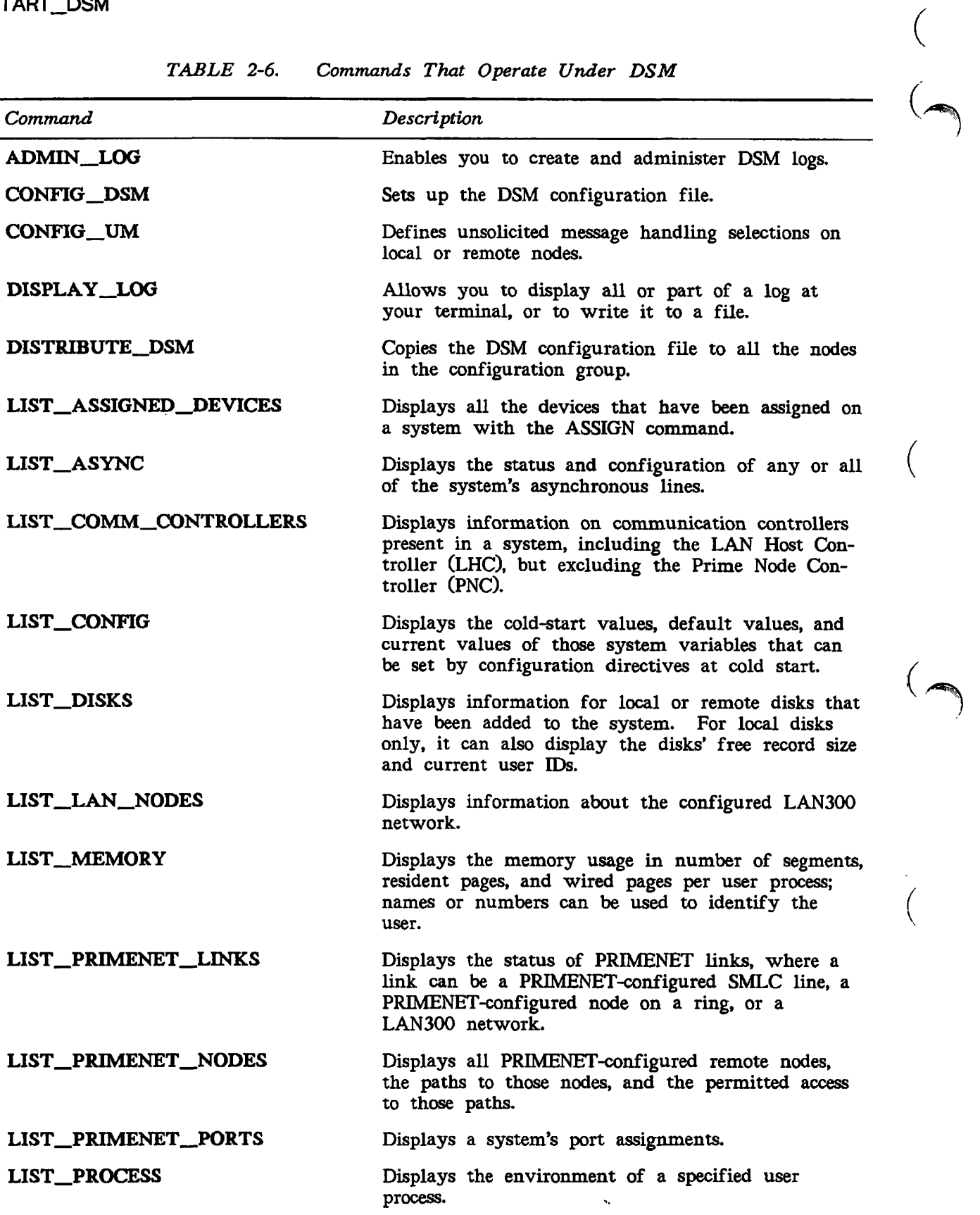

**(** 

 $\left(\begin{array}{c} \ \ \ \end{array}\right)$ 

*TABLE 2-6. Commands That Operate Under DSM* 

| Command                | Description                                                                                                    |
|------------------------|----------------------------------------------------------------------------------------------------|
| <b>LIST_SEMAPHORES</b> | Displays the value of all semaphores in use on the<br>system.                                                                                                    |
| LIST_SYNC              | Displays the configuration of all enabled<br>synchronous lines.                                                                                                    |
| LIST_UNITS             | Displays open file units by user ID, user ID of all<br>users with files open, and current attach points of<br>all users on the system.                                        |
| LIST_VCS               | Displays the state of virtual circuits.                                                                                                    |
| <b>RESUS</b>           | Allows the System Administrator or operator to<br>add disks, shut down devices, or share segments<br>from any terminal on any node.                                           |
| STATUS_DSM             | Displays details of the restart and loaded con-<br>figuration files on a node. Compares their ID and<br>revision details with the current configuration on<br>any other node. |

*TABLE 2-6. Commands That Operate Under DSM {Continued)* 

 $\ddot{\phantom{1}}$ 

## **START\_LSR**

START\_LSR starts the Login server, which handles all login requests from local and remote terminal users. The Login server starts up automatically at cold start.

To find out if the Login server is running, use the STATUS USERS command. If running, the Login server is listed under the name LOGIN\_SERVER with LSr as its process type.

If you attempt to issue the START\_LSR command while the Login server is running, the system responds with a message that it cannot spawn the Login server.

The Login server is always started automatically at cold start. If it aborts or is shut down (with the STOP\_\_LSR command), you can restart it with the START\_LSR command. After you use START\_LSR, the system attaches you to your origin directory, and users are again able to log in. START\_\_LSR takes no command-line arguments or options.

**(** 

(

( A

**(** 

## **- START\_NET**

| START NET allows you to bring up PRIMENET on a system without interrupting local system activity.

**Format:** 

**i** 

START\_NET  $\begin{cases} -\text{NODE} & \text{nodename} \\ -\text{TRACING\_NODE} \\ \text{config\_path} \end{cases}$ **-TRACING\_NODE**  *config—path*  -NODE nodename  $\begin{bmatrix} -\text{CACHE cache\_path} \\ -\text{TRACING\_NODE} \\ \text{config\_path} \end{bmatrix}$ 

#### **Options:**

*config—path* Specifies the pathname of the network configuration file. If *config\_\_poth*  does not end with .CONFIG, START\_NET appends .CONFIG (and thus searches for *config\_path*.CONFIG). If that search is unsuccessful, START\_\_NET searches for *config\_path* without the suffix. If you omit this argument, START\_NET uses the default pathname, PRIMENET\*>PRIMENET.CONFIG.

#### **-CACHE** *[cache—path]*

Enables the cache file, which speeds up network, initialization. If you do not specify *cache path,* START\_NET assumes the default pathname of  $config$ *\_file\_name.sysname.NCACHE.* 

#### **-NODE** *nodename*

Prior to Rev. 21.0, it was necessary to use the -NODE option to specify the system name. At and after Rev. 21.0, each system has a system name specified at system startup. PRIMENET always adopts this system name as its local node name; it is no longer necessary to specify the name with the -NODE option. However, if you do specify *node name,*  PRIMENET checks this name against the system name known to PRIMOS and generates an error message if the two do not match.

#### **-TRACING\_NODE**

This option is no longer needed after Rev. 21.0. It was used to direct PRIMENET to gather ring traffic information for the local node. This information is now gathered automatically.

**-HELP** Displays the syntax and options for this command.

Be careful not to confuse this command with the START\_NTS command, described next. See the *Operator's Guide to Prime Networks* for a complete explanation of the START\_NET command.

## **START\_NTS**

START\_NTS starts terminal activity for the Prime host node on the network. Normally part of the PRIMOS.COMI file, this command may also be issued from the supervisor terminal at any time. START\_NTS initiates the LAN300 Network Management facility. If this facility is already initiated because PRIMENET over the LAN300 has been started by a previous START\_NET command, START\_NTS indicates that the network terminal function has been started.

**(** 

**(** 

**\ ^^\** 

**{** 

**(** 

#### **Format:**

### **START\_NTS** *[terminal—config—pathname]* **[-HELP]**

The *terminal config pathname* specifies the pathname of the terminal configuration file. If no pathname is given, the default pathname NTS>NTS.CONFIG is used. The -HELP option displays a brief description of the function of the START\_NTS command.

Be careful not to confuse this command with the START\_NET command listed above. For further information on the START\_NTS command, refer to the *NTS User's Guide.* 

## **/-> STATUS**

**(** 

*{* STATUS is an internal command for monitoring system usage. When you issue STATUS or STATUS ALL at the supervisor terminal, the following information is displayed:

- The version of PRIMOS your system is running, followed by a copyright notice
- The size, in kilobytes, of main memory
- Your user ID (SYSTEM), the network node name of your system, and the file units that you have open
- All currently assigned magnetic tape drives, including their physical and logical device numbers, and the user ID and user number of the assignees
- Information on communications controllers, including names, types, device addresses, and number of lines
- Information on all currently started partitions. For local partitions, this includes partition name, logical device number, physical device number, partition type (standard or robust) and mirroring status; for remote partitions, this includes only partition name, logical device number, and node name.
- System and user semaphores
- All configured network nodes and their status (up or down)
- All Network Terminal Service (NTS) information
- The physical device numbers of the command partition and paging partitions
- All logged-in users, including their user IDs, user numbers, terminal line numbers (in decimal), in-use partitions, and assigned devices

#### **Format:**

**STATUS** *[argument]* 

#### **Arguments:**

- **ALL** Displays network node names, main memory size, file units open, assigned magnetic tape devices, started disk partitions, semaphore information, status of network nodes, the paging and command devices, and logged-in users.
- **COMM** Displays information on communications controllers (excluding the Prime Node Controller) present in a system. For each controller, the information includes the controller name, its type, its device address, the number of asynchronous lines, and the number of synchronous lines.
- **DEVICES** Displays physical device numbers, user IDs, user numbers, and logical device numbers of all currently assigned magnetic tape devices.
- **DISKS** Displays information on currently started disk partitions. For local partitions, this includes partition name, logical device number, physical device number, partition type (standard or robust) and mirroring status;

for remote partitions, this includes only partition name, logical device number, and node name.

 $\overline{\phantom{0}}$ 

**c** 

 $\rightarrow$ 

 $\overline{\phantom{0}}$ 

- **ME**  Identical to STATUS USERS when used from the supervisor terminal. Displays information on all users. The line numbers are displayed in decimal as well as octal. For individual users, this option displays For individual users, this option displays information on their own processes and devices only.
- **NETWORK**  Displays information regarding the status of the full-duplex, ring, public data networks, and Route-through network nodes.
- **NTS**  Displays information regarding the status of the Network Terminal Service (NTS).
- **PROJECTS**  Displays information regarding the project status and user number of all currently logged-in users.
- **SEMAPHORE**  Displays all semaphores, their values, and, for semaphore numbers larger than 64, their users.
- **SYSTEM** Displays the version of PRIMOS in operation and, if the command is given from the supervisor terminal, the amount of physical memory being used.
- **UNITS** Displays the user ID and system name, and then displays file unit information for each file unit currently open for the user at the supervisor terminal.
- **USERS** Displays user numbers, line numbers (in decimal only), and all partitions and assigned devices in use by each user currently logged in to the system. Also displays the priority level of each user if the user's priority level is other than the default level. (See the CHAP command earlier in this chapter.)

See the *Operator's Guide to System Monitoring* for additional information about using the STATUS command.

## **^. STOP\_DSM**

*\* STOP\_DSM shuts down the Distributed Systems Management (DSM) facility at a node by logging out all the DSM server processes. This command may be issued only from the supervisor terminal.

#### **Format:**

**(** 

 $STOP\_DSM \left\{\begin{matrix} -HELP & [-NO\_WAIT] \\ -USAGE & \end{matrix}\right\}$ 

The -HELP option displays information about the command and its options. If you specify -NO WATT, the display is not paginated at your terminal. -USAGE gives you a brief example of the command syntax.

## **STOP\_LSR**

STOP\_LSR logs out the Login server.

#### **Format:**

**STOP\_LSR** 

When it is running, the Login server runs under the name LOGIN\_\_SERVER. To stop the Login server, you must use the STOP LSR command from the supervisor terminal. The system confirms that you want to log out the Login server with the prompt Really?.

**(** 

**(** 

**(** 

Any response other than YES, YE, or Y is interpreted as a NO response.

You cannot use the LOGOUT command to stop the Login server. STOP\_LSR takes no command-line arguments or options.

## **STOP\_NET**

STOP\_NET allows you to shut down PRIMENET without interrupting local system activity. You can issue this command only from the supervisor terminal. Before using the STOP\_NET command, you should shut down the file servers and file manager with the FTOP -STOP\_SRVR and FTOP -STOP\_MNGR commands.

#### **Format:**

### **STOP\_NET [-HELP]**

The -HELP option describes the syntax of the STOP\_NET command. For complete information on the STOP\_NET command, see the *Operator's Guide to Prime Networks.* 

Be careful not to confuse this command with the STOP\_\_NTS command, described below.

## **STOP\_NTS ,**

STOP NTS shuts down the Network Terminal Service activity on the local system. It affects all activity to and from this node on all Local Area Networks (LAN300s). However, this command has no effect on local asynchronous activity or on PRIMENET (over LAN300) activity.

#### **Format:**

**STOP\_NTS** [-HELP]

The -HELP option provides a brief explanation of the function of this command. For further information, refer to the *NTS User's Guide.* 

Be careful not to confuse this command with the STOP\_NET command, explained earlier in this chapter.

**\ z - ^ .** 

### TRANSFER LOG

*{* TRANSFER\_LOG is not a PRIMOS command; rather it is a utility located with other C2 software utilities in the directory TOOLS. TRANSFER\_LOG invokes a utility program which backs up or moves audit trail files. This utility must be part of a C2-secure system in order to transfer audit trail files to and from disks or tapes.

#### **Format:**

#### **RESUME TOOLS>TRANSFER\_LOG TOOLS>TLOG**

When you invoke the TRANSFER\_LOG utility, you will see a set of messages similar to those in the following example.

**OK, RESUME T00LS>TRANSFER\_L0G** 

**[TRANSFER\_LOG Rev. 22.0 Copyright (c) 1988, Prime Computer, Inc.]** 

**File names may be described as :** 

**A PRIMOS File or Tree/Pathname for disk files** 

**n for tape files, where "n" is the tape drive unit number.** 

Please enter the name of the Source File : SECURITY\_LOG.860501 **Please enter the name of the Destination File : @MT0:1** 

**Transfer complete OK,** 

**/|F <sup>K</sup> '** 

*®MTn* is the magnetic tape unit number. (Valid unit numbers range from 0 through 7, inclusive.) The number following the colon represents the file number. The example given above specifies magnetic tape unit zero, file one. You have the option to specify a logical file on the tape by following the magnetic tape unit number with a colon and a logical file number, as in @MTO:4.

Refer to the *System Administrator's Guide, Volume III: System Access and Security* for information about using TRANSFER\_LOG.

**UNASSIGN (**  UNASSIGN revokes the assignment to a particular user of disks, asynchronous lines, or peripheral devices, thus freeing the devices for other use. The UNASSIGN command can be used only by the operator at the supervisor terminal.

The use of UNASSIGN is discussed in detail in the *Operator's System Overview.* See also the discussion of the ASSIGN command earlier in this chapter.

As a system operator, your primary use of the UNASSIGN command is to unassign disk partitions and tape drives as part of system maintenance (such as during backup procedures, when formatting disks, and when repairing file system partitions). You may also use UNASSIGN to release asynchronous lines that have been assigned to individual user terminals with the ASSIGN ASYNC command. Although the UNASSIGN command is fully described in the *PRIMOS Commands Reference Guide,* a description of how to unassign partitions and tape drives is included here for convenience.

#### **Format for Partitions:**

**UNASSIGN DISK** *pdev* 

**Format for Tape Drives:** 

UNASSIGN  $\left\{\begin{array}{c} -ALIAS \; MTldev \\ MTpdev \end{array}\right\}$ 

You can specify the -ALIAS option only if a logical device number was previously assigned to this particular drive.

#### **Format for Asynchronous Lines:**

**UNASSIGN ASYNC -LINE** *n* **[-TO** m]

The -LINE option specifies the line number in decimal. The -TO option allows you to specify a range of lines, from  $n$  to  $m$ , inclusive.

**(** 

**(** 

## **USAGE**

USAGE is a system metering tool that allows operators and users to monitor several performance factors of PRIMOS. Both manual and automatic sampling modes are available.

#### **Format:**

**USAGE** *[options]* 

**Options:** 

- **-ALL**  Displays system, per-user, and disk metering information at each sample time.
- **-BRIEF**  Specifies that a short form of output is to be displayed. This form presents an overview of which processes and users are consuming system resources. The default long form produces additional information.
- **-DEBUG**  Displays a detailed USAGE version number.
- **-DISK**  Displays system and disk metering information at each sample time.
- **-FREQ Ji**  Selects automatic sampling every  $n$  seconds. ( $n$  must be an integer from 1 through 32,767, inclusive.) *n* should not be less than 30. If you do not specify -FREQ, manual sampling is selected. (See also -TIMES, below.)
- -ON *nodename*  Displays information about a remote system, *nodename* is the name of the system you wish to monitor. The system must be running Rev. 19.3 or later PRIMOS, and must be RFA-enabled.
- -TIMES *n*  Useful only with the -FREQ option. Specifies the total number of samples to be taken if automatic sampling is in effect. The command terminates after n sets of data have been printed, *n* must be an integer in the range 1 through 32,767, inclusive. If -TIMES is not specified with -FREQ, sampling continues indefinitely.
- **-USER**  Displays system and per-user metering information at each sample time. This is the default.

See the *Operator's Guide to System Monitoring* for a discussion of USAGE, examples of its use, and interpretation of its output.

## **USERS**

USERS displays the number of users currently logged in to the system; it has no options or arguments. This command displays the total number of system users. However, this total does not include the supervisor terminal, nor does it include users logged through from the local system to a remote system if they used the LOGIN -ON command.

**(** 

**(** 

(

**(** 

 $\left($ 

**•^^^tv** 

## **USRASR**

USRASR allows the supervisor terminal to act as a user terminal by associating it with a different process. After initiating USRASR, you can still invoke some supervisor commands.

#### **Format:**

**USRASR** *user-number* 

*user-number* is a user number. For example,

**OK, USRASR 4** 

The USRASR command works correctly only if the associated communications line is not enabled on the asynchronous controller. The communications line can be disabled with the SET\_ASYNC command:

**OK, SET\_ASYNC -LINE 2 -PRO TTYNOP OK, USRASR 4** 

The SET\_\_ASYNC command shown above disconnects the user normally attached to asynchronous line 2. To return the terminal to operation as a normal supervisor terminal, type the following:

**OK, USRASR 1** 

#### Caution

This command should be used only rarely because of the possibility that the terminal will no longer function in Supervisor Terminal mode.

For example, if you are running a process from the terminal and are unable to leave the process, you no longer have access to PRMOS command level. Hence, you cannot execute USRASR 1 and so return the terminal to its supervisor terminal function.

## UX\_TAPE

The UX\_TAPE command transfers data between PRMOS and UNIX. UX\_TAPE can read and write files in the formats used by the UNIX utilities CPIO and TAR.

**(** 

#### **Format:**

f-LIST UX\_TAPE source-pathname -MTn **1-SAVE J J {options]** 

Notice that at least one of the three options -LIST, -RESTORE, and -SAVE *must* be supplied as part of the UX\_TAPE command. -LIST may be supplied either alone or together with -RESTORE or -SAVE; -RESTORE and -SAVE cannot be supplied in the same UX\_TAPE command.

#### **Arguments:**

- *source-pathname* Identifies the objects you want to save or restore, *source-pathname* may include wildcards, treewalking, and iteration.
- -MT *n* Specifies the unit number *n* of the tape drive on which the reel is mounted. The drive must be on line and assigned to you.

Some UX\_TAPE options are valid only when writing to a tape using the -SAVE option; some are valid only when reading from a tape using the -RESTORE option; others are meaningful whether reading or writing. In the descriptions below, each option is marked (READ) (WRITE) or (READ/WRITE) accordingly.

#### **Options:**

-APPEND (WRITE) Appends the named files to the tape. The write format (CPIO-readable or TAR-readable) must be the same as was used for any files already on the tape.

-BLOCK\_SIZE *n* 

(WRITE) Specifies the block size  $n$  in bytes to use when writing the tape. The default value for  $n$  is 10 Kbytes. This option is an alternative to the -BLOCKING\_FACTOR option, which specifies block size in elements of 512 bytes. Thus, -BLOCK\_SIZE 512 is the same as -BLOCKING\_FACTOR 1. Since -BLOCK\_SIZE and -BLOCKING\_FACTOR specify the same information using different units, they cannot both be used on the same command line.

#### -BLOCKING\_FACTOR n

(WRITE) Specifies the blocking factor *n* to use when writing files to tape, *n* is an integer in the range 1 through 20, inclusive; the default value for  $n$  is 20. The blocking factor specifies how many 512-byte blocks of text should be written to the tape at once. -BLOCKING\_FACTOR 1 has the same meaning as -BLOCK\_SIZE 512;

since -BLOCKING\_FACTOR and -BLOCK\_SIZE specify the same information in different units, they cannot be used on the same command  $\int$  line.

- **-CPIO** (READ/WRITE) Tells UX\_TAPE that the tape being used is written in a format that the CPIO utility can read. If writing, the tape is written in CPIO-readable format; if reading, UX\_TAPE uses CPIO format to decipher the tape.
- **-LCASE** (READ/WRITE) Controls the conversion of filenames. When writing, -LCASE specifies that all PRIMOS filenames will be converted to lower case. When reading, -LCASE specifies that each uppercase character in a UNIX filename will be preceded by a slash  $\langle \cdot \rangle$ , and that lowercase characters will be translated to uppercase. Other special characters in filenames have more elaborate translations applied; for full details, see the *Data Backup and Recovery Guide.*

#### **Note**

-LCASE is the default both when reading and when writing tapes.

- **-LIST** (READ/WRITE) Makes UX\_TAPE list at your terminal the name of each file that is successfully read from or written to tape. If neither -SAVE nor -RESTORE is specified, UX\_TAPE lists the contents of the tape, but performs no other action.
- **-NO QUERY** (READ) Suppresses queries when a restored file has the same name as a file already in the current directory. By default, UX\_TAPE asks users whether they really want to restore a file when restoring that file will destroy an existing file with the same name.
- -NO\_REWIND (READ/WRITE) Suppresses tape rewind after the save or restore has ended.
- **-NO\_TRANSLATE**

(READ/WRITE) Suppresses the text translation function. Used when the data is in binary format.

- **-POS** *n* (READ/WRITE) Positions the tape *n* filemarks from the beginning of the tape, before the save or restore begins. Not valid for 60Mb cartridge drives.
- **-RESTORE** (READ) Tells UX\_TAPE to read files from tape, rather than writing them to tape. -RESTORE cannot be specified on the same line as -SAVE; one of the options -SAVE, -RESTORE, and -LIST must be present in order for UX\_TAPE to function.
- -SAVE (WRITE) Tells UX\_TAPE to write files to tape, instead of reading them from tape. -SAVE cannot be specified on the same line as -RESTORE; one of the options -SAVE, -RESTORE, and -LIST must be present in order for UX\_TAPE to function.
- **-SWAP**  (READ/WRITE) Reverses the order of the bytes in each word. Provides compatibility with systems on which data words have the least significant byte first.
- **-TAR**  (READ/WRITE) Specifies that the tape being used is written in a format that the UNIX TAR utility can read. If you do not specify a format option (-TAR or -CPIO), UX\_TAPE assumes that the tape is written in a TAR-compatible format.
- **-UPCASE**  (READ/WRITE) Controls the conversion of filenames. When writing, -UPCASE translates all PRIMOS pathnames to uppercase UNIX pathnames. When reading, -UPCASE translates all UNIX pathnames to uppercase PRIMOS pathnames. For information on the translation of nonalphabetic characters, see the *Data Backup and Recovery Guide.*

#### **Caution**

**(** 

Do not use the -UPCASE option unless all filenames concerned are unique regardless of case. For instance, if a TAR tape contained the two UNIX files README and ReadMe, the translated PRIMOS version of the filename would be README in both cases; as a result, one of the files would overwrite the other when they were being restored.

For complete information about UX\_TAPE, see the *Data Backup and Recovery Guide.* 

## **APPENDICES**

 $\ddot{\phantom{a}}$ 

J.

 $\ddot{\phantom{1}}$ 

# **FUTIL**

**A** 

This appendix describes the utility program FUTIL, which can be used on pre-Rev. 20.0 systems to copy and delete files and directories. You cannot use FUTIL with PRIMOS II on systems with Rev. 20.0 disk formats.

On pre-Rev. 20.0 systems, you may invoke FUTIL from either the PRIMOS operating system or from PRIMOS II. For operations under PRIMOS, use the COPY and DELETE commands, described in the *PRIMOS Commands Reference Guide.* 

## **INVOKING FUTIL**

To invoke FUTIL, type FUTIL. When invoked, FUTIL prints a right angle-bracket prompt (>) and awaits a subcommand:

```
OK: FUTIL 
[FUTIL rev 19.4] 
\rightarrow
```
#### **Restrictions**

Do not use FUTIL on Rev. 20.0 or later systems. Instead, use the appropriate PRIMOS commands.

#### **Use Under PRIMOS**

When you use FUTIL under PRIMOS, certain operations may interfere with the work of other users. For example, a UFDCPY command may fail if it is used to copy all files from a directory currently used by another logged-in user. If any file in that directory is open for writing by that user, UFDCPY encounters the error message file in use and skips the file. If the user attempts to open a file for writing while UFDCPY is running, the user may encounter that error message. The FUTIL commands LISTF and TRECPY cause the same interaction problems.

FUTIL commands such as COPY and DELETE can also interfere with other users, but with these commands only one file is potentially involved in a conflict. To minimize conflicts, use the COPY command rather than FUTIL. If you use FUTIL under PRIMOS, use the PRIMOS LD command rather than FUTIL's LISTF subcommand.

#### **Working in the MFD**

A UFDCPY command to copy the MFD to the MFD of another disk merges the contents of two disks onto one disk. Be sure that there is enough room on the TO disk before attempting this operation or the merge will not be successfully completed. The names of segment directories on the two disks must not conflict. Files of the same name will be overwritten and directories of the same name will be merged.

To avoid conflict, it may be desirable to copy (using UFDCPY) the MFD of one disk into a user file directory on another disk. -Each directory originally on the FROM disk becomes a subdirectory in that directory on the TO disk. A UFDCPY command to copy an MFD does not copy the DSKRAT, MFD, BOOT, or BADSPT file to the TO directory. If you wish to copy BOOT to the TO directory, use the COPY\_DISK command. Never copy the DSKRAT and BADSPT files from one MFD to another.

A UFDCPY command to copy from the MFD of a disk in use to the MFD of a newly formatted disk reorganizes the disk files so that all files are compressed. That is, all files have their records close to each other on the new disk. After such compression, the access time to existing files on the new disk is less than the access time on the old disk. Furthermore, new files tend to be compact because all free disk records are also compressed. The use of compressed disks improves the performance of all PRIMOS systems.

#### WARNING

FUTIL operations affecting the MFD should be done carefully. Never give the command TREDEL MFD, which deletes every file on the disk except the MFD, the Disk Record Availability Table, BOOT, and BADSPT. When the system is operating under PRIMOS, use LISTF or UFDCPY in the MFD only if no files or directories on the disk are being used.

(

(

## **FUTIL SUBCOMMANDS DICTIONARY**

FUTIL subcommands are briefly described below.

#### **Caution**

Do not abort copy or delete operations under PRIMOS II; allow them to run to completion. Aborting FUTIL while copying or deleting files may cause a pointer mismatch, bad file structure, or may leave a directory with a partial entry. PRIMOS II will not run correctly with a directory containing a partial entry. You should run FIX\_DISK or FIXRAT immediately if these conditions occur.

Many FUTIL commands are significantly affected by the current value of the FROM and TO directories. For an explanation of FROM and TO directories, refer to the description of the FROM and TO subcommands below.

#### **FUTIL Subcommands:**

#### **ATTACH** *pathname*

Moves the current directory to the directory defined by *pathname.* The *pathname* may contain a maximum of 10 directories. The first directory in the *pathname* may be the current directory and may be indicated by an asterisk (\*). All directories in the *pathname* must be directories or subdirectories.

#### **CLEAN** *prefix [level]*

Deletes all files in the FROM directory whose filenames begin with the characters specified as *prefix.* If you specify a *level* greater than 1, that many levels of subdirectories (including the FROM directory) are scanned<br>for *prefix* matches. In no case does CLEAN delete a directory, a In no case does CLEAN delete a directory, a subdirectory, or a segment directory.

#### **COPY** filea [fileb] [filec [filed]]...

Copies *filea* in the FROM directory into *fileb* in the TO directory and, optionally, copies *filec* in the FROM directory to *filed* in the TO directory, and so on. Filename pairs must be separated by commas. If you omit the second filename of a pair, the new file is given the same name as the old file. The files in the FROM directory must be SAM or DAM files and cannot be directories. If *fileb* exists prior to the copy, it must be a SAM or DAM file, and the user must have read, write, and delete/truncate access rights to the target file. If *fileb* exists, it is deleted; then *filea* is copied to *fileb.* The file type of *fileb* will be the same as *filea.* 

#### **COPYDAM** *filea [fileb] [filec [filedj]~.*

Functions in the same way as COPY, but COPYDAM sets file type of *fileb* and *filed* to DAM, instead of copying the type of *filea* and *filec*.

#### **COPYSAM** *filea [fileb] [filec [filedJL-*

Functions in the same way as COPY, but COPYSAM sets file type of *fileb* and *filed* to SAM, instead of copying the type of *filea* and *filec.* 

#### CREATE *dirname [owner-password [nonowner-password]]*

Creates a directory in the TO directory and assigns any owner and

**c** 

nonowner passwords specified. A subdirectory of the same name cannot already exist in the TO directory. If a password is not specified, it is set to six spaces (null). If a password longer than six characters is specified, only the first six characters are used. The access rights of the new subdirectory are the default access rights set by PRIMOS.

#### **DELETE** *filea [fileb}."*

Deletes specified files from the FROM directory, *filea* and *fileb* cannot be directories.

**FORCE**  $\begin{bmatrix} \text{ON} \end{bmatrix}$  FORCE ON causes read access rights to be forced on any files or **[\OFFJ](file:///OFFJ)** subdirectories within the FROM directory. The option remains in operation until you specify the command FORCE OFF. UFDCPY never forces rights on the primary level of the FROM or TO directory.

#### **Caution**

Use of FORCE ON causes LISTF, LISTSAVE, SCAN, UFDCPY, and TRECPY to fail on write-protected disks.

**FROM** *pathname* Defines the FROM directory in which files are to be searched by FUTIL subcommands, *pathname* may contain a maximum of 10 directories that can be segment directories as well as User File Directories. If segment directories are specified, the user must have read access rights to them. If any error is encountered, the FROM directory is set to the current directory (\*). The first directory in the *pathname* may be \*, which refers to the current directory. The default FROM directory is the current directory.

#### **Note**

The FROM command never changes the current directory. If the FROM name is a relative pathname (that is, begins with  $*)$ , any subsequent ATTACH commands reset the FROM name to \*.

#### **LISTF** *{level] [filedata]*

Lists the FROM directory pathname, the TO directory pathname, and all files and directory trees in the FROM directory at the terminal, *level*  specifies the depth of subdirectories to display. The *filedata* argument(s) specify additional information to be printed for each file, *filedata* can be zero or more of the following:

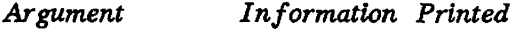

**DATE** Date/time modified

**FIRST** First line of file

**LSTFIL** Sends the LISTF command's output to a file named LSTFIL in the currently attached directory

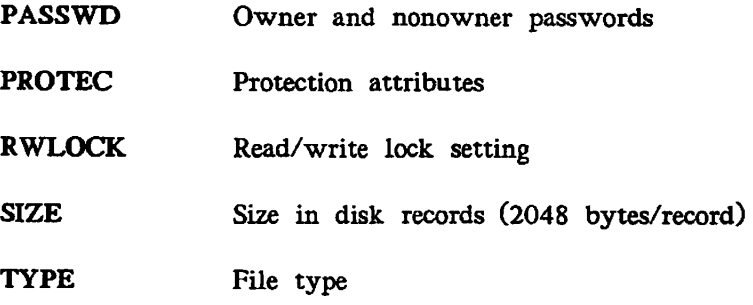

#### **LISTSAVE** *filename [level] [filedata]*

Functions identically to the LISTF command with the LSTFIL option specified, except that the name of the output listing file is specified by *filename, filedata* are the same as for LISTF.

#### **PROTECT** *filename [owner-access{nonowner-accessJ\*

Protects *filename* in the FROM directory with the owner and nonowner protection attributes specified.

**QUIT** Returns to PRIMOS or PRIMOS II command level.

#### **SCAN** *filename [level] [filedata]*

Searches the FROM directory tree for the occurrence of all files, subdirectories, and segment directories that are named with the name specified by *filename. Filedata* are the same as for LISTF.

If you specify *level* 1 (the default), only the *filename* followed by the information specified by the optional arguments is displayed. If you specify a *level* greater than 1, the pathname of the file or directory, starting from the FROM directory, is printed. In addition, the information specified by any optional arguments may be displayed after the treename. See LISTF above for a description.

#### **SRWLOC** *filename number*

Sets the per-file read/write lock for the file specified by *filename, number* specifies the read/write lock setting, as follows:

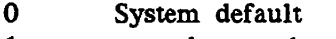

- 1 n readers or 1 writer
- 2 n readers and 1 writer
- 3 n readers and n writers
- **TO** *pathname* Defines the TO directory in which files are searched. The TO directory is defined from *pathname,* which has a format similar to that of the directory pathname specified for the FROM command. The *pathname* may contain a maximum of 10 directories that may be segment directories as well as directories. If segment directories are specified, the user must have Read and Write access to them. The first directory in the *pathname* may be the current directory (\*). The default TO directory is the current directory. If FUTIL encounters any error, the TO directory is set to the current directory (\*).

#### Note

The TO command never changes the current directory. If the TO name is a relative pathname (that is, begins with \*), any subsequent ATTACH commands reset the TO name to \*.

#### TRECPY *dira [dirb] [tdirc [dird]]*

Copies the directory tree specified by directory *dira* to directory *dirb,* and optionally copies *dire* to *dird. dirb* and *dird* must not exist prior to the TRECPY command. If you omit *dirb, dira* is taken as the name of the directory to be copied to. *dira* and *dire* must be in the FROM directory; *dirb* and *dird* are created in the TO directory.

The directories *dirb* and *dird* are created with the same directory types and passwords as *dira* and *dire,* and with default access rights. Also, the per-file read/write lock setting is copied by TRECPY. The names, access rights, and passwords of all files and subdirectories are also copied.

#### **TREDEL** *dira [dirb]* \

Deletes the directory specified by directory *dira* and optionally deletes *dirb*  from the FROM directory, *{dira* and *dirb* must be directories.)

#### **TREPRO** *directory [owner-access [nonowner-access]]*

TREPRO is almost identical to PROTECT, except that *directory* is a directory or segment directory in the FROM directory and it and all subdirectories under it are protected with the specified access rights. The default access rights are 1 0.

#### **TRESRW** *directory number*

Sets the per-file read/write locks for all files in the subtree beginning with the directory (segment directory or directory) specified by *directory.*  The parameter *number* indicates the read/write lock settings, which are discussed in the description of the FUTIL command SRWLOC.

**UFDCPY**  Copies all files and directory trees from the FROM directory to the TO directory. Files existing in the TO directory with names identical to those in the FROM directory are replaced.

> Segment directories existing in the TO directory with names identical to those in the FROM directory are not allowed and are not copied. Files and directories created in the TO directory have the same file types and access rights as those of the old files. When the copy is finished, the new file has the same protection attributes as the corresponding file in the FROM directory. The names, access rights, per-file read/write lock settings, and passwords of all files and subdirectories within directory trees being copied are also copied. Other existing files and directories in the TO directory are not affected. UFDCPY effectively merges two directories (including the merge of subdirectories). Both the FROM and the TO directories must be directories.

**UFDDEL**  Deletes all files and directory trees (specified by directories) within the FROM directory. The owner password must be given in the FROM command to provide Read, Write, and Delete access to all files and directories within the FROM directory. These rights are not required for files and subdirectories nested within the directories in the FROM directory.

#### **Note**

Read and Write access rights to a subdirectory permit the deletion of the contents of that directory, but not deletion of the directory itself.

#### **UFDPRO** *[owner-access [nonowner-access [lerelsfW*

Protects all files and directories within the **FROM** directory according to the specified access rights, traversing subdirectory trees to the specified number of levels. The default rights are 1 0 and the default number of levels is 1.

#### **UFDSRW** *number [levels]*

 $\left($ 

Sets the per-file read/write locks for levels of files in the FROM directory. The parameter *number* is the read/write lock setting, which is discussed in the description of the SRWLOC command earlier in this appendix. The default level is 1.

## **OBSOLETE AND RARELY USED COMMANDS**

This appendix describes obsolete or rarely used commands, including

• AMLC

- EVENT\_LOG
- LOOK
- NETCFG
- NUMSEMACL
- . OPRPRI
- *(^* PRINT\_NETLOG
- PRINT\_SYSLOG

These commands are still valid for pre-Rev. 21.0 systems. However, the EVENT\_LOG, PRINT\_NETLOG, and PRINT\_SYSLOG commands do not work on Rev. 21.0 or later versions of PRIMOS.

## **AMLC**

AMLC configures an asynchronous line connected to an AMLC or ICS controller. The functions of this command have been replaced by the SET\_ASYNC and LTS commands, which are fully explained in Chapter 2, PRIMOS Operator Commands.

**(** 

 $($   $\blacktriangle$ 

 $(\,\,\,\bullet\,\, )$ 

 $\left($ 

**(.** 

**(** 

#### **Format:**

**AMLC** *\j>rotocol~\ line [config—word][\_lword]* 

*protocol* is one of the following:

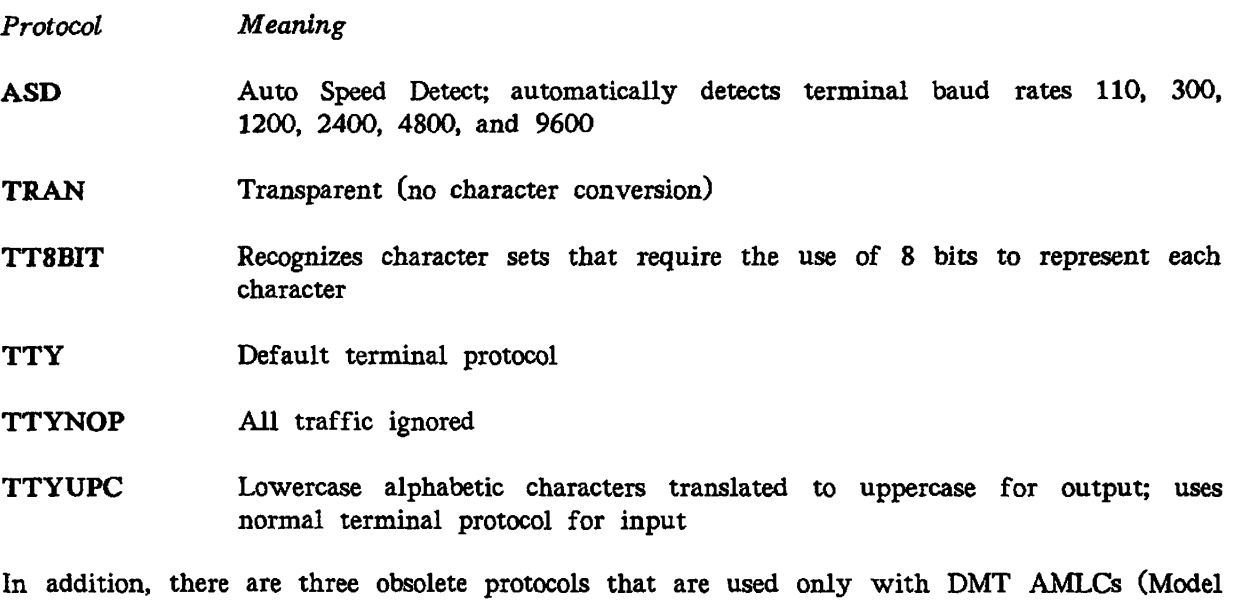

 $505x$ ). These protocols slow down system performance if used with any other controller:

**TRANHS** TRAN with per-character interrupt

**TTYHS** Terminal with per-character interrupt

**TTYHUP** Lowercase alphabetic characters translated to uppercase for high-speed output; uses normal terminal protocol for input

*line* is the asynchronous line number (in octal). The maximum value is  $377<sub>B</sub>$  (255) *line* is the asynchronous line number (in octal). The maximum value is 3778 (255 decimal).

*config word* is a 16-bit halfword (in octal) used to set the line configuration. Three common configuration values, and the baud rates they represent, follow:

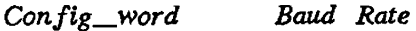

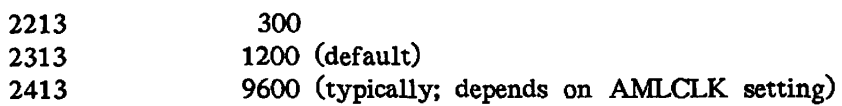

*lword* is an obsolete argument to the AMLC command; it no longer has any effect, and its functions have been replaced by the CAB and LAB commands, described in Chapter 2.

The AMLC command and its error messages are described in detail in the *System Administrator's Guide, Volume II: Communication Lines and Controllers.* 

## **EVENT\_LOG**

EVENT\_LOG is used to turn system or network event logging on or off on pre-Rev. 21.0 systems. For Rev. 21.0 or later versions of PRIMOS, this command does not work. Refer to the DISPLAY\_LOG command for information on system or network logging on Rev. 21.0 or later systems. Refer also to the *DSM User's Guide* for detailed information on the DISPLAY\_LOG command.

#### **Format:**

**EVENT\_LOG**  $[-NET]$   $\left\{\begin{matrix} -ON \\ -OFF \end{matrix}\right\}$ 

If you specify the -NET option, network logging is affected; otherwise, system logging is affected. If you specify neither -ON nor -OFF, -ON is assumed.

EVENT\_LOG is discussed further in the *Operator's Guide to System Monitoring.* 

## **LOOK**

LOOK is an internal operator command that provides access to any user segment in the system. The LOOK command can be issued only at the supervisor terminal and must be preceded by an OPRPRI 1 command and followed by an OPRPRI 0 command.

#### **Caution**

This command is intended mainly as a debugging tool **for** the use of systems engineers and field analysts. The operator and System Administrator normally have no use for it.

#### **Format:**

 $\text{LOOK}$   $\left[ \text{-}userno \ \left[ \text{segno} \ \left[ \text{access} \ \left[ \text{mapseg} \right] \right] \right] \right]$ 

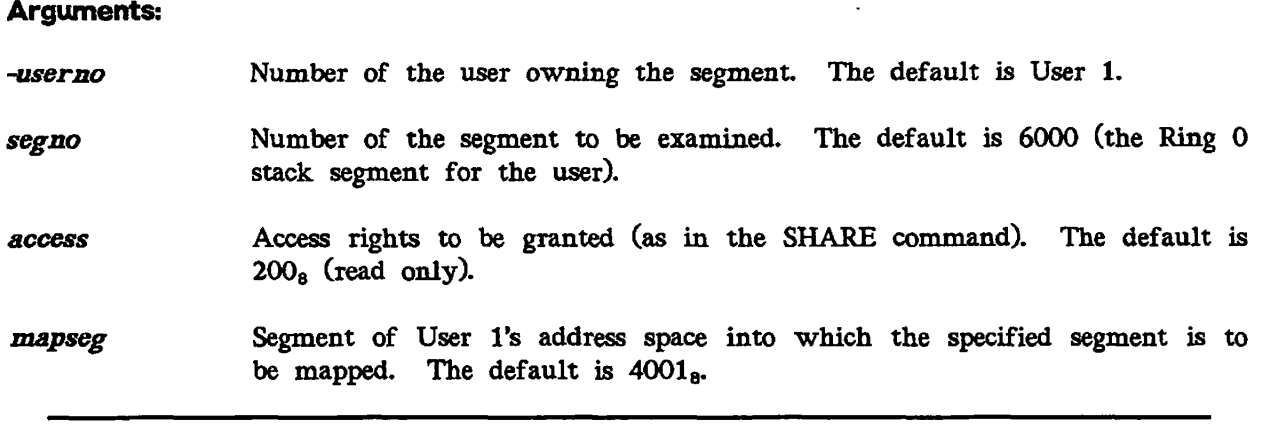

**(** 

**(** 

#### WARNING

If you use the LOOK command to try to examine a segment that does not exist, to try to write to a segment that does exist, or to attempt to map either shared or stack segments with write permission, the command is considered risky or dangerous to system integrity. The REALLY? prompt is issued for any LOOK command whose request is considered to be dangerous to system integrity. If you respond YES, the operation proceeds. To override a LOOK command, specify 0 for *segno.* 

## **NETCFG**

NETCFG is a command for pre-Rev. 19 systems. Do not use this command on a Rev. 19 or later system. Instead, use the CONFIG\_NET command, which is documented in the *PRIMENET Planning and Configuration Guide.* 

## **NUMSEMACL**

The NUMSEMACL command is useful only for systems that are maintaining strict C2 security. It forces all numbered semaphores used by PRIMOS to be ACL-protected.

If your system is not a C2-secure system, using ACL-protected numbered semaphores can cause some products to stop working, and will exact a substantial performance penalty. You should use the NUMSEMACL -ON command only if you are certain that your system is strictly C2-secure.

**Format:** 

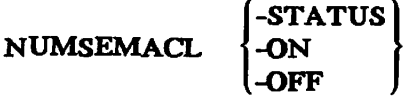

For further details about the NUMSEMACL command, see the *System Administrator's Guide, Volume III: System Access and Security.* 

### **OPRPRI**

OPRPRI (operator privilege), an internal command issued from the supervisor terminal, is implemented as a check against inadvertent or unauthorized use of the LOOK command that might adversely affect the system.

**Format:** 

**OPRPRI** *n* 

The argument *n* can be either 0 or 1.

- 0 Sets a safeguard against issuing the LOOK command. (This is the default.)
- 1 Removes the safeguard and allows the LOOK command to be given.

OPRPRI 1 must precede, and OPRPRI 0 must follow, the LOOK command.

Pre-Rev. 21.0 systems required the use of the OPRPRI command before and after the SHARE command. At Rev. 21.0 and later, this is no longer necessary.

## **PRINT\_NETLOG**

Prior to Rev. 21.0, PRINT\_NETLOG invoked a utility program that analyzed a pre-Rev. 21.0 network event log file, produced a formatted output file that chronicled the network events represented in the file, and then displayed a message giving the pathname of the output file. The *Operator's Guide to Prime Networks* explains how to use PRINT\_NETLOG and describes the network event log messages output by PRINT\_NETLOG. See also the discussion of EVENT\_LOG and PRINT\_SYSLOG in this appendix.

Refer to the discussion of the DSM command DISPLAY\_LOG in Chapter 2 for information on viewing the network and system logs for Rev. 21.0 and later software. Refer also to the *DSM User's Guide* for detailed information on network logging with Distributed Systems Management (DSM).

## **PRINT\_SYSLOG**

Prior to Rev. 21.0, PRINT\_\_SYSLOG invoked a utility program that analyzed a pre-Rev. 21.0 system event log file and produced a formatted output file that chronicled the system events represented in the event log file.

Refer to the DSM command DISPLAY\_LOG for information on viewing the network and system logs for Rev. 21.0 and later software. Refer also to the *DSM User's Guide* for detailed information on system logging with Distributed Systems Management (DSM).

#### **Format:**

$$
PRINT\_SYSLOG \begin{Bmatrix} pathname \\ TTY \end{Bmatrix} [options]
$$

If you specify TTY, output is displayed at the user's terminal. If you specify neither TTY nor *pathname,* output is written to the file LOGLST in the current directory. Otherwise, output is written to the file *pathname.* 

To specify the input file, which contains a binary-encoded log of system events, use the -INPUT option, which is described below. If you do not include the -INPUT option on the PRINT\_SYSLOG command line, PRINT\_SYSLOG uses the most recently created log file in the directory LOGREC\*. System event log filenames are of the form LOG mm *dd* yy. If PRINT\_SYSLOG is unable to find a system event log file, it prompts for an input filename.

#### **Options:**

- **-HELP** Displays a list of PRINT\_SYSLOG options. You must reenter the PRINT\_SYSLOG command after the options are displayed.
- **-INPUT** Specifies the pathname of the input log file to be processed. If you do not specify this option on the command line, PRINT\_SYSLOG attempts to use the most recently created system event log file, as described above.

#### **1 -FROM** *[\mmddyy](file:///mmddyy) [hhmm] \***TODAY**

Processes only entries from the date the latest entry. Specify TODAY instead of *mmddyy* to refer to today's date. After you specify the date, you may enter an optional time specification of the form *hhmm* (hours, minutes). A time entry may be from 0000 through 2359, inclusive. Omitting the time specification is equivalent to specifying 0000. PRINT\_SYSLOG checks each entry individually to see whether its date/time stamp indicates that it should be formatted. An entry that is out of sequence (for example, the operator entered the wrong date) will not turn on entry formatting prematurely.

#### **-TYPE** *entrytype ~*

Processes only entries of the indicated *entrytypes. entrytype* can be any of the following:

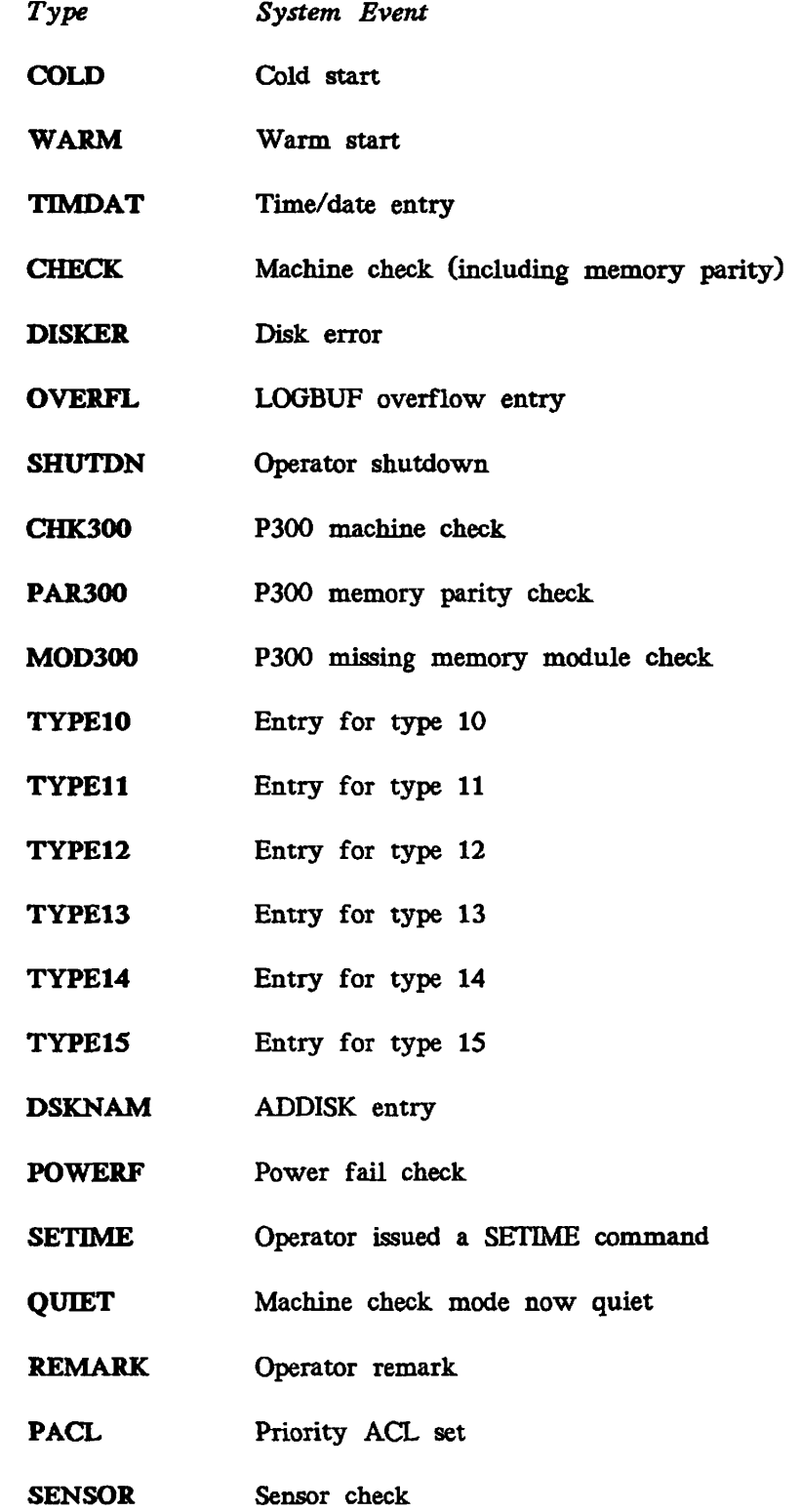

 $\begin{array}{cc} \frac{1}{2} & \frac{1}{2} \\ \frac{1}{2} & \frac{1}{2} \end{array}$ 

 $\mathbf{L}^{\mathbf{r}}$  $\sim 10$  **ECCULO**  ECCU error, process logged out

**BADENT**  Bad entry

Note that the time/date stamps associated with the selected entries are not processed unless you select TIMDAT explicitly. For example, -TYPE processed unless you select TIMDAT explicitly. DISKER TIMDAT processes all disk errors and their associated time/date stamps. If you specify TIMDAT alone, all time/date stamps are processed. If you specify TIMDAT in conjunction with one or more other *entrytypes,* only the time/dates of the selected *entrytypes* are processed. If you do not specify the -TYPE option, all entries are processed.

- -SPOOL Spools the output file when done. PRINT\_SYSLOG displays the name of the output spool file.
- -DELETE Deletes the output file when done.

**Note** 

This option should be specified only when the -SPOOL option is also specified.

- -PURGE Empties, but does not delete, the event-log input file when event-log processing is complete. Write access is required on the input file.
- -CENSUS Totals the entries for each event in the input file and writes the totals to the output file or to the terminal. Only nonzero totals are displayed.
- -CONTINUE Continues after a bad entry is found. PRINT\_SYSLOG normally halts if it encounters an invalid entry. If you specify this option, PRINT\_SYSLOG continues processing in an attempt to find the next valid entry.
- -DEBUG Causes PRINT\_SYSLOG to read entries from the terminal; used for testing PRINT\_SYSLOG's formatting for entry types. Enter each entry as a series of tokens (using rules for RDTK\$\$). Octal tokens are converted to binary; all others are taken as ASCII strings. PRINT\_SYSLOG leaves this mode of operation whenever you enter QUIT, Q, q, or a null line. (See **the** *Subroutines Reference III: Operating System,* **DOC10082-1LA, and**  its update packages, UPD10082-11A and UPD10082-12A, for information on RDTK\$\$.)
- **-REMARK** Enters an event of type REMARK directly into the input file. This option can be used, for example, by an operator who wishes to record an observation on some event that might affect the subsequent operation of the system. All text after the -REMARK option is entered into the input file. Consequently, the -REMARK option must be the last option specified on the command line. The message can contain a maximum of 80 characters and need not be surrounded by apostrophes. Write access is required on the input file.

**(** 

 $($ 

-DUMP In addition to its normal formatting, PRINT\_SYSLOG dumps each entry processed in octal. -DUMP is an additional aid to sites which define their Only those entries that have been selected for processing are dumped.

 $\left( \begin{array}{cc} \uparrow & \uparrow \\ \downarrow & \downarrow \end{array} \right)$ 

System event logging is controlled by the EVENT\_LOG command. EVENT\_LOG and PRINT\_SYSLOG are discussed in the *Operator's Guide to System Monitoring,* which also contains a list of system event log messages displayed by PRINT\_SYSLOG. See also EVENT\_LOG and PRINT\_NETLOG, described earlier in this appendix.
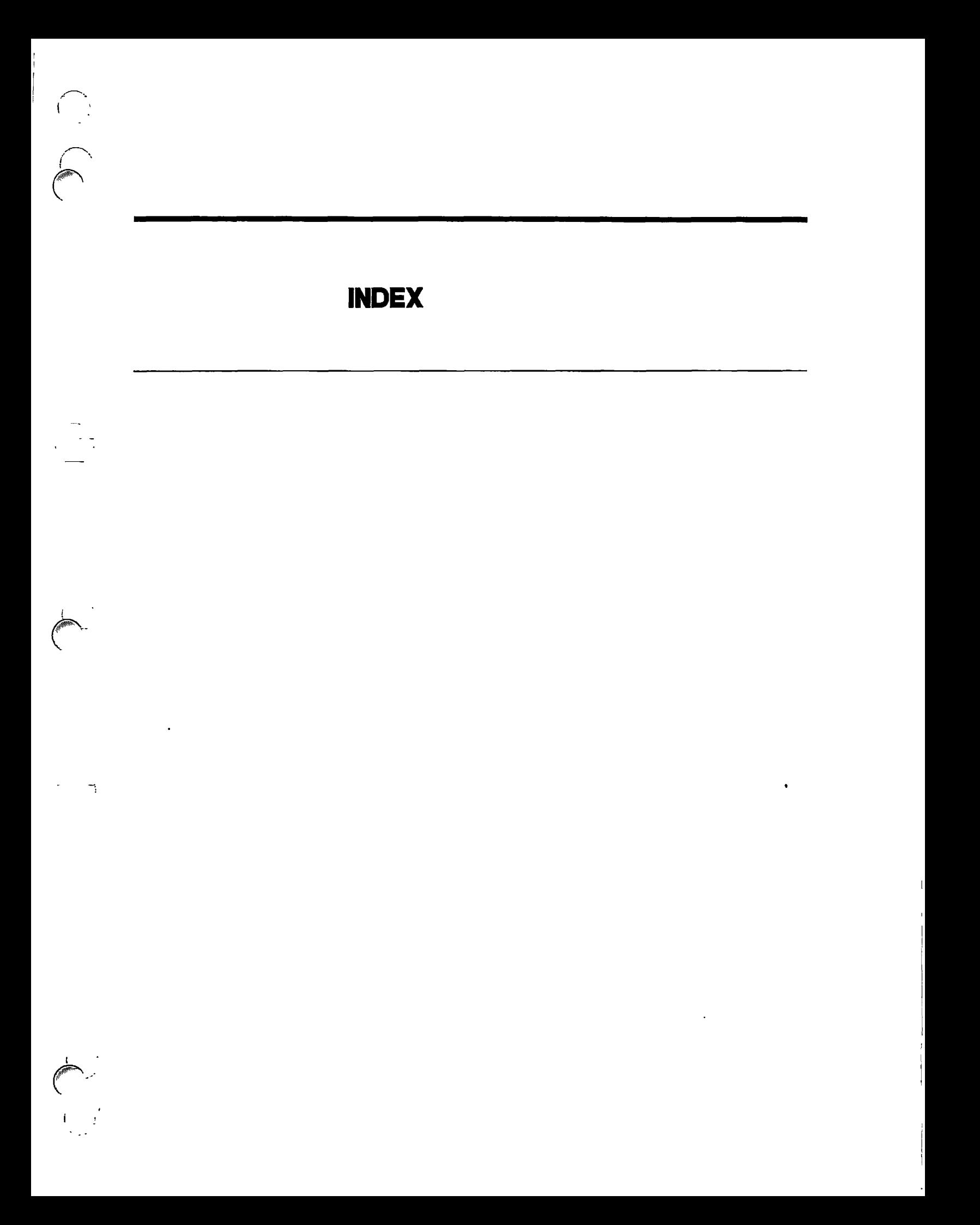

## **INDEX**

#### A

 $\sqrt{2}$ 

A (Add) access right, 2-73 Access control lists, *See* ACLs Access rights, description of (table), 2-73 listing, 2-72 ACL groups, listing, 2-85 ACLs, access rights for (table), 2-73 and MAKE, 2-101 and semaphores, B-4 listing groups, 2-85 listing, 2-72 on devices, 2-44 priority, 2-91 removing, 2-138 setting priority, 2-158 AD, *See* ADDISK Add access right, 2-73 ADDISK command, 2-2 arguments, 2-3 constraints on use, 1-7 format, 2-2 limits on combining options and arguments, 2-2 messages, 2-4, 2-5, 2-6, 2-7, 2-8 ADDISK options, -FORCE, 2-4 -PRIORITY\_SELECT, 2-4 -RENAME, 2-4 ADMIN\_LOG command, 2-9 constraints on use, 1-7 format, 2-9 options, 2-9 ADMIN\_LOG options,

-CREATE, 2-9 -CYCLIC, 2-10 -DEFAULT, 2-9 -DELETE, 2-10 -HELP, 2-10 -LINEAR, 2-10 -LIST, 2-10 -MAXIMUM\_SIZE, 2-10 -MINIMUM\_SIZE, 2-10 -MODIFY, 2-9 -PRTVATE\_LOG, 2-9 -PURGE, 2-10 -PURGE\_TIME, 2-11 -RETAIN, 2-11 -SYSTEM\_LOG, 2-9 -UNDELIVERED, 2-9 -USAGE, 2-10 -WARNING\_LEVEL, 2-10 ALL access right, 2-73 ALL, argument of CHAP command explained, 2-29 argument of CHAP, 2-28 argument of LOGOUT, 2-97 AMLC command (obsolete), B-2 converting to equivalent SET\_ASYNC, 2-38 format, B-2 valid protocols, B-2 ARCHIVE command, *See Data Backup and Recovery Guide*  ARCHIVE\_RELEASE command. *See Data Backup and Recovery Guide*  ARCHIVE\_RESTORE command. *See Data Backup and Recovery Guide* 

**AS,**  *See* **ASSIGN ASSIGN command , 2-12 AML C argumen t replace d b y ASYNC, 2-13 assignin g disk s o r peripherals , 2-13 constraint s o n use , 1-7**  format for assigning asynchronous **lines , 2-13 forma t fo r assignin g disks , 2-12**  format for assigning peripherals, 2-13 format for assigning tape drives, 2-14 **format , 2-12 neede d befor e MAKE , 2-101 ASSIGN options, -7TRK , 2-15 -9TRK , 2-15 -ALIAS , 2-14 , 2-15 -DENSITY , 2-15 -LINE , 2-13 -MOUNT , 2-15 -PRIORITY\_SELECr , 2-12 -RETENSION , 2-15 -RINGOFF , 2-15 -RINGON, 2-15 -SPEED , 2-15 -TPID , 2-15 -WATT , 2-16 Assignabl e Disk s Table , 2-46 us e wit h MAKE , 2-101 Assigning, asynchronou s lines , 2-13 disk s an d peripherals , 2-13 disks , 2-12 magneti c tapes , controllin g mode , 2-163 peripheral s (list) , 2-13 tap e drives , 2-14**  *See also* **Unassigning Asynchronou s buffers, alterin g size s of, 2-25 listin g size s of, 2-66 Asynchronou s lines, assigning , 2-12 , 2-13 command s fo r configurin g and controlling , 1-15 configuring , 2-150 listin g status , 2-77 unassigning , 2-192 Audi t Collectio n facility , 2-146 findin g statu s of, 2-149** 

**Audi t Report facility, invoking , 2-130**  Audit trail files, transferring, 2-191 **(** 

**("^\** 

#### **B**

**BACKUP command,**  *See Data Backup and Recovery Guide*  **constraint s o n use , 1-7 Backu p commands , list , 1-19 BACKUP\_RELEAS E command,**  *See Data Backup and Recovery Guide*  **constraint s o n use , 1-7 BACKUP\_RESTORE command,**  *See Data Backup and Recovery Guide*  **constraint s o n use , 1-7 Badspot files, copyin g wit h MAKE , 2-102 Badspots, checkin g for , 2-102 copyin g fil e wit h MAKE , 2-102 Batch administrators , 2-17 BATC H command , 2-17 -STAR T optio n an d FTXBAT, 2-60 constraint s o n use , 1-7 format , 2-17 options , 2-17 Batch jobs, lis t o f states , 2-64**  submitting, altering, and cancelling, **2-64 Batch monitor, priority , 2-18**  BATCH options, **-CONTINUE , 2-17 -DISPLAY , 2-17 -PAUSE , 2-17 -RLEVEL , 2-17 -START , 2-17 -STATUS , 2-17 -STOP , 2-17 -TIMESLICE . 2-17 Batc h queues, determinin g status , 2-19 Batc h subsystem , 2-17 determinin g status , 2-19 initializing , 2-63** 

**monitoring, 2-19, 2-116 starting, 2-18 verifying integrity of, 2-60 BATCHQ>INIT,**  *See NTT* **utility BATCHQ>MONITOR,**  *See* **MONITOR utility BATGEN command, 2-19 constraints on use, 1-7 format, 2-19 options, 2-19 BATGEN options, -DISPLAY, 2-19 -STATUS, 2-19 Boot tapes, creating, 2-20 BOOT\_\_CREATE command, 2-20 constraints on use, 1-7 creating List File, 2-20 format of List File, 2-20 format, 2-21 invoking, 2-21 List File and passworded directories, 2-21 List File defined, 2-20 List File options, 2-20 operator prompts, 2-22 options, 2-21 sample List File, 2-22 sample session, 2-23 BOOT\_CREATE List File options, -CHECK, 2-21 -NO, 2-20 -YES, 2-20 BOOT\_CREATE options, -HELP, 2-21 -MT, 2-21 -NO\_QUERY, 2-21 BRMS commands,**  *See Data Backup and Recovery Guide*  **Buffers, asynchronous, altering sizes, 2-25 asynchronous, listing sizes, 2-66** 

#### C

C, *See* **CLOSE CAB command, 2-25 constraints on use, 1-7** 

**example of use, 2-26 format, 2-25 options, 2-25 CAB options, -DMQS, 2-25 -EXCEPT, 2-25 -HELP, 2-26 -IBS, 2-25 -LINE, 2-25 -NTSABF, 2-26 -NTSBUF, 2-26 -OBS, 2-26 -ON, 2-26 -REMBUF, 2-26 -TO, 2-26 Cautions, -UPCASE option of UX\_TAPE, 2-198 avoid setting timeslice to -1, 2-32 avoid using USRASR command, 2-195 converting partitions to Rev. 21, 2-56 do not interrupt FUTIL operations, A-3 do not shut down the command device, 2-168 do not specify segment 5 in SHARE command, 2-164 LOOK command normally unnecessary, B-3 placement of -DISK pdev in MAKE command line, 2-101 side effects of FUTIL subcommand FORCE ON, A-4 terminal-specific programs and RESUS, 2-145 use of old Spooler 21.0 Environment files, 2-134 CH,**  *See* **CHAP Change Asynchronous Buffers,**  *See* **CAB CHAP command, 2-28 constraints on use, 1-7 format, 2-28 options, 2-28 CHAP options,**  *-IDLE* **(explanation), 2-29 -IDLE, 2-28 -SUSPEND (explanation), 2-29 -SUSPEND, 2-28 -TIMESLICE, 2-28, 2-31 CLOSE command, 2-33** 

**constraints on use, 1-7 format, 2-33 Closing files, 2-33 CMDNCO>MAKE.SAVE file, 2-101 COMM\_CONTROLLER command, 2-34 constraints on use, 1-7 format, 2-34 list of subcommands, 2-34 options, 2-35 COMM\_CONTROLLER options, -ALL, 2-35 -DEST\_NODE\_ADDRESS, 2-35 -DEST\_NODE\_NAME, 2-35 -DEVICE, 2-35 -DEVICE\_\_ADDRESS, 2-35 -NO\_QUERY, 2-36 -PATHNAME, 2-35 -PROTOCOL, 2-35 COMM\_CONTROLLER subcommands, -HELP, 2-34 -mrr, 2-34 -LOAD, 2-34 -SHUTDOWN, 2-34 -UPLINE\_DUMP, 2-34 Command mode, 2-124 Commands, ADDISK, 1-7, 2-2 ADMIN\_LOG, 1-7, 2-9 AMLC (obsolete), B-2 ASSIGN, 1-7, 2-12 backup and tape-handling (list), 1-19 BACKUP, 1-7 BACKUP\_RELEASE, 1-7 BACKUP\_RESTORE, 1-7 BATCH, 1-7, 2-17 BATGEN, 1-7, 2-19 BOOT\_CREATE, 1-7, 2-20 CAB, 1-7, 2-25 CHAP, 1-7, 2-28 CLOSE, 1-7, 2-33 COMM\_CONTROLLER, 1-7, 2-34 communicating with other systems (list), 1-23 CONFIG, 2-37 configuring subsystems (list), 1-15 controlling file access (list), 1-17 customizing system behavior (list), 1-14 dealing with asynchronous lines (list), 1-15 DEVICE\_ACLS, 1-7, 2-44** 

**DISKS, 1-7, 2-46 DISPLAY\_LOG, 1-7, 2-47 DPTCFG, 1-7 DPTX, 1-7 DSM, 1-4 DUMP\_SEGMENT, 1-7, 2-50 DUMP\_\_USER, 1-9, 2-51 ELIGTS, 1-9, 2-52 EVENT\_LOG (obsolete), B-3 file handling (list), 1-22 FK\_DISK, 1-9, 2-54 FTGEN, 1-9 FTOP, 1-9, 2-61 GENERATE\_CATALOG, 1-9 handling disks (list), 1-21 JOB, 1-9, 2-64 LAB, 1-9, 2-66 LABEL, 2-69 LEM, 2-71 list of those not in this book, 1-2 LIST\_ACCESS, 2-72 LIST\_ASSIGNED\_DEVICES, 1-9, 2-74 LIST\_\_ASYNC, 1-9, 2-77 LIST\_CATALOG, 1-9 LIST\_CONTIGUOUS\_BLOCKS, 2-80 LIST\_DISKS, 1-9, 2-81 LIST\_DUMP, 1-9, 2-84 LIST\_GROUP, 2-85 LIST\_LHC\_STATUS, 1-9, 2-86 LIST\_LTS\_STATUS, 1-9, 2-89 LIST\_PRIORITY\_ACCESS, 2-91 LIST\_PROCESS, 1-9, 2-92 LIST\_SERVER\_NAMES, 2-95 LIST\_SESSIONS, 2-96 LIST\_TAPE, 1-9 LOGOUT, 1-9, 2-97 LOOK, B-3 LOOPBACK, 1-9, 2-98 MAKE, 2-101 MAXSCH, 1-9, 2-106 MAXUSR, 1-9, 2-107 MESSAGE, 1-10, 2-108 MIRROR\_OFF, 1-10, 2-112 MIRROR\_ON, 1-10, 2-114 modifying system characteristics (list), 1-16 monitoring subsystems (list), 1-16 MTRESUME, 2-117 NET, 1-10 NETCFG (obsolete), B-4** 

**(** 

**(** 

 $\rightarrow$ 

**( >** 

**network (list), 1-23 NTS\_^ASSOOATE, 1-10, 2-123 NTS\_JJNE, 2-124 NTS\_JJST\_ASSOCIATE, 2-125 NTS\_UNASSOOATE, 1-10, 2-126 NUMSEMACL, B-4 operator, defined 1-1 OPRPRL B-5 PASSWORD\_DIRS, 1-10, 2-127 PRATIO, 2-128 PRINT\_NETLCXT (obsolete), B-5 PRINT\_SECURITY\_JLOG, 1-10, 2-130 PRINT\_SYSLOG (obsolete), B-6 PROP, 1-10, 2-134**  REMOVE\_PRIORITY\_ACCESS, 1-10, **2-138 REPLY, 1-10, 2-139 RESET\_DUMP, 1-10, 2-141 restoring files from tape (list), 1-20 RESUS, 1-10, 2-142 SECURlTY\_MONrrOR, 1-10, 2-146 SECURTTY\_STATUS, 1-10, 2-149 SET\_\_ASYNC, 1-10, 2-150 SET\_PRIORITY\_AOCESS, 1-10, 2-158 SET\_QUOTA, 2-159 SET\_TIME\_INFO, 1-10, 2-160 SETIME, 1-10, 2-162 SETMOD, 1-10, 2-163 SHARE, 1-11, 2-164 SHUTDN, 1-11, 2-166 special constraints (table), 1-8 SPOOL, 1-11, 2-172 START\_DSM, 1-11, 2-179 START\_LSR, 1-11, 2-182 START\_NET, 1-11, 2-183 START\_NTS, 1-11, 2-184 STATUS, 2-185 STOP\_DSM, 1-11, 2-187 STOP\_LSR, 1-11, 2-188 STOP\_NET, 1-11, 2-189 STOP\_NTS, 1-11, 2-190 system monitoring (list), 1-18 system repair (list), 1-20 system startup and shutdown (list), 1-13 UNASSIGN, 1-11, 2-192 USAGE, 2-193 user, defined 1-1 USERS, 2-194 USRASR, 1-11, 2-195** 

**UX\_TAPE, 2-196 Communicating with users, 2-108 CONFIG command, 2-37 format, 2-37 CONFIG directives, ALTDEV, 2-128 COMDVM, 2-114 MIRROR, 2-114 PAGDEV, 2-128 PAGING, 2-128 PAGINM, 2-114 CONFIG\_NET command,**  *See PRIMENET Planning and Configuration Guide*  **CONFIG\_NTS command,**  *See NTS Planning and Configuration Guide* **(DOC10159-1LA & its update package UPD10159-11A) Configuring, asynchronous lines, 2-150 asynchronous lines, command list, 1-15 PRIMOS with CONFIG command, 2-37 subsystems, command list, 1-15 Console,**  *See* **Supervisor terminal Constraints on use of commands, 1-6 Constraints on use of operator commands, 1-8 Continuing Batch monitor, 2-17 Controllers, getting status information on LHC300, 2-86 manipulating with COMM\_CONTROLLER command, 2-34 Controlling asynchronous lines, command list, 1-15 CONVERT\_AMLC\_COMMANDS options, -HELP, 2-38 -INTERACTIVE, 2-38 <^NVERT\_AMLC\_COMMANDS utility, 2-38 arguments, 2-38 example of use, 2-38 format, 2-38 invoking, 2-38 maximum length of output line, 2-38 options, 2-38 use of -INTERACTIVE option (example), 2-39** 

**CONVERT\_EN V options, -ENVIRONMENT , 2-41 -HELP , 2-41 OONVERT\_\_ENV utility , 2-41 constraint s o n use , 1-7 format , 2-41 options , 2-41 CONVERT\_TO\_ACLS** options, **-DEFAULT , 2-42 -NONE , 2-42 CONVERT\_TO\_ACL S utility , 2-42 constraint s o n use , 1-7 format , 2-42 options , 2-42 COPY\_DIS K command,**  *See Data Backup and Recovery Guide*  **CRASH\_\_AUD1 T command, constraint s o n use , 1-7 CRASH\_AUDI T options, -DUMPFILE , 2-43 -MAP , 2-43**  -MT , 2-43 **-OUTFILE , 2-43 CRASH\_JUJDr r utility , 2-43 format , 2-43 options , 2-43 requirement s neede d t o run , 2-43**  Customizing system behavior, **comman d list , 1-14** 

## D

**D (Delete ) acces s right , 2-73**  Data Transfer mode, 2-124 **Date, setting , 2-162**  Daylight saving time, setting, 2-160 **Defaults,**  segments dumped in partial dump **(list) , 2-50 DELETE, argumen t o f FTXBAT, 2-60 DEVACL,**  *See* **DEVICE\_ACLS Devic e numbers , logical,**  *See* **ldevs Devic e numbers , physical,**  *See Operator's Guide to File System Maintenance* 

**DEVICE \* directory,**  list of common entries in, 2-44 **DEVICE\_ACL S command , 2-44 constraint s o n use , 1-7 format , 2-44 Devices, controllin g acces s to , 2-44**  list of subdirectory names, 2-44 **DL**  *See* **DISKS DISKS command , 2-46 constraint s o n use , 1-7 format , 2-46 neede d befor e MAKE , 2-101 Disks, assigning , 2-12 , 2-13 defined , 2-2 dual-ported , defined , 2-4 formatting , 2-101 handling , comman d list , 1-21 interleav e factor , 2-105 lis t o f types , 2-56 , 2-103 listin g information , 2-81 mirrorin g defined , 2-112 mirroring , 2-114 repairing , 2-54 , 2-57 shuttin g down , 2-166 unassigning , 2-192 wh y t o mirror , 2-114**  *See also* **Partitions DISPLAY\_LO G command , 2-47 constraint s o n use , 1-7 format , 2-47 messag e selectio n options , 2-48 options , 2-47 DISPLAY\_LO G options, -CENSUS , 2-48 -DEFAULT , 2-47 -FORMAT , 2-47 -HELP , 2-49 -LOGGED\_-AFTER, 2-49 -LOGGED\_BEFORE , 2-49 -MESSAGE\_JD , 2-49 -NO\_HEADER , 2-48 -NO\_QUERY , 2-47 -NO\_WAIT , 2-48 -NODE , 2-49 -PRTVATE\_LOG , 2-47 -PRODUCT , 2-48 -REMARK, 2-49** 

 $\overline{\phantom{0}}$ 

**-SEVERITY, 2-49 -SYSTEM\_LOG, 2-47 -UNDELIVERED, 2-47 -USAGE, 2-49 -USER, 2-49 Displaying, Batch queues, 2-17 Distributed Systems Management subsystem,**  *See* **DSM subsystem DMPS,**  *See* **DUMP\_SEGMENT DMPU,**  *See* **DUMP\_USER DPTCFG command,**  *See Distributed Processing Terminal Executive Guide* **(DOC4035-4LA) constraints on use, 1-7 DPTX command,**  *See Distributed Processing Terminal Executive Guide (DOC4035-4LA)*  **constraints on use, 1-7**  *See also DSM User's Guide*  **DSM subsystem, 1-4 ADMIN\_LOG command, 2-9 DISPLAY\_LOG command, 2-47 list of products, 2-48 LIST\_ASSIGNED\_DEVICES command, 2-74 LIST\_ASYNC command, 2-77 LIST\_\_DISKS command, 2-81 LIST\_PROCESS command, 2-92 RESUS command, 2-142 START\_DSM command, 2-179 starting, 2-179 stopping, 2-187 table of commands, 2-180**  *See also DSM User's Guide*  **Dual-ported disks, definition 2-4 DUMP\_SEGMENT command, 2-50 constraints on use, 1-7 format, 2-50 options, 2-50 DUMP\_SEGMENT options, -HELP, 2-50 -RANGE, 2-50 DUMP\_USER command, 2-51 constraints on use, 1-9 format, 2-51 Dumps,** 

*/0^\-*

**including specified segments, 2-50 including user segments, 2-51 partial, listing segments, 2-84 resetting segments, 2-141 Dynamic badspot file, displaying with FK\_DISK, 2-56** 

### E

E. *See* **ELIGTS Eligibility timeslice,**  *See* **Timeslice, minor, ELIGTS command, 2-52 constraints on use, 1-9 format, 2-52 options, 2-52 ELIGTS option, -TIMESLICE, 2-52 Environment files, converting to modern format, 2-41 converting to Rev. 21.0, 2-134 described, 2-135 required at Rev. 21.0, 2-134 EPFs, X access right for, 2-73 Error messages, ADDISK (complete list), 2-4, 2-5, 2-6, 2-7, 2-8 MTRESUME (complete list), 2-119, 2-120 SHUTDN (complete list), 2-168, 2-169, 2-170, 2-171 Event logs, creating, 2-9 cyclic, 2-10 deleting, 2-10 linear, 2-10 modifying, 2-9 purging, 2-10 EVENT\_LOG command (obsolete), B-3 format, B-3 Extent maps, described, 2-71 listing, 2-71 Extent sizes, 2-104** 

#### F

File access, controlling, command list, 1-17 File handling, command list, 1-22 File system, repairing, 2-54 File Transfer Service, operator's interface to, 2-61 Files, closing, 2-33 dynamic badspot, 2-56 FIND\_\_RING\_BREAK command, *See Operator's Guide to Prime Networks*  FIX\_DISK command, 2-54 consequences of -FAST option, 2-57 constraints on use, 1-9 format, 2-54 list of options which require -FIX, 2-57 options, 2-54 FTX\_DISK options, -ADD\_3ADSPOT, 2-54 -ALL\_CONTROLLER, 2-54 -AUTO\_TRUNCATION, 2-54 -CHECK, 2-54 -COMMAND\_DEVICE, 2-55 -CONVERT\_19, 2-55 -CONVERT\_20, 2-55 -CONVERT\_21, 2-55 -DISK, 2-54 -DISK\_TYPE, 2-56 -DUFE, 2-56 -DUMP\_DBS, 2-56 -FAST, 2-56 -FK, 2-57 -HELP, 2-57 -INTELLIGENT\_CONTROLLER, 2-57 -INTERACTIVE, 2-58 -LEVEL, 2-58 -LIST\_BADSPOTS, 2-58 -LIST\_FILE, 2-58 -MAX\_EXTENT\_SIZE, 2-58 -MAX\_NESTED\_LEVEL, 2-58 -MIN\_EXTENT\_SIZE, 2-58 -NO\_QUOTA, 2-58 -NUMBER\_OF\_RETRIES, 2-58 -OVERRIDE\_DEFAULT\_INTERLEAVE, 2-59 -RESTORE\_DEFAULT\_JNTERLEAVE, 2-59

-SUFE, 2-59 -TRUNCATE, 2-59 -UFD\_COMPRESSION, 2-59 FIXBAT options, -QUIET, 2-60 -STARTUP, 2-60 FTXBAT utility, 2-60 format, 2-60 options, 2-60 FTGEN command, *See PRIMENBT Planning and Configuration Guide*  constraints on use, 1-9 FTOP command, 2-61 constraints on use, 1-9 format, 2-61 options, 2-61 FTOP options, -ABND\_SRVR, 2-61 -ABRT\_SRVR\_LINK, 2-61 -HELP, 2-61 -LIST\_SRVR\_STS, 2-61 -START\_MNGR, 2-61 -START\_SRVR, 2-62 -STOP\_MNGR, 2-62 -STOP\_SRVR, 2-62 FTR command, *See User's Guide to Prime Network Services*  FTS subsystem, *See* File Transfer Service FUTIL subcommands, ATTACH, A-3 CLEAN, A-3 COPY, A-3 COPYDAM, A-3 COPYSAM, A-3 CREATE, A-4 DELETE, A-4 FORCE, A-4 FROM, A-4 LISTF, A-4 USTSAVE, A-5 PROTECT, A-5 QUIT, A-5 SCAN, A-5 SRWLOC, A-5 TO, A-5 TRECPY, A-6 TREDEL, A-6

**(** 

**(** 

**TREPRO, A-6 TRESRW, A-6 UFDCPY, A-6 UFDDEL, A-7 UFDPRO, A-7 UFDSRW, A-7 FUTIL utility, A-1 copying MFDs, A-2 do not use on Rev. 20.0 or later systems, A-1 invoking, A-1 list of subcommands, A-3 problems running under PRIMOS, A-1** 

#### G

**GENERATE\_CATALOG command,**  *See Data Backup and Recovery Guide*  **constraints on use, 1-9** 

#### **H**

**Handling, disks, command list, 1-21 HDXSTAT command,**  *See Data Backup and Recovery Guide* 

#### **I**

**ICS controllers, loading, verifying, starting, and stopping, 2-34 IDLE priority level, 2-29 Indexing tapes, 2-118 INTT utility, 2-63 constraints on use, 1-9 syntax, 2-63 Interleave factor, 2-105 InterServer Communications,**  *See* **ISC ISC sessions, listing, 2-96** 

#### J

**JOB command, 2-64 constraints on use, 1-9 format for modifying jobs, 2-64** 

**restrictions on use, 2-64 selected options, 2-64 JOB options, -DISPLAY, 2-64 -HOLD, 2-64 -RELEASE, 2-64 -STATUS, 2-64** 

#### L

**L (List) access right, 2-73 LAB command, 2-66 constraints on use, 1-9 format, 2-66 options, 2-66 sample output, 2-68 LAB options, -ACITVE, 2-66 -ALL, 2-66 -EXCEPT, 2-66 -HELP, 2-67 -LINE, 2-66, 2-67 -NO\_HEADER, 2-67 -NO\_WAIT, 2-67 -NTSABF, 2-67 -NTSBUF. 2-67 -ON, 2-67 -REMBUF, 2-67 LABEL command, 2-69 format, 2-69 LABEL options, -mrr, 2-69 OVERWRITE, 2-69 -OWNER, 2-69 -PARITY, 2-70 -TYPE, 2-70 -VOLUME, 2-70 Labels, list of kinds for tapes, 2-70 writing on tapes, 2-69 LAC,**  *See* **LIST\_ACCESS LAN Host Controller,**  *See* **LHC LAN Terminal Server 300, LTS300, 2-89 LAN300 Network Management**  *See* **NTS LAN300 network, testing, 2-98** 

**LCB,** 

*See* **UST\_CONTIGUOUS\_BLOCKS Ldevs, legal range, 2-2 LDMP,**  *See* **UST\_JDUMP LEM command, 2-71 format, 2-71 options, 2-71 LEM option, -NO\_WAIT, 2-71 Levels of priority, displaying, 2-30 LG,**  *See* **LIST\_GROUP LHC and LTS controllers, loading and upline dumping, 2-34 Limitations on use of commands, 1-6 Limitations on use of operator commands, 1-8 List Asynchronous Buffers,**  *See* **LAB command List File, and passworded directories, 2-21 defined, 2-20 format for use with BOOT\_CREATE, 2-20 options for use with BOOT\_CREATE, 2-20 sample, 2-22 LIST\_ACCESS command, 2-72 example of output, 2-72 format, 2-72 LIST\_ASSIGNED\_DEVICES command, 2-74 constraints on use, 1-9 format, 2-74 options, 2-74 LIST\_ASSIGNED\_DEVICES options, -FREQ, 2-75 -HELP, 2-76 -NO\_WATT, 2-74, 2-76 -ON, 2-74 -PRIVATE\_LOG, 2-74 -START, 2-75 -STOP, 2-76 -SYSTEM\_LOG, 2-74 -TIMES, 2-76 -USAGE, 2-76 -USER, 2-75 LIST\_ASYNC command, 2-77** 

**constraints on use, 1-9 format, 2-77 options, 2-77 LIST\_^SYNC options, -DETAIL, 2-77 -FREQ, 2-79 -HELP, 2-79 -NO\_WAIT, 2-77 -ON, 2-77 -PRIVATE\_LOG<sup>l</sup> 2-77 -START, 2-79 -STOP, 2-79 -SYSTEM\_LOG, 2-78 -TIMES, 2-79 -USAGE, 2-79 -USER, 2-78 LIST\_CATALOG command,**  *See Data Backup and Recovery Guide*  **constraints on use, 1-9 LIST\_CONTIGUOUS\_BLOCKS command, 2-80**  example of output, 2-80 **format, 2-80 LIST\_DISKS command, 2-81 constraints on use, 1-9 format, 2-81 options, 2-81**  LIST\_DISKS options, **-DETAIL, 2-81 -FREQ, 2-83 -HELP, 2-83 -LOCAL, 2-81 -NO\_WAIT, 2-81 -ON, 2-81 -PRIVATE\_LOG, 2-81 -REMOTE, 2-82 -START, 2-83 -STOP, 2-83 -SYSTEM\_LOG, 2-82 -TIMES, 2-83 -USAGE, 2-83 -USERS, 2-82 LIST\_DUMP command, 2-84 constraints on use, 1-9 example of output, 2-84 format, 2-84 LIST\_DUMP option, -HELP, 2-84 LIST\_GROUP command, 2-85** 

**(** 

**(** 

 $\rightarrow$ 

**example of output, 2-85 format, 2-85 LIST\_LHC\_STATUS command, 2-86 constraints on use, 1-9 format, 2-86 options, 2-86 LIST\_LHC\_STATUS options, -ALL, 2-87 -CONNECTION, 2-87 -DEST\_LHC\_NUMBER, 2-86 -DEST\_NODE\_ADDRESS, 2-86 -DEST\_NODE\_\_NAME, 2-86 -HELP, 2-88 -LAN\_NAME, 2-87 -MANAGEMENT, 2-87 -PERFORMANCE, 2-87 LIST\_LTS\_STATUS command, 2-89 constraints on use, 1-9 format, 2-89 options, 2-89 LIST\_LTS\_STATUS options, -ALL, 2-90 -CONNECTION, 2-89 -DEST\_NODE\_ADDRESS, 2-89 -DEST\_NODE\_NAME, 2-89 -HELP, 2-90 -MANAGEMENT, 2-89 -PERFORMANCE, 2-90 LIST\_PRIORITY\_ACCESS command, 2-91 LIST\_PROCESS command, 2-92 constraints on use, 1-9 format, 2-92 options, 2-92 LIST\_PROCESS options, -DETAIL, 2-92 -FREQ, 2-94 -HELP, 2-94 -NO\_WAIT, 2-92 -ON, 2-92 -PRTVATE\_LOG, 2-92 -PROJECT, 2-93 -START, 2-94 -STOP, 2-94 -SYSTEM\_LOG, 2-93 -TIMES, 2-94 -TYPE, 2-93 -USAGE, 2-94 LIST\_SERVER\_\_NAMES command, 2-95 example of output, 2-95** 

**UST\_SESSIONS command, 2-96 format, 2-96 options, 2-96 UST\_SESSIONS options, -DETAIL, 2-96 -HELP, 2-96 -SERVER^NAME, 2-96 -SESSION, 2-96 LIST\_TAPE command,**  *See Data Backup and Recovery Guide*  **constraints on use, 1-9 Listing, extent maps, 2-71 server names, 2-95 LO,**  *See* **LOGOUT Local partitions,**  *See* **Partitions, local Logging out, 2-97 Logical device numbers, legal range, 2-2 Logical partitions,**  *See* **Partitions, logical Login server, starting, 2-182 stopping, 2-188 Logins, permitting, 2-107 preventing, 2-107 LOGOUT command, 2-97 constraints on use, 1-9 format, 2-97 LOGOUT options,**  *-usernumber,* **2-97 ALL, 2-97 Logs, event,**  *See* **Event logs LOO,**  *See* **LOOK LOOK command, B-3 arguments, B-4 format, B-3 LOOPBACK command, 2-98 constraints on use, 1-9 format, 2-98 options, 2-98 LOOPBACK options, -DEST\_LBK\_LAYER, 2-98 -DEST\_LHC\_NUMBER, 2-98 -DEST\_NODE\_ADDRESS, 2-98** 

**-DEST\_\_NODE\_NAME, 2-99 -HELP, 2-100 -LAN\_NAME, 2-99 -SRC\_XBK\_JLAYER, 2-99 -SRC\_LHC\_NUMBER, 2-99 -SRC\_NODE\_ADDRESS, 2-99 -SRC\_NODE\_NAME, 2-99 LPAC,**  *See* **UST\_JPRIORITY\_ACCESS LTS controllers, 2-123 LTS lines, listing associations, 2-125 LTS300, and NTS\_LINE command, 2-124 finding status information, 2-89** 

## **M**

**M,**  *See* **MESSAGE MA,**  *See* **MAXUSR Magnetic tapes, controlling assignment mode, 2-163 replying to user requests, 2-139 MAGRST command,**  *See Data Backup and Recovery Guide*  **MAGSAV command,**  *See Data Backup and Recovery Guide*  **Major timeslices,**  *See* **Timeslices, major MAKE command, 2-101 -DISK must precede pdev, 2-101 creates AGL-protected partitions, 2-101 format, 2-101 mandatory options, 2-101 may be run standalone or with MTRESUME, 2-101 options, 2-102**  *See also Operator's Guide to File System Maintenance*  **MAKE options, -ALL\_OONTROLLER, 2-102 -BADSPOT\_JLEVEL, 2-102 -BAUD\_RATE, 2-102 -CX)PY\_BADSPOTS\_BY\_DEVICE, 2-102 -COPY\_BADSPOTS\_\_BY\_NAME, 2-102** 

**-DISK, 2-102 -DISK\_\_REVISION, 2-103 -DISK\_TYPE, 2-103 -FORMAT, 2-103 -INTELLIGENT\_CX)NTROLLER, 2-104 -MAP\_UNCORR, 2-104 -MAX\_EXTENT\_SIZE, 2-104 -MIN\_EXTENT\_\_SIZE, 2-104 -NEW\_DISK, 2-104 -NO\_FLAW\_JtfAP, 2-104 -NO\_INIT, 2-104 <)VERRDDE\_DEFAULT\_INTERLEAVE, 2-104 -PARTITION, 2-102, 2-104 -QUERY\_BADSPOTS, 2-105 -RESTORE\_DEFAULT\_INTERLEAVE, 2-105 -ROBUST, 2-105 -SPLIT, 2-105 MAXS,**  *See* **MAXSCH MAXSCH command, 2-106 constraints on use, 1-9 format, 2-106 MAXUSR command, 2-107 constraints on use, 1-9 effect on system, 2-107 format, 2-107 MESSAGE command, 2-108 arguments, 2-108 basic format, 2-108 constraints on use, 1-10 format across network, 2-110 format of -STATUS option, 2-111 format of output, 2-109 format to alter receive state, 2-110 options to alter receive state, 2-110 options, 2-109 receive states, 2-110 MESSAGE options, -ACCEPT, 2-110 -DEFER, 2-110 -FORCE, 2-109 -NOW, 2-109 -ON, 2-109 -REJECT, 2-110 -STATUS (sample output), 2-111**  Messages, **accepting, 2-110 ADDISK (complete list), 2-4, 2-5, 2-6, 2-7, 2-8** 

**(** 

**broadcast, 2-109 MTRESUME (complete list), 2-119, 2-120 rejecting, 2-109, 2-110 SHUTDN (complete list), 2-168, 2-169, 2-170, 2-171 Methods of restricting command use, 1-6 MIRROR\_OFF command, 2-112 constraints on use, 1-10 format, 2-112 options, 2-112 MIRROR\_OFF options, -FORCE, 2-112 -HELP, 2-113 -SHUT\_J30TH, 2-112 -SHUT\_PRIMARY, 2-112 -SHUT\_SECONDARY, 2-113 MIRROR\_ON command, 2-114 constraints on use, 1-10 effects on intelligent controllers, 2-114 format, 2-114 MTRROR\_ON options, -HELP, 2-115 -PRIORITY\_SELECT, 2-115 Mirroring disks, 2-114 defined, 2-112 purpose, 2-114 MOFF,**  *See* **MTRROR\_OFF MON,**  *See* **MTRROR\_ON MONITOR utility, 2-116 displaying messages, 2-116 where messages are sent, 2-116 MONITOR\_NET command,**  *See Operator's Guide to Prime Networks*  **Monitoring, command list, 1-18 subsystems, command list 1-16 system usage, 2-185, 2-193 MT, argument of ASSIGN, 2-14 argument of LABEL command, 2-69 MTRESUME command, 2-117 example of use, 2-121 format to create tape index, 2-118 format to run programs, 2-117 options, 2-118 MTRESUME options,** 

**-CX)MMAND\_LINE\_OPTIONS, 2-118 -HELP, 2-118, 2-119 -INDEX, 2-118 -LOGICAL\_TAPE, 2-118 -NO\_WAIT, 2-119 -PAGE\_LENGTH, 2-119 MTn, 2-118 pathname, 2-118 MTX, argument of ASSIGN, 2-14** 

#### **N**

**Names of servers, listing, 2-95 NET command,**  *See Operator's Guide to Prime Networks*  **constraints on use, 1-10 NETCFG command (obsolete), B-4 Network, commands Gist), 1-23 NOLOG, argument of FIXBAT, 2-60 NONE access right, 2-73 Nonrobust partitions,**  *See* **Partitions; standard NOT, argument of DISKS command, 2-46 NSACL,**  *See* **NUMSEMACL NTS lines, associating, 2-123 listing associations, 2-125 unassociating, 2-126 NTS subsystem, starting, 2-184 stopping, 2-190 NTS\_ASSOCIATE command, 2-123 constraints on use, 1-10 format, 2-123 options, 2-123 NTS\_ASSOCIATE options, -HELP, 2-123 -LINE, 2-123 -LTS\_LINE, 2-123 -LTS\_JJAME, 2-123 -PERMANENT, 2-123 NTS\_LINE command, 2-124 format, 2-124 NTS\_LIST\_ASSOCIATE command, 2-125 format, 2-125** 

**options, 2-125**  NTS\_LIST\_ASSOCIATE options, **-HELP, 2-125 -LINE, 2-125 -LTS\_LINE, 2-125 -LTS\_NAME, 2-125 NTS\_UNASSOCIATE command, 2-126 constraints on use, 1-10 format, 2-126 options, 2-126 NTS\_UNASSOOATE options, -HELP, 2-126 -LINE, 2-126 -LTS\_LINE, 2-126 -LTS\_NAME, 2-126 Numbers, physical device, .,** *See Operator's Guide to File System Maintenance*  **NUMSEMACL command, B-4 format, B-5** 

### $\mathbf{o}$

 $\blacksquare$ 

**O (Owner) access right, 2-73 0\_\_LOG file, created by FKBAT, 2-60 OLDLOG fUe, created by FKBAT, 2-60 Operator commands,**  *See* **Commands, operator OPR,**  *See* **OPRPRI OPRPRI command, B-5 format, B-5 Overlapped processing, 2-106** 

## P

**P (Protect) access right, 2-73 Paging activity, 2-106 Paging, changing ratios, 2-128 Partial tape dumps, including specified segments, 2-50 specifying user segments, 2-51 PARTIAL\_TAPEDUMP, VCP command, 2-50 Partitions, changing paging ratios, 2-128 defined, 2-2 definition of local, 2-2 definition of remote, 2-2** 

**formatting, 2-101 listing available space, 2-80 local, starting, 2-2 logical numbers, legal range 2-2 logical, limit of 238, 2-2 remote, starting, 2-3 robust, 2-57 shutting down local, 2-167 shutting down remote, 2-168 standard, avoid using FK\_DISK -FAST with, 2-57**  *See also* **Disks Password directories, converting to ACL protection, 2-42 PASSWORD\_DIRS command, 2-127 -OFF option, 2-127 -ON option, 2-127 constraints on use, 1-10 format, 2-127 Passwords, preventing use of on directories, 2-127 Pausing Batch monitor, 2-17 Pdevs, constructing**  *See Operator's Guide to File System Maintenance*  **Peripherals, assigning (list), 2-13 assigning, 2-12, 2-13 unassigning, 2-192 PHYRST command,**  *See Data Backup and Recovery Guide*  **PHYSAV command,**  *See Data Backup and Recovery Guide*  **Physical device numbers, constructing,**  *See Operator's Guide to File System Maintenance*  **PRATIO command, 2-128 example of output, 2-128 format, 2-128 options, 2-128 PRATIO option, -DISPLAY, 2-128 PRIMAN command,**  *See PRIMAN User's Guide*  **(DOC10157-2LA) PRIMENET, starting, 2-183 stopping, 2-189** 

PRIMON command, *See PRIM AN Vset's Guide*  (DOC10157-2LA) PRIMOS II and FUTIL utility, A-1 PRINT\_NErLOG command (obsolete), B-5 replaced by DISPLAY\_LOG, 2-47 PRINT\_SECURITY\_LOG command, 2-130 constraints on use, 1-10 format, 2-130 options, 2-130 running as phantom, 2-131 sample output, 2-132 PRINT\_SECURITY\_LOG options, -EVENT\_\_TYPES, 2-131 -EVENTS, 2-130 -HELP, 2-131 -LOGFILE, 2-130 -NO\_WATT, 2-131 -NUMBER\_OBJECT, 2-130 -TEXT\_OBJECT, 2-130 -USERS, 2-130 PRINT\_SYSLOG command (obsolete), B-6 format, B-6 options, B-6, B-8 replaced by DISPLAY\_LOG, 2-47 Printer environment files, *See* Environment files Printers, managing, 2-134 Printing indexes of tapes, 2-117 Printing, *See* SPOOL command, Spooler subsystem Priority ACLS, listing, 2-91 removing, 2-138 setting, 2-158 Priority levels, changing, 2-28 displaying, 2-30 IDLE, 2-29 setting with CHAP command, 2-29 setting with ELIGTS command, 2-52 SUSPEND, 2-29 Priority of Batch monitor, 2-18 Process characteristics, modifying, command list, 1-16 Processes, listing, 2-92

time-critical (defined), 2-32 PROP command, 2-134 changes at Rev. 21.0, 2-134 changes at Rev. 22.0, 2-134 constraints on use, 1-10 format, 2-134 options, 2-135 PROP options, -ABORT, 2-135 -BACK, 2-135 -COLDSTART, 2-135 -CONTINUE, 2-135 -DISPLAY, 2-135 -DROP, 2-135 -FINISH, 2-136 -HANG, 2-136 -HELP, 2-137 -IDLE, 2-136 -LINEUP, 2-136 -NOW, 2-136 -RELEASE, 2-136 -RESET, 2-136 -RESTART, 2-136 -START, 2-137 -STATUS, 2-137 -STOP, 2-137 -SUSPEND, 2-137 -VERIFY, 2-137 PROTECT, argument of ADDISK, 2-3 Protocols, for AMLC command (list), B-2 for downline loading (list), 2-36 for SET\_ASYNC command (list), 2-154 PSLOG, See PRINT\_SECURITY\_LOG PWDIRS, *See* PASSWORD\_DIRS

#### Q

Quotas, setting maximum, 2-159

## R

R (Read) access right, 2-73 Receive states, 2-110 Remote partitions,

*See* **Partitions, remote REMOVE\_J<sup>&</sup>gt;RIORJTY\_ACCESS command, 2-138 constraints on use, 1-10 format, 2-138 REP, See REPLY REPLY command, 2-139 constraints on use, 1-10 format, 2-139 options, 2-139, 2-140 RESET\_DUMP command, 2-141 constraints on use, 1-10 Restoring files from tape, command list, 1-20 Restrictions on use of commands, 1-6 Restrictions on use of operator commands, 1-8 Resuming programs from tape, 2-117 RESUS command, 2-142 constraints on use, 1-10 format, 2-142 options, 2-142**  precautions when using, 2-144 **table of PRIMOS commands to avoid, 2-144 use restricted to authorized users, 1-6 RESUS options, -DISABLE -FORCE, 2-142 -DISABLE, 2-142 -ENABLE, 2-142 -HELP, 2-143 -NO\_WAIT, 2-143 -START, 2-143 -STATUS, 2-143 -STOP, 2-143 -USAGE, 2-143 Robust partitions, always have forward record allocation, 2-105 and FTX\_DISK -FAST, 2-57 defined, 2-105**  RPAC. *See* **REMOVE\_PRIORITY\_ACCESS RUN 777, VCP command, 2-50 Running programs from tape, 2-117** 

## $\mathbf{s}$

**SAVE, argument of FTXBAT, 2-60 SE,**  *See* **SETIME command SECMON,**  *See* SECURrrY\_MONrrOR SECST, *See* SECURITY\_\_STATUS **SECURITY\_MONITOR command, 2-146 constraints on use, 1-10 format, 2-146 options, 2-146 SECURITY\_\_MONITOR options, -BUFFERS, 2-146 -DISABLE, 2-146 -ENABLE, 2-146 -EVENT\_TYPES, 2-147 -EVENTS, 2-147 -HELP, 2-148 -OUTFILE, 2-148 -START, 2-148 -STOP, 2-148 -USERS, 2-148 SECURITY\_\_STATUS command, 2-149 constraints on use, 1-10 example, 2-149 format, 2-149 SECURITY\_STATUS options, -GETF, 2-149 -HELP, 2-149 -LIST\_EVENTS, 2-149 -LIST\_USERS, 2-149 Segments, deciding which to dump, 2-50 defaults to be dumped, 2-141 installing commands and libraries into, 2-164 listing those dumped, 2-84 resetting those to be dumped, 2-141 specifying which users to dump, 2-51 Semaphores, protecting with ACLS, B-4 Servers, listing names, 2-95 SET^ASYNC command, 2-150 constraints on use, 1-10 default options, 2-156 example of -DISPLAY option, 2-152 format, 2-150 options, 2-151** 

**(** 

**(** 

**SET\_ASYNC options, -ASSIGNABLE, 2-151 -CHAR\_LENGTH, 2-151 -DATA\_SENSE\_\_ENABLE, 2-151 -DATA\_SET\_CONTROL, 2-151 -DATA\_SET\_SENSE, 2-151 -DEFAULT, 2-152 -DISLOG, 2-152 -DISPLAY, 2-152 -ECHO, 2-152 -ERROR\_DETECTION, 2-152 -HELP, 2-152 -LINE, 2-150, 2-152 -LINE\_FEED, 2-152 -LOOP\_LINE, 2-153 -NO\_DATA\_SENSE\_ENABLE, 2-153 -NO\_DATA\_SET\_CONTROL, 2-153 -NO\_DISLOG, 2-153 -NO\_ECHO, 2-153 -NO\_ERROR\_DETECTION, 2-153 -NO\_LINE\_FEED, 2-153 -NO\_LOOP\_LINE, 2-153 -NO\_REVERSE\_XOFF, 2-153 -NO\_SPEED\_DETECT, 2-153 -NO\_XOFF, 2-153 -PARITY, 2-153 -PROTOCOL, 2-154 -REVERSE\_XOFF, 2-155 -SPEED, 2-155 -SPEED\_DETECT, 2-155 -STOP\_BITS, 2-155 -SYSTEM, 2-155 -TO, 2-156 -USER\_NUMBER (obsolete), 2-156 -XOFF, 2-156 SET\_PRIORrrY\_ACCESS command, 2-158 constraints on use, 1-10 format, 2-158 SET\_QUOTA command, 2-159 format, 2-159 options, 2-159 SET\_QUOTA option, -MAX, 2-159 SET\_TIME\_INFO command, 2-160 constraints on use, 1-10 format, 2-160 options, 2-160 SET\_TIME\_INFO options, -DLST, 2-161** 

**-HELP, 2-161 -TMEZONE, 2-160 SETIME command, 2-162 constraints on use, 1-10 format, 2-162 SETM,**  *See* **SETMOD command SETMOD command, 2-163 constraints on use, 1-10 format, 2-163 options, 2-163 SETMOD options, -NOASSIGN, 2-163 -OPERATOR, 2-163 -USER, 2-163 Setting, priority ACLS, 2-158 priority levels with CHAP command, 2-29 priority levels with ELIGTS command, 2-52 time and date, 2-162 time zone and daylight saving time, 2-160 SH,**  *See* **SHUTDN SHA,**  *See* **SHARE SHARE command, 2-164 constraints on use, 1-11 format, 2-164 SHUTDN command, 2-166 constraints on use, 1-11 format, 2-166, 2-167, 2-168 list of messages (complete), 2-168, 2-169, 2-170, 2-171 options, 2-168 SHUTDN options, -FORCE, 2-166, 2-167, 2-168 -ON, 2-168 -RENAME, 2-167 Shutting down, disks and the system, 2-166 local partitions, 2-167 remote partitions, 2-168 Signing off, 2-97 SIM commands, 1-4 SPAC,**  *See* SET\_PRIORrrY\_ACCESS **SPOOL command, 2-172** 

**constraints on use, 1-11 example of -BRIEF option, 2-176 example of -DETAIL option, 2-177 format for canceling, 2-177 format, 2-172, 2-176 options, 2-172, 2-176 SPOOL options, -ALIAS, 2-172 -ALL, 2-176 -AS, 2-173 -ATTRIBUTE, 2-173, 2-176 -BRIEF, 2-176 -COBOL, 2-173 -COPIES, 2-173 -DEFER, 2-173 -DETAIL, 2-176 -DISK, 2-173, 2-177 -FROM, 2-173 -FTN, 2-173 -FULL, 2-177 -HEADER, 2-173 -HELP, 2-173 -LNUMBERS, 2-173 -NO\_COPY, 2-173 -NO\_EJECT, 2-174 -NO\_FORMAT, 2-174 -NO\_HEADER, 2-174 -NO\_WAIT, 2-177 -NOP, 2-174 -NOTIFY, 2-174 -NPH, 2-174 -ON, 2-174, 2-177 -OPEN, 2-174 -PLOT, 2-174 -PROC, 2-174 -RUSH, 2-174 -SET\_FONT, 2-174 -SET\_JLANDSCAPE, 2-175 -SET\_PAPER\_BIN, 2-175 -SET\_PORTRAIT, 2-175 -SFL 2-175 -SPOOL\_WHILE\_\_OPEN, 2-175 -TO, 2-175 -TRUNCATE, 2-175 -TUNIT, 2-175 -USER, 2-177 -XLATE, 2-175 SPOOL, argument of FTXBAT, 2-60 .SPOOL\_ADMINISTRATOR\$ ACL group, 2-172** 

**Spooler subsystem, converting old environment files, 2-41 managing with PROP command, 2-134 SQ,**  *See* **SET\_QUOTA**  START\_BATCH\_MONITOR.COMI file, **and Batch startup, 2-60 START.JDSM command, 1-4, 2-179 constraints on use, 1-11 format, 2-179 options, 2-179 START\_JDSM options, -HELP, 2-179 -MULTI\_NODE, 2-179 -USAGE, 2-179 START\_LSR command, 2-182 constraints on use, 1-11 START\_NET command, 2-183 constraints on use, 1-11 format, 2-183 options, 2-183**  START\_NET options, **-CACHE, 2-183 -HELP, 2-183 -NODE, 2-183 -TRAONG\_NODE (obsolete), 2-183 START\_J\*TS command, 2-184 constraints on use, 1-11 format, 2-184 Starting, Batch monitor, 2-17, 2-18 DSM subsystem, 2-179 Login server, 2-182 NTS subsystem, 2-184 PRIMENET, 2-183 STAT,**  *See* **STATUS States, list for Batch jobs, 2-64 STATUS arguments, ALL, 2-185 COMM, 2-185 DEVICES, 2-185 DISKS, 2-185 ME, 2-186 NETWORK, 2-186 NTS, 2-186 PROJECTS, 2-186 SEMAPHORE, 2-186 SYSTEM, 2-186** 

**UNITS, 2-186 USERS, 2-186 STATUS command, 2-185 arguments, 2-185 example of STATUS USERS, 2-30 format, 2-185 used to display user priority levels, 2-30 STL**  *See* **SET\_TIME\_INFO STOP\_J>SM command, 2-187 constraints on use, 1-11 format, 2-187 options, 2-187 STOP\_LSR command, 2-188 constraints on use, 1-11 format, 2-188**  STOP\_NET command, 2-189 **constraints on use, 1-11 format, 2-189 STOP\_\_NTS command, 2-190 constraints on use, 1-11 format, 2-190 Stopping, Batch monitor, 2-17 DSM subsystem, 2-187 Login server, 2-188 Network Terminal Service (NTS), 2-190 PRIMENET, 2-189 Subsystems, configuring, command list, 1-15 monitoring, command list, 1-16 Supervisor Terminal mode, 1-5 Supervisor terminal, avoid using when not necessary, 1-5 properties of, 1-5 simulating with RESUS, 2-142 tasks used for, 1-5 use of in User Terminal mode, 1-5 using as a user terminal, 2-195 SUSPEND priority level, 2-29 System characteristics, modifying, command list, 1-16 System console,**  *See* **Supervisor terminal System Information and Metering,**  *See* **DSM subsystem System logs, displaying, 2-47 System messages, displaying, 2-48 System monitoring, command list, 1-18** 

**System repair, command list, 1-20 System response time, altering 2-28 System startup and shutdown, command list, 1-13 System tuning, with CHAP command, 2-28 with ELIGTS command, 2-52 with MAXSCH command, 2-106 System usage, monitoring, 2-185, 2-193 SYSTEM user ID, supervisor terminal logged in as, 1-5** 

#### T

**Tables, ACL access rights, 2-73 commands not documented in this book, 1-4 constraints on command use, 1-8 major timeslice defaults, 2-31 minor timeslice defaults, 2-53 RESUS session, commands to avoid, 2-144 SET\_ASYNC defaults, 2-157 Tape drives, assigning, 2-12, 2-14 Tape handling, command list, 1-19 Tapes, boot, creating, 2-20 creating indexes, 2-118 labeling, 2-69 printing indexes of, 2-117 reading UNIX format, 2-196 replying to user requests, 2-139 unassigning, 2-192 Terminal characteristics, modifying, command list, 1-16 Terminal, supervisor,**  *See* **Supervisor terminal Testing LAN300 network, 2-98 Time and date, setting, 2-162 Time zone, setting, 2-160 Time-critical processes, defined, 2-32 Timeslices, caution to avoid -1 as major, 2-32 changing major, 2-28 defaults for major (table), 2-31 defaults for minor (table), 2-52** 

**explanation of minor, 2-53 meaning of -1 as major, 2-32 setting major, 2-31 setting minor, 2-52 TLOG,**  *See* **TRANSFER\_JLOG TOOLS>TRANSFER\_LOG,**  *See* **TRANSFER\_LOG utility TRANSFER\_LOG utility, 2-191 constraints on use, 1-11 example, 2-191 format, 2-191 TRANSPORT command,**  *See Data Backup and Recovery Guide*  **TRANSPORT\_RELEASE command,**  *See Data Backup and Recovery Guide*  **TRANSPORT\_RESTORE command,**  *See Data Backup and Recovery Guide* 

### **U**

**U (Use) access right, 2-73 UN,**  *See* **UNASSIGN UNASSIGN command, 2-192 constraints on use, 1-11 format for asynchronous lines, 2-192 format for partitions, 2-192 format for tape drives, 2-192 UNASSIGN option, -LINE, 2-192 Unassigning, asynchronous lines, 2-192 disks and peripherals, 2-192 partitions, 2-192 tape drives, 2-192**  *See also* **Assigning USAGE command, 2-193 format, 2-193 options, 2-193 USAGE options, -ALL, 2-193 -BRIEF, 2-193 -DEBUG, 2-193 -DISK, 2-193 -FREQ, 2-193 -ON, 2-193** 

**-TIMES, 2-193 -USER, 2-193 User number 1, supervisor terminal logged in as, 1-5 User Terminal mode, 1-5 User terminal, used as supervisor terminal with RESUS command, 1-6 USERS argument of STATUS command, 2-30 USERS command, 2-194 Users, determining number logged in, 2-194 limiting maximum number on system, 2-107 USR,**  *See* **USRASR USRASR command, 2-195 constraints on use, 1-11 format, 2-195 Utilities, CONVERT\_AMLC\_COMMANDS, 2-38 CONVERT\_ENV, 1-7, 2-41 CONVERT\_TO\_ACLS, 1-7, 2-42 CRASH\_AUDIT, 1-7, 2-43 FTXBAT, 2-60 FUTIL, A-l, A-2 INTT, 1-9, 2-63 MONITOR, 2-116 TRANSFER\_LOG, 1-11, 2-191 UX\_TAPE command, 2-196 arguments, 2-196 format, 2-196 options, 2-196 UX\_TAPE options, -APPEND, 2-196 -BLOCK\_SIZE, 2-196 -BLOCKING\_FACTOR, 2-196 -€PIO, 2-197 -LCASE, 2-197 -LIST, 2-197 -NO\_QUERY, 2-197 -NO\_REWIND, 2-197 -NO\_TRANSLATE, 2-197 -POS, 2-197 -RESTORE, 2-197 -SAVE, 2-197 -SWAP, 2-198 -TAR, 2-198 -UPCASE, 2-198** 

**(** 

**(** 

#### $\mathbf{V}$

VCP commands, not documented in this book, 1-4

#### **W**

 $\frac{1}{3}$  = =  $\frac{1}{3}$ 

W (Write) access right, 2-73 Warnings, do not change the access rights on segments 1 through  $40<sub>8</sub>$ , 2-165 do not place COMDEV on dual-ported disks, 2-4, 2-115 do not priority select dual-ported disks, 2-4, 2-13, 2-115 do not put COMDEV on dual-ported disks, 2-13

do not share into segments 0 through 1777<sub>8</sub>, 2-164

do not TREDEL MFD under FUTIL, A-2 do not use MAKE -FORMAT on first partitions of disks, 2-103 FK\_DISK -FAST is used only on robust partitions, 2-57 LOOK command dangerous to system integrity, B-4 Write-protecting, partitions with ADDISK command, 2-3

## $\mathbf{x}$

X (Execute) access right, 2-73

## Y

YTSMAN, name of File Transfer Service manager, 2-61

## **SURVEYS**

 $\hat{\mathbf{r}}$ 

 $\mathbf{A}$ 

 $\ddot{\phantom{0}}$ 

 $\bar{\mathbf{r}}$ 

 $\ddot{\phantom{a}}$ 

 $\ddot{\phantom{0}}$ 

 $\bar{t}$ 

### **READER RESPONSE FORM**

#### **Operator's Guide to System Commands DOC9304-4LA**

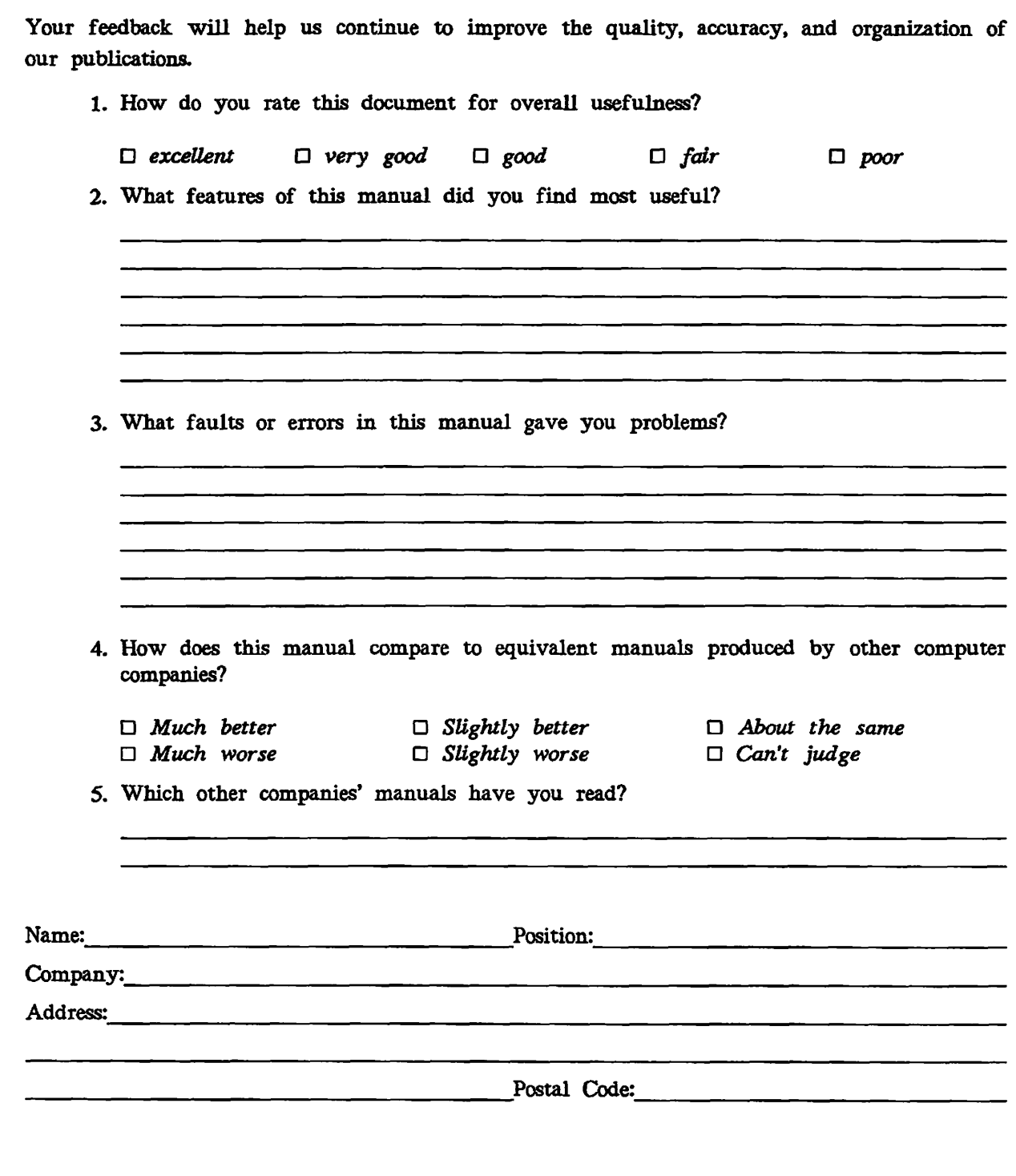

**J** 

 $\sqrt{2}$ 

 $\sim$ 

**\ ')** 

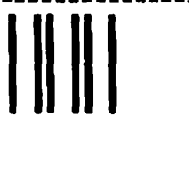

First Class Permit #531 Natick, Massachusetts 01760

# BUSINESS REPLY MAIL

 $\mathcal{L}^{\mathcal{L}}$ 

Postage will be paid by:

»]» **RIME** 

**Attention: Technical Publications Bldg 10B Prime Park, Natick, MA 01760** 

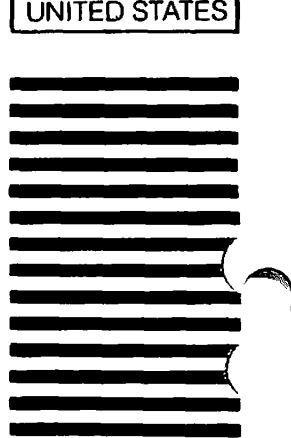

NO POSTAGE **NECESSARY** IF MAILED IN THE

**(** 

**>\*°^v** 

## **READER RESPONSE FORM**

Operator's Guide to System Commands DOC9304-4LA

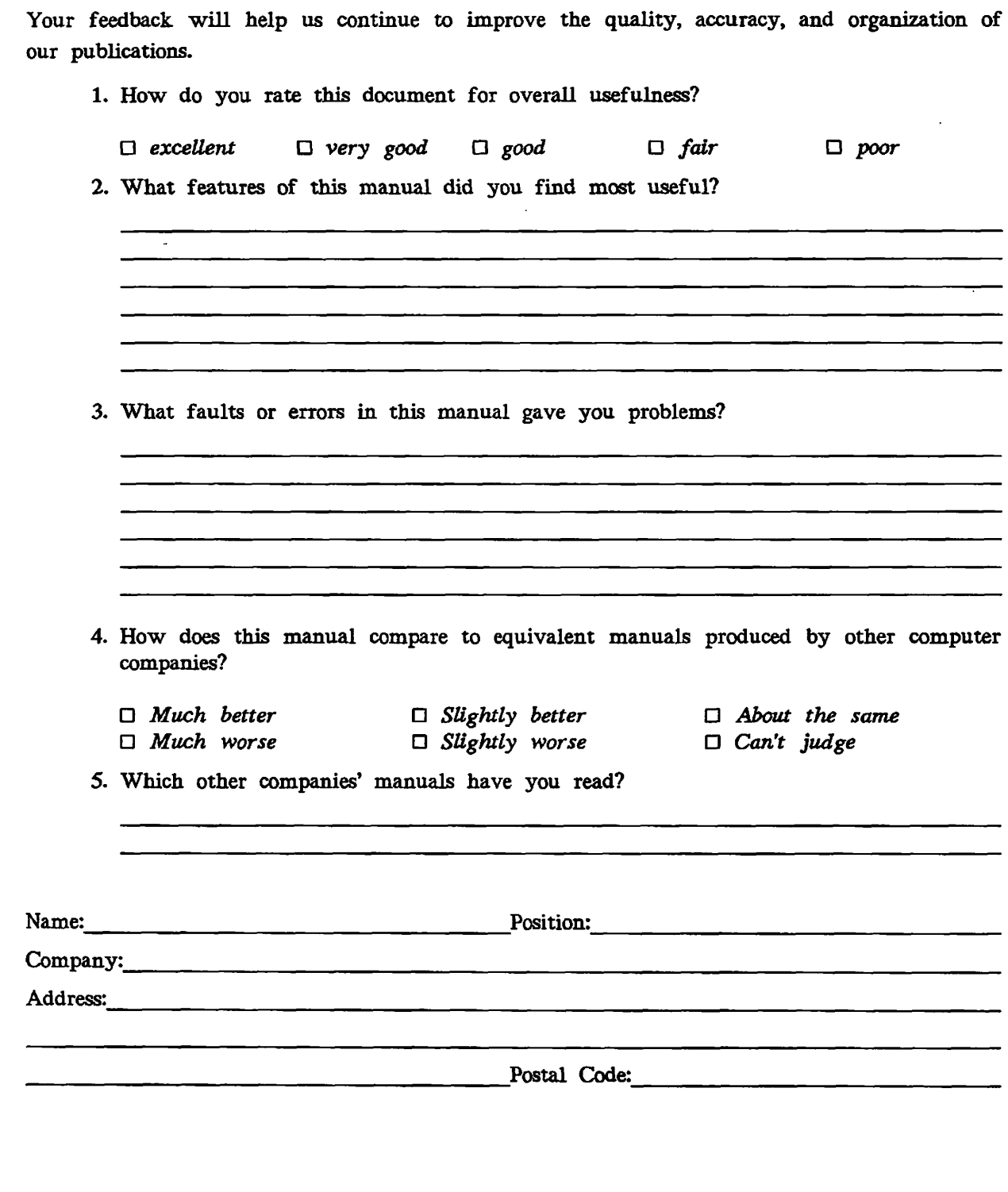

 $\mathbf{r}$ 

 $\mathbb{Z}$ 

 $\ddot{\phantom{a}}$ 

 $\sim 10^{-1}$  $\sim$  $\sim$ 

 $\bigodot$ 

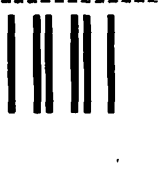

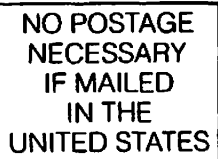

 $\overline{\phantom{0}}$ 

 $($ 

First Class Permit #531 Natick, Massachusetts 01760

## BUSINESS REPLY MAIL

Postage will be paid by:

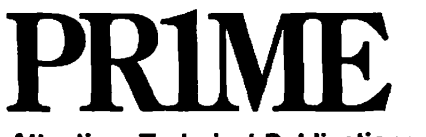

**Attention: Technical Publications Bldg 10B Prime Park, Natick, MA 01760** 

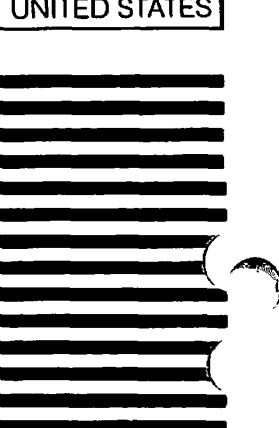